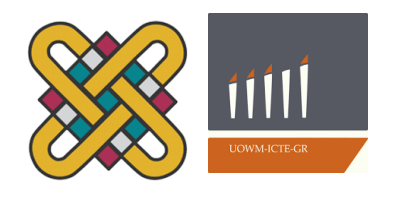

Πανεπιστήμιο Δυτικής Μακεδονίας Τμήμα Μηχανικών Πληροφορικής & Τηλεπικοινωνιών

# **Διπλωματική Εργασία**

# **Σχεδιασμός και Υλοποίηση ιστοχώρου για τους αποφοίτους Πανεπιστημίου Δυτικής Μακεδονίας**

Design and Implementation of a web site for University graduates

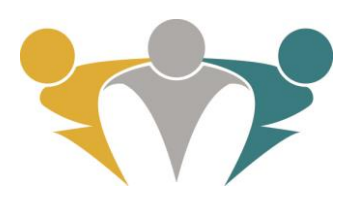

# **Τσιλιμπάρης Βασίλης**

Επιβλέπων Καθηγητής: **Δρ. Μηνάς Δασυγένης** Εργαστήριο Ψηφιακών Συστημάτων και Αρχιτεκτονικής Υπολογιστών

Οκτώβριος 2018, Κοζάνη

# Περιεχόμενα

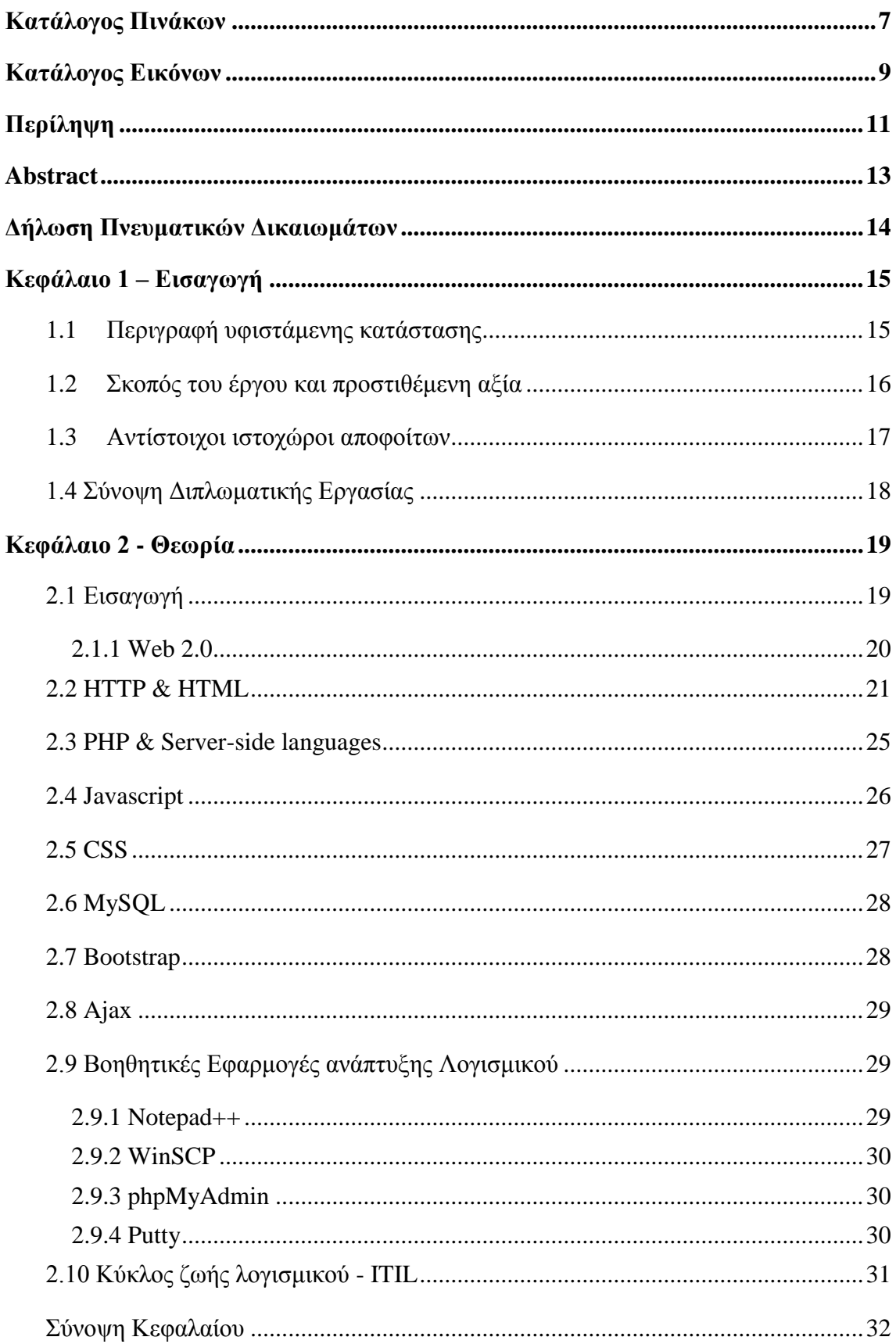

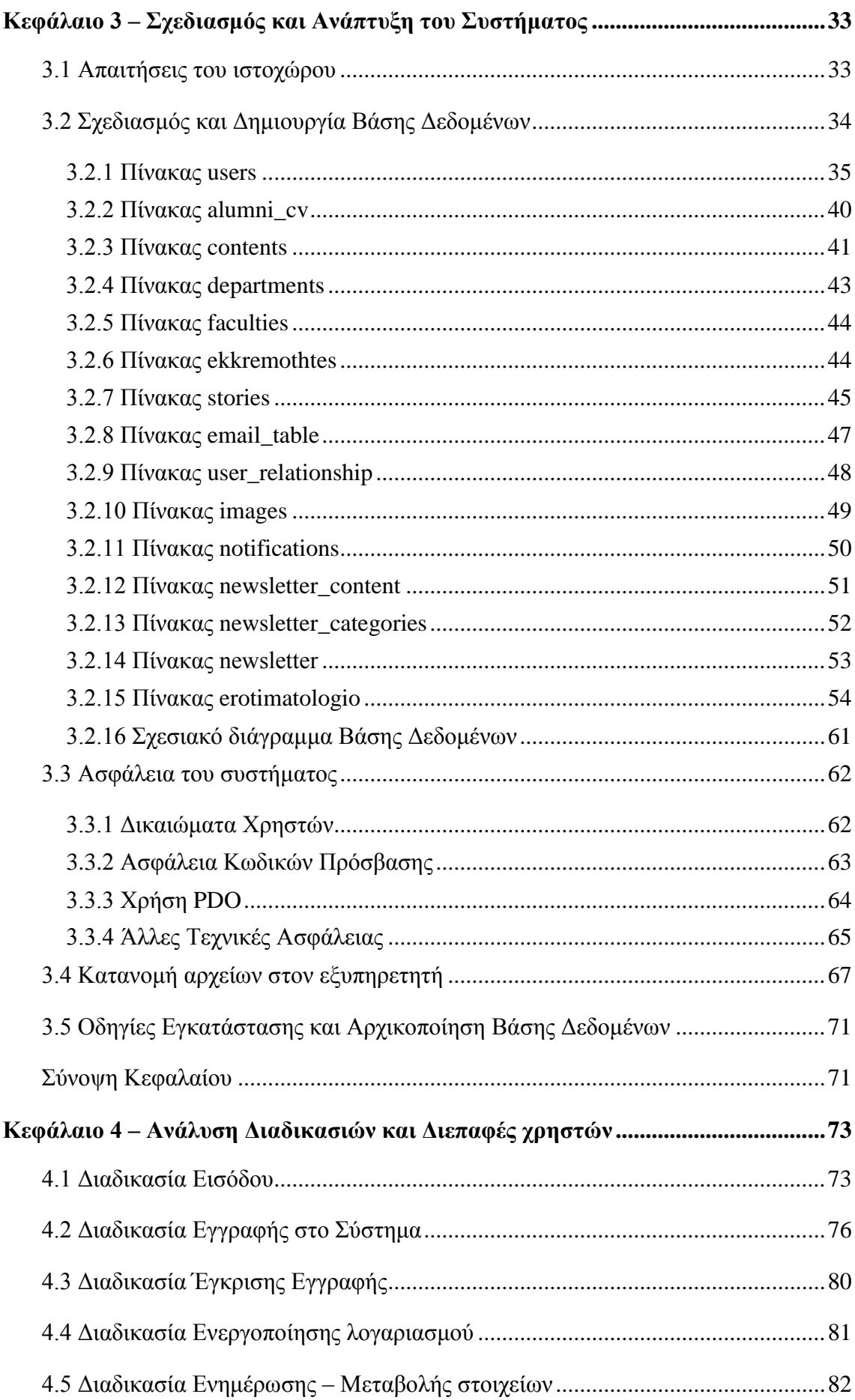

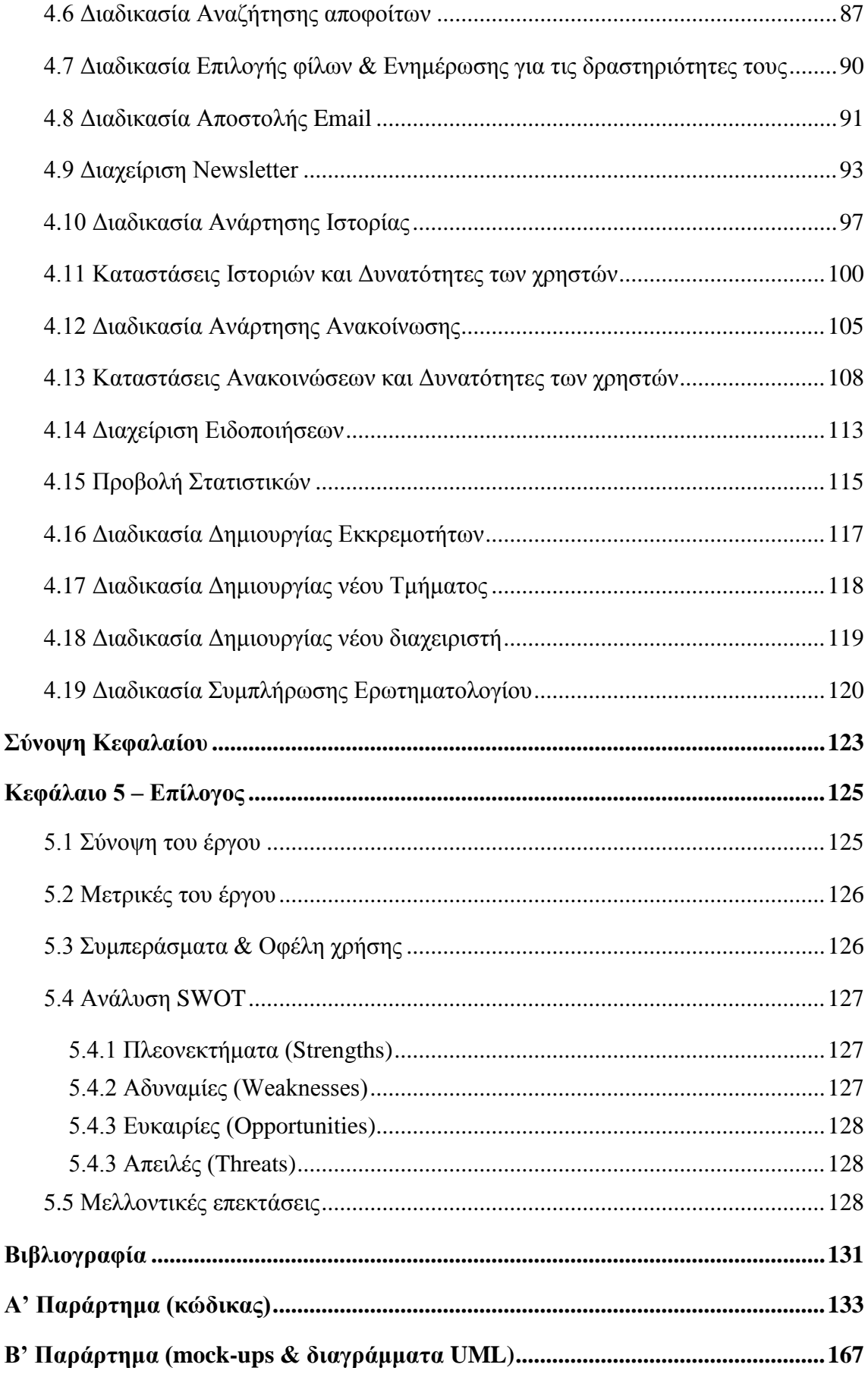

> Τσιλιμπάρης Βασίλης

# <span id="page-6-0"></span>Κατάλογος Πινάκων

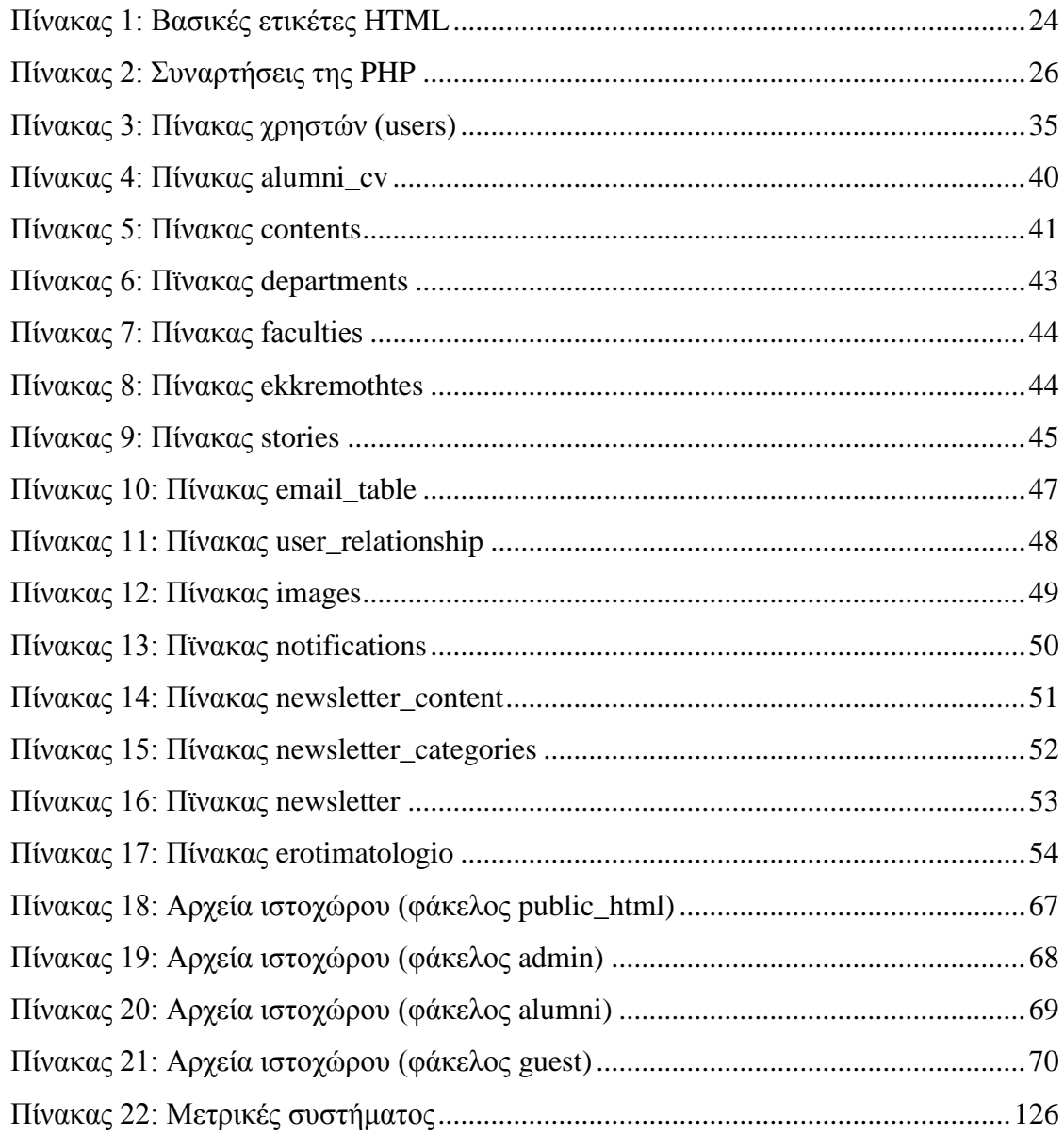

> Τσιλιμπάρης Βασίλης

# <span id="page-8-0"></span>**Κατάλογος Εικόνων**

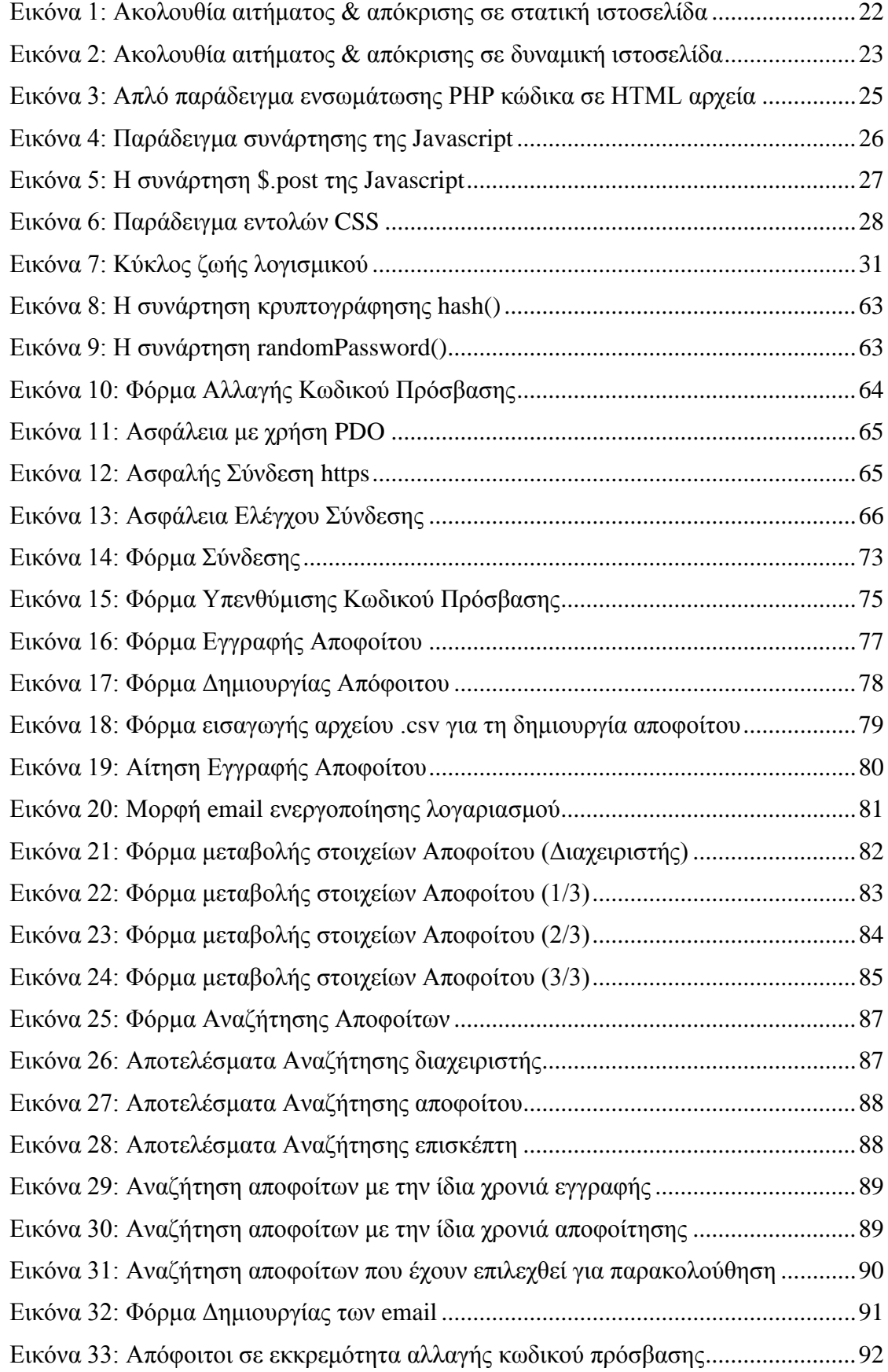

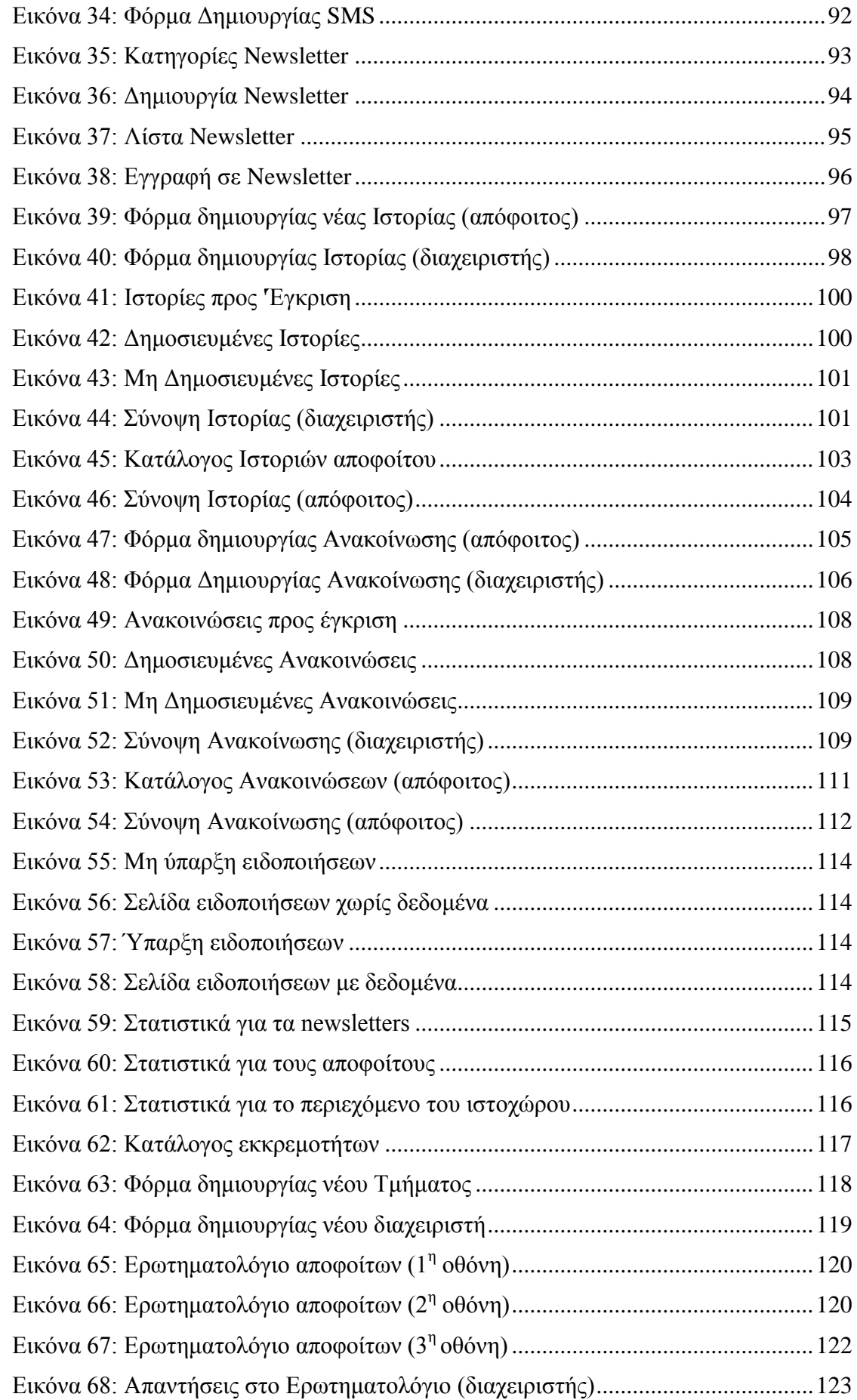

# <span id="page-10-0"></span>**Περίληψη**

Κάθε Πανεπιστήμιο προσπαθεί να διατηρήσει την επαφή με τους αποφοίτους του. Στην προσπάθεια αυτή είναι εμφανής η θετική συμβολή της τεχνολογίας. Η βασική ιδέα πάνω στην οποία στηρίζεται αυτή η διπλωματική εργασία είναι η δημιουργία ενός μέσου επικοινωνίας και αλληλεπίδρασης μεταξύ των αποφοίτων και του Πανεπιστημίου.

Πιο συγκεκριμένα στην παρούσα διπλωματική εργασία, σχεδιάστηκε και υλοποιήθηκε ένα Πληροφοριακό Σύστημα, το οποίο παρέχει υπηρεσίες στους αποφοίτους μέσω μιας ενιαίας δικτυακής πύλης.

Οι απόφοιτοι έχουν τη δυνατότητα να διατηρούν προφίλ με τα προσωπικά δεδομένα τους (στοιχεία επικοινωνίας, επιπλέον σπουδές, τρέχουσα επαγγελματική κατάσταση), να πληροφορηθούν για εκδηλώσεις και δράσεις, να αποστείλουν μαζικά email, να παρακολουθούν δραστηριότητες "φίλων", καθώς και να δημοσιεύσουν "Ιστορίες" για την επαγγελματική ή ακαδημαϊκή εξέλιξη. Προϋπόθεση για τις παραπάνω υπηρεσίες είναι ο χρήστης να είναι απόφοιτος του Πανεπιστημίου και να εγγραφεί στον ιστοχώρο.

Ο επισκέπτης μπορεί να ενημερωθεί για εκδηλώσεις των Σχολών, να αιτηθεί εγγραφή και να δει πληροφορίες για τους αποφοίτους και τα προσωπικά τους επιτεύγματα.

Ο διαχειριστής έχει τον πλήρη έλεγχο του Πληροφοριακού Συστήματος. Πιο συγκεκριμένα έχει τη δυνατότητα να εγκρίνει ή να απορρίπτει αιτήσεις εγγραφής, να δημιουργεί χρήστες, καθορίζοντας τα δικαιώματά τους, να εισάγει δεδομένα (Ανακοινώσεις και Ιστορίες). Επίσης, μπορεί να τροποποιεί τα προσωπικά στοιχεία και το περιεχόμενο, που ανεβάζουν οι απόφοιτοι.

**Περιβάλλον Ανάπτυξης**: Το Σύστημα υλοποιήθηκε με χρήση τεχνολογιών ανοιχτού κώδικα (html, css, php, bootstrap, javascript, jquery, ajax)

**Λέξεις κλειδιά**: απόφοιτος, Πληροφοριακό Σύστημα, Προγραμματισμός Διαδικτύου, Βάση Δεδομένων, html, css, php, bootstrap, javascript, jquery, ajax

Τσιλιμπάρης Βασίλης 12

## <span id="page-12-0"></span>**Abstract**

Every University wishes to maintain contact with its graduates. In this effort, it's obvious that technology has positive contribution. The basic idea, on which this diploma thesis is based, is the creation of a communication platform that helps the interaction between graduates and the University. More specifically, the Information System that has been designed and implemented is a dynamic web site - portal, which provides services to graduates.

The graduates have the ability to maintain profiles with their personal data like contact details, additional studies and current job status. They may learn about events and actions, receive emails, watch friends' activities, and publish "Stories" about their professional or academic development. The condition for the above services is that the user is a graduate of the University and has signed up for the website.

The visitors can be informed of University events, apply for registration, and see information about graduates and their personal achievements.

The administrators have full control over the Information System. In particular, they have the ability to approve or reject registration applications, to create users, setting their rights, to enter data (announcements and stories). They can also modify personal information and content that graduates upload.

**Development Environment**: The system was implemented using open source technologies (html, css, php, bootstrap, javascript, jquery, ajax)

**Keywords:** graduate, Information System, Web Programming, Database, html, css, php, bootstrap, javascript, jquery, ajax

## <span id="page-13-0"></span>**Δήλωση Πνευματικών Δικαιωμάτων**

Δηλώνω ρητά ότι, σύμφωνα με το άρθρο 8 του Ν. 1599/1986 και τα άρθρα 2,4,6 παρ. 3 του Ν. 1256/1982, η παρούσα Διπλωματική Εργασία με τίτλο

"Σχεδιασμός και Υλοποίηση ιστοχώρου για τους αποφοίτους Πανεπιστημίου Δυτικής Μακεδονίας"

καθώς και τα ηλεκτρονικά αρχεία και πηγαίοι κώδικες που αναπτύχθηκαν ή τροποποιήθηκαν στα πλαίσια αυτής της εργασίας και αναφέρονται ρητώς μέσα στο κείμενο που συνοδεύουν, και η οποία έχει εκπονηθεί στο Τμήμα Μηχανικών Πληροφορικής και Τηλεπικοινωνιών του Πανεπιστημίου Δυτικής Μακεδονίας, υπό την επίβλεψη του μέλους του Τμήματος κ. Μηνά Δασυγένη αποτελεί αποκλειστικά προϊόν προσωπικής εργασίας και δεν προσβάλλει κάθε μορφής πνευματικά δικαιώματα τρίτων και δεν είναι προϊόν μερικής ή ολικής αντιγραφής, οι πηγές δε που χρησιμοποιήθηκαν περιορίζονται στις βιβλιογραφικές αναφορές και μόνον. Τα σημεία όπου έχω χρησιμοποιήσει ιδέες, κείμενο, αρχεία ή / και πηγές άλλων συγγραφέων, αναφέρονται ευδιάκριτα στο κείμενο με την κατάλληλη παραπομπή και η σχετική αναφορά περιλαμβάνεται στο τμήμα των βιβλιογραφικών αναφορών με πλήρη περιγραφή.

Απαγορεύεται η αντιγραφή, αποθήκευση και διανομή της παρούσας εργασίας, εξ ολοκλήρου ή τμήματος αυτής, για εμπορικό σκοπό. Επιτρέπεται η ανατύπωση, αποθήκευση και διανομή για σκοπό μη κερδοσκοπικό, εκπαιδευτικής ή ερευνητικής φύσης, υπό την προϋπόθεση να αναφέρεται η πηγή προέλευσης και να διατηρείται το παρόν μήνυμα. Ερωτήματα που αφορούν τη χρήση της εργασίας για κερδοσκοπικό σκοπό πρέπει να απευθύνονται προς το συγγραφέα. Οι απόψεις και τα συμπεράσματα που περιέχονται σε αυτό το έγγραφο εκφράζουν το συγγραφέα και μόνο.

Copyright © Τσιλιμπάρης Βασίλης, Δασυγένης Μηνάς, 2018, Κοζάνη

## <span id="page-14-0"></span>**Κεφάλαιο 1 – Εισαγωγή**

Η τεχνολογική πρόοδος και ο εκσυγχρονισμός των χωρών δίνει τη δυνατότητα σε όλο και περισσότερους ανθρώπους να έχουν ευκολότερη πρόσβαση σε υπολογιστές και να χρησιμοποιούν έξυπνες συσκευές συνδεδεμένες στο διαδίκτυο. Σύμφωνα με πρόσφατη στατιστική έρευνα (statista, 2018) ο αριθμός των χρηστών του παγκόσμιου ιστού είναι περίπου 3,6 δισεκατομμύρια. Η πλέον διαδομένη δραστηριότητά τους είναι οι εφαρμογές κοινωνικής δικτύωσης και η επικοινωνία με φίλους και με τα μέλη της οικογένειας. Η ανταλλαγή απόψεων, η διασκέδαση, η ενημέρωση και οι αγορές μέσω διαδικτύου ακολουθούν σε δημοφιλία.

Το καθημερινό φαινόμενο της αλληλεπίδρασης ανθρώπων μέσω ηλεκτρονικών συσκευών κατέστη εφικτό από την ανάπτυξη των επικοινωνιών και των εφαρμογών διαδικτύου. Ειδικά τα τελευταία χρόνια είμαστε σε θέση να διακρίνουμε την ανάπτυξη κοινοτήτων στο περιβάλλον του διαδικτύου, δηλαδή ομάδες χρηστών, που αλληλεπιδρούν ξεπερνώντας γεωγραφικούς και χρονικούς περιορισμούς. Το Facebook ξεκίνησε ως ομάδα δικτύωσης των φοιτητών του Harvard το 2004. Επεκτάθηκε στα υπόλοιπα εκπαιδευτικά ιδρύματα της Βοστώνης και μετά από μόλις δύο έτη, ο μόνος περιορισμός για την ένταξη στην κοινότητα των χρηστών του ήταν η συμπλήρωση του δέκατου τρίτου έτους ηλικίας. (wikipedia, 2018)

Τα πανεπιστήμια εκμεταλλεύτηκαν τις σύγχρονες δυνατότητες επικοινωνίας με τους αποφοίτους, δημιουργώντας κατάλληλους ιστοχώρους.

### **1.1 Περιγραφή υφιστάμενης κατάστασης**

<span id="page-14-1"></span>Το Πανεπιστήμιο Δυτικής Μακεδονίας προσπαθεί να βρίσκεται πάντα σε επαφή με τους αποφοίτους του. Ιδιαίτερα το τελευταίο διάστημα, έχει πραγματοποιηθεί μία συστηματική προσπάθεια ανεύρεσης όλων των αποφοίτων, ώστε το Πανεπιστήμιο να συγκεντρώσει και να οργανώσει επικαιροποιημένα στοιχεία, για όσο το δυνατόν περισσότερους από αυτούς.

Οι φοιτητές προέρχονται από διαφορετικά μέρη της Ελλάδας και μετά την ολοκλήρωση των σπουδών τους, είτε επιστρέφουν στον τόπο καταγωγής τους, είτε αναζητούν εργασία σε μεγαλύτερα αστικά κέντρα. Η κοινότητα που είχαν αναπτύξει παύει να υφίσταται λόγω της απόστασης. Σύμφωνα με την Μπαρμπάτη τίθεται το ερώτημα: «Μπορεί μια

κοινότητα να διαμορφωθεί, να διατηρηθεί και να επιβιώσει όχι απλά σε ένα απομακρυσμένο φυσικό χώρο και τόπο, αλλά σε ένα άυλο, καινούριο χώρο, ο οποίος προσφέρει πολλές δυνατότητες, έχει στη πλειοψηφία του τα χαρακτηριστικά της φυσικής κοινότητας και στηρίζεται στο βασικότερο στοιχείο της κοινότητας που είναι η αλληλεπίδραση των ατόμων, η επικοινωνία και η πληροφόρηση; » (Μπαρμπάτη, 2008)

Η απάντηση είναι καταφατική με την ανάπτυξη δυνητικών κοινοτήτων, δηλαδή «μιας ομάδας ατόμων που μοιράζονται κοινά ενδιαφέροντα, ιδέες και συναισθήματα μέσα στο διαδίκτυο ή άλλα δίκτυα συνεργασίας» (Park, 2006). Τα μέλη της δυνητικής κοινότητας μπορεί να είναι απ' όλο τον κόσμο και να μην έχουν συνυπάρξει στο ίδιο χώρο κατά το ίδιο χρονικό διάστημα.

#### **1.2 Σκοπός του έργου και προστιθέμενη αξία**

<span id="page-15-0"></span>Στην προηγούμενη ενότητα αναφέρθηκε ότι η τεχνολογία και ειδικότερα ο παγκόσμιος ιστός μπορεί να βοηθήσει σημαντικά και να άρει τα εμπόδια της επικοινωνίας, επιτρέποντας την αλληλεπίδραση χωρίς την ταυτόχρονη παρουσία σε ένα χώρο. Αν λοιπόν άτομα αρχικά ξένα μεταξύ τους σχηματίζουν δυνητικές κοινότητες, τότε οι παλιοί συμφοιτητές, που έχουν κοινά βιώματα, θα πρέπει πολύ πιο εύκολα να διατηρήσουν την επαφή μεταξύ τους και με το Πανεπιστήμιο, χρησιμοποιώντας το κατάλληλο μέσο.

Η προσπάθεια επικοινωνίας θα είναι συνεχής, όπως εκφράστηκε από το Γραφείο Διασύνδεσης και σε αυτό το πλαίσιο ανατέθηκε, ως Διπλωματική Εργασία, η δημιουργία του ιστοχώρου των αποφοίτων. Το Πανεπιστήμιο θέλει να διευκολύνει τους αποφοίτους να παραμείνουν σε επαφή και να το ενημερώνουν για την εξέλιξη της καριέρας τους. Οι απόφοιτοι θα έχουν επίσης τη δυνατότητα, να βρίσκουν εύκολα πληροφορίες για τους παλαιούς συμφοιτητές και φίλους.

Σκοπός του ιστοχώρου δεν είναι να ανταγωνιστεί τα διαδεδομένα κοινωνικά δίκτυα, ούτε να καταγράψει απλά τους αποφοίτους. Στόχος λοιπόν είναι να βοηθήσει την προσπάθεια του Πανεπιστημίου να διατηρήσει την επαφή μαζί τους και να δημιουργήσει ένα μέσο επικοινωνίας και αλληλεπίδρασης. Επίσης, θα συμβάλλει στην καλύτερη οργάνωση **-** εξυπηρέτηση του συλλόγου τους, αλλά και κάθε αποφοίτου ξεχωριστά

## **1.3 Αντίστοιχοι ιστοχώροι αποφοίτων**

<span id="page-16-0"></span>Κατά την ανάλυση των απαιτήσεων αναζητήθηκαν και ερευνήθηκαν ιστοχώροι αποφοίτων άλλων πανεπιστημίων σε λειτουργία. Ενδεικτικά αναφέρονται κάποια από αυτά

Πανεπιστήμιο Κρήτης

Δεν έχει ενιαίο ιστοχώρο με συγκεκριμένη μορφή και λειτουργίες. Κάθε Τμήμα έχει διαφορετική προσέγγιση. Για παράδειγμα, το Τμήμα Φυσικής παρουσιάζει όλους τους αποφοίτους αλφαβητικά και ανά έτος εισαγωγής, αλλά δίνει επιπλέον στοιχεία μόνο για όσους έχουν ενημερώσει το λογαριασμό τους. [https://alumni.physics.uoc.gr](https://alumni.physics.uoc.gr/) Το Τμήμα Επιστήμης Υπολογιστών παρουσιάζει έναν κατάλογο με τα στοιχεία (ονοματεπώνυμο, πατρώνυμο και έτος εισαγωγής) των πτυχιούχων, που έχουν ενεργοποιήσει το λογαριασμό τους και έχουν την άδεια τους για τη δημοσίευση των στοιχείων τους. [https://alumni.csd.uoc.gr](https://alumni.csd.uoc.gr/)

Πανεπιστήμιο Πάτρας

Ο ιστοχώρος απευθύνεται κυρίως στους αποφοίτους του πανεπιστημίου, που έχουν λογαριασμό. Πρόσφατοι απόφοιτοι διαθέτουν ήδη "Upnet ID" και την ιδιότητα του αποφοίτου. Παλαιότεροι απόφοιτοι πρέπει [να αιτηθούν λογαριασμό στο κέντρο](http://www.upnet.gr/alumni/)  [δικτύων.](http://www.upnet.gr/alumni/) Η εγγραφή τους παρέχει δικαίωμα πρόσβασης σε ηλεκτρονικό ταχυδρομείο και στο «Κοινωνικό Δίκτυο Αποφοίτων». Αντίθετα, οι επισκέπτες μπορούν να δουν και να πληροφορηθούν για τις βασικές αλλαγές στο προφίλ των εγγεγραμμένων χρηστών. [https://alumni.upatras.gr](https://alumni.upatras.gr/)

#### Αριστοτέλειο Πανεπιστήμιο Θεσσαλονίκης

Ο ιστοχώρος δημιουργήθηκε το 2012 από το σύλλογο των αποφοίτων και όχι από το Πανεπιστήμιο. Προϋποθέτει εγγραφή μετά από αίτηση. Προβάλει νέα & ανακοινώσεις του συλλόγου και φωτογραφίες από τις εκδηλώσεις του. Το περιεχόμενο δεν είναι επικαιροποιημένο. [http://alumni-association.auth.gr](http://alumni-association.auth.gr/)

Εθνικό Μετσόβιο Πολυτεχνείο

Δεν λειτουργεί επίσημη ιστοσελίδα, αλλά οι σύλλογοι αποφοίτων κάθε Σχολής έχουν αναπτύξει δικό τους ιστοχώρο στην προσπάθεια να οργανώσουν την επικοινωνία των μελών τους. Προβάλλονται ανακοινώσεις για εκδηλώσεις και ομιλίες σε επιστημονικά – τεχνικά συνέδρια. Ενδεικτικά: Αγρονόμοι και Τοπογράφοι Μηχανικοί ΕΜΠ [https://www.psdatm.gr](https://www.psdatm.gr/) Χημικοί Μηχανικοί [https://www.chemeng.ntua.gr/the\\_alumni](https://www.chemeng.ntua.gr/the_alumni)

### • Harvard University

Η κοινότητα των αποφοίτων HAA (Harvard Alumni Association) αποτελείται από 370.000 άνδρες και γυναίκες από 200 χώρες. Η πρόσβαση στον ιστοχώρο απαιτεί το "HarvardKey"και δεν χρεώνεται συνδρομή. Στα μέλη προσφέρονται ενημέρωση και συμμετοχή σε κοινωνικές και εκπαιδευτικές εκδηλώσεις, ημέρες σταδιοδρομίας, σεμινάρια εξ αποστάσεως, ευκαιρίες εθελοντισμού, καθώς και ταξίδια μελέτης. [https://alumni.harvard.edu](https://alumni.harvard.edu/)

## **1.4 Σύνοψη Διπλωματικής Εργασίας**

<span id="page-17-0"></span>Στο κείμενο της παρούσας διπλωματικής εργασίας περιγράφεται η διαδικασία σχεδιασμού και αναλύεται η υλοποίηση του ιστοχώρου των αποφοίτων του Πανεπιστημίου Δυτικής Μακεδονίας. Αποτελείται από πέντε κεφάλαια και δύο παραρτήματα.

Το **πρώτο** - εισαγωγικό - κεφάλαιο αρχίζει με την περιγραφή της παρούσας κατάστασης και τις ανάγκες, που καλείται να καλύψει το έργο. Αναφέρεται στο σκοπό και στις προσφερόμενες λύσεις, μετά την ολοκλήρωσή του. Παρουσιάζει παρόμοιες υλοποιήσεις που έχουν εφαρμοστεί σε Ελληνικά και ξένα πανεπιστήμια. Στο **δεύτερο** κεφάλαιο υπάρχει μια σύντομη αναφορά στις τεχνολογίες λογισμικού και στις εφαρμογές που χρησιμοποιήθηκαν κατά την ανάπτυξη του συστήματος. Ακολουθεί το **τρίτο** κεφάλαιο, με την καταγραφή των απαιτήσεων, την αναλυτική περιγραφή του σχεδιασμού και της υλοποίησης της Βάσης Δεδομένων. Αναφέρονται οι τεχνικές που εξασφαλίζουν την ασφάλεια του συστήματος, η κατανομή των αρχείων στον εξυπηρετητή και δίνονται οδηγίες για την εγκατάσταση και αρχικοποίηση του ιστοχώρου. Στο **τέταρτο** κεφάλαιο αναλύονται όλες οι διαδικασίες, που ικανοποιούν τις απαιτήσεις και παρουσιάζονται οι διεπαφές των χρηστών. Τέλος, στο **πέμπτο** και τελευταίο κεφάλαιο καταγράφονται οι μετρικές του συστήματος, αναφέρονται τα συμπεράσματα και οι μελλοντικές επεκτάσεις.

Στο **Α΄ παράρτημα** βρίσκονται τα στιγμιότυπα οθόνης, με τον κώδικα, που υλοποιεί τις διαδικασίες του τέταρτου κεφαλαίου

Στο **Β' παράρτημα** παρουσιάζονται τα UML διαγράμματα χρήσης και τα προσχέδια (mockups) των σημαντικότερων διεπαφών.

## <span id="page-18-0"></span>**Κεφάλαιο 2 - Θεωρία**

Το κεφάλαιο που ακολουθεί δεν αποσκοπεί στην αναλυτική παρουσίαση του θεωρητικού υποβάθρου, όπου βασίστηκε η ανάπτυξη του συστήματος. Μια τέτοια απόπειρα θα ήταν πρακτικά αδύνατη στα πλαίσια της παρούσας αναφοράς. Η θεωρία εκθέτει συνοπτικά τις βασικές τεχνολογίες λογισμικού που εφαρμόστηκαν και ορίζει τις έννοιες, ώστε ο αναγνώστης να είναι σε θέση να παρακολουθήσει τα επόμενα κεφάλαια. Τέλος, αναφέρεται στον κύκλο ζωής του λογισμικού.

## **2.1 Εισαγωγή**

<span id="page-18-1"></span>Ο Παγκόσμιος Ιστός (web) είναι ένα συνεχώς εξελισσόμενο σύστημα πληροφοριών, όπου αρχεία και πόροι αναγνωρίζονται από ενιαίους εντοπιστές (URLs), συνδέονται με υπερσυνδέσμους και είναι προσπελάσιμα μέσω του διαδικτύου (internet). O Tim Berners-Lee εφεύρε τον παγκόσμιο ιστό το 1989. Ο σκοπός του ήταν να διευκολύνει τη διανομή του τεράστιου πλήθους δεδομένων, που παρήγαγαν τα πειράματα στο CERN, σε επιστήμονες διασκορπισμένους σε όλον τον κόσμο. Εκείνη την εποχή το διαδίκτυο είχε ήδη σχηματιστεί με εκατοντάδες χιλιάδες υπολογιστές συνδεδεμένους. Ο Tim Berrners-Lee επινόησε μια μέθοδο πλοήγησης στα δεδομένα, χρησιμοποιώντας την τεχνική του υπερκειμένου, που έγινε γνωστή ως HTTP (Hyper Text Transfer Protocol). Επίσης, δημιούργησε την HTML (Hyper Text Markup Language) και για να τα συνδυάσει έγραψε τον πρώτο πρόγραμμα περιήγησης ιστοσελίδων (web browser) και τον πρώτο εξυπηρετητή (web server).

Στα μέσα της δεκαετίας 1990 υπήρχαν πέντε (5) εκατομμύρια συνδεδεμένοι χρήστες και τρεις (3) βασικές εφαρμογές πλοήγησης. Σύντομα, όσο πρωτοποριακή και επαναστατική ήταν η αρχική ιδέα, φάνηκε ότι κάτι έλειπε. Σελίδες κείμενου και γραφικών με συνδέσμους, που οδηγούσαν σε άλλες σελίδες δεν κάλυπταν τις ανάγκες των χρηστών για δυναμικό περιεχόμενο. Η εξέλιξη ήταν ραγδαία και σήμερα θεωρούμε αυτονόητα την αγορά αγαθών και υπηρεσιών από ηλεκτρονικά καταστήματα, τις μηχανές αναζήτησης και τα κοινωνικά δίκτυα, τα οποία μετέβαλλαν τον τρόπο που χρησιμοποιούμε τον παγκόσμιο ιστό.

#### **2.1.1 Web 2.0**

<span id="page-19-0"></span>Η φράση Web 2.0 εφευρέθηκε από την εκδοτική εταιρεία [O'Reilly Media](http://el.wikipedia.org/w/index.php?title=O%27Reilly_Media&action=edit&redlink=1) το έτος [2004.](http://el.wikipedia.org/wiki/2004) Ο όρος περιγράφει τις τάσεις αλλαγής στην τεχνολογία και το σχεδιασμό του παγκόσμιου ιστού, που αποσκοπούν να αυξήσουν:

- τη δημιουργικότητα
- την επικοινωνία & συνεργασία των χρηστών
- την ασφαλή ανταλλαγή πληροφοριών
- τη λειτουργικότητα

Παρόλο που ο αριθμός 2.0 παραπέμπει σε μια νέα έκδοση του παγκόσμιου ιστού, δεν αναφέρεται σε μια αναβάθμιση τεχνικών προδιαγραφών, αλλά στις αλλαγές στους τρόπους με τους οποίους οι προγραμματιστές και οι τελικοί χρήστες αξιοποιούν τον παγκόσμιο ιστό.

Η O'Reilly Media, σε συνεργασία με τη MediaLive International, χρησιμοποίησαν αυτή τη φράση σαν τίτλο για μια σειρά από συνέδρια. Από το 2004 και μετά τεχνικοί και διαφημιστές έχουν υιοθετήσει αυτή τη φράση κλειδί. Το ακριβές νόημά της παραμένει ανοιχτό προς αντιπαράθεση, και μερικοί ειδικοί, συμπεριλαμβανομένου και του [Tim Berners-](http://el.wikipedia.org/wiki/Tim_Berners_Lee)[Lee,](http://el.wikipedia.org/wiki/Tim_Berners_Lee) έχουν αμφισβητήσει εάν ο όρος έχει κάποιο πραγματικό νόημα, αφού πολλά από τα τεχνολογικά στοιχεία του Web 2.0 υπήρχαν από τις πρώτες μέρες του παγκόσμιου ιστού.

Ο τελευταίος, σύντομος ορισμός του Web 2.0, σύμφωνα με τον [Tim O'Reilly](http://el.wikipedia.org/w/index.php?title=Tim_O%27Reilly&action=edit&redlink=1) είναι o εξής:

«*Το Web 2.0 είναι η εταιρική επανάσταση στη βιομηχανία των υπολογιστών, που προκαλείται από τη χρήση του διαδικτύου σαν πλατφόρμα και από την απόπειρα να αντιληφθούμε τους κανόνες της επιτυχίας σε αυτή τη νέα πλατφόρμα. Ένας από τους βασικούς κανόνες είναι η ανάπτυξη εφαρμογών , που εκμεταλλεύονται τις επιδράσεις των συνδεδεμένων χρηστών και βελτιώνονται όσο περισσότερο χρησιμοποιούνται. (Αυτό είναι που αλλού έχω αποκαλέσει "εκμετάλλευση της συλλογικής νοημοσύνης").*» (O'Reilly, 2018)

Ο Tim O'Reilly θεωρεί λοιπόν το Web 2.0 σαν τον τρόπο με τον οποίο οι επιχειρήσεις αξιοποιούν τις δυνατότητες του παγκόσμιου ιστού και το χρησιμοποιούν σαν πλατφόρμα δημιουργίας εφαρμογών και υπηρεσιών βασισμένες στα μοναδικά χαρακτηριστικά του. Επίσης το web 2.0 ενσωματώνει την ιδέα της αύξησης της διασύνδεσης και αλληλεπίδρασης με το περιεχόμενο του παγκόσμιου ιστού.

Αποτέλεσμα ήταν η δημιουργία και η εξέλιξη κοινοτήτων και ιστοχώρων που επιτρέπουν:

- Κοινωνική δικτύωση
- Ανταλλαγή αρχείων (μουσική, εικόνες, video)
- Συνεργασία στην παραγωγή περιεχομένου (wikis)
- Ιστολόγια (blogs)

Στη συνέχεια, θα αναφερθούμε συνοπτικά στις σύγχρονες τεχνολογίες, που επιτρέπουν στον παγκόσμιο ιστό να έχει πλούσιο και δυναμικό περιεχόμενο.

## **2.2 HTTP & HTML**

<span id="page-20-0"></span>To πρωτόκολλο HTTP είναι ένα καθιερωμένο πρότυπο επικοινωνίας ανάμεσα στον πελάτη (client) και στον εξυπηρετητή (server). Συγκεκριμένα, διαχειρίζεται τα αιτήματα και τις αποκρίσεις, που ανταλλάσσονται ανάμεσα στο φυλλομετρητή (web browser) ενός χρήστη και στον εξυπηρετητή. (Nixon, 2012)

Στο πλέον βασικό επίπεδο η επικοινωνία περιλαμβάνει ένα αίτημα από το φυλλομετρητή για μία στατική ιστοσελίδα και την απόκριση του εξυπηρετητή. Στατικές ιστοσελίδες ονομάζονται οι ιστοσελίδα των οποίων το περιεχόμενο μεταφέρεται στο χρήστη ακριβώς στη μορφή που είναι αποθηκευμένο στον εξυπηρετητή. Μπορούν να περιέχουν κείμενα, φωτογραφίες, συνδέσμους (links) και κινούμενα σχέδια.

Η διαδικασία της επικοινωνίας φαίνεται στην [εικόνα 1] και περιγράφεται ως εξής:

- 1. Ο χρήστης πληκτρολογεί ένα ενιαίο εντοπιστή (URL) στη γραμμή διευθύνσεων του φυλλομετρητή (π.χ. www.server.com)
- 2. Ο φυλλομετρητής ψάχνει την IP διεύθυνση για τον ενιαίο εντοπιστή.
- 3. Ο φυλλομετρητής στέλνει αίτημα για την αρχική σελίδα του ενιαίου εντοπιστή.
- 4. Το αίτημα φτάνει στον εξυπηρετητή του ενιαίου εντοπιστή μέσω του διαδικτύου.
- 5. Ο εξυπηρετητής, έχοντας λάβει το αίτημα, αναζητά την ιστοσελίδα στο σκληρό δίσκο του.
- 6. Ο εξυπηρετητής ανακτά την ιστοσελίδα και την επιστρέφει στο φυλλομετρητή.
- 7. Ο φυλλομετρητής προβάλλει την ιστοσελίδα.

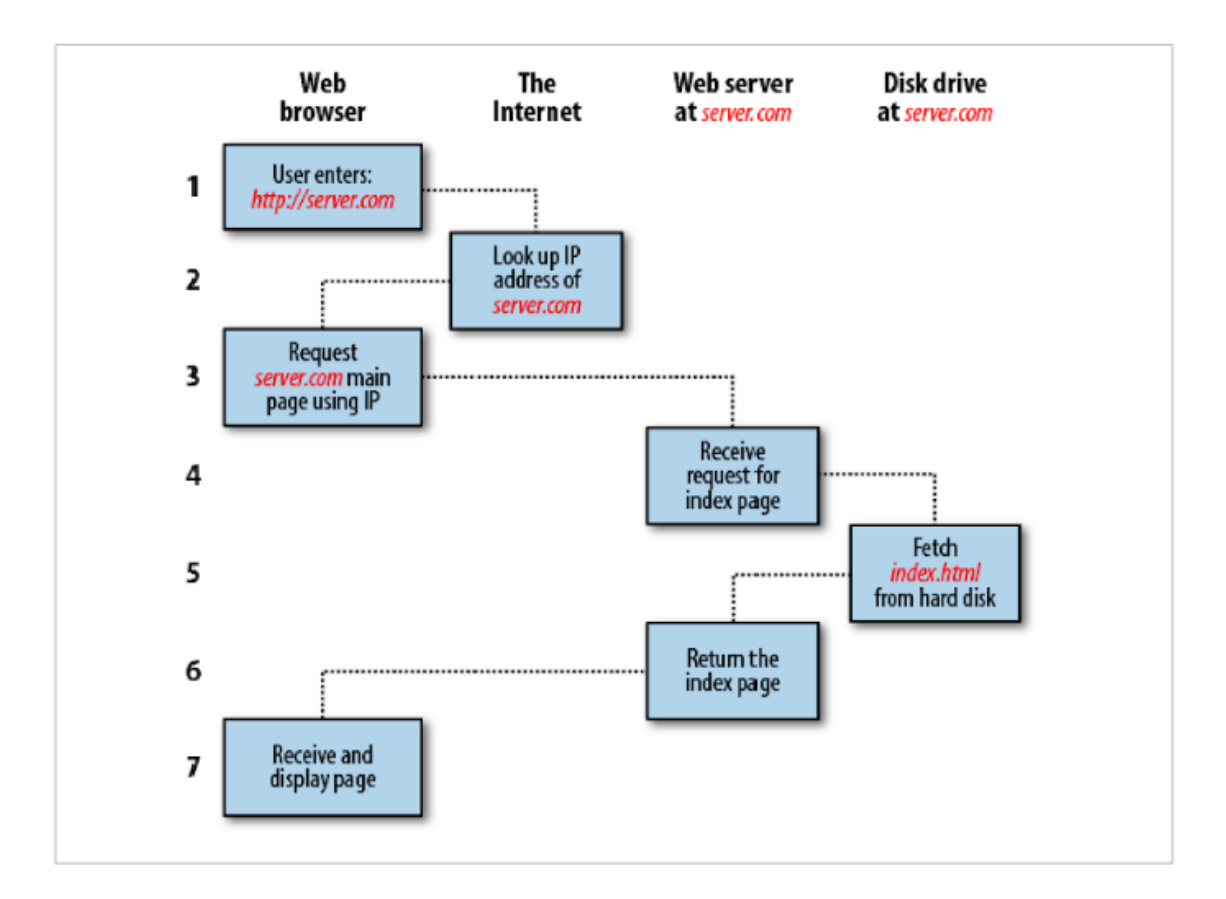

Εικόνα 1: Ακολουθία αιτήματος & απόκρισης σε στατική ιστοσελίδα

<span id="page-21-0"></span>Σε ένα πιο σύνθετο επίπεδο η επικοινωνία περιλαμβάνει ένα αίτημα από το φυλλομετρητή για μια δυναμική ιστοσελίδα και την απόκριση του εξυπηρετητή. Στις δυναμικές ιστοσελίδες το περιεχόμενο δημιουργείται από μια εφαρμογή η οποία εκτελείται στον εξυπηρετητή τη στιγμή της πρόσβασης σε αυτές ή τη στιγμή που ο χρήστης αλληλεπιδρά με αυτόν. Πιο συγκεκριμένα όλο το περιεχόμενο αντλείται από μία Βάση Δεδομένων ανάλογα με τις ενέργειες που πραγματοποιεί ο χρήστης κατά την πλοήγηση του.

Σε αυτή την περίπτωση η διαδικασία, όπως καταγράφεται παρακάτω, είναι λίγο πιο περίπλοκη, γιατί περιλαμβάνει σύνδεση με Βάση Δεδομένων. Φαίνεται στην [εικόνα 2].

- 1. Ο χρήστης πληκτρολογεί ένα ενιαίο εντοπιστή (URL) στη γραμμή διευθύνσεων του φυλλομετρητή.
- 2. Ο φυλλομετρητής ψάχνει την IP διεύθυνση για τον ενιαίο εντοπιστή.
- 3. Ο φυλλομετρητής στέλνει αίτημα για την αρχική σελίδα του ενιαίου εντοπιστή.
- 4. Το αίτημα φτάνει στον εξυπηρετητή του ενιαίου εντοπιστή μέσω του διαδικτύου.
- 5. Ο εξυπηρετητής, έχοντας λάβει το αίτημα, αναζητά την ιστοσελίδα στο σκληρό δίσκο του.
- 6. Ο εξυπηρετητής έχοντας αποθηκεύσει την αρχική σελίδα στη μνήμη του, αντιλαμβάνεται αρχεία, που περιλαμβάνουν κώδικα PHP (Η γλώσσα PHP θα αναλυθεί στη συνέχεια). Γι αυτό το λόγο περνάει τη σελίδα στο διερμηνέα PHP.
- 7. Ο διερμηνέας PHP εκτελεί τον κώδικα PHP.
- 8. Στον κώδικα PHP περιλαμβάνονται MySQL εντολές (το σύστημα διαχείρισης Βάσης Δεδομένων MySQL θα αναλυθεί στη συνέχεια), τις οποίες ο διερμηνευτής PHP περνάει στη Βάση Δεδομένων.
- 9. Η Βάση Δεδομένων επιστρέφει τα αποτελέσματα των MySQL εντολών στο διερμηνέα PHP.
- 10. Ο διερμηνέας PHP επιστρέφει τα αποτελέσματα της εκτέλεσης του PHP κώδικα μαζί με τα αποτελέσματα της Βάσης Δεδομένων πίσω στον εξυπηρετητή.
- 11. Ο εξυπηρετητής επιστρέφει την ιστοσελίδα με τα παραπάνω αποτελέσματα στο φυλλομετρητή, ο οποίος τα προβάλλει.

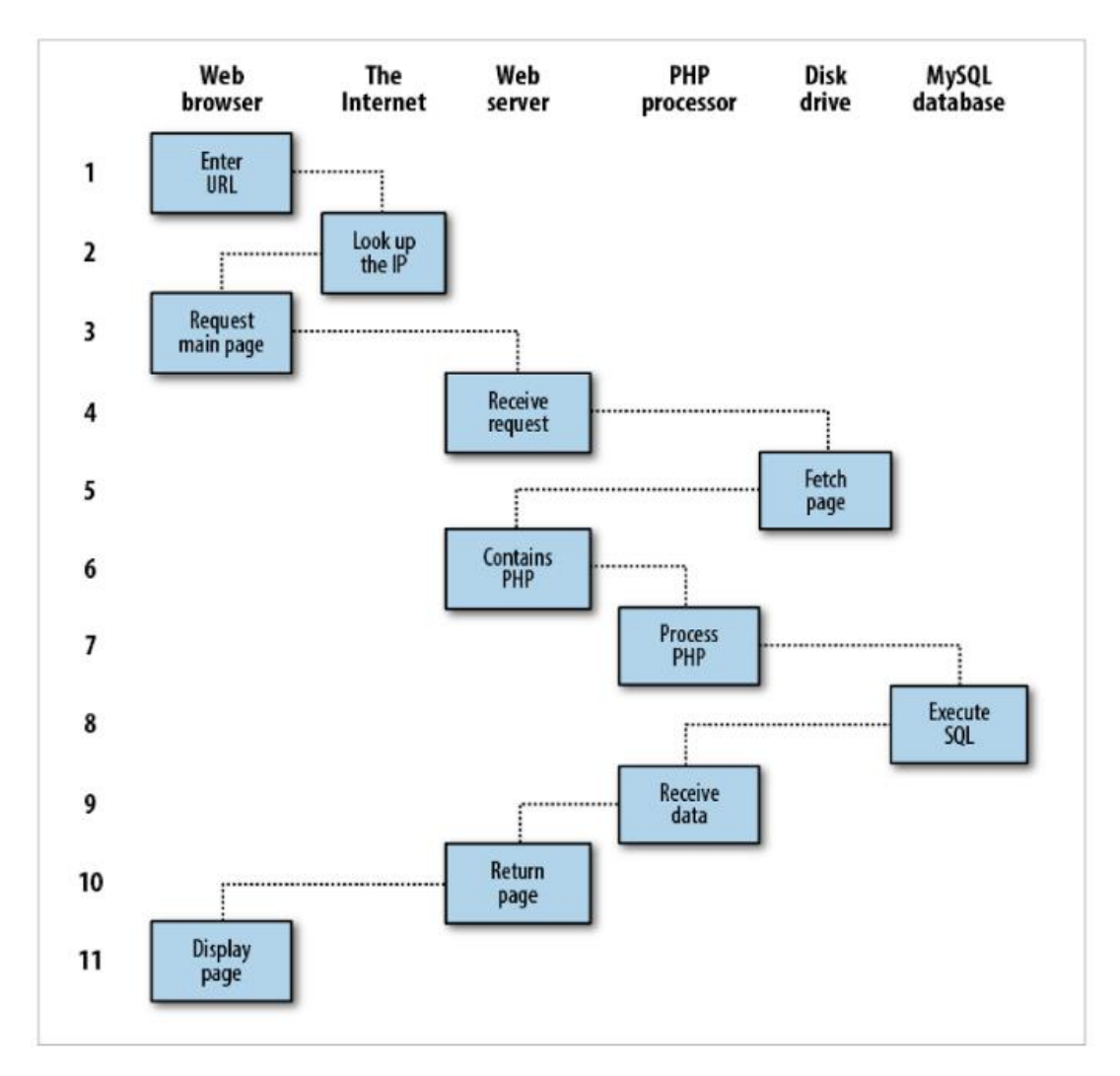

<span id="page-22-0"></span>Εικόνα 2: Ακολουθία αιτήματος & απόκρισης σε δυναμική ιστοσελίδα

Τα αποτελέσματα (ιστοσελίδες) τα οποία προβάλλονται στο χρήστη είναι και στις δύο ακολουθίες κώδικας HTML (Hyper Text Markup Language). Η γλώσσα HTML είναι μία γλώσσα που βασίζεται σε χαρακτήρες απλού κειμένου και αποτελεί την κύρια γλώσσα σήμανσης στον παγκόσμιο ιστό.

Όταν ο φυλλομετρητής λάβει ένα αρχείο HTML επεξεργάζεται τις εντολές σήμανσης και δημιουργεί την οπτική μορφή του. Τα αρχεία της HTML αποτελούνται από στοιχεία HTML (elements), με βασικό δομικό τους χαρακτηριστικό τις ετικέτες (tags). Η γενική μορφή μιας HTML ετικέτας είναι η εξής: <όνομα ετικέτας ιδιότητες> με τα σύμβολα ''<'' και ''>'' να ορίζουν την αρχή και το τέλος της δήλωσης αντίστοιχα.

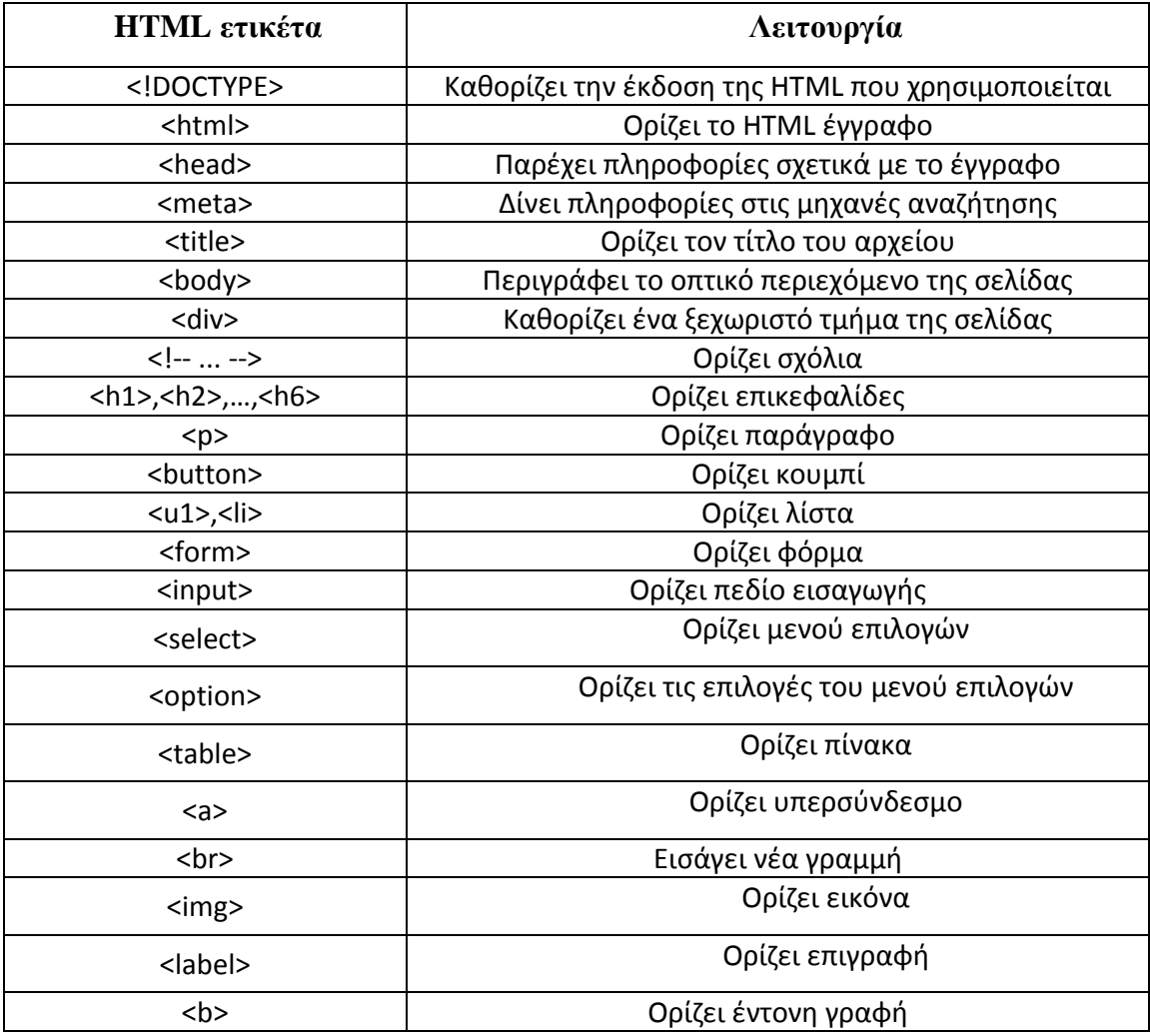

Οι βασικές ετικέτες της HTML είναι:

<span id="page-23-0"></span>Πίνακας 1: Βασικές ετικέτες HTML

## **2.3 PHP & Server-side languages**

<span id="page-24-0"></span>Οι γλώσσες προγραμματισμού εξυπηρετητή (server-side languages) χρησιμοποιούνται από τους προγραμματιστές του παγκόσμιου ιστού για να δημιουργήσουν το λογισμικό υποστήριξης ενός χρηστικού και λειτουργικού ιστοχώρου. Αυτές οι γλώσσες δημιουργούν το κανάλι επικοινωνίας μεταξύ του χρήστη, του εξυπηρετητή και της Βάσης Δεδομένων. Οι σημαντικότερες είναι οι PHP, Python, Ruby, C#, C++, asp, jsp και Java. Η επιλογή της γλώσσας, που θα χρησιμοποιηθεί στην ανάπτυξη του λογισμικού, εξαρτάται από το συνδυασμό των απαιτήσεων του ιστοτόπου, τις προδιαγραφές της Βάσης Δεδομένων, του Λειτουργικού Συστήματος και της προτίμησης του προγραμματιστή. Στην παρούσα διπλωματική χρησιμοποιήθηκε η γλώσσα προγραμματισμού PHP.

Η PHP (Hypertext Preprocessor) είναι μία ευρέως διαδεδομένη, σεναριακή (scripting), γλώσσα προγραμματισμού. Χρησιμοποιείται κυρίως για την ανάπτυξη δυναμικών ιστοσελίδων, γιατί ενσωματώνεται στη HTML επεκτείνοντας τις δυνατότητες των HTML αρχείων. Ο κώδικας της PHP μπορεί να περιέχεται στη HTML μεταξύ των ειδικών ετικετών <?php και ?>. [εικόνα 3]. Είναι ανοιχτός και διατίθεται ελεύθερα στον παγκόσμιο ιστό σε πηγαία και δυαδική μορφή. Η εκτέλεση των εντολών γίνεται με χρήση ερμηνευτή (interpreter) στον εξυπηρετητή ιστοσελίδων. (Welling & Thomson, 2003),

```
<! DOCTYPE HTML>
\hbox{thtml>}<head>
         <title>Example</title>
    </head>
    <body>
         \langle?php
              echo "Hi, I'm a PHP script!";
         ?</body>
\langle/html>
```
<span id="page-24-1"></span>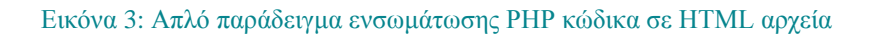

Η διαφορά με τη Javascript, η οποία αναφέρεται παρακάτω, έγκειται ότι ο κώδικας εκτελείται στον εξυπηρετητή, όπου παράγεται HTML και στέλνεται στον πελάτη (client).

Ακολουθεί ένα πίνακας με τις βασικότερες και πιο χρήσιμες συναρτήσεις της PHP, οι οποίες έχουν χρησιμοποιηθεί και στην παρούσα διπλωματική.

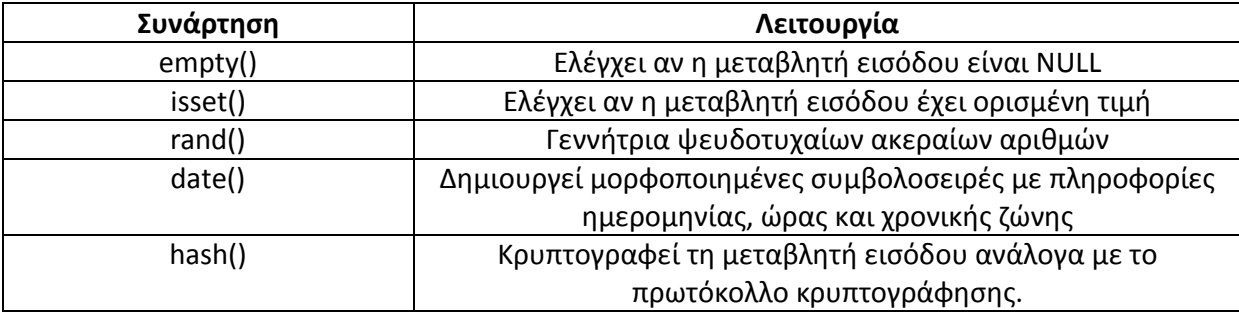

Πίνακας 2: Συναρτήσεις της PHP

### <span id="page-25-1"></span>**2.4 Javascript**

<span id="page-25-0"></span>Επιπλέον της HTML και της PHP, η γλώσσα προγραμματισμού Javascript είναι βασική τεχνολογία ανάπτυξης σύγχρονων ιστοσελίδων. Δημιουργήθηκε για να έχει πρόσβαση ο προγραμματιστής με κώδικα σε όλα τα HTML στοιχεία, επιτρέποντας δυναμική αλληλεπίδραση με το χρήστη της εφαρμογής. Για παράδειγμα, μπορεί να ελεγχθεί η εγκυρότητα διεύθυνσης ηλεκτρονικού ταχυδρομείου και να προβληθούν μηνύματα, που ζητούν επιβεβαίωση του επισκέπτη ή τον ενημερώνουν κατά την εξέλιξη μιας διαδικασίας.

Στην [εικόνα 4] παρουσιάζεται παράδειγμα συνάρτησης της Javascript

```
<script type="text/javascript">
function validate()
      var title = \sqrt{ ("#title") .val();
      var description = \sqrt{4} ("#description") .val();
      var body = \sqrt{ ("#body") .val();
      var bouy = \sqrt{\frac{1}{2}(\frac{1}{2}(\frac{1var w = Math.max(document.documentElement.clientWidth, window.innerWidth || 0); //συναρτηση υπολογ
      if (title == '' || description == '' || body == '' || department == '' || definition == null) {
             if (w < 768) {
                   .<br>mcxDialog.alert ("Παρακαλώ συμπληρώστε όλα τα πεδία προτού προχωρήσετε στην δημοσίευση");
            else
            \mathbf{f}alert ("Παρακαλώ συμπληρώστε όλα τα πεδία προτού προχωρήσετε στην δημοσίευση");
            return false;
      return true;
</script>
```
<span id="page-25-2"></span>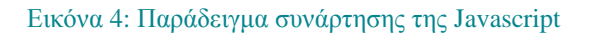

Η jQuery είναι μια βιβλιοθήκη της JavaScript, δηλαδή ένα σύνολο συναρτήσεων που επιτρέπει στον προγραμματιστή την άμεση χρήση τους για την εξαγωγή συγκεκριμένων αποτελεσμάτων. Η πλέον ευρέως χρησιμοποιούμενη συνάρτηση της βιβλιοθήκης JQuery είναι η \$.post η οποία χρησιμοποιείται για την υποβολή δεδομένων.

Στην [εικόνα 5] παρουσιάζεται η δήλωση της συνάρτησης \$.post.

```
$.post ("--Σελιδα παραλαβής δεδομένων -- ", {
    -- Περιοχη δηλωσης παραμέτρων (δεδομένων) --
}, function(data) {
    -- Περιοχή διαχειρισης απόκρισης server --
);
```
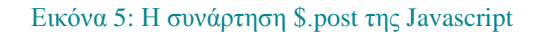

#### <span id="page-26-1"></span>**2.5 CSS**

<span id="page-26-0"></span>Cascading Style Sheets (CSS) ονομάζεται η περιγραφή του τρόπου προβολής των HTML στοιχείων στην οθόνη. Διευκολύνει τους προγραμματιστές, γιατί δίνει τη δυνατότητα να ελέγχουν την εικαστική εμφάνιση πολλών σελίδων ταυτόχρονα. Οι κανόνες της CSS μπορούν να ενσωματωθούν στα αρχεία HTML, οπότε περιέχονται ανάμεσα στις ετικέτες <style> και </ style> , ή αποθηκεύονται σε εξωτερικά αρχεία (stylesheets) και καλούνται στην ετικέτα <head>. Η HTML δημιουργήθηκε για να περιγράψει το περιεχόμενο της ιστοσελίδας. Η μορφοποίηση και η προσαρμογή του σε διαφορετικές συσκευές και οθόνες γίνεται από τη CSS. Ενδεικτικά μεταβάλλει όχι μόνο τις διαστάσεις, το χρώμα, τα περιθώρια, τις αποστάσεις των HTML στοιχείων, αλλά προσθέτει κίνηση και μετασχηματισμό στις ιστοσελίδες.

Στην [εικόνα 6] εμφανίζεται ένα απλό παράδειγμα εντολών CSS

```
<style>
   body \{margin: 0;/* Style the header */.header \{background-color: #f1f1f1;
        padding: 20px;
        text-align: center;
    Þ
  </style>
```
Εικόνα 6: Παράδειγμα εντολών CSS

#### <span id="page-27-2"></span>**2.6 MySQL**

<span id="page-27-0"></span>Σήμερα, οι περισσότερες υπηρεσίες, που προσφέρονται στον παγκόσμιο ιστό (web), υποστηρίζονται από δυναμικές εφαρμογές που χρησιμοποιούν Βάση Δεδομένων. Για την ανάπτυξη ενός σύγχρονου και λειτουργικού ιστοχώρου είναι απαραίτητη η χρήση Βάσης Δεδομένων, γιατί επιτρέπει την αποθήκευση, αναζήτηση, ταξινόμηση και ανάκτηση δεδομένων ζωτικής σημασίας για τα συμφέροντα ενός οργανισμού ή μιας εταιρίας. (Williams & Lane, 2004)

Η MySQL είναι ένα πολύ γρήγορο και σταθερό σύστημα διαχείρισης σχεσιακής Βάσης Δεδομένων (RDMS). Μια σχεσιακή Βάση Δεδομένων χρησιμοποιεί την έννοια των δισδιάστατων πινάκων. Οι γραμμές του πίνακα αποτελούν τις εγγραφές (Records), ενώ οι στήλες είναι τα πεδία (Fields) ή οι ιδιότητες (Attributes) ενός στοιχείου της βάσης. Το χαρακτηριστικό που ταυτοποιεί μοναδικά μια εγγραφή ονομάζεται πρωτεύον κλειδί (Primary Key) και κάθε πίνακας μπορεί να έχει μόνο ένα πρωτεύον κλειδί.

Η MySQL εγκαθίσταται στο εξυπηρετητή, επεξεργάζεται και εκτελεί τα αιτήματα που λαμβάνει, κάποια από τα οποία είναι η δημιουργία/καταστροφή μιας Βάσης Δεδομένων, η δημιουργία/διαγραφή ενός πίνακα, η εισαγωγή/ενημέρωση/ διαγραφή μια εγγραφής σε έναν πίνακα και η επιλογή μιας ολόκληρης εγγραφής ή κάποιων μεμονωμένων πεδίων της.

#### **2.7 Bootstrap**

<span id="page-27-1"></span>Το Bootstrap είναι ένα λογισμικό (framework) ανοικτού κώδικα για το σχεδιασμό ιστοτόπων και εφαρμογών διαδικτύου. Περιέχει πρότυπα σχεδίασης HTML και CSS, φόρμες, κουμπιά, μενού πλοήγησης (navigation bar) και άλλα στοιχεία διεπαφής. Σε αντίθεση με προηγούμενα λογισμικά ανοιχτού κώδικα, αφορά μόνο την ανάπτυξη της διεπαφής του χρήστη (front-end).

Η τελευταία έκδοση του bootstrap (Bootstrap 4) είναι συμβατή με τους περισσότερες γνωστές εφαρμογές περιήγησης (Chrome, Firefox, Safari, Opera) και υποστηρίζει ευέλικτο σχεδιασμό ιστοσελίδων. Αυτό σημαίνει ότι η διάταξη των στοιχείων της ιστοσελίδας προσαρμόζεται δυναμικά, λαμβάνοντας υπόψη τα χαρακτηριστικά της συσκευής που χρησιμοποιείται (υπολογιστής, tablet, κινητό τηλέφωνο).

## **2.8 Ajax**

<span id="page-28-0"></span>Η AJAX (Asynchronous JavaScript and XML) είναι μια τεχνική προγραμματισμού που χρησιμοποιείται σε διαδικτυακές εφαρμογές και επιτρέπει στο φυλλομετρητή να στέλνει και να λαμβάνει πληροφορίες από τον εξυπηρετητή με ασύγχρονο τρόπο. Kατ 'επέκταση επιτρέπει στις εφαρμογές διαδικτύου και στις ιστοσελίδες να αλλάζουν δυναμικά το περιεχόμενο χωρίς να χρειάζεται να επαναφορτώσουν ολόκληρη τη σελίδα.

Η ιστοσελίδα, ουσιαστικά, ζητά από το περιβάλλον εκτέλεσής της μια εξυπηρέτηση της λειτουργίας εισόδου – εξόδου και ο εξυπηρετητής απαντά με δεδομένα της μορφής XML ή JSON. Η επικοινωνία μεταξύ του φυλλομετρητή και του εξυπηρετητή πραγματοποιείται μέσω του αντικειμένου XMLHttpRequest με την JavaScript να διαχειρίζεται το αντικείμενο αυτό.

## **2.9 Βοηθητικές Εφαρμογές ανάπτυξης Λογισμικού**

<span id="page-28-1"></span>Σε αυτή την ενότητα παρουσιάζεται οι εφαρμογές, που χρησιμοποιήθηκαν για την υλοποίηση του ιστοχώρου.

#### **2.9.1 Notepad++**

<span id="page-28-2"></span>Το Notepad++ είναι ένας ιδιαίτερα διαδεδομένος επεξεργαστής κειμένου (text editor), καθώς υποστηρίζει την επεξεργασία αρχείων πηγαίου κώδικα διάφορων γλωσσών, όπως HTML, PHP, C, C++, Java, JavaScript και πολλών άλλων. Λειτουργεί στο περιβάλλον Windows, διανέμεται ως ελεύθερο λογισμικό και αποτελεί ένα ελαφρύ πρόγραμμα με πολλές δυνατότητες. Οι πιο βασικές από αυτές είναι:

- επεξεργασία πολλών αρχείων σε ένα μόνο παράθυρο.
- επισήμανση σύνταξης (syntax highlighting) για διευκόλυνση της ανάγνωσης
- αυτόματη στοίχιση των εντολών του κώδικα για την ευκολότερη συντήρησή του
- αυτόματη εισαγωγή αγκυλών και παρενθέσεων για την αποφυγή λαθών.
- εύρεση και αντικατάσταση κειμένου

#### **2.9.2 WinSCP**

<span id="page-29-0"></span>To WinSCP (Windows Secure CoPy) είναι ένα ελεύθερο λογισμικό, το οποίο παρέχει συνδέσεις SFTP, FTP, WebDAV και SCP και λειτουργεί σε περιβάλλον Windows. Η βασική του λειτουργία είναι η διασφάλιση της μεταφοράς αρχείων μεταξύ ενός τοπικού υπολογιστή και ενός απομακρυσμένου συστήματος. Το συγκεκριμένο εργαλείο χρησιμοποιήθηκε για τη μεταφορά των αρχείων στον εξυπηρετητή (server) zafora, ο οποίος λειτουργεί στο Τμήμα Μηχανικών Πληροφορικής και Τηλεπικοινωνιών του Πανεπιστημίου Δυτικής Μακεδονίας και διατίθεται στους φοιτητές για ακαδημαϊκούς σκοπούς.

- Η σύνδεση με τον εξυπηρετητή έγινε με το πρωτόκολλο SFTP χρησιμοποιώντας τα ακαδημαϊκά στοιχεία σύνδεσης
- Η μεταφορά των αρχείων από και προς τον εξυπηρετητή έγινε με τη λειτουργία ''σύρε και άφησε'' (drag-n-drop).

#### <span id="page-29-1"></span>**2.9.3 phpMyAdmin**

To phpMyAdmin είναι ένα ελεύθερο λογισμικό που παρέχει ένα περιβάλλον για τη διαχείριση βάσεων δεδομένων MySQL μέσω του διαδικτύου. Με αυτό το πρόγραμμα, ο χρήστης έχει τις εξής δυνατότητες:

- δημιουργία και να προβολή βάσεων δεδομένων
- προσθήκη, επεξεργασία και διαγραφή πινάκων και εγγραφών
- διαχείριση των χαρακτηριστικών των πεδίων του κάθε πίνακα
- προβολή των εντολών SQL
- εξαγωγή βάσεων δεδομένων σε αρχεία με την κατάληξη .sql

#### **2.9.4 Putty**

<span id="page-29-2"></span>Η εφαρμογή Putty είναι ένα ελεύθερο λογισμικό που λειτουργεί σε περιβάλλον Windows και επιτρέπει τη σύνδεση σε ένα απομακρυσμένο τερματικό (παραδείγματος χάριν του λειτουργικού Unix) με το πρωτόκολλο SSH. Η λειτουργία του είναι εύκολη και γίνεται μέσω ενός εκτελέσιμου αρχείου .exe. Στην παρούσα διπλωματική εργασία το Putty χρησιμοποιήθηκε για την ενεργοποίηση της προσωπικής Βάσης Δεδομένων στο server zafora, την εγκατάσταση και εκκίνηση της MySQL, καθώς και την ενεργοποίηση του ιστοχώρου και την εγκατάσταση του προγράμματος phpMyAdmin

## **2.10 Κύκλος ζωής λογισμικού - ITIL**

<span id="page-30-0"></span>Ο όρος «κύκλος ζωής λογισμικού» αναφέρεται στις φάσεις ύπαρξης ενός λογισμικού. Ξεκινά από τη σύλληψη της ιδέας και τη μελέτη για τις απαιτήσεις και τις προδιαγραφές του. Ακολουθεί η υλοποίησή του με τη δημιουργία του κώδικα και την αποσφαλμάτωση ή τη βελτίωση του. Η διαδικασία συνεχίζεται με τη διάθεση του τελικού προϊόντος στον πελάτη και την εκπαίδευσή του. Κατά τη διάρκεια της χρήσης του το λογισμικό υποστηρίζεται με ενημερώσεις (updates), οι οποίες βελτιώνουν τη λειτουργικότητά του ή διορθώνουν σφάλματα (bugs). Τέλος, ο κύκλος κλείνει με την απόσυρσή του, όταν αντικαθίσταται από άλλο λογισμικό, το οποίο εκμεταλλεύεται πληρέστερα τις νεότερες τεχνολογικές εξελίξεις. Παρόλο που η ακολουθία των φάσεων, είναι γενικά αποδεκτή, ο τρόπος εφαρμογής τους ποικίλει, ανάλογα με το είδος του λογισμικού και τη συνολική προσέγγιση της ομάδας, που αναλαμβάνει το έργο.

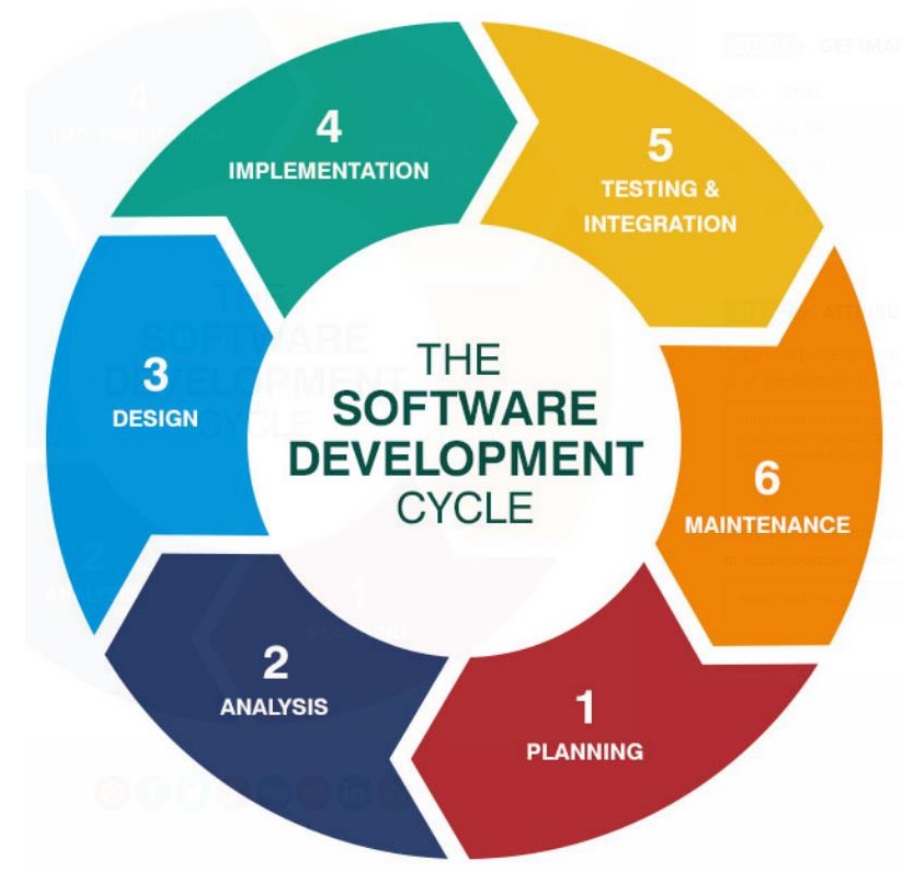

<span id="page-30-1"></span>Εικόνα 7: Κύκλος ζωής λογισμικού

Ανάμεσα στα διάφορα πρότυπα, που αναπτύχθηκαν και εφαρμόζονται από άτομα και επιχειρήσεις, με αντικείμενο σχεδιασμό και διαχείριση έργων Πληροφορικής, ευρέως διαδεδομένο είναι το ITIL (Information Technology Infrastructure Library). Η αιτία για τη δημιουργία της μεθόδου ITIL ήταν ο χαμηλός βαθμός συνεργασίας ανάμεσα στις υπηρεσίες Πληροφορικής του Βρετανικού κράτους, κατά τον πόλεμο των νησιών Φώκλαντ (1982). Συστάθηκε τότε ειδικό τμήμα εργασίας, που ανέλαβε τη βελτίωση της κατάστασης. Η τελευταία έκδοση του 2007 περιλαμβάνει πέντε τόμους, όπου περιγράφονται διαδικασίες και οδηγίες οι οποίες συμβάλουν στην παροχή έργων Πληροφορικής υψηλής ποιότητας. Τα πέντε βιβλία αναφέρονται στα εξής θέματα:

- Στρατηγική Υπηρεσίας (Service Strategy)
- Σχεδιασμός Υπηρεσίας (Service Design)
- $\bullet$  Μετάβαση στην Υπηρεσία (Service Transition)
- Λειτουργία Υπηρεσίας (Service Operation)
- Συνεχής Βελτίωση Υπηρεσίας (Continual Service Improvement) (van Bon, de Jong, & et al, 2009)

## **Σύνοψη Κεφαλαίου**

<span id="page-31-0"></span>Στο δεύτερο κεφάλαιο αναφέρθηκαν οι τεχνολογίες λογισμικού και οι γλώσσες προγραμματισμού, που χρησιμοποιήθηκαν κατά τη συγγραφή του κώδικα και εγκατάσταση του λογισμικού στον εξυπηρετητή. Στο τέλος, αναφέρθηκε ο κύκλος ζωής λογισμικού από τη σύλληψη της ιδέας, την υλοποίηση και τη χρήση του, έως την αντικατάσταση από άλλο νεώτερο σύστημα.

## <span id="page-32-0"></span>**Κεφάλαιο 3 – Σχεδιασμός και Ανάπτυξη του Συστήματος**

Στο συγκεκριμένο κεφάλαιο αναφέρονται οι διαδικασίες, που εφαρμόστηκαν κατά το σχεδιασμό και την ανάπτυξη του ιστοχώρου. Σύμφωνα με τη διαδικασία, που προτείνεται ως βέλτιστη πρακτική και παρουσιάστηκε στο προηγούμενο κεφάλαιο, καταγράφηκαν οι ανάγκες και συμφωνήθηκαν οι προδιαγραφές, ώστε το παραδοτέο να καλύπτει πλήρως τα ζητούμενα. Στη συνέχεια, περιγράφονται αναλυτικά οι πίνακες της Βάσης Δεδομένων και οι τεχνικές που υλοποιούν την ασφάλεια του συστήματος. Το κεφάλαιο τελειώνει με τις θέσεις των αρχείων στον εξυπηρετητή και τις οδηγίες εγκατάστασης.

### **3.1 Απαιτήσεις του ιστοχώρου**

<span id="page-32-1"></span>Το έργο ξεκίνησε με ενδελεχή συζήτηση με τους φορείς του Πανεπιστημίου με σκοπό να αναλυθούν και να καταγραφούν οι απαιτήσεις του ιστοχώρου. Πραγματοποιήθηκαν συναντήσεις και επικοινωνίες με τον επιβλέποντα Καθηγητή και τη Γραμματεία, οι οποίες διήρκεσαν ικανό χρονικό διάστημα, ώστε να διερευνηθούν όλες οι ανάγκες των χρηστών του συστήματος. Κατά τη διάρκεια της ανάλυσης έγινε συστηματική έρευνα και μελέτη αντίστοιχων ιστοχώρων για αποφοίτους άλλων Πανεπιστημίων στην Ελλάδα και στο εξωτερικό. Τα αποτελέσματα της παραπάνω διαδικασίας απετέλεσαν τις προδιαγραφές του λογισμικού, οι οποίες ακολουθούν.

Το σύστημα θα υποστηρίζει τρεις (3) κατηγορίες χρηστών: Επισκέπτες, Εγγεγραμμένους Χρήστες (οι απόφοιτοι) και Διαχειριστές.

Οι επισκέπτες θα έχουν δυνατότητα να βλέπουν όλο το περιεχόμενο, να αναζητούν απόφοιτους, αλλά δεν θα μπορούν να εξάγουν εύκολα και μαζικά τα προσωπικά τους στοιχεία. Θα έχουν δικαίωμα αίτησης εγγραφής με χρήση φόρμας ή αποστολής σχετικού email.

Οι εγγεγραμμένοι χρήστες – απόφοιτοι θα μπορούν να μεταβάλλουν το προφίλ τους, να αναζητούν παλαιούς συναδέλφους, να επιλέγουν φίλους για να παρακολουθούν τη δραστηριότητά τους. Επίσης, θα έχουν τη δυνατότητα να εγγράφονται στους παραλήπτες newsletter, να αποστέλλουν μαζικά email σε άλλους αποφοίτους και να συντάσσουν Ιστορίες & Ανακοινώσεις. Τέλος θα απαντούν σε ερωτηματολόγιο του Πανεπιστημίου, σχετικό με την επαγγελματική και ακαδημαϊκή εξέλιξη.

Οι διαχειριστές του συστήματος θα έχουν πλήρη δικαιώματα στο σύστημα. Θα προσθέτουν και προβάλουν περιεχόμενο. Θα δημιουργούν χρήστες με προσωρινούς κωδικούς πρόσβασης και θα εκχωρούν ρόλους με αντίστοιχα δικαιώματα. Επίσης, θα εγκρίνουν και δημοσιεύουν ή θα απορρίπτουν τις Ιστορίες και Ανακοινώσεις των αποφοίτων και θα τους αποστέλλουν μαζικά email και newsletter. Επιπλέον, θα μπορούν να βλέπουν στατιστικά για βασικές παραμέτρους, που αφορούν τη δραστηριότητα των εγγεγραμμένων χρηστών. Τέλος, θα μπορούν να διαχειρίζονται τις απαντήσεις στο ερωτηματολόγιο και να επεκτείνουν το σύστημα εισάγοντας νέο Τμήμα σπουδών.

## **3.2 Σχεδιασμός και Δημιουργία Βάσης Δεδομένων**

<span id="page-33-0"></span>Στα περισσότερα πληροφορικά συστήματα και ειδικά στις δυναμικές εφαρμογές διαδικτύου η σχεδίαση της Βάσης Δεδομένων είναι μία από αρχικές και η πλέον σημαντική εργασία του προγραμματιστή. Η ανάπτυξη του κώδικα ακολουθεί το σχεδιασμό και η μη σωστή σχεδίαση της βάσης οδηγεί σε άσκοπη δαπάνη χρόνου, αφού θα πρέπει να επαναληφθεί ο προγραμματισμός στοιχείων του ιστοχώρου.

Στην παρούσα εργασία ο σχεδιασμός της Βάσης Δεδομένων έγινε αφού αναλύθηκαν οι απαιτήσεις, όπως αναφέρθηκαν στην προηγούμενη ενότητα. Ο σκοπός ήταν η Βάση Δεδομένων να συμβάλει στη βέλτιστη αρχιτεκτονική του συστήματος. Αποτελείται από δεκαπέντε (15) πίνακες, οι οποίοι περιγράφονται αναλυτικά στη συνέχεια.

#### **3.2.1 Πίνακας users**

<span id="page-34-0"></span>Στον πίνακα users αποθηκεύονται οι πληροφορίες για κάθε χρήστη (απόφοιτος – διαχειριστής). Οι πληροφορίες αφορούν τα στοιχεία σύνδεσης τους στο σύστημα, τα προσωπικά τους δεδομένα και κάποια στοιχεία χρήσιμα για την ομαλή λειτουργία του ιστοχώρου. Η δομή του users παρουσιάζεται στον πίνακα 1

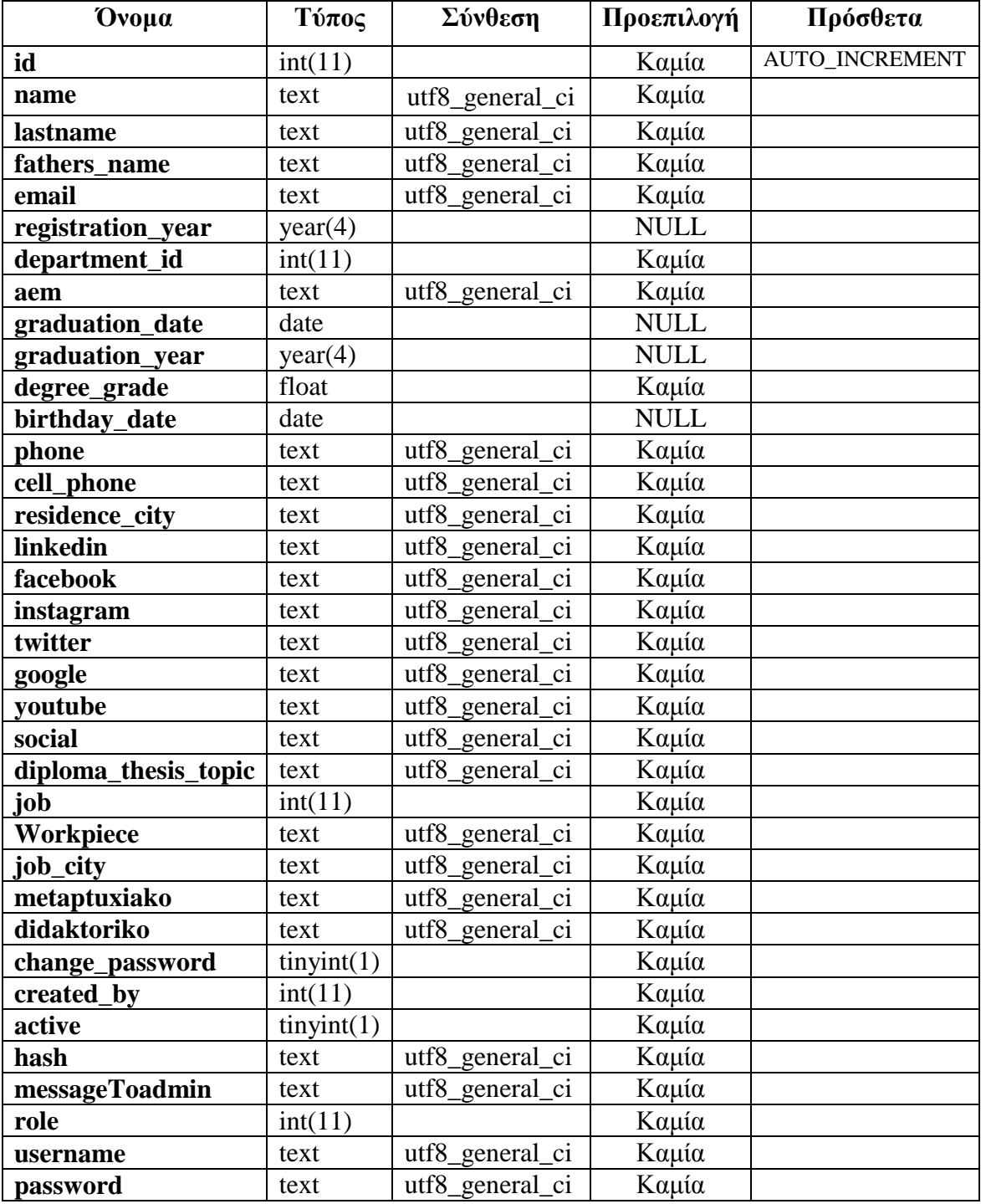

<span id="page-34-1"></span>Πίνακας 3: Πίνακας χρηστών (users)

#### Ακολουθεί η ανάλυση των πεδίων

**id:** Αποτελεί το πρωτεύον κλειδί του πίνακα και χαρακτηρίζει μοναδικά τον κάθε χρήστη. Έχει την ιδιότητα να αυξάνεται αυτόματα κάθε φορά που εισέρχεται ένας νέος χρήστης ως νέα εγγραφή στον πίνακα.

**name**: Είναι το όνομα του χρήστη. Αποτελείται από χαρακτήρες και έχει σύνθεση utf8\_general\_ci για να μπορούν να αποθηκευτούν σε αυτό ελληνικοί χαρακτήρες.

**lastname:** Είναι το επώνυμο του χρήστη. Αποτελείται από χαρακτήρες και έχει σύνθεση utf8\_general\_ci για να μπορούν να αποθηκευτούν σε αυτό ελληνικοί χαρακτήρες.

**fathers\_name**: Είναι το όνομα του πατέρα του χρήστη. Αποτελείται από χαρακτήρες και έχει σύνθεση utf8\_general\_ci για να μπορούν να αποθηκευτούν σε αυτό ελληνικοί χαρακτήρες.

**email**: Σε αυτό το πεδίο αποθηκεύεται η διεύθυνση ηλεκτρονικού ταχυδρομείου του χρήστη. Αποτελείται από χαρακτήρες και έχει σύνθεση utf8\_general\_ci για να μπορούν να αποθηκευτούν σε αυτό ελληνικοί χαρακτήρες.

**registration\_year**: Σε αυτό το πεδίο ο χρήστης μπορεί να αποθηκεύσει το έτος στο οποίο γράφτηκε στη Σχολή από την οποία αποφοίτησε. Το πεδίο έχει τύπο year και μπορεί να πάρει σαν τιμή το κενό (NULL) γιατί υπάρχει περίπτωση να μην συμπληρωθεί από το χρήστη.

**department\_id**: Σε αυτό το πεδίο αποθηκεύεται το id του Τμήματος από το οποίο αποφοίτησε ο χρήστης. Το id του Τμήματος είναι ξένο πρωτεύον κλειδί από τον πίνακα departments.

**aem**: Σε αυτό το πεδίο ο χρήστης μπορεί να αποθηκεύσει τον Αριθμό Μητρώου Φοιτητή (ΑΕΜ) που είχε στα χρόνια φοίτησης του. Αποτελείται από χαρακτήρες και έχει σύνθεση utf8 general ci.

**graduation\_date**: Σε αυτό το πεδίο ο χρήστης μπορεί να αποθηκεύσει την ημερομηνία αποφοίτησης του από το Πανεπιστήμιο. Το πεδίο είναι τύπου date και μπορεί να πάρει σαν τιμή το κενό (NULL) γιατί υπάρχει περίπτωση να μην συμπληρωθεί από το χρήστη.

**graduation\_year:** Σε αυτό το πεδίο το σύστημα αποθηκεύει το έτος αποθήκευσης του απόφοιτου (στην περίπτωση που ο χρήστης έχει συμπληρώσει το πεδίο graduation\_date). Το πεδίο είναι τύπου year και μπορεί να πάρει σαν τιμή το κενό (NULL) γιατί υπάρχει περίπτωση να μην συμπληρωθεί από το χρήστη.
**degree\_grade**: Σε αυτό το πεδίο ο χρήστης μπορεί να αποθηκεύσει το βαθμό πτυχίου. Το πεδίο είναι τύπου float καθώς ο βαθμός μπορεί να έχει και δεκαδικό μέρος.

**birthday\_date**: Σε αυτό το πεδίο ο χρήστης μπορεί να αποθηκεύσει την ημερομηνία των γενεθλίων του. Το πεδίο είναι τύπου date και μπορεί να πάρει σαν τιμή το κενό (NULL) γιατί υπάρχει περίπτωση να μην συμπληρωθεί από το χρήστη.

**phone**: Σε αυτό το πεδίο ο χρήστης μπορεί να αποθηκεύσει τον αριθμό του τηλεφώνου του. Αποτελείται από χαρακτήρες.

**cell\_phone:** Σε αυτό το πεδίο ο χρήστης μπορεί να αποθηκεύσει τον αριθμό του κινητού τηλεφώνου του. Αποτελείται από χαρακτήρες.

**residence\_city**: Σε αυτό το πεδίο ο χρήστης μπορεί να αποθηκεύσει την πόλη διαμονής του. Αποτελείται από χαρακτήρες και έχει σύνθεση utf8\_general\_ci για να μπορούν να αποθηκευτούν σε αυτό ελληνικοί χαρακτήρες.

**linkedin**: Σε αυτό το πεδίο ο χρήστης μπορεί να αποθηκεύσει το λογαριασμό του στο μέσο κοινωνικής δικτύωσης linkedin. Αποτελείται από χαρακτήρες και έχει σύνθεση utf8\_general\_ci για να μπορούν να αποθηκευτούν σε αυτό ελληνικοί χαρακτήρες.

**facebook:** Σε αυτό το πεδίο ο χρήστης μπορεί να αποθηκεύσει το λογαριασμό του στο μέσο κοινωνικής δικτύωσης facebook. Αποτελείται από χαρακτήρες και έχει σύνθεση utf8\_general\_ci για να μπορούν να αποθηκευτούν σε αυτό ελληνικοί χαρακτήρες.

**instagram**: Σε αυτό το πεδίο ο χρήστης μπορεί να αποθηκεύσει το λογαριασμό του στο μέσο κοινωνικής δικτύωσης instagram. Αποτελείται από χαρακτήρες και έχει σύνθεση utf8\_general\_ci για να μπορούν να αποθηκευτούν σε αυτό ελληνικοί χαρακτήρες.

**twitter**: Σε αυτό το πεδίο ο χρήστης μπορεί να αποθηκεύσει το λογαριασμό του στο μέσο κοινωνικής δικτύωσης twitter. Αποτελείται από χαρακτήρες και έχει σύνθεση utf8\_general\_ci για να μπορούν να αποθηκευτούν σε αυτό ελληνικοί χαρακτήρες.

**google**: Σε αυτό το πεδίο ο χρήστης μπορεί να αποθηκεύσει το λογαριασμό του στο μέσο κοινωνικής δικτύωσης Google+. Αποτελείται από χαρακτήρες και έχει σύνθεση utf8\_general\_ci για να μπορούν να αποθηκευτούν σε αυτό ελληνικοί χαρακτήρες.

**youtube**: Σε αυτό το πεδίο ο χρήστης μπορεί να αποθηκεύσει το λογαριασμό του στο μέσο κοινωνικής δικτύωσης youtube. Αποτελείται από χαρακτήρες και έχει σύνθεση utf8\_general\_ci για να μπορούν να αποθηκευτούν σε αυτό ελληνικοί χαρακτήρες.

**social**: Σε αυτό το πεδίο ο χρήστης μπορεί να αποθηκεύσει οποιοδήποτε σύνδεσμο επιθυμεί. Για παράδειγμα το url της προσωπικής ιστοσελίδας. Αποτελείται από χαρακτήρες και έχει σύνθεση utf8\_general\_ci για να μπορούν να αποθηκευτούν σε αυτό ελληνικοί χαρακτήρες.

**diploma\_thesis\_topic**: Σε αυτό το πεδίο ο χρήστης μπορεί να αποθηκεύσει το θέμα από τη διπλωματική του εργασία. Αποτελείται από χαρακτήρες και έχει σύνθεση utf8\_general\_ci για να μπορούν να αποθηκευτούν σε αυτό ελληνικοί χαρακτήρες.

**job**: Σε αυτό το πεδίο ο χρήστης μπορεί να αποθηκεύσει την κατηγορία στην οποία ανήκει η εργασία του. Το πεδίο είναι τύπου int. Αν πάρει την τιμή 1 τότε ο χρήστης είναι «Ιδιωτικός Υπάλληλος», αν πάρει την τιμή 2 τότε ο χρήστης είναι «Δημόσιος Υπάλληλος» αλλιώς αν πάρει την τιμή 3 τότε ο χρήστης είναι «Ελεύθερος Επαγγελματίας».

**Workpiece**: Σε αυτό το πεδίο ο χρήστης μπορεί να αποθηκεύσει το αντικείμενο της εργασίας του. Το πεδίο αποτελείται από χαρακτήρες και έχει σύνθεση utf8\_general\_ci για να μπορούν να αποθηκευτούν σε αυτό ελληνικοί χαρακτήρες.

**job\_city**: Σε αυτό το πεδίο ο χρήστης μπορεί να αποθηκεύσει την πόλη στην οποία εργάζεται. Το πεδίο αποτελείται από χαρακτήρες και έχει σύνθεση utf8\_general\_ci για να μπορούν να αποθηκευτούν σε αυτό ελληνικοί χαρακτήρες.

**metaptuxiako**: Σε αυτό το πεδίο ο χρήστης μπορεί να αποθηκεύσει τον τίτλο των μεταπτυχιακών σπουδών του. Αποτελείται από χαρακτήρες και έχει σύνθεση utf8\_general\_ci για να μπορούν να αποθηκευτούν σε αυτό ελληνικοί χαρακτήρες.

**didaktoriko**: Σε αυτό το πεδίο ο χρήστης μπορεί να αποθηκεύσει τον τίτλο των διδακτορικών σπουδών του. Αποτελείται από χαρακτήρες και έχει σύνθεση utf8\_general\_ci για να μπορούν να αποθηκευτούν σε αυτό ελληνικοί χαρακτήρες.

**change\_password**: Αυτό το πεδίο χρησιμοποιείται από το σύστημα για να εξακριβωθεί πόσοι από τους απόφοιτους έχουν κάνει αλλαγή του κωδικού πρόσβασης. Είναι τύπου tinyint και παίρνει τιμές 0 (αν απόφοιτος δεν έχει αλλάξει τον κωδικό) και 1 (αν ο απόφοιτος έχει αλλάξει τον κωδικό).

**created\_by**: Αυτό το πεδίο είναι τύπου int χρησιμοποιείται από το σύστημα για να εξακριβωθεί πόσοι από τους απόφοιτους έχουν δημιουργηθεί από το διαχειριστή και πόσοι έχουν κάνει εγγραφή από μόνοι τους. Πιο συγκεκριμένα αν το πεδίο πάρει την τιμή 0 τότε ο απόφοιτος έχει δημιουργηθεί από το διαχειριστή, ενώ αν πάρει την τιμή 1 τότε έχει προηγηθεί εγγραφή από κάποιον χρήστη και ο διαχειριστής καλείται να εγκρίνει ή να απορρίψει την αίτηση. Μετά την έγκριση / απόρριψη της αίτησης το πεδίο παίρνει τιμή 3.

**active**: Αυτό το πεδίο είναι τύπου tinyint και δηλώνει αν ένας απόφοιτος είναι ενεργός (δηλαδή μπορεί να κάνει login) ή όχι. Αν πάρει την τιμή 0 ο απόφοιτος είναι ανενεργός και αν πάρει 1 τότε είναι ενεργός.

**hash:** Είναι ένα αλφαριθμητικό 32 χαρακτήρων, το οποίο δημιουργείται τυχαία όταν ο χρήστης εγγράφεται στο σύστημα. Με βάση αυτό το αλφαριθμητικό δημιουργείται ένας σύνδεσμος επιβεβαίωσης που αποστέλλεται στο email του χρήστη και πατώντας τον επιβεβαιώνει ότι το email του ανήκει. Χωρίς αυτό το βήμα, ο χρήστης δεν μπορεί να συνδεθεί στο σύστημα.

**messageToadmin**: Σε αυτό το πεδίο ο χρήστης - απόφοιτος μπορεί να στείλει αποκλειστικά ένα μήνυμα απορίας στο χρήστη διαχειριστή κατά τη διάρκεια εγγραφής του. Αποτελείται από χαρακτήρες και έχει σύνθεση utf8\_general\_ci για να μπορούν να αποθηκευτούν σε αυτό ελληνικοί χαρακτήρες.

**role**: Αυτό το πεδίο δηλώνει το ρόλο του χρήστη και σαν επέκταση τις δυνατότητες που έχει ο συγκεκριμένος χρήστης. Είναι τύπου int. Αν πάρει την τιμή 1 τότε ο χρήστης είναι απόφοιτος, αν πάρει την τιμή 2 τότε είναι διαχειριστής ενώ αν πάρει την τιμή 3 τότε ο χρήστης είναι απόφοιτος-διαχειριστής.

**username**: Αυτό το πεδίο είναι το όνομα χρήστη που χρησιμοποιείται κατά την είσοδο του χρήστη στο σύστημα. Αποτελείται από χαρακτήρες και έχει σύνθεση utf8\_general\_ci για να μπορούν να αποθηκευτούν σε αυτό ελληνικοί χαρακτήρες.

**password**: Αυτό το πεδίο είναι η κρυπτογραφημένη μορφή του κωδικού πρόσβασης που χρησιμοποιεί ο χρήστης για να εισέλθει στο σύστημα. Για λόγους ασφαλείας δεν αποθηκεύεται στη Βάση Δεδομένων αυτούσιος ο κωδικός που έχει δώσει ο χρήστης, αλλά κρυπτογραφείται μέσω του αλγορίθμου sha512.

### **3.2.2 Πίνακας alumni\_cv**

Στον πίνακα alumni\_cv αποθηκεύονται όλες οι πληροφορίες που αφορούν τα βιογραφικά των χρηστών – αποφοίτων. Η δομή του alumni\_cv παρουσιάζεται στον πίνακα 2

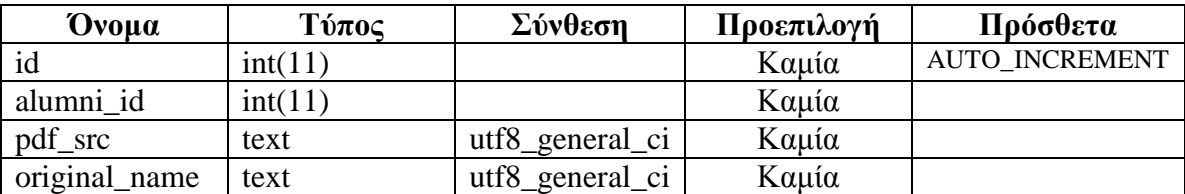

#### Πίνακας 4: Πίνακας alumni\_cv

**id:** Αποτελεί το πρωτεύον κλειδί του πίνακα και χαρακτηρίζει μοναδικά το κάθε βιογραφικό. Έχει την ιδιότητα να αυξάνεται αυτόματα κάθε φορά που εισέρχεται ένα νέο βιογραφικό ως εγγραφή στον πίνακα.

**alumni\_id:** Σε αυτό το πεδίο αποθηκεύεται το id του ιδιοκτήτη του βιογραφικού. Το id του χρήστη - απόφοιτου είναι ξένο πρωτεύον κλειδί από τον πίνακα users.

**pdf\_src**: Αυτό το πεδίο δηλώνει τη θέση του αρχείου pdf στη Βάση Δεδομένων. Αποτελείται από χαρακτήρες και έχει σύνθεση utf8\_general\_ci

**original\_name**: Αυτό το πεδίο είναι το όνομα του αρχείου pdf που ανέβασε ο χρήστης απόφοιτος. Αποτελείται από χαρακτήρες και έχει σύνθεση utf8\_general\_ci

#### **3.2.3 Πίνακας contents**

Στον πίνακα contents αποθηκεύονται όλες οι πληροφορίες που αφορούν τις ανακοινώσεις που ανεβάζουν οι χρήστες. Κάποια από τα πεδία του πίνακα είναι δυναμικά. Πιο συγκεκριμένα τα σημεία προβολής των ανακοινώσεων εξαρτώνται από τον αριθμό των τμημάτων του Πανεπιστημίου. Η δομή του contents παρουσιάζεται στον πίνακα 3

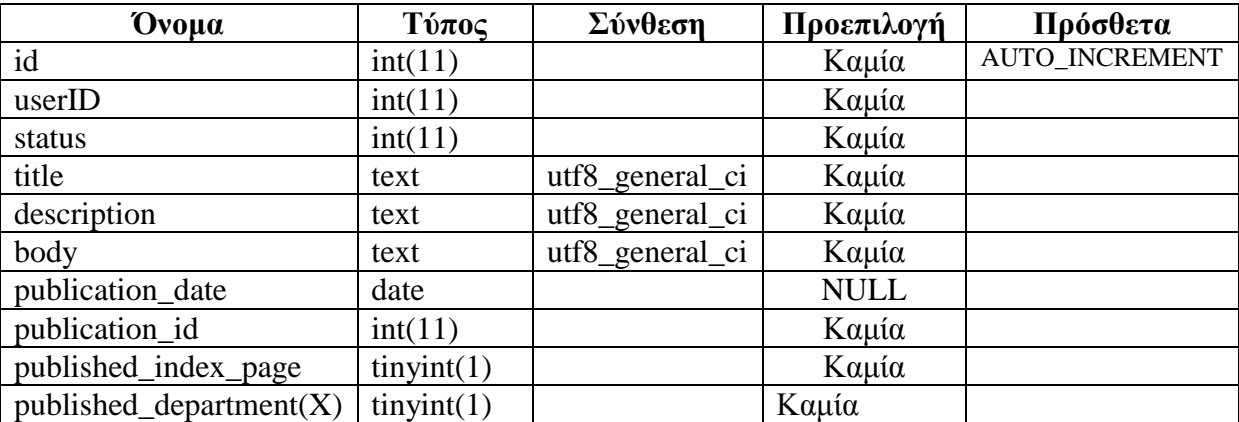

#### Πίνακας 5: Πίνακας contents

**id:** Αποτελεί το πρωτεύον κλειδί του πίνακα και χαρακτηρίζει μοναδικά την κάθε ανακοίνωση. Έχει την ιδιότητα να αυξάνεται αυτόματα κάθε φορά που εισέρχεται μια νέα ανακοίνωση ως εγγραφή στον πίνακα.

**userID:** Σε αυτό το πεδίο αποθηκεύεται το id του ιδιοκτήτη της ανακοίνωσης. Το id του χρήστη - απόφοιτου είναι ξένο πρωτεύον κλειδί από τον πίνακα users.

**status**: Αυτό το πεδίο δηλώνει την κατάσταση στην οποία βρίσκεται η ανακοίνωση. Το πεδίο είναι τύπου int. Αν πάρει την τιμή 0 τότε η ανακοίνωση είναι σε κατάσταση εκκρεμότητας, αλλιώς αν πάρει την τιμή 1 τότε η ανακοίνωση είναι δημοσιευμένη.

**title**: Σε αυτό το πεδίο αποθηκεύεται ο τίτλος της ανακοίνωσης. Αποτελείται από χαρακτήρες και έχει σύνθεση utf8\_general\_ci για να μπορούν να αποθηκευτούν σε αυτό ελληνικοί χαρακτήρες.

**description**: Σε αυτό το πεδίο αποθηκεύεται μια σύντομη περιγραφή της ανακοίνωσης. Αποτελείται από χαρακτήρες και έχει σύνθεση utf8\_general\_ci για να μπορούν να αποθηκευτούν σε αυτό ελληνικοί χαρακτήρες.

**body**: Σε αυτό το πεδίο αποθηκεύεται το περιεχόμενο της ανακοίνωσης. Αποτελείται από χαρακτήρες και έχει σύνθεση utf8\_general\_ci για να μπορούν να αποθηκευτούν σε αυτό ελληνικοί χαρακτήρες.

**publication\_date:** Σε αυτό το πεδίο αποθηκεύεται η ημερομηνία δημοσίευσης της ανακοίνωσης. Το πεδίο είναι τύπου date και αρχικοποιείται με NULL. Το πεδίο παίρνει τιμή (την εκάστοτε ημερομηνία) όταν ο χρήστης – διαχειριστής εγκρίνει την ανακοίνωση ή (τη μηδενική ημερομηνία) όταν την απορρίψει.

**publication\_id**: Αυτό το πεδίο χρησιμοποιείται κατά την προβολή των ανακοινώσεων. Είναι τύπου int και δηλώσει την παλαιότητα των ανακοινώσεων. Όσο πιο μεγάλο είναι το publication id τόσο πιο νέα είναι η ανακοίνωση. Όλες οι ανακοινώσεις προβάλλονται από τις πιο παλιές στις νεότερες. Το πεδίο παίρνει τιμή όταν ο χρήστης – διαχειριστής εγκρίνει μία ανακοίνωση.

**published\_index\_page:** Αυτό το πεδίο είναι τύπου tinyint και χρησιμοποιείται για να δηλώσει αν μια ανακοίνωση προβάλλεται στην κεντρική σελίδα (Home Page). Αν πάρει την τιμή 0 τότε η ανακοίνωση δεν προβάλλεται στην κεντρική σελίδα, αλλιώς αν πάρει την τιμή 1 προβάλλεται.

**published\_department(X):** Αυτό το πεδίο είναι τύπου tinyint και χρησιμοποιείται για να δηλώσει αν μια ανακοίνωση προβάλλεται στην αρχική σελίδα των τμημάτων. Τη θέση του Χ παίρνει το id των τμημάτων, στη συγκεκριμένη περίπτωση στο διάστημα [1-6] καθώς έχουμε έξι (6) Τμήματα. Επομένως, υπάρχουν στην παρούσα κατάσταση 6 πεδία τύπου published\_department. Ομοίως με το πεδίο published\_index\_page αν πάρει την τιμή 0 τότε η ανακοίνωση δεν προβάλλεται ενώ αν πάρει την τιμή 1 προβάλλεται.

### **3.2.4 Πίνακας departments**

Στον πίνακα departments αποθηκεύονται όλες οι πληροφορίες που αφορούν τα Τμήματα του Πανεπιστημίου Έχει αρχικοποιηθεί με τα δεδομένα των έξι (6) Τμημάτων του Πανεπιστημίου.

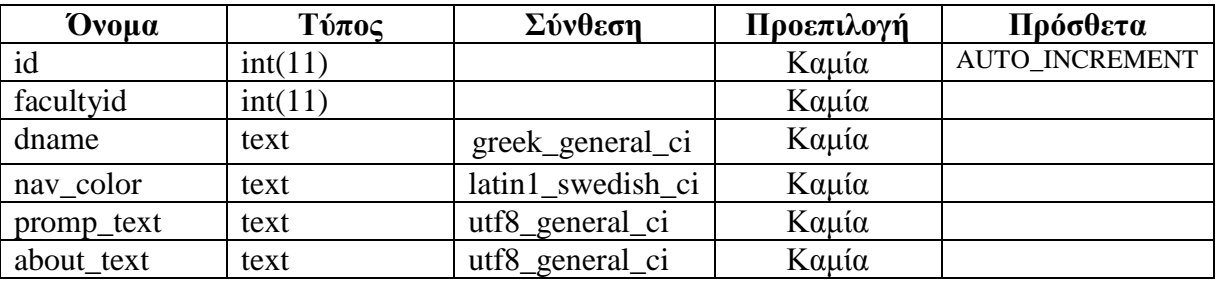

Η δομή του departments παρουσιάζεται στον πίνακα 4

#### Πίνακας 6: Πϊνακας departments

**id:** Αποτελεί το πρωτεύον κλειδί του πίνακα και χαρακτηρίζει μοναδικά το κάθε Τμήμα του Πανεπιστημίου. Έχει την ιδιότητα να αυξάνεται αυτόματα κάθε φορά που εισέρχεται ένα νέο Τμήμα ως εγγραφή στον πίνακα.

**facultyid:** Σε αυτό το πεδίο αποθηκεύεται το id της Σχολής στην οποία ανήκει το Τμήμα. Το id της Σχολής είναι ξένο πρωτεύον κλειδί από τον πίνακα faculties.

**dname:** Αυτό το πεδίο είναι το όνομα του Τμήματος. Αποτελείται από χαρακτήρες και έχει σύνθεση greek\_general\_ci για να υποστηρίζονται σε αυτό οι ελληνικοί χαρακτήρες.

**nav\_color:** Αυτό το πεδίο περιλαμβάνει το δεκαεξαδικό (hex) κωδικό του χρώματος που θα χρησιμοποιηθεί στο μενού πλοήγησης (navigation menu) στις σελίδες, που αφορούν το εκάστοτε Τμήμα. Είναι τύπου text και έχει σύνθεση latin1\_swedish\_ci.

**promp\_text:** Αυτό το πεδίο περιλαμβάνει το μήνυμα καλωσορίσματος για το κάθε Τμήμα. Αποτελείται από χαρακτήρες και έχει σύνθεση utf8\_general\_ci για να μπορούν να αποθηκευτούν σε αυτό ελληνικοί χαρακτήρες.

**about\_text:** Αυτό το πεδίο περιλαμβάνει ένα κείμενο στο οποίο ο επισκέπτης ενημερώνεται για το περιεχόμενο του ιστοχώρου. Αποτελείται από χαρακτήρες και έχει σύνθεση utf8\_general\_ci για να μπορούν να αποθηκευτούν σε αυτό ελληνικοί χαρακτήρες.

### **3.2.5 Πίνακας faculties**

Στον πίνακα faculties αποθηκεύονται όλες οι πληροφορίες που αφορούν τις σχολές του Πανεπιστημίου. Έχουν οριστεί αρχικές τιμές τις τρεις (3) Σχολές του Πανεπιστημίου. Η δομή του faculties παρουσιάζεται στον πίνακα 5

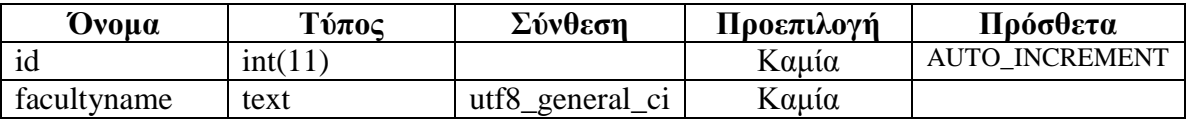

#### Πίνακας 7: Πίνακας faculties

**id:** Αποτελεί το πρωτεύον κλειδί του πίνακα και χαρακτηρίζει μοναδικά την κάθε Σχολή του Πανεπιστημίου. Έχει την ιδιότητα να αυξάνεται αυτόματα κάθε φορά που εισέρχεται μία νέα Σχολή ως εγγραφή στον πίνακα.

**facultyname:** Αυτό το πεδίο είναι το όνομα της Σχολής. Αποτελείται από χαρακτήρες και έχει σύνθεση utf8\_general\_ci για να υποστηρίζονται σε αυτό οι ελληνικοί χαρακτήρες

### **3.2.6 Πίνακας ekkremothtes**

Στον πίνακα ekkremothtes αποθηκεύονται όλες οι πληροφορίες που αφορούν τις εκκρεμότητες / σημειώσεις των χρηστών - διαχειριστών. Στην ουσία πρόκειται για ένα βοηθητικό πίνακα, ο οποίος χρησιμοποιείται για την καλύτερη οργάνωση και επικοινωνία μεταξύ των διαχειριστών. Η δομή του ekkremothtes παρουσιάζεται στον πίνακα 6

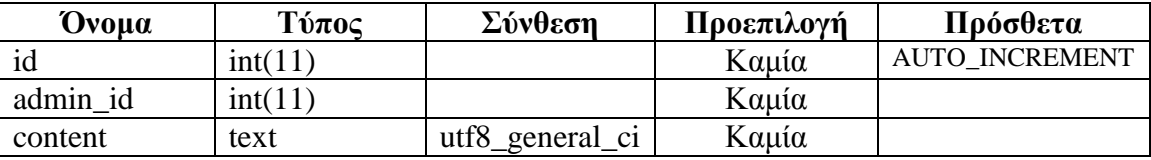

Πίνακας 8: Πίνακας ekkremothtes

**id:** Αποτελεί το πρωτεύον κλειδί του πίνακα και χαρακτηρίζει μοναδικά την κάθε εκκρεμότητα. Έχει την ιδιότητα να αυξάνεται αυτόματα κάθε φορά που εισέρχεται μια νέα εκκρεμότητα ως εγγραφή στον πίνακα.

**admin\_id:** Σε αυτό το πεδίο αποθηκεύεται το id του ιδιοκτήτη της εκκρεμότητας. Το id του χρήστη - διαχειριστή είναι ξένο πρωτεύον κλειδί από τον πίνακα users.

**content**: Σε αυτό το πεδίο αποθηκεύεται το περιεχόμενο της εκκρεμότητας. Το πεδίο αποτελείται από χαρακτήρες και έχει σύνθεση utf8\_general\_ci για να μπορούν να αποθηκευτούν σε αυτό ελληνικοί χαρακτήρες.

### **3.2.7 Πίνακας stories**

Στον πίνακα stories αποθηκεύονται όλες οι πληροφορίες που αφορούν τις ιστορίες που ανεβάζουν οι χρήστες. Κάποια από τα πεδία του πίνακα είναι δυναμικά. Πιο συγκεκριμένα τα σημεία προβολής των ιστοριών εξαρτώνται από τον αριθμό των τμημάτων του Πανεπιστημίου. Η δομή του stories παρουσιάζεται στον πίνακα 7

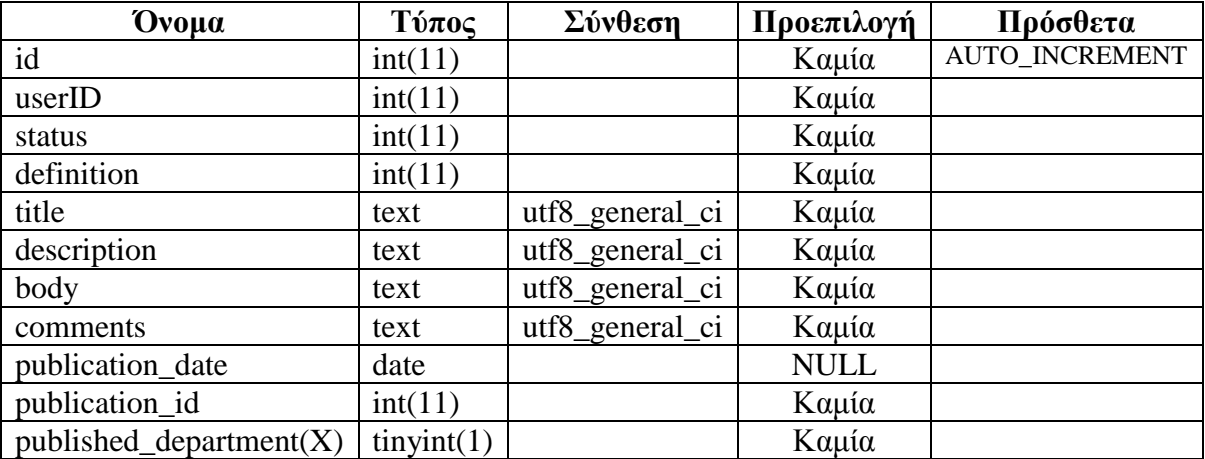

#### Πίνακας 9: Πίνακας stories

**id:** Αποτελεί το πρωτεύον κλειδί του πίνακα και χαρακτηρίζει μοναδικά την κάθε ιστορία. Έχει την ιδιότητα να αυξάνεται αυτόματα κάθε φορά που εισέρχεται μια νέα ιστορία ως εγγραφή στον πίνακα.

**userID:** Σε αυτό το πεδίο αποθηκεύεται το id του ιδιοκτήτη της ανακοίνωσης. Το id του χρήστη - απόφοιτου είναι ξένο πρωτεύον κλειδί από τον πίνακα users.

**status**: Αυτό το πεδίο δηλώνει την κατάσταση στην οποία βρίσκεται η ιστορία. Το πεδίο είναι τύπου int. Αν πάρει την τιμή 0 τότε η ιστορία είναι σε κατάσταση εκκρεμότητας, αλλιώς αν πάρει την τιμή 1 τότε η ιστορία είναι δημοσιευμένη.

**definition:** Αυτό το πεδίο είναι τύπου int και δηλώνει αν μια ιστορία είναι ορατή από όλους τους χρήστες του συστήματος (επισκέπτες, απόφοιτοι, διαχειριστές) ή αν είναι ορατή μόνο από τους εγγεγραμμένους χρήστες (απόφοιτοι, διαχειριστές). Πιο συγκεκριμένα, αν το πεδίο πάρει την τιμή 0 τότε η ιστορία χαρακτηρίζεται σαν «εσωτερική» και είναι ορατή μόνο από τους εγγεγραμμένους χρήστες, ενώ αν πάρει την τιμή 1 χαρακτηρίζεται σαν «δημόσια» και είναι ορατή από όλους τους χρήστες.

**title**: Σε αυτό το πεδίο αποθηκεύεται ο τίτλος της ιστορίας. Αποτελείται από χαρακτήρες και έχει σύνθεση utf8\_general\_ci για να μπορούν να αποθηκευτούν σε αυτό ελληνικοί χαρακτήρες.

**description**: Σε αυτό το πεδίο αποθηκεύεται μια σύντομη περιγραφή της ιστορίας. Αποτελείται από χαρακτήρες και έχει σύνθεση utf8\_general\_ci για να μπορούν να αποθηκευτούν σε αυτό ελληνικοί χαρακτήρες.

**body**: Σε αυτό το πεδίο αποθηκεύεται το περιεχόμενο της ιστορίας. Αποτελείται από χαρακτήρες και έχει σύνθεση utf8\_general\_ci για να μπορούν να αποθηκευτούν σε αυτό ελληνικοί χαρακτήρες.

**comments:** Σε αυτό το πεδίο αποθηκεύονται πιθανά σχόλια του χρήστη – διαχειριστή για την ιστορία προς το χρήστη – απόφοιτο όταν ο πρώτος απορρίψει την ιστορία του δεύτερου. Το πεδίο αποτελείται από χαρακτήρες και έχει σύνθεση utf8\_general\_ci για να μπορούν να αποθηκευτούν σε αυτό ελληνικοί χαρακτήρες.

**publication\_date:** Σε αυτό το πεδίο αποθηκεύεται η ημερομηνία δημοσίευσης της ιστορίας. Το πεδίο είναι τύπου date και αρχικοποιείται με NULL. Το πεδίο παίρνει τιμή (την εκάστοτε ημερομηνία) όταν ο χρήστης – διαχειριστής εγκρίνει την ιστορία ή (τη μηδενική ημερομηνία) όταν την απορρίψει.

**publication\_id**: Αυτό το πεδίο χρησιμοποιείται κατά την προβολή των ιστοριών. Είναι τύπου int και δηλώσει την παλαιότητα των ιστοριών. Όσο πιο μεγάλο είναι το publication\_id τόσο πιο νέα είναι η ιστορία. Όλες οι ιστορίες προβάλλονται από τις πιο παλιές στις νεότερες. Το πεδίο παίρνει τιμή όταν ο χρήστης – διαχειριστής εγκρίνει μία ιστορία.

**published\_department(X):** Αυτό το πεδίο είναι τύπου tinyint και χρησιμοποιείται για να δηλώσει αν μια ιστορία προβάλλεται στην αρχική σελίδα των τμημάτων. Τη θέση του Χ παίρνει το id των τμημάτων, στη συγκεκριμένη περίπτωση στο διάστημα [1-6] καθώς έχουμε έξι (6) Τμήματα. Επομένως, υπάρχουν στην παρούσα κατάσταση 6 πεδία τύπου published\_department. Αν το πεδίο published\_department(X) πάρει την τιμή 0 τότε η ιστορία δεν προβάλλεται ενώ αν πάρει την τιμή 1 προβάλλεται

#### **3.2.8 Πίνακας email\_table**

Στον πίνακα email\_table αποθηκεύονται όλες οι πληροφορίες που αφορούν τα email των χρηστών τα οποία είναι σε εκκρεμότητα αποστολής. Στην ουσία πρόκειται για ένα βοηθητικό πίνακα ο οποίος χρησιμοποιείται με σκοπό να απελευθερώσει το φυλλομετρητή διαδικτύου (web browser) του χρήστη. Σ΄ αυτόν αποθηκεύονται τα email που πρόκειται να αποστείλει το σύστημα ασύγχρονα. Η δομή του email\_table παρουσιάζεται στον πίνακα 8

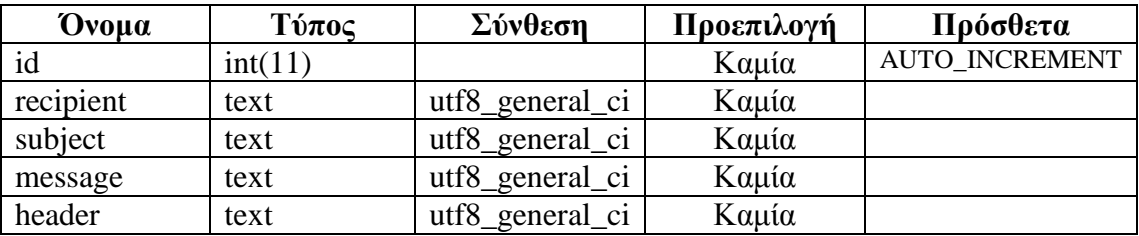

#### Πίνακας 10: Πίνακας email\_table

**id:** Αποτελεί το πρωτεύον κλειδί του πίνακα και χαρακτηρίζει μοναδικά το κάθε email. Έχει την ιδιότητα να αυξάνεται αυτόματα κάθε φορά που εισέρχεται ένα νέο email σε εκκρεμότητα αποστολής ως εγγραφή στον πίνακα.

**recipient**: Σε αυτό το πεδίο αποθηκεύεται η διεύθυνση του ηλεκτρονικού ταχυδρομείου του παραλήπτη. Το πεδίο αποτελείται από χαρακτήρες και έχει σύνθεση utf8\_general\_ci για να μπορούν να αποθηκευτούν σε αυτό ελληνικοί χαρακτήρες.

**subject**: Σε αυτό το πεδίο αποθηκεύεται το θέμα του email που θα σταλεί στον παραλήπτη. Το πεδίο αποτελείται από χαρακτήρες και έχει σύνθεση utf8\_general\_ci για να μπορούν να αποθηκευτούν σε αυτό ελληνικοί χαρακτήρες.

**message**: Σε αυτό το πεδίο αποθηκεύεται το περιεχόμενο του email που θα σταλεί στον παραλήπτη. Το πεδίο αποτελείται από χαρακτήρες και έχει σύνθεση utf8\_general\_ci για να μπορούν να αποθηκευτούν σε αυτό ελληνικοί χαρακτήρες.

**header**: Σε αυτό το πεδίο αποθηκεύεται η επικεφαλίδα του email που θα σταλεί στον παραλήπτη. Το πεδίο αποτελείται από χαρακτήρες και έχει σύνθεση utf8\_general\_ci για να μπορούν να αποθηκευτούν σε αυτό ελληνικοί χαρακτήρες.

### **3.2.9 Πίνακας user\_relationship**

Στον πίνακα user\_relationship αποθηκεύονται όλες οι πληροφορίες που αφορούν τους «φίλους» των χρηστών – αποφοίτων. Με τον όρο «φίλος» αναφερόμαστε στους χρήστες αποφοίτους τους οποίους έχει επιλέξει να παρακολουθεί τη δραστηριότητα ένας τυχαίος χρήστης – απόφοιτος. Η δομή του user\_relationship παρουσιάζεται στον πίνακα 9

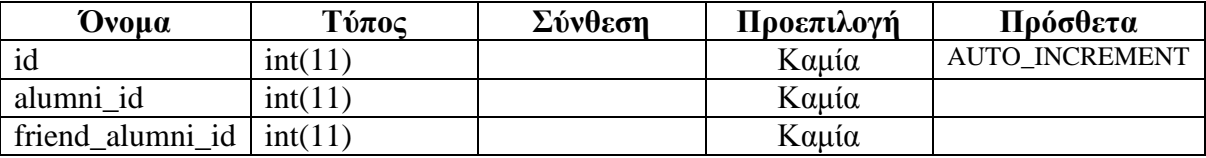

#### Πίνακας 11: Πίνακας user\_relationship

**id:** Αποτελεί το πρωτεύον κλειδί του πίνακα και χαρακτηρίζει μοναδικά την κάθε «φιλία» στον πίνακα. Έχει την ιδιότητα να αυξάνεται αυτόματα κάθε φορά που εισέρχεται μία νέα «φιλία» ως εγγραφή στον πίνακα.

**alumni\_id**: Σε αυτό το πεδίο αποθηκεύεται το id του χρήστη – απόφοιτου ο οποίος δημιουργεί μια νέα «φιλία».

**friend\_alumni\_id**: Σε αυτό το πεδίο αποθηκεύεται το id του χρήστη – αποφοίτου του οποίου έχει επιλεχθεί να παρακολουθείται η δραστηριότητα.

Τα πεδία alumni\_id και friend\_alumni\_id είναι ξένα πρωτεύοντα κλειδιά από τον πίνακα users.

### **3.2.10 Πίνακας images**

Στον πίνακα images αποθηκεύονται όλες οι πληροφορίες που αφορούν τις εικόνες που συνοδεύουν (προαιρετικά) τις Ανακοινώσεις και τις Ιστορίες. Επίσης, οι εικόνες προφίλ των χρηστών – αποφοίτων και τα εικαστικά στις αρχικές σελίδες κάθε Τμήματος. Η δομή του images παρουσιάζεται στον πίνακα. 10

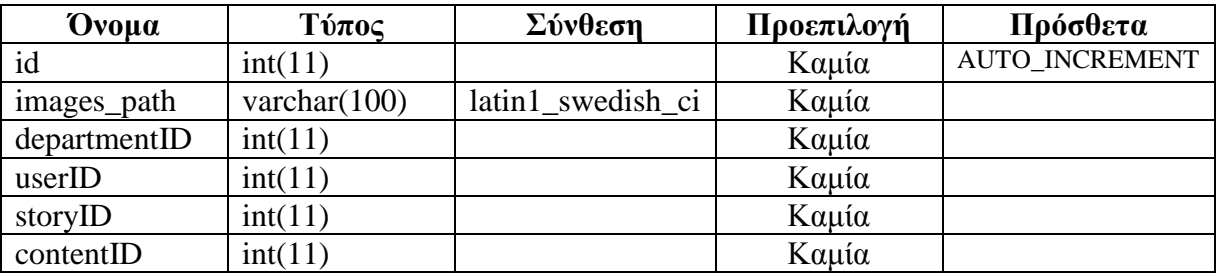

#### Πίνακας 12: Πίνακας images

**id:** Αποτελεί το πρωτεύον κλειδί του πίνακα και χαρακτηρίζει μοναδικά την κάθε εικόνα στον πίνακα. Έχει την ιδιότητα να αυξάνεται αυτόματα κάθε φορά που εισέρχεται μία νέα εικόνα ως εγγραφή στον πίνακα.

**images\_path**: Αυτό το πεδίο δηλώνει τη θέση του αρχείου εικόνας στη Βάση Δεδομένων. Αποτελείται από χαρακτήρες με μέγιστο μήκος 100 και έχει σύνθεση latin1\_swedish\_ci.

**departmentID**: Αυτό το πεδίο δηλώνει σε ποιο Τμήμα ανήκει η εικόνα. Αν πάρει τιμή διάφορη του 0, τότε τα πεδία userID, storyID και contentID παίρνουν την τιμή 0. Το πεδίο έχει εύρος τιμών [1-6] καθώς στην παρούσα φάση το Πανεπιστήμιο διαθέτει 6 Τμήματα. Το departmentID είναι ξένο πρωτεύον κλειδί από τον πίνακα departments.

**userID**: Αυτό το πεδίο δηλώνει σε ποιον χρήστη – απόφοιτο ανήκει η εικόνα. Αν πάρει τιμή διάφορη του 0, τότε τα πεδία departmentID, storyID και contentID παίρνουν την τιμή 0. Το userID είναι ξένο πρωτεύον κλειδί από τον πίνακα users.

**storyID**: Αυτό το πεδίο δηλώνει σε ποια ιστορία ανήκει η εικόνα. Αν πάρει τιμή διάφορη του 0, τότε τα πεδία departmentID, userID και contentID παίρνουν την τιμή 0. Το storyID είναι ξένο πρωτεύον κλειδί από τον πίνακα stories.

**contentID**: Αυτό το πεδίο δηλώνει σε ποια ανακοίνωση ανήκει η εικόνα. Αν πάρει τιμή διάφορη του 0, τότε τα πεδία departmentID, userID και storyID παίρνουν την τιμή 0. Το contentID είναι ξένο πρωτεύον κλειδί από τον πίνακα contents.

Τσιλιμπάρης Βασίλης 49

#### **3.2.11 Πίνακας notifications**

Στον πίνακα notifications αποθηκεύονται όλες οι πληροφορίες που αφορούν τις ειδοποιήσεις προς τους χρήστες – απόφοιτους και τους χρήστες – διαχειριστές. Οι χρήστες – απόφοιτοι δέχονται ειδοποιήσεις όταν γίνει αξιολόγηση του περιεχομένου που ανεβάζουν (Ανακοινώσεις, Ιστορίες) και όταν κάποιος από τους χρήστες «φίλους» προσθέσει περιεχόμενο ή αλλάξει / ενημερώσει τα προσωπικά του στοιχεία. Ο χρήστης – διαχειριστής δέχεται ειδοποιήσεις όταν κάποιος απόφοιτος προσθέσει περιεχόμενο προς αξιολόγηση ή όταν τροποποιήσει κάποια από τα δεδομένα σε υπάρχων περιεχόμενο (σε κατάσταση εκκρεμότητας ή δημοσιευμένο). Τέλος, δέχεται ειδοποίηση όταν κάποιος απόφοιτος κάνει αίτηση εγγραφής στο σύστημα. Η δομή του notifications παρουσιάζεται στον πίνακα 11

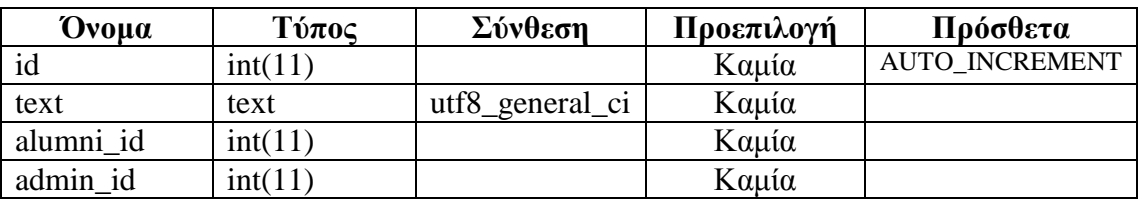

#### Πίνακας 13: Πϊνακας notifications

**id:** Αποτελεί το πρωτεύον κλειδί του πίνακα και χαρακτηρίζει μοναδικά την κάθε ειδοποίηση στον πίνακα. Έχει την ιδιότητα να αυξάνεται αυτόματα κάθε φορά που εισέρχεται μία νέα ειδοποίηση ως εγγραφή στον πίνακα.

**text**: Αυτό το πεδίο αποτελεί το περιεχόμενο της ειδοποίησης, το οποίο αναλύθηκε προηγουμένως. Το πεδίο αποτελείται από χαρακτήρες και έχει σύνθεση utf8\_general\_ci για να μπορούν να αποθηκευτούν σε αυτό ελληνικοί χαρακτήρες.

**alumni\_id**: Σε αυτό το πεδίο αποθηκεύεται το id του χρήστη – απόφοιτου τον οποίο αφορά η ειδοποίηση. Το πεδίο admin\_id παίρνει την τιμή 0. Το alumni\_id είναι ξένο πρωτεύον κλειδί από τον πίνακα users.

**admin\_id**: Αυτό το πεδίο παίρνει την τιμή 1 όταν η ειδοποίηση αφορά τους διαχειριστές. Το πεδίο alumni\_id παίρνει την τιμή 0. Επί της ουσίας θα μπορούσε να γίνει παράλειψη του συγκεκριμένου πεδίου, αλλά για λόγους ευκολίας χρησιμοποιείται καθώς οι ειδοποιήσεις που αφορούν οποιοδήποτε χρήστη – διαχειριστή αποστέλλονται σε όλους τους διαχειριστές.

### **3.2.12 Πίνακας newsletter\_content**

Στον πίνακα newsletter\_content αποθηκεύονται όλες οι πληροφορίες που αφορούν τo περιεχόμενο των newsletter προς τους χρήστες – απόφοιτους. Κάποια από τα πεδία είναι δυναμικά. Πιο συγκεκριμένα οι κατηγορίες στις οποίες ανήκουν τα newsletter εξαρτώνται από τον αριθμό των κατηγοριών. Ένα newsletter μπορεί να ανήκει σε περισσότερες από μία κατηγορίες. Η δομή του newsletter\_content παρουσιάζεται στον πίνακα 12

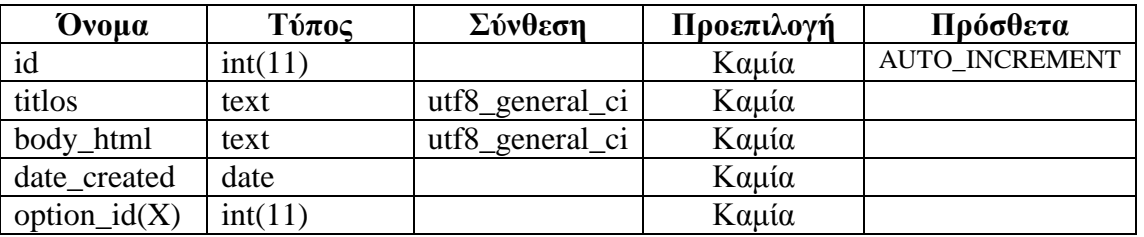

#### Πίνακας 14: Πίνακας newsletter\_content

**id:** Αποτελεί το πρωτεύον κλειδί του πίνακα και χαρακτηρίζει μοναδικά τo κάθε newsletter στον πίνακα. Έχει την ιδιότητα να αυξάνεται αυτόματα κάθε φορά που εισέρχεται ένα νέο newsletter ως εγγραφή στον πίνακα.

**titlos**: Σε αυτό το πεδίο αποθηκεύεται ένας τίτλος που χαρακτηρίζει το newsletter. Το πεδίο αποτελείται από χαρακτήρες και έχει σύνθεση utf8\_general\_ci για να μπορούν να αποθηκευτούν σε αυτό ελληνικοί χαρακτήρες.

**body\_html:** Σε αυτό το πεδίο αποθηκεύεται το περιεχόμενο του newsletter με τη μορφή html. Το περιεχόμενο έχει δημιουργηθεί από το χρήστη – διαχειριστή με τη χρήση ενός html editor. Το πεδίο αποτελείται από χαρακτήρες και έχει σύνθεση utf8\_general\_ci.

**date\_created**: Σε αυτό το πεδίο αποθηκεύεται η ημερομηνία δημιουργίας του newsletter. Το πεδίο είναι τύπου date.

**option id(X):** Αυτό το πεδίο είναι τύπου int και χρησιμοποιείται για να δηλώσει αν ένα newsletter ανήκει σε μία κατηγορία. Τη θέση του Χ παίρνει το id των κατηγοριών των newsletter, στη συγκεκριμένη περίπτωση στο διάστημα [1-2] καθώς έχουμε 2 κατηγορίες. Επομένως, υπάρχουν στην παρούσα κατάσταση 2 πεδία τύπου option\_id. Αν το πεδίο option  $id(X)$  πάρει την τιμή 1 τότε το newsletter ανήκει στην κατηγορία αλλιώς αν πάρει την τιμή 0 δεν ανήκει.

### **3.2.13 Πίνακας newsletter\_categories**

Στον πίνακα newsletter\_categories αποθηκεύονται όλες οι πληροφορίες που αφορούν τις κατηγορίες των newsletter προς τους χρήστες – απόφοιτους. Η δομή του newsletter\_categories παρουσιάζεται στον πίνακα 13

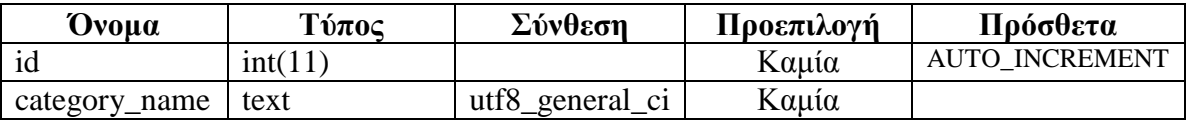

Πίνακας 15: Πίνακας newsletter\_categories

**id:** Αποτελεί το πρωτεύον κλειδί του πίνακα και χαρακτηρίζει μοναδικά την κάθε κατηγορία στον πίνακα. Έχει την ιδιότητα να αυξάνεται αυτόματα κάθε φορά που εισέρχεται ένα νέα κατηγορία ως εγγραφή στον πίνακα.

**category\_name:** Αυτό το πεδίο είναι το όνομα της κατηγορίας. Αποτελείται από χαρακτήρες και έχει σύνθεση utf8\_general\_ci ώστε να αποθηκεύονται ελληνικοί χαρακτήρες σε αυτό

### **3.2.14 Πίνακας newsletter**

Στον πίνακα newsletter αποθηκεύονται όλες οι πληροφορίες που αφορούν τις επιλογές των χρηστών – αποφοίτων για την κατηγορία των newsletter που θέλουν να δέχονται. Κάποια από τα πεδία του πίνακα είναι δυναμικά. Πιο συγκεκριμένα οι επιλογές του χρήστη απόφοιτου εξαρτιούνται από τον αριθμό των κατηγοριών των newsletter. Η δομή του newsletter παρουσιάζεται στον πίνακα.14

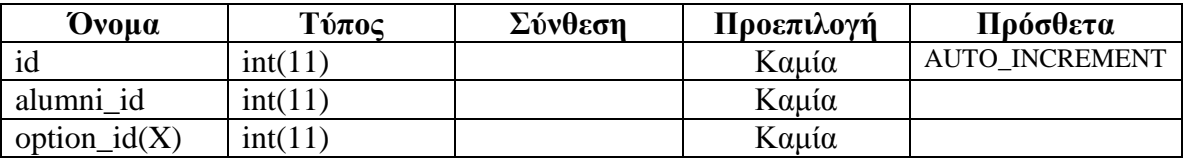

#### Πίνακας 16: Πϊνακας newsletter

**id:** Αποτελεί το πρωτεύον κλειδί του πίνακα και χαρακτηρίζει μοναδικά την κάθε επιλογή των κατηγοριών ανά χρήστη - απόφοιτο στον πίνακα. Έχει την ιδιότητα να αυξάνεται αυτόματα κάθε φορά που εισέρχεται μία νέα επιλογή ως εγγραφή στον πίνακα.

**alumni\_id**: Σε αυτό το πεδίο αποθηκεύεται το id του χρήστη – απόφοιτου τον οποίο αφορά η επιλογή. Το alumni\_id είναι ξένο πρωτεύον κλειδί από τον πίνακα users.

**option\_id(X):** Αυτό το πεδίο είναι τύπου int και χρησιμοποιείται για να δηλώσει αν ένας χρήστης απόφοιτος επιθυμεί να δέχεται newsletter από μία κατηγορία. Τη θέση του Χ παίρνει το id των κατηγοριών των newsletter, στη συγκεκριμένη περίπτωση στο διάστημα [1-2] καθώς έχουμε 2 κατηγορίες. Επομένως, υπάρχουν στην παρούσα κατάσταση 2 πεδία τύπου option\_id. Αν το πεδίο option\_id(X) πάρει την τιμή 1 τότε ο χρήστης – απόφοιτος επιθυμεί να δέχεται newsletter από τη συγκεκριμένη κατηγορία αλλιώς αν πάρει την τιμή 0 δεν δέχεται.

### **3.2.15 Πίνακας erotimatologio**

Στον πίνακα erotimatologio αποθηκεύονται όλες οι πληροφορίες που αφορούν τις απαντήσεις των χρηστών – αποφοίτων στις ερωτήσεις του ερωτηματολογίου των αποφοίτων Πανεπιστημίου Δυτικής Μακεδονίας. Η συμπλήρωση του παρόντος ερωτηματολογίου έχει σκοπό την απογραφή των στοιχείων αποφοίτων του Πανεπιστημίου Δυτικής Μακεδονίας σχετικά με την εκπαιδευτική και επαγγελματική τους πορεία μετά την αποφοίτησή τους. Η δομή του erotimatologio παρουσιάζεται στον πίνακα.15

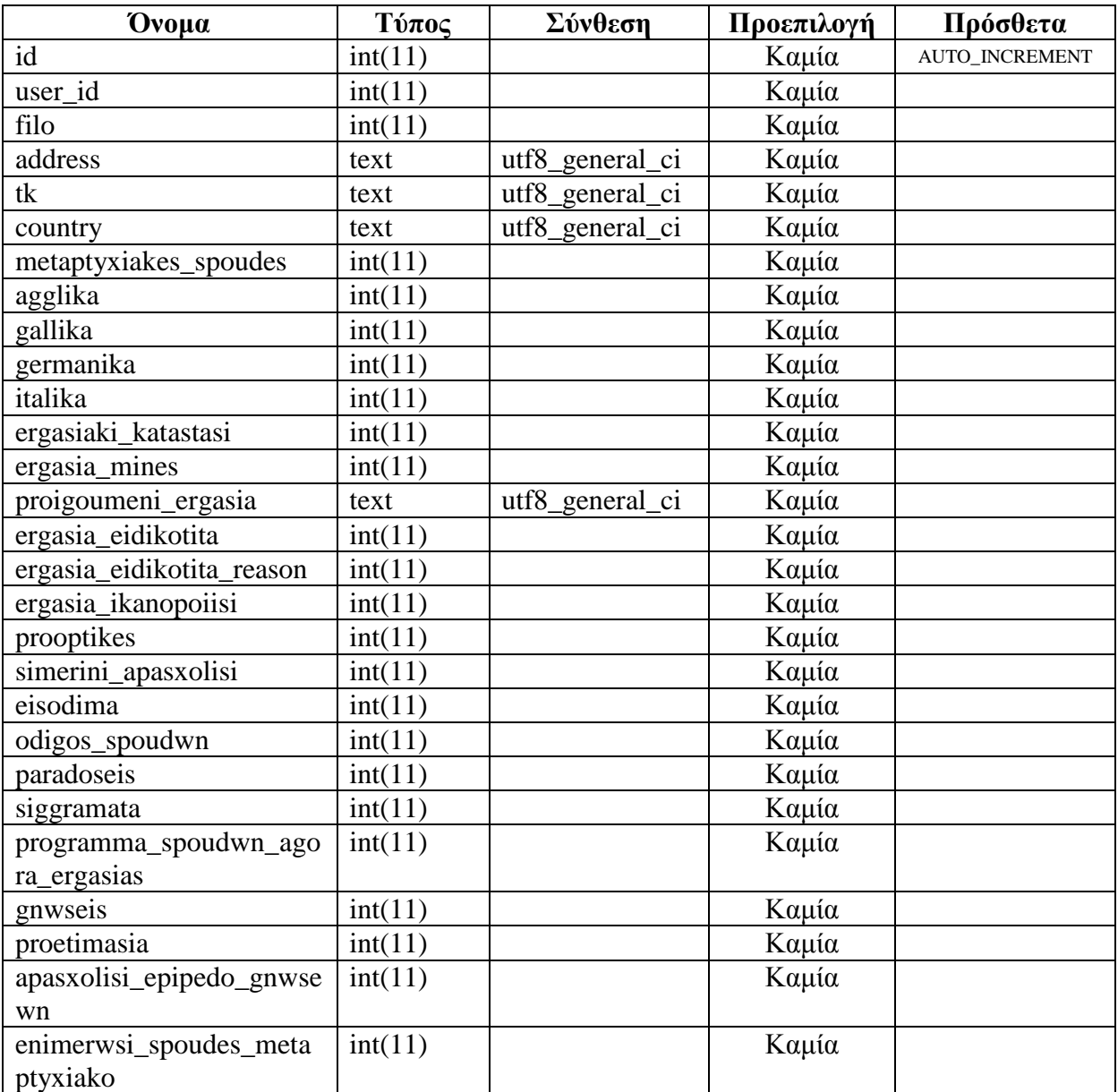

#### Πίνακας 17: Πίνακας erotimatologio

**id:** Αποτελεί το πρωτεύον κλειδί του πίνακα και χαρακτηρίζει μοναδικά την κάθε καταχώρηση ανά χρήστη - απόφοιτο στον πίνακα. Έχει την ιδιότητα να αυξάνεται αυτόματα κάθε φορά που εισέρχεται μία νέα καταχώρηση ως εγγραφή στον πίνακα.

**user\_id**: Σε αυτό το πεδίο αποθηκεύεται το id του χρήστη – απόφοιτου τον οποίο αφορά η καταχώρηση. Το user\_id είναι ξένο πρωτεύον κλειδί από τον πίνακα users.

**filo**: Σε αυτό το πεδίο αποθηκεύεται το φύλο του χρήστη – αποφοίτου. Το πεδίο παίρνει τιμή 1 αν ο χρήστης είναι άντρας, 2 αν είναι γυναίκα και 0 αν δεν συμπληρωθεί καθόλου.

**address**: Σε αυτό το πεδίο αποθηκεύεται η διεύθυνση μόνιμης κατοικίας του χρήστη αποφοίτου. Το πεδίο αποτελείται από χαρακτήρες και έχει σύνθεση utf8\_general\_ci για να μπορούν να αποθηκευτούν σε αυτό ελληνικοί χαρακτήρες.

**tk**: Σε αυτό το πεδίο αποθηκεύεται ο ταχυδρομικός κώδικας της μόνιμης κατοικίας του χρήστη - αποφοίτου. Το πεδίο αποτελείται από χαρακτήρες και έχει σύνθεση utf8\_general\_ci.

**country**: Σε αυτό το πεδίο αποθηκεύεται η χώρα στην οποία μένει ο χρήστη - απόφοιτος. Το πεδίο αποτελείται από χαρακτήρες και έχει σύνθεση utf8\_general\_ci για να μπορούν να αποθηκευτούν σε αυτό ελληνικοί χαρακτήρες.

**metaptyxiakes\_spoudes**: Σε αυτό το πεδίο αποθηκεύεται η επιλογή του χρήστη – αποφοίτου στην ερώτηση του ερωτηματολογίου που αφορά τις μεταπτυχιακές σπουδές. Το πεδίο παίρνει τιμές στο διάστημα [0 – 4].

- $\bullet$  0  $\rightarrow$   $\mu$ η συμπλήρωση του πεδίου
- $\bullet$  1  $\rightarrow$  μεταπτυγιακό Πρόγραμμα Σπουδών σε Ελληνικό Πανεπιστήμιο
- 2  $\rightarrow$  μεταπτυχιακό Πρόγραμμα Σπουδών σε Πανεπιστήμιο του Εξωτερικού
- 3 διδακτορικό σε Ελληνικό Πανεπιστήμιο
- $4 \rightarrow \delta$ ιδακτορικό σε Πανεπιστήμιο του Εξωτερικού

Σχεδιασμός και Υλοποίηση ιστοχώρου για τους αποφοίτους Πανεπιστημίου Δυτ. Μακεδονίας Κεφάλαιο 3 – Σχεδιασμός και Ανάπτυξη του Συστήματος

**agglika:** Σε αυτό το πεδίο αποθηκεύεται το επίπεδο γνώσεων του χρήστη – απόφοιτου στα Αγγλικά. Το πεδίο παίρνει τιμές στο διάστημα [0 – 6].

- $\bullet$  0  $\rightarrow$   $\mu$ η συμπλήρωση του πεδίου
- $\bullet$  1  $\rightarrow$  A1
- $\bullet$  2  $\rightarrow$  A2
- $\bullet$  3  $\rightarrow$  B1
- $\bullet$  4  $\rightarrow$  B2
- $\bullet$  5  $\rightarrow$  C1
- $\bullet$  6  $\rightarrow$  C<sub>2</sub>

**gallika:** Σε αυτό το πεδίο αποθηκεύεται το επίπεδο γνώσεων του χρήστη – απόφοιτου στα Γαλλικά. Το πεδίο παίρνει τιμές στο διάστημα [0 – 6] με την ίδια αντιστοιχία, όπως στο πεδίο agglika

**germanika:** Σε αυτό το πεδίο αποθηκεύεται το επίπεδο γνώσεων του χρήστη – απόφοιτου στα Γερμανικά. Το πεδίο παίρνει τιμές στο διάστημα [0 – 6] με την ίδια αντιστοιχία, όπως στο πεδίο agglika

**italika:** Σε αυτό το πεδίο αποθηκεύεται το επίπεδο γνώσεων του χρήστη – απόφοιτου στα ιταλικά. Το πεδίο παίρνει τιμές στο διάστημα [0 – 6] με την ίδια αντιστοιχία, όπως στο πεδίο agglika

**ergasiaki\_katastasi**: Σε αυτό το πεδίο αποθηκεύεται η επιλογή του χρήστη – αποφοίτου στην ερώτηση του ερωτηματολογίου που αφορά την εργασιακή κατάσταση. Το πεδίο παίρνει τιμές στο διάστημα [0 – 8].

- $\bullet$  0  $\rightarrow$  μη συμπλήρωση του πεδίου
- $\bullet$  1  $\rightarrow$  εργαζόμενος στην Ελλάδα
- $\bullet$  2  $\rightarrow$  εργαζόμενος στο Εξωτερικό
- $\bullet$  3  $\rightarrow$  προπτυγιακός Φοιτητής (δεύτερο πτυχίο)
- $\bullet$  4  $\rightarrow$  μεταπτυχιακός Φοιτητής σε Ελληνικό Πανεπιστήμιο
- $\bullet$  5  $\rightarrow$  μεταπτυχιακός Φοιτητής σε Πανεπιστήμιο του Εξωτερικού
- $\bullet$  6  $\rightarrow$  υποψήφιος Διδάκτορας σε Ελληνικό Πανεπιστήμιο
- $7 \rightarrow v \pi$ οψήφιος Διδάκτορας σε Πανεπιστήμιο του Εξωτερικού
- $\bullet$  8  $\rightarrow$  άνεργος

**ergasia\_mines:** Σε αυτό το πεδίο αποθηκεύεται η επιλογή του χρήστη – αποφοίτου στην ερώτηση του ερωτηματολογίου "*Πόσους μήνες μετά τη λήψη του Πτυχίου σας εργαστήκατε για πρώτη φορά;* ". Το πεδίο παίρνει τιμές στο διάστημα [0 – 3].

- $\bullet$  0  $\rightarrow$   $\mu$ η συμπλήρωση του πεδίου
- $\bullet$  1  $\rightarrow$  0 12 μήνες
- $\bullet$  2  $\rightarrow$  12 24 μήνες
- $\bullet$  3  $\rightarrow$  48+ μήνες

**proigoumeni\_ergasia:** Σε αυτό το πεδίο αποθηκεύεται η απάντηση του χρήστη – απόφοιτου στην ερώτηση του ερωτηματολογίου "*Παρέχετε πληροφορίες σχετικά με προηγούμενες θέσεις εργασίας, όπως είδος απασχόλησης, αντικείμενο, συνάφεια με τις σπουδές σας, σχέση εργασίας και ότι άλλο κρίνετε απαραίτητο*". Το πεδίο αποτελείται από χαρακτήρες και έχει σύνθεση utf8\_general\_ci για να μπορούν να αποθηκευτούν σε αυτό ελληνικοί χαρακτήρες.

**ergasia\_eidikotita**: Σε αυτό το πεδίο αποθηκεύεται η επιλογή του χρήστη – απόφοιτου στην ερώτηση του ερωτηματολογίου *"Η σημερινή σας εργασία είναι σχετική με την ειδικότητά σας;*". Το πεδίο παίρνει τιμές στο *διάστημα* [0 – 2].

- $\bullet$  0  $\rightarrow$   $\mu$ η συμπλήρωση του πεδίου
- $\bullet$  1  $\rightarrow$  val
- $\bullet$  2  $\rightarrow$  όγι

**ergasia\_eidikotita\_reason**: Σε αυτό το πεδίο αποθηκεύεται η επιλογή του χρήστη – απόφοιτου στην ερώτηση του ερωτηματολογίου "*Αν το αντικείμενο της εργασίας σας δεν έχει κατά κύριο λόγο σχέση με τις σπουδές σας, αυτό οφείλεται*:". Το πεδίο παίρνει τιμές στο διάστημα [0 – 4].

- $\bullet$  0  $\rightarrow$  μη συμπλήρωση του πεδίου
- $\bullet$  1  $\rightarrow$  στις δυσκολίες που αντιμετωπίσατε στην εύρεση εργασίας
- $\bullet$  2  $\rightarrow$  στην αναντιστοιχία των θέσεων εργασίας που προσφέρονται με το κύριο αντικείμενο των σπουδών σας / της ειδικότητας σας
- $\bullet$  3  $\rightarrow$  στις υψηλότερες αποδοχές ή στις καλύτερες συνθήκες εργασίας της παρούσας απασχόλησης
- $\leftrightarrow$  4  $\rightarrow$  σε προσωπικούς λόγους

**ergasia\_ikanopoiisi**: Σε αυτό το πεδίο αποθηκεύεται η επιλογή του χρήστη – απόφοιτου στην ερώτηση του ερωτηματολογίου "*Χρησιμοποιώντας μια κλίμακα από το 1 έως το 5 αξιολογείστε πόσο ικανοποιημένος/η ή πόσο δυσαρεστημένος/η αισθάνεστε συνολικά από την εργασία σας:*". Το πεδίο παίρνει τιμές στο διάστημα [0 – 5]. Αν το πεδίο πάρει την τιμή 0 τότε δεν έχει συμπληρωθεί, αλλιώς παίρνει τιμή κλιμακωτά από το 1, το οποίο αντιστοιχεί στο «πολύ ικανοποιημένος/η», έως το 5, το οποίο αντιστοιχεί στο «πολύ δυσαρεστημένος/η».

**prooptikes**: Σε αυτό το πεδίο αποθηκεύεται η επιλογή του χρήστη – απόφοιτου στην ερώτηση του ερωτηματολογίου "*Υπάρχουν θετικές προοπτικές επαγγελματικής εξέλιξης στη σημερινή σας εργασία;*". Το πεδίο παίρνει τιμές στο διάστημα [0 – 2].

- $\bullet$  0  $\rightarrow$   $\mu$ η συμπλήρωση του πεδίου
- $\bullet$  1  $\rightarrow$  *vai*
- $\bullet$  2  $\rightarrow$  όχι

**simerini\_apasxolisi:** Σε αυτό το πεδίο αποθηκεύεται η επιλογή του χρήστη – απόφοιτου στην ερώτηση του ερωτηματολογίου *"Τι πιστεύετε για τη σημερινή σας απασχόληση; Ποιο από τα παρακάτω σας αντιπροσωπεύει καλύτερα;*". Το πεδίο παίρνει τιμές στο διάστημα [0 – 4].

- $\bullet$  0  $\rightarrow$  μη συμπλήρωση του πεδίου
- $\bullet$  1  $\rightarrow$  εργάζεστε προσωρινά, προσδοκώντας κάτι καλύτερο
- $\bullet$  2  $\rightarrow$  σκοπεύετε να παραμείνετε για αρκετό καιρό ακόμη
- $\bullet$  3  $\rightarrow$  θα παραμένατε σε αυτήν την απασχόληση μόνο αν είχατε κάποια εξέλιξη ή κάποια καλύτερη αμοιβή
- $\rightarrow$  4  $\rightarrow$  δεν ξέρω, δεν απαντώ

**eisodima**: Σε αυτό το πεδίο αποθηκεύεται η επιλογή του χρήστη – απόφοιτου στην ερώτηση του ερωτηματολογίου *"Ποιο είναι το συνολικό καθαρό μηνιαίο εισόδημα από την (τις) εργασία(ες) σας;*". Το πεδίο παίρνει τιμές στο διάστημα [0 – 6].

- $\bullet$  0  $\rightarrow$   $\mu$ η συμπλήρωση του πεδίου
- $\bullet$  1  $\rightarrow$  μέγρι 600€
- $2 \div 600 \in -1200 \in$
- $3 \div 1200 \in -2000 \in$
- $\div$  4  $\div$  2000 $\in$  3000 $\in$
- $\bullet$  5  $\rightarrow$  άνω των 3000€
- $\bullet$  6  $\rightarrow$  δεν απαντάω
- **► Τσιλιμπάρης Βασίλης 58**

**odigos\_spoudwn**: Σε αυτό το πεδίο αποθηκεύεται η επιλογή του χρήστη – απόφοιτου στην ερώτηση του ερωτηματολογίου *"Έχοντας ολοκληρώσει τις σπουδές σας, ποιά είναι η άποψη σας για τη συνολική δομή του Οδηγού Σπουδών του Τμήματος σας;*". Το πεδίο παίρνει τιμές στο διάστημα [0 – 5]. Αν το πεδίο πάρει την τιμή 0 τότε δεν έχει συμπληρωθεί, αλλιώς παίρνει τιμή κλιμακωτά από το 1, το οποίο αντιστοιχεί στο «μέτρια», έως το 5, το οποίο αντιστοιχεί στο «άριστη».

**paradoseis**: Σε αυτό το πεδίο αποθηκεύεται η επιλογή του χρήστη – απόφοιτου στην ερώτηση του ερωτηματολογίου *"Ποια είναι η άποψη σας σχετικά με την ποιότητα Πανεπιστημιακών παραδόσεων*". Το πεδίο παίρνει τιμές στο διάστημα [0 – 5]. Αν το πεδίο πάρει την τιμή 0 τότε δεν έχει συμπληρωθεί, αλλιώς παίρνει τιμή κλιμακωτά από το 1, το οποίο αντιστοιχεί στο «μέτρια», έως το 5, το οποίο αντιστοιχεί στο «άριστη».

**siggramata**: Σε αυτό το πεδίο αποθηκεύεται η επιλογή του χρήστη – απόφοιτου στην ερώτηση του ερωτηματολογίου *"Ποία είναι η άποψη σας για την ποιότητα συγγραμμάτων (σημειώσεις και βιβλία που διανέμονται)*". Το πεδίο παίρνει τιμές στο διάστημα [0 – 5]. Αν το πεδίο πάρει την τιμή 0 τότε δεν έχει συμπληρωθεί, αλλιώς παίρνει τιμή κλιμακωτά από το 1, το οποίο αντιστοιχεί στο «μέτρια», έως το 5, το οποίο αντιστοιχεί στο «άριστη».

**programma\_spoudwn\_agora\_ergasias:** Σε αυτό το πεδίο αποθηκεύεται η επιλογή του χρήστη – απόφοιτου στην ερώτηση του ερωτηματολογίου *"Ποία είναι η άποψη σας σχετικά με τη σύνδεση του Προγράμματος Σπουδών με την αγορά εργασίας*". Το πεδίο παίρνει τιμές στο διάστημα [0 – 5]. Αν το πεδίο πάρει την τιμή 0 τότε δεν έχει συμπληρωθεί, αλλιώς παίρνει τιμή κλιμακωτά από το 1, το οποίο αντιστοιχεί στο «μέτρια», έως το 5, το οποίο αντιστοιχεί στο «πάρα πολύ».

**gnwseis**: Σε αυτό το πεδίο αποθηκεύεται η επιλογή του χρήστη – απόφοιτου στην ερώτηση του ερωτηματολογίου *"Οι γνώσεις που αποκτήσετε στο Τμήμα είναι σχετικές με τις απαιτήσεις της αγοράς εργασίας*". Το πεδίο παίρνει τιμές στο διάστημα [0 – 5]. Αν το πεδίο πάρει την τιμή 0 τότε δεν έχει συμπληρωθεί, αλλιώς παίρνει τιμή κλιμακωτά από το 1, το οποίο αντιστοιχεί στο «καθόλου», έως το 5, το οποίο αντιστοιχεί στο «πάρα πολύ».

**proetimasia**: Σε αυτό το πεδίο αποθηκεύεται η επιλογή του χρήστη – απόφοιτου στην ερώτηση του ερωτηματολογίου *"Με τη βοήθεια μιας κλίμακας από το 1 έως το 5 αξιολογείστε πόσο προετοιμασμένοι ήσασταν εσείς προσωπικά από το πρόγραμμα των σπουδών σας όταν αντιμετωπίσατε για πρώτη φορά την αγορά εργασίας*".

Το πεδίο παίρνει τιμές στο διάστημα [0 – 5]. Αν το πεδίο πάρει την τιμή 0 τότε δεν έχει συμπληρωθεί, αλλιώς παίρνει τιμή κλιμακωτά από το 1, το οποίο αντιστοιχεί στο «καθόλου προετοιμασμένος», έως το 5, το οποίο αντιστοιχεί στο «πάρα πολύ προετοιμασμένος».

**apasxolisi\_epipedo\_gnwsewn**: Σε αυτό το πεδίο αποθηκεύεται η επιλογή του χρήστη – απόφοιτου στην ερώτηση του ερωτηματολογίου *"Με τη βοήθεια μιας κλίμακας από το 1 μέχρι το 5 αξιολογείστε σε ποιο βαθμό η τωρινή σας απασχόληση αξιοποιεί το επίπεδο των γνώσεων που αποκτήσατε στις προπτυχιακές σπουδές σας*". Το πεδίο παίρνει τιμές στο διάστημα [0 – 5]. Αν το πεδίο πάρει την τιμή 0 τότε δεν έχει συμπληρωθεί, αλλιώς παίρνει τιμή κλιμακωτά από το 1, το οποίο αντιστοιχεί στο «καθόλου», έως το 5, το οποίο αντιστοιχεί στο «πάρα πολύ».

**enimerwsi\_spoudes\_metaptyxiako**: Σε αυτό το πεδίο αποθηκεύεται η επιλογή του χρήστη – απόφοιτου στην ερώτηση του ερωτηματολογίου *"Είχατε ενημέρωση για τις δυνατότητες συνέχισης των σπουδών σας σε Μεταπτυχιακό επίπεδο*". Το πεδίο παίρνει τιμές στο διάστημα [0 – 5]. Αν το πεδίο πάρει την τιμή 0 τότε δεν έχει συμπληρωθεί, αλλιώς παίρνει τιμή κλιμακωτά από το 1, το οποίο αντιστοιχεί στο «καθόλου», έως το 5, το οποίο αντιστοιχεί στο «πάρα πολύ».

# **3.2.16 Σχεσιακό διάγραμμα Βάσης Δεδομένων**

# **3.3 Ασφάλεια του συστήματος**

Τα δεδομένα που αποθηκεύονται σε μια Βάση Δεδομένων με σκοπό να προβληθούν δημόσια στον παγκόσμιο ιστό πρέπει να είναι προστατευμένα. Γι αυτό το λόγο δίνεται ιδιαίτερη προσοχή στην ασφάλεια κατά το σχεδιασμό και την υλοποίηση ενός Πληροφοριακού Συστήματος. Σε αυτή την ενότητα περιγράφονται αναλυτικά όλες οι μέθοδοι, που χρησιμοποιήθηκαν για την προστασία των δεδομένων του ιστοχώρου.

Για την επίτευξη της ασφάλειας θα πρέπει να εξετάζονται τρείς βασικοί παράγοντες:

- 1. Η εμπιστευτικότητα: τα δεδομένα δε θα πρέπει να αποκαλύπτονται σε μη εξουσιοδοτημένους χρήστες.
- 2. Η ακεραιότητα: Μόνο εξουσιοδοτημένοι χρήστες θα πρέπει να έχουν τη δυνατότητα τροποποίησης των δεδομένων.
- 3. Η διαθεσιμότητα: Δε θα πρέπει για τεχνικούς λόγους να εμποδίζεται η πρόσβαση σε εξουσιοδοτημένους χρήστες.

### **3.3.1 Δικαιώματα Χρηστών**

Κάθε χρήστης του συστήματος έχει συγκεκριμένες δυνατότητες κατά την περιήγηση του στον ιστοχώρο. Πιο συγκεκριμένα:

Ο χρήστης – επισκέπτης έχει δικαίωμα να ενημερωθεί για εκδηλώσεις των Σχολών, να αιτηθεί εγγραφή και να δει πληροφορίες για τους αποφοίτους και τα προσωπικά τους επιτεύγματα χωρίς όμως να εξάγει εύκολα και μαζικά τα προσωπικά στοιχεία τους.

Ο απόφοιτος είναι ο βασικός χρήστης. Έχει τα δικαιώματα του επισκέπτη, αλλά διαθέτει περισσότερες δυνατότητες καθώς είναι εγγεγραμμένος χρήστης. Μπορεί να διατηρήσει προφίλ με τα προσωπικά του δεδομένα, να προσθέσει και να τροποποιήσει περιεχόμενο στον ιστοχώρο, να αναζητήσει παλιούς συναδέλφους και να επικοινωνήσει μαζί τους. Τα δικαιώματα του περιορίζονται με το γεγονός, ότι έχει πρόσβαση και μπορεί να τροποποιεί μόνο το δικά του στοιχεία, αφού ταυτοποιηθεί από το σύστημα. Επίσης, αλλάζει το δικό του περιεχόμενο, δηλαδή ότι έχει ανεβάσει ο ίδιος στον ιστοχώρο.

Ο διαχειριστής έχει τον πλήρη έλεγχο του συστήματος. Αφού κάνει ταυτοποίηση έχει τη δυνατότητα να εγκρίνει ή να απορρίπτει αιτήσεις εγγραφής, να δημιουργεί χρήστες – απόφοιτους, καθορίζοντας τα δικαιώματα τους και να προσθέτει περιεχόμενο στον ιστοχώρο. Επίσης, μπορεί να τροποποιεί τα προσωπικά στοιχεία και τα δεδομένα, που ανεβάζουν οι απόφοιτοι.

### **3.3.2 Ασφάλεια Κωδικών Πρόσβασης**

Οι κωδικοί πρόσβασης που χρησιμοποιούνται από τους χρήστες για να εισέλθουν στο σύστημα δεν αποθηκεύονται σε καθαρή μορφή κειμένου στη Βάση Δεδομένων. Κατά τη δημιουργία ενός χρήστη, ο κωδικός δίνεται σαν όρισμα στη συνάρτηση hash() [εικόνα 7], η οποία επιστρέφει ένα κρυπτογράφημα με τη χρήση του αλγόριθμου SHA-512.

Ο αλγόριθμος SHA-512 δημιουργεί ένα κρυπτογραφικό hash, το οποίο είναι ένα είδος «υπογραφής» για ένα κείμενο. Το SHA-512 παράγει μια σχεδόν μοναδική κρυπτογράφηση 512-bit (32-byte) για ένα αλφαριθμητικό.

```
$password = hash('sha512', $pass); //hash password with sha512
                      Εικόνα 8: Η συνάρτηση κρυπτογράφησης hash()
```
Για μεγαλύτερη προστασία ο κωδικός δημιουργείται τυχαία με χρήση της συνάρτησης randomPassword() [εικόνα 8], η οποία επιστρέφει ένα τυχαίο αλφαριθμητικό μήκους 7 χαρακτήρων. Ο κωδικός κοινοποιείται στο χρήστη – απόφοιτο μέσω email. Στη συνέχεια ο απόφοιτος μπορεί να τον αντικαταστήσει με έναν της επιλογής του.

```
function randomPassword() {
$alphabet = "abcdefghijklmnopgrstuwxyzABCDEFGHIJKLMNOPQRSTUWXYZ0123456789";
Spass = array(); //declare Spass as an array
SalphaLength = strlen(Salphabet) - 1; //put the length -1 in cache
for (5i = 0; 5i < 8; 5i++) {<br>\$n = rand(0, Salphalength);Spass[] = Salphabet[Sn];$password = implode ($pass); //turn the array into a string
return $password;
- 1
```
Εικόνα 9: Η συνάρτηση randomPassword()

Τέλος, κατά την τροποποίηση του κωδικού πρόσβασης, ο χρήστης πρέπει συμπληρώσει στη φόρμα τρία πεδία τύπου password. Στο πρώτο πεδίο ο χρήστης τοποθετεί τον ισχύοντα κωδικό πρόσβασης. Αν αυτός είναι σωστός, τότε στο δεύτερο πεδίο εισάγει το νέο κωδικό. Τέλος, στο τρίτο πεδίο πρέπει να επαληθεύσει το νέο κωδικό [εικόνα 9].

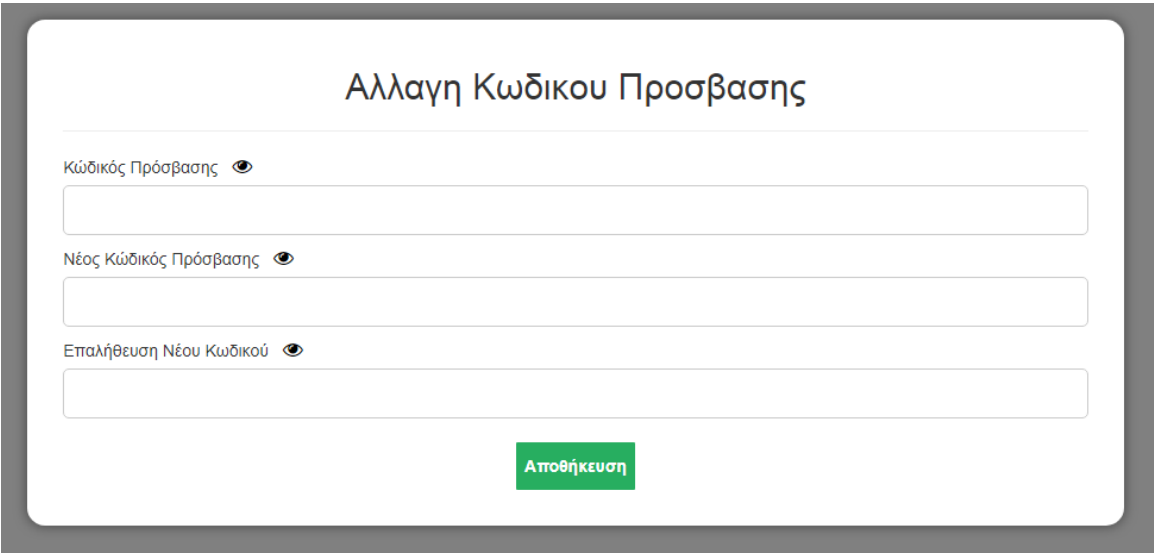

Εικόνα 10: Φόρμα Αλλαγής Κωδικού Πρόσβασης

### **3.3.3 Χρήση PDO**

Η χρήση PDO είναι μια τεχνική ασφάλειας για τη Βάση Δεδομένων και αποτελεί την πιο αποτελεσματική μέθοδο για την αποτροπή επιθέσεων SQL injection. Η SQL injection είναι μια τεχνική με την οποία οι κακόβουλοι χρήστες εισάγουν εντολές SQL μέσω των πεδίων εισόδου (input) μιας ιστοσελίδας. Οι εντολές αυτές μπορούν να αλλάξουν τα χαρακτηριστικά και τις ρυθμίσεις της Βάσης Δεδομένων και να θέσουν σε κίνδυνο την ασφάλεια των δεδομένων.

Με τη χρήση προκατασκευασμένων εντολών PDO το ερώτημα που απευθύνεται στη Βάση Δεδομένων διαχωρίζεται από τα δεδομένα, τα οποία δε χρησιμοποιούνται αυτούσια στην εντολή, αλλά αντικαθίστανται από σύμβολα που τα αντιπροσωπεύουν. Έτσι δεν μπορούν να συμπεριληφθούν επιπλέον πληροφορίες στη δήλωση και αποφεύγονται οι επιθέσεις SQL injection πρώτης τάξης [εικόνα 10].

Σχεδιασμός και Υλοποίηση ιστοχώρου για τους αποφοίτους Πανεπιστημίου Δυτ. Μακεδονίας Κεφάλαιο 3 – Σχεδιασμός και Ανάπτυξη του Συστήματος

```
$stmt = $conn->prepare("SELECT * from users WHERE id = ?");$stmt->execute(array($admin id));
$result = $stmt-> fetchAll();
```
Εικόνα 11: Ασφάλεια με χρήση PDO

#### **3.3.4 Άλλες Τεχνικές Ασφάλειας**

Ασφαλής Σύνδεση https

Ο καλύτερος τρόπος πρόσβασης σε έναν ιστοχώρο είναι μέσω κρυπτογράφησης https. Το https (Hypertext Transfer Protocol Secure) χρησιμοποιείται για να δηλώσει μία ασφαλή δικτυακή σύνδεση http. Ένας ενιαίος εντοπιστής (URL), που έχει ως πρόθεμα το https υποδηλώνει ότι θα χρησιμοποιηθεί κανονικά το πρωτόκολλο http, αλλά η σύνδεση θα γίνει σε διαφορετική πόρτα (443 αντί 80) και τα δεδομένα θα ανταλλάσσονται κρυπτογραφημένα.

Το αρχείο secure\_website.php γίνεται include από κάθε άλλο αρχείο του συστήματος και περιέχει κώδικα που πραγματοποιεί την ανακατεύθυνση που περιγράφηκε παραπάνω [εικόνα 11].

```
if(!isset($ SERVER['HTTPS']) || $ SERVER['HTTPS'] == "")
$redirect = "https://".$ SERVER['HTTP HOST'].$ SERVER['REQUEST URI'];
header ("HTTP/1.1 301 Moved Permanently");
header("Location: $redirect");
die ("Please visit <a href=$redirect>$redirect </a>");
}.
```
Εικόνα 12: Ασφαλής Σύνδεση https

### Έλεγχος Σύνδεσης

Κάθε φορά που ένας χρήστης πραγματοποιεί σύνδεση στο σύστημα αποθηκεύεται στις μεταβλητές \$\_SESSION το id του. Έτσι σε κάθε σελίδα η οποία προορίζεται για εγγεγραμμένους χρήστες γίνεται έλεγχος αν έχουν εγκαθιδρυθεί οι μεταβλητές \$\_SESSION. Με αυτό τον τρόπο δεν επιτρέπεται πρόσβαση σε σελίδες του ιστοχώρου από μη πιστοποιημένους χρήστες [εικόνα 12].

```
session start();
if (isset ($S_SESSION['name'])) {
     \texttt{Sadmin_id} = \texttt{S}_\texttt{SESSION}['name'];
\, }
else
\{header('Location: ../register_login_form.php');
\, }
```
Εικόνα 13: Ασφάλεια Ελέγχου Σύνδεσης

# **3.4 Κατανομή αρχείων στον εξυπηρετητή**

Για τη υλοποίηση των λειτουργιών του Πληροφοριακού Συστήματος που αναπτύχθηκε στα πλαίσια της παρούσας διπλωματικής εργασίας, δημιουργήθηκαν 164 αρχεία πηγαίου κώδικα PHP. Από αυτά τα 24 αρχεία αφορούν λειτουργίες του χρήστη – επισκέπτη, τα 38 αφορούν λειτουργίες του χρήστη – αποφοίτου, τα 77 λειτουργίες του διαχειριστή και τα υπόλοιπα 25 είναι κοινά για όλους τους χρήστες. Επίσης, δημιουργήθηκαν και χρησιμοποιήθηκαν 38 εικόνες και 18 αρχεία CSS για την εμφάνιση των ιστοσελίδων. Τέλος, δημιουργήθηκαν 2 αρχεία shell τα οποία εκτελεί ο χρονοπρογραμματιστής εργασιών cron.

Ακολουθούν τρεις (3) πίνακες στους οποίους φαίνεται η κατανομή των αρχείων στον εξυπηρετητή

| /zstorage/home/ictest00552/public_html/                                                                                                    |                                                                                                    |
|----------------------------------------------------------------------------------------------------|----------------------------------------------------------------------------------------------------|
| Name                                                                                                    |                                                                                                    |
| П<br>admin<br>alumni<br>assets<br>backgrounds<br>content_images<br>CSS<br>cv_files<br>fonts<br>quest<br>Pager<br>phones_specs<br>phpMM1<br>users_images<br>admin_logout.php<br>alumni.sql<br>alumni_details.php<br>alumni_logout.php<br>connectPDO.php | create_content.php<br>create_story.php<br>CrontabMultipleTimes.sh<br>CrontabOneTime.sh<br>find_user.php<br>footer.php<br>getPublicationId.php<br>index.php<br>links.php<br>notFound.php<br>Pager.php<br>register_login.php<br>register_login_form.php<br>secure_website.php<br>simple-php-captcha.php<br>upload_content_images.php<br>upload_story_images.php<br>verify.php |

Πίνακας 18: Αρχεία ιστοχώρου (φάκελος public\_html)

Σχεδιασμός και Υλοποίηση ιστοχώρου για τους αποφοίτους Πανεπιστημίου Δυτ. Μακεδονίας Κεφάλαιο 3 – Σχεδιασμός και Ανάπτυξη του Συστήματος και και του Συστανικού και του Συστάματος και του Συστάματο

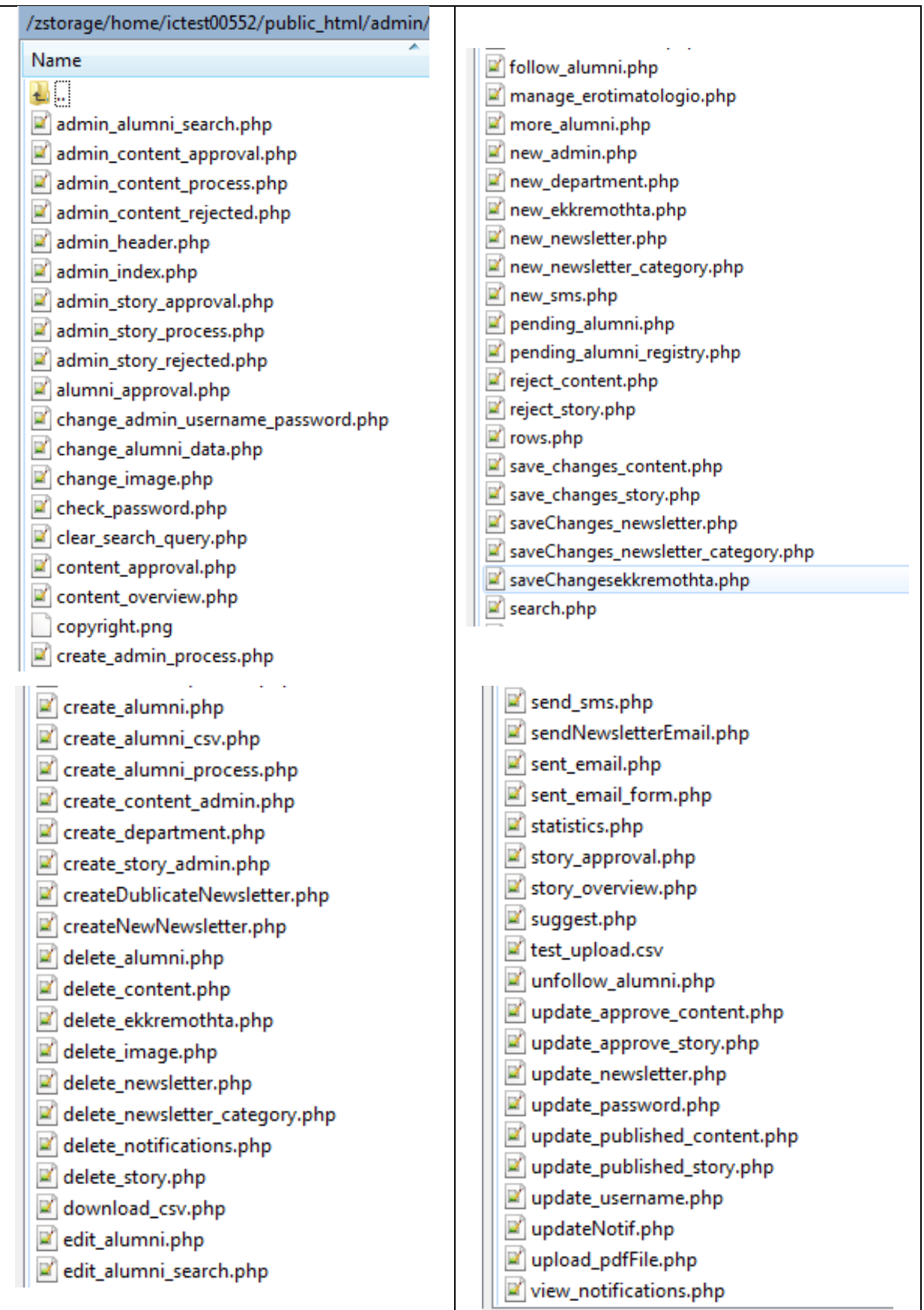

Πίνακας 19: Αρχεία ιστοχώρου (φάκελος admin)

| /zstorage/home/ictest00552/public_html/alumni/                                                                                                    |                                                                                                    |
|----------------------------------------------------------------------------------------------------|----------------------------------------------------------------------------------------------------|
| Name<br>Ł<br>$\mathbf{u}$<br>js<br>alumni_change_password.php<br>alumni_content_process.php<br>alumni_cv_upload.php<br>ø<br>alumni_data.php<br>ø<br>alumni_header.php<br>ø<br>alumni_index.php<br>ø<br>alumni_search.php<br>alumni_story_process.php<br>check_password.php<br>¥<br>clear_search_query.php<br>content_overview.php<br>copyright.png<br>create_content_alumni.php<br>create_story_alumni.php<br>ø<br>delete_content.php<br>ø<br>delete_image.php<br>ø<br>delete_notifications.php<br>×<br>delete_story.php<br>follow_alumni.php | graduateSearch.php<br>more_alumni.php<br>myDetails.php<br>myFriends.php<br>myYearSearch.php<br>newsletter.php<br>rows.php<br>save_changes_content.php<br>save_changes_story.php<br>search.php<br>sent_email.php<br>sent_email_form.php<br>story_overview.php<br>unfollow_alumni.php<br>update_newsletter.php<br>update_password.php<br>updateNotif.php<br>upload_image.php<br>upload_pdfFile.php<br>view_notifications.php |

Πίνακας 20: Αρχεία ιστοχώρου (φάκελος alumni)

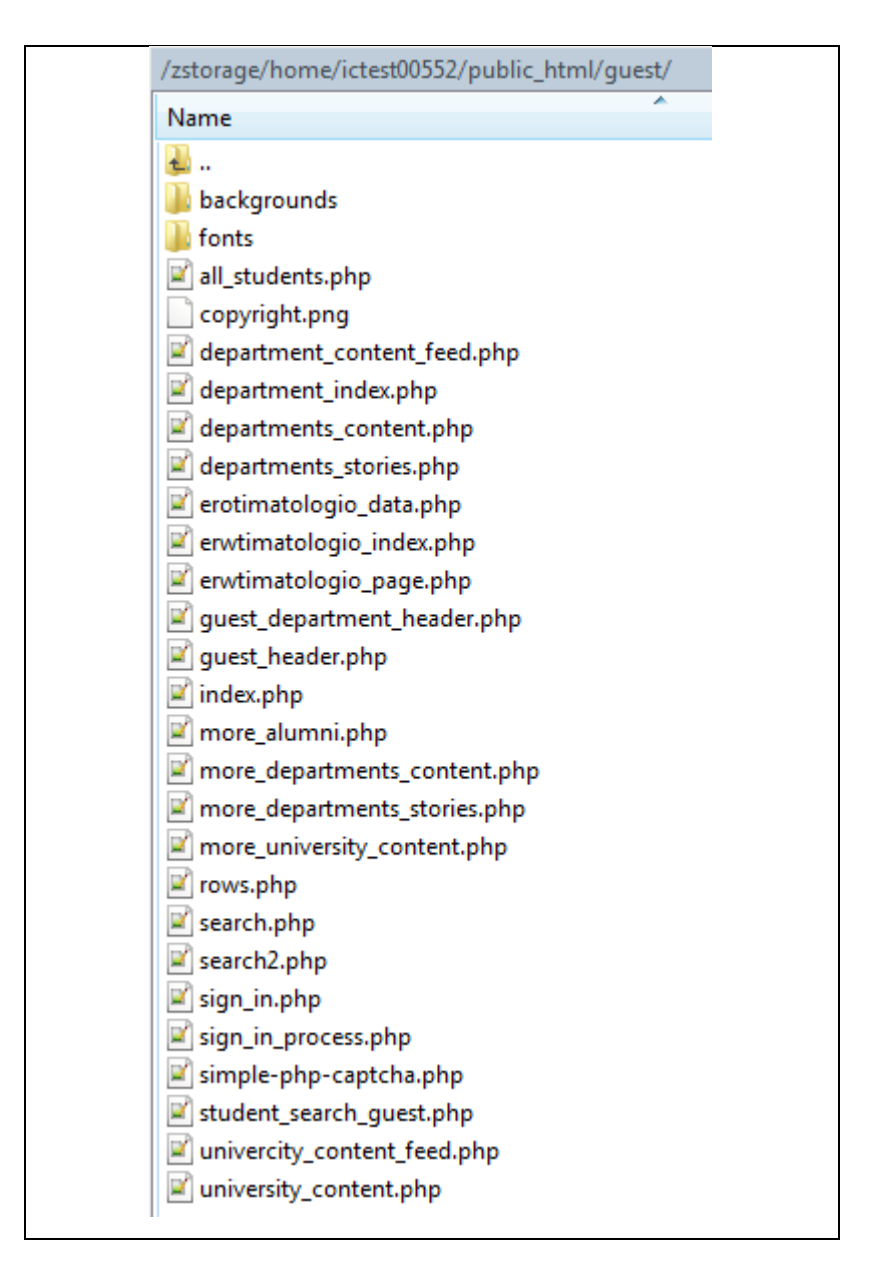

Πίνακας 21: Αρχεία ιστοχώρου (φάκελος guest)

# **3.5 Οδηγίες Εγκατάστασης και Αρχικοποίηση Βάσης Δεδομένων**

Για να επιτευχθεί η σωστή εγκατάσταση και λειτουργία του συστήματος σε οποιοδήποτε εξυπηρετητή, είναι απαραίτητη η εγκατάσταση των εξής πακέτων λογισμικού: Apache Web Server 2.4.34+, PHP 7.1.21+, PDO driver για MySQL Server, MySQL server 5.7.23+.

Ακολουθούν τα βήματα της εγκατάστασης του συστήματος.

- 1. Αντιγραφή όλων των φακέλων και αρχείων στο νέο εξυπηρετητή (server).
- 2. Παροχή δικαιωμάτων 755 σε όλους τους φακέλους και αρχεία εκτός από τους φακέλους content\_images, cv\_files και users\_images, οι οποίοι χρειάζονται πλήρη δικαιώματα 777.
- 3. Επεξεργασία του αρχείου connectPDO.php και αντικατάσταση του socket (μεταβλητή \$hostname στη σειρά 3) με το socket που αντιστοιχεί στη Βάση Δεδομένων του νέου εξυπηρετητή.
- 4. Εισαγωγή στο PhpMyAdmin του αρχείου "alumni.sql", το οποίο είναι το αρχείο δημιουργίας και αρχικοποίησης της Βάσης Δεδομένων.

## **Σύνοψη Κεφαλαίου**

Στο τρίτο κεφάλαιο, έγινε εκτενής αναφορά στις απαιτήσεις του συστήματος και αναλύθηκαν όλοι οι πίνακες της Βάσης Δεδομένων, περιγράφοντας κάθε πεδίο χωριστά. Αναφέρθηκαν οι βασικές τεχνικές ασφαλείας συστημάτων, που χρησιμοποιήθηκαν, όπως το πρωτόκολλο HTTPS και η σύνδεση με τη βάση με PDO. Τέλος, δόθηκαν οδηγίες για την εγκατάσταση και την κατανομή των αρχείων στον εξυπηρετητή.

Το κεφάλαιο που προηγήθηκε και το επόμενο, όπου θα επεξηγηθούν οι διεπαφές του χρήστη, είναι τα σημαντικότερα για την κατανόηση του συστήματος.

Τσιλιμπάρης Βασίλης 72
# **Κεφάλαιο 4 – Ανάλυση Διαδικασιών και Διεπαφές χρηστών**

Στα προηγούμενο κεφάλαιο παρουσιάστηκαν οι απαιτήσεις του συστήματος και αναλύθηκε διεξοδικά η Βάση Δεδομένων. Επίσης, αναφέρθηκαν οι τεχνικές που χρησιμοποιηθήκαν για την ασφάλεια του συστήματος και καταγράφηκαν οι οδηγίες εγκατάστασης. Στο παρόν κεφάλαιο αναλύεται ο κώδικας PHP ανά λειτουργική διαδικασία και προβάλλονται οι αντίστοιχες διεπαφές χρηστών. Στο κείμενο για κάθε διαδικασία υπάρχει παραπομπή στον αντίστοιχο PHP κώδικα, στο παράρτημα Α.

Οι επιλογές των χρηστών μεταφέρονται από το σύστημα στη Βάση Δεδομένων με κλήση συναρτήσεων JavaScript της βιβλιοθήκης jQuery. Η πλέον ευρέως χρησιμοποιούμενη συνάρτηση για την υποβολή δεδομένων είναι η \$.post, η σύνταξη της οποίας αναφέρθηκε στο Κεφάλαιο 2 – Θεωρία

# 4.**1 Διαδικασία Εισόδου**

Στη σελίδα register\_login\_form.php ο χρήστης εισάγει το username και το password στη φόρμα σύνδεσης για να ταυτοποιηθεί από το σύστημα.

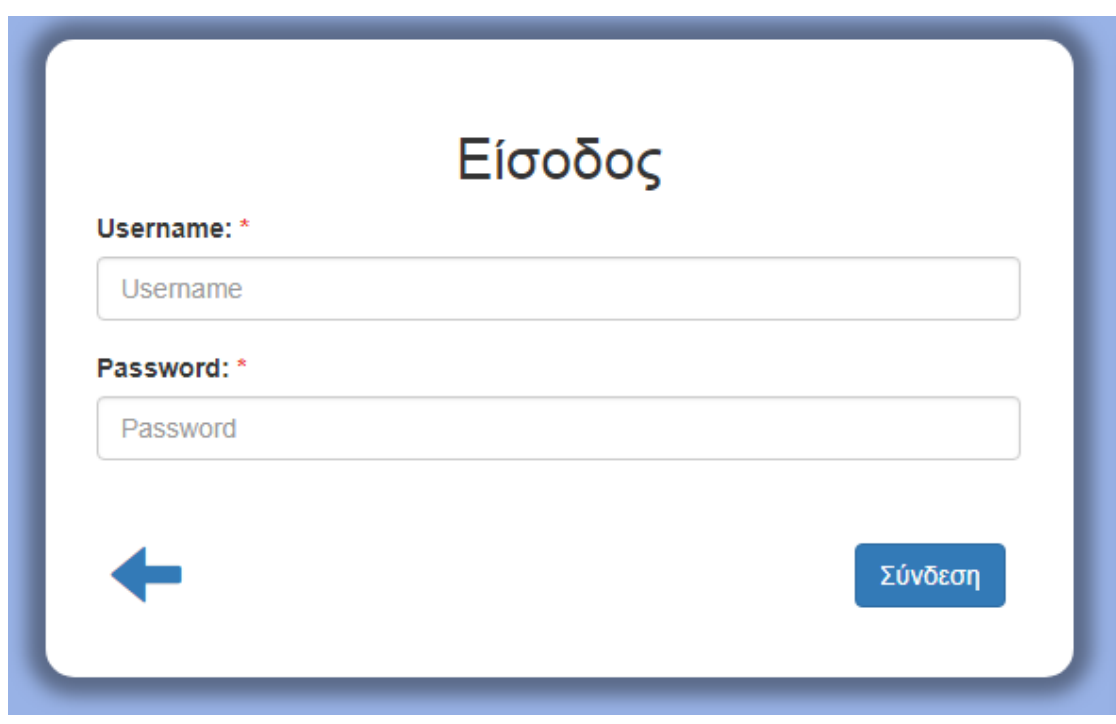

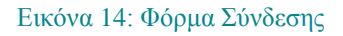

Το σύστημα στη συνέχεια πραγματοποιεί τους ελέγχους της σελίδας register\_login.php [\[Κώδικας](#page-132-0) 1] που απαιτούνται πριν από τη σύνδεση του χρήστη.

Πιο συγκεκριμένα, λαμβάνει τα στοιχεία σύνδεσης και ελέγχει αν υπάρχει καταχώρηση στον πίνακα users της Βάσης Δεδομένων, που ικανοποιεί ταυτόχρονα τις παρακάτω συνθήκες:

- Το πεδίο username που δόθηκε να είναι ίδιο με αυτό της καταχώρησης
- Το πεδίο password που δόθηκε να είναι ίδιο με αυτό της καταχώρησης
- Το πεδίο active της καταχώρησης να έχει τιμή 1 (active =  $1 \Rightarrow$  ο χρήστης είναι ενεργός).

Αν ισχύουν και οι 3 προϋποθέσεις, το σύστημα ελέγχει το πεδίο role της καταχώρησης, ώστε να οδηγήσει το συνδεδεμένο πλέον χρήστη στην αντίστοιχη αρχική σελίδα. Αν το πεδίο role ισούται με ένα (1), τότε ο χρήστης είναι απόφοιτος και το σύστημα τον οδηγεί στη σελίδα alumni\_index.php, αλλιώς αν ισούται με 2 ή 3 τότε ο χρήστης είναι διαχειριστής και το σύστημα τον οδηγεί στη σελίδα admin\_index.php.

Σε αυτό το σημείο το σύστημα εγκαθιδρύει τη μεταβλητή \$\_SESSION['student'] για τους αποφοίτους και τη μεταβλητή \$\_SESSION['name'] για τους διαχειριστές στις οποίες αποθηκεύει το id του χρήστη. Οι συγκεκριμένες μεταβλητές δεν χάνονται κατά την πλοήγηση του χρήστη στην ιστοσελίδα και χρησιμοποιούνται από το σύστημα σαν ένας μηχανισμός αναγνώρισης του χρήστη.

Τέλος, αν κάποιο από τα παραπάνω βήματα αποτύχει ή ο χρήστης παραλείψει να συμπληρώσει κάποιο από τα πεδία, τότε το σύστημα ενημερώνει και επιστρέφει το χρήστη στη σελίδα σύνδεσης (register\_login\_form.php).

Το σύστημα δίνει τη δυνατότητα σε κάποιον ενεργό χρήστη να "θυμηθεί" το password του, ώστε να μπορέσει να ξανασυνδεθεί. Η φόρμα υπενθύμισης βρίσκεται επίσης στη σελίδα register login form.php και ο χρήστης πρέπει να εισάγει το username του.

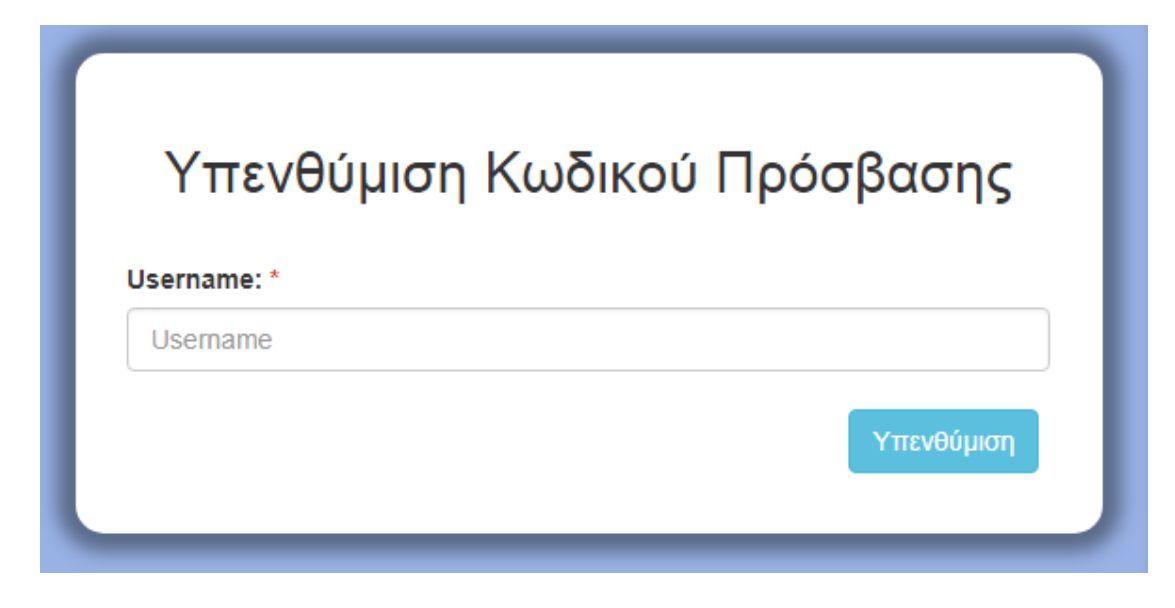

Εικόνα 15: Φόρμα Υπενθύμισης Κωδικού Πρόσβασης

Το σύστημα στη συνέχεια πραγματοποιεί τους απαιτούμενους ελέγχους της σελίδας find\_user.php.

Πιο συγκεκριμένα λαμβάνει το πεδίο username από το χρήστη και ελέγχει αν υπάρχει καταχώρηση στον πίνακα users της Βάσης Δεδομένων με τα εξής ταυτόχρονα κριτήρια:

- Το πεδίο username που δόθηκε είναι ίδιο με αυτό της καταχώρησης
- To πεδίο active της καταχώρησης είναι ίσο με 1 (active =  $1 \Rightarrow$  ο χρήστης είναι ενεργός).

Αν ισχύουν και οι 2 προϋποθέσεις, τότε αποθηκεύει προσωρινά το email και το id του χρήστη. Στη συνέχεια, το σύστημα στέλνει email με σύνδεσμο επιβεβαίωσης στο λογαριασμό του χρήστη. [\[Κώδικας](#page-132-1) 2]. Μετά την επιτυχή ταυτοποίηση, ο χρήστης μπορεί να αλλάξει τον κωδικό του. [\[Κώδικας](#page-133-0) 3].

## 4.**2 Διαδικασία Εγγραφής στο Σύστημα**

Η διαδικασία εγγραφής κάποιου χρήστη στο σύστημα μπορεί να γίνει με τρεις (3) διαφορετικούς τρόπους. Οι δύο (2) τρόποι αφορούν τη δημιουργία χρηστών από το χρήστη – διαχειριστή.

# **1 ος Τρόπος**: Φόρμας εγγραφής για τους χρήστες

Στη σελίδα register\_login\_form.php ο χρήστης μπορεί να κάνει εγγραφή σε κάποιο από τα Τμήματα του Πανεπιστημίου, δημιουργώντας τον προσωπικό του λογαριασμό. Συμπληρώνει τη φόρμα εγγραφής, η οποία περιλαμβάνει τα εξής υποχρεωτικά στοιχεία: Επώνυμο, Όνομα, Email, Αριθμός Μητρώου Φοιτητή, Τμήμα Φοίτησης και Captcha και τα εξής προαιρετικά: Κινητό, Σχόλια προς διαχειριστή.

Ο χρήστης μπορεί να γραφτεί στο σύστημα χρησιμοποιώντας και τη φόρμα εγγραφής, που βρίσκεται στις σελίδες, που αφορούν τα Τμήματα του Πανεπιστημίου. Συμπληρώνει τα ίδια δεδομένα με τη διαφορά ότι δεν επιλέγει το Τμήμα στο οποίο φοίτησε [εικόνα 15].

Το σύστημα στη συνέχεια λαμβάνει τα δεδομένα [\[Κώδικας](#page-133-1) 4] που έχει δώσει ο χρήστης και δημιουργεί ένα νέο ανενεργό χρήστη [\[Κώδικας](#page-133-2) 5] μέσω της σελίδας sign\_in\_process.php.

Τέλος, ενημερώνει τους διαχειριστές ότι μία νέα αίτηση εγγραφής δημιουργήθηκε και βρίσκεται σε κατάσταση εκκρεμότητας έγκρισης. [\[Κώδικας](#page-134-0) 6]

Η διαδικασία εγγραφής με το συγκεκριμένο τρόπο απαιτεί άλλες δύο διαδικασίες για να ολοκληρωθεί, αυτή της έγκρισης από τους διαχειριστές (pending\_alumni\_registry.php) και αυτή της ενεργοποίησης – ταυτοποίησης του λογαριασμού (verify.php), οι οποίες αναλύονται στη συνέχεια.

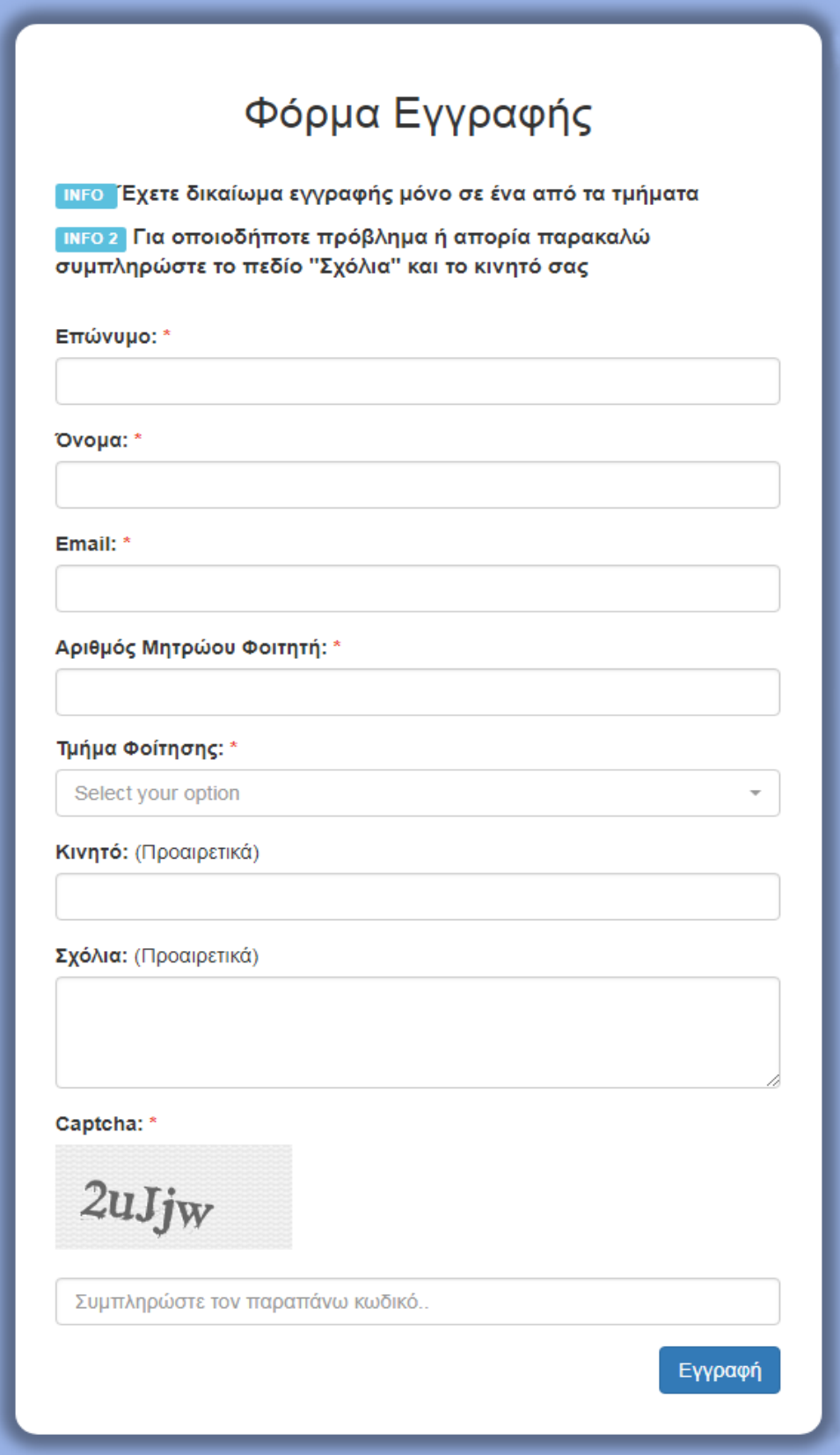

Εικόνα 16: Φόρμα Εγγραφής Αποφοίτου

**2 ος Τρόπος**: Φόρμα δημιουργίας χρηστών από το διαχειριστή

Στη σελίδα create\_alumni.php ο χρήστης – διαχειριστής μπορεί να δημιουργήσει χρήστες – αποφοίτους συμπληρώνοντας το Επώνυμο, Όνομα, Email, Αριθμό Μητρώου Φοιτητή (Προαιρετικά) και το Τμήμα Φοίτησης.

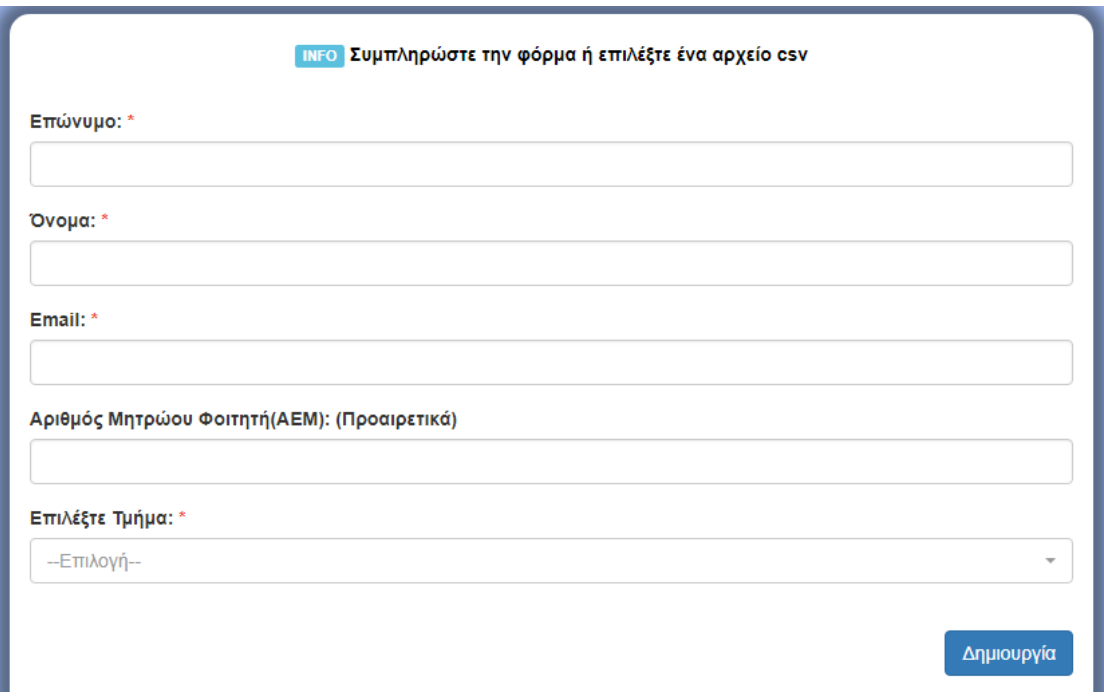

#### Εικόνα 17: Φόρμα Δημιουργίας Απόφοιτου

Το username του χρήστη αρχικοποιείται ως το ονοματεπώνυμο του χρήστη, ενωμένο και σε greeklish, ενώ το password είναι ένα τυχαίο αλφαριθμητικό. Το σύστημα δημιουργεί ένα τυχαίο κρυπτογραφημένο αλφαριθμητικό με το όνομα hash το οποίο θα χρησιμοποιηθεί για την ενεργοποίηση του λογαριασμού του χρήστη και την επιβεβαίωση της ορθότητας του email.

Στο τελικό βήμα το σύστημα στέλνει στο νέο χρήστη ένα email στο οποίο περιλαμβάνονται το username, το password και το σύνδεσμο ενεργοποίησης [\[Κώδικας](#page-134-1) 7]. Σε αντίθεση με τον πρώτο τρόπο εγγραφής απαιτείται μόνο η διαδικασία ενεργοποίησης – ταυτοποίησης του λογαριασμού (verify.php).

Ο κώδικας των συναρτήσεων greeklish() και randomPassword(), που δημιουργούν τα username και password αντίστοιχα ακολουθεί στο παράρτημα Α [\[Κώδικας 8\]](#page-134-2).

**3 ος Τρόπος**: Εισαγωγή αρχείου CSV από το διαχειριστή

Στη σελίδα create\_alumni.php ο χρήστης – διαχειριστής μπορεί να κάνει εισαγωγή ενός αρχείου CSV για τη δημιουργία χρηστών – αποφοίτων.

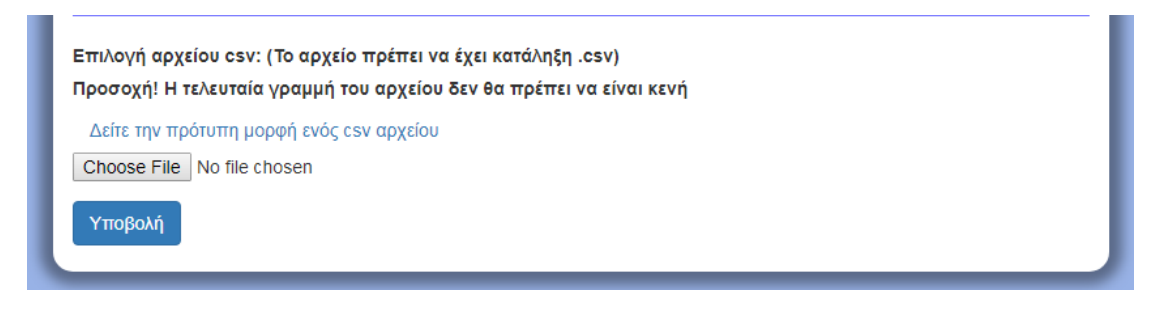

#### Εικόνα 18: Φόρμα εισαγωγής αρχείου .csv για τη δημιουργία αποφοίτου

Το σύστημα στη συνέχεια ανοίγει το αρχείο και δημιουργεί τόσους αποφοίτους όσες και οι γραμμές του μέσω της σελίδας create\_alumni\_csv.php. [\[Κώδικας](#page-135-0) 9] Επομένως, η τελευταία γραμμή πρέπει να μην είναι κενή. Ομοίως με τη διαδικασία στο δεύτερο τρόπο, στέλνει σε κάθε χρήστη – απόφοιτο email με το username, το password και το σύνδεσμο ενεργοποίησης.

# **4.3 Διαδικασία Έγκρισης Εγγραφής**

Όταν ένας απόφοιτος επιλέξει να κάνει ο ίδιος εγγραφή στο σύστημα, τότε δημιουργείται μία αίτηση εγγραφής, η οποία βρίσκεται σε κατάσταση έγκρισης από τους διαχειριστές.

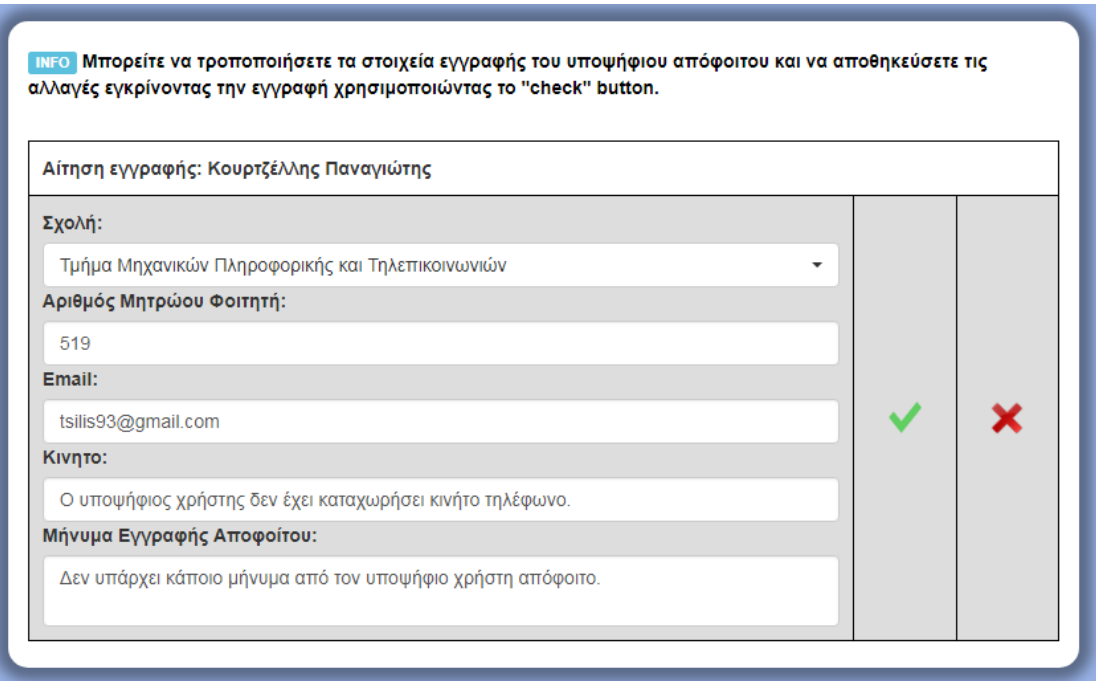

#### Εικόνα 19: Αίτηση Εγγραφής Αποφοίτου

Ο χρήστης – διαχειριστής έχει πρόσβαση στις συγκεκριμένες αιτήσεις μέσω της σελίδας pending\_alumni\_registry.php. Σε αυτή τη σελίδα προβάλλονται όλα τα δεδομένα για κάθε υποψήφιο χρήστη – απόφοιτο. Ο διαχειριστής έχει τη δυνατότητα να επεξεργαστεί τα παραπάνω δεδομένα και να εγκρίνει ή να απορρίψει τις αιτήσεις.

Όταν ο διαχειριστής πατήσει το check button τότε το σύστημα λαμβάνει όλα τα δεδομένα από την αίτηση εγγραφής του υποψήφιου χρήστη - απόφοιτου και ανανεώνει τα πεδία της συγκεκριμένης καταχώρησης στη βάση μέσω των λειτουργιών της σελίδας alumni\_approval.php [\[Κώδικας](#page-135-1) 10].

Στη συνέχεια στέλνει στο χρήστη – απόφοιτο email με το username, το password και το σύνδεσμο ενεργοποίησης του λογαριασμού του. Το username και το password δημιουργούνται όπως προηγουμένως από τις συναρτήσεις greeklish() και randomPassword().

Όταν ο διαχειριστής πατήσει το 'Χ' button, τότε το σύστημα ενημερώνει το χρήστη – απόφοιτο ότι η αίτηση του απορρίφθηκε στέλνοντάς του email. Στη συνέχεια διαγράφει την καταχώρηση που έχει για τη συγκεκριμένη αίτηση στη βάση. [\[Κώδικας](#page-135-2) 11]

## **4.4 Διαδικασία Ενεργοποίησης λογαριασμού**

Όταν ένας χρήστης δημιουργηθεί, θα πρέπει να ενεργοποιήσει το λογαριασμό του, μέσω της σελίδας verify.php. Για να πραγματοποιηθεί η διαδικασία ενεργοποίησης το σύστημα του έχει στείλει νωρίτερα ένα email, το οποίο περιλαμβάνει το username, το password και ένα σύνδεσμο. Η μορφή ενός τέτοιου email φαίνεται στην [εικόνα 19].

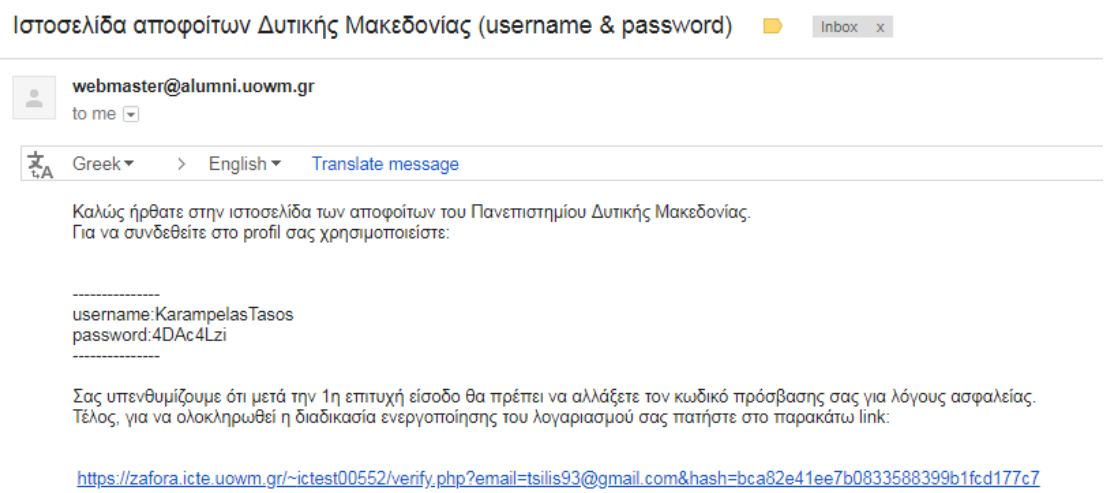

#### Εικόνα 20: Μορφή email ενεργοποίησης λογαριασμού

Πατώντας το σύνδεσμο ο χρήστης μεταφέρεται στη σελίδα verify.php. Το σύστημα λαμβάνει μέσω των παραμέτρων, που περιέχονται σε αυτόν, τα πεδία email και hash και ψάχνει να βρει καταχώρηση στον πίνακα users της Βάσης Δεδομένων για την οποία ισχύουν τα εξής:

- Το πεδίο email της καταχώρησης να είναι το ίδιο με το πεδίο email από τις παραμέτρους
- Ομοίως για το πεδίο hash
- Το πεδίο active στην καταχώρηση να είναι ίσο με 0

Αν ισχύουν ταυτόχρονα τα παραπάνω, τότε ο λογαριασμός του χρήστη – αποφοίτου ενεργοποιείται και το email της καταχώρησης επικυρώνεται [\[Κώδικας](#page-136-0) 12].

## **4.5 Διαδικασία Ενημέρωσης – Μεταβολής στοιχείων**

Οι χρήστες – διαχειριστές έχουν τη δυνατότητα να επεξεργαστούν τα δεδομένα των χρηστών – αποφοίτων, που προβάλλονται στον ιστοχώρο. Αφού πραγματοποιήσουν τη διαδικασία της αναζήτησης αποφοίτων, η οποία θα αναλυθεί στη συνέχεια, επιλέγοντας «επεξεργασία» μπορούν να δουν τα πλήρη στοιχεία κάποιου αποφοίτου και να πραγματοποιήσουν αλλαγές.

Στη σελίδα edit alumni.php υπάρχει καρτέλα – φόρμα με τα παραπάνω δεδομένα σε επεξεργάσιμα πεδία.

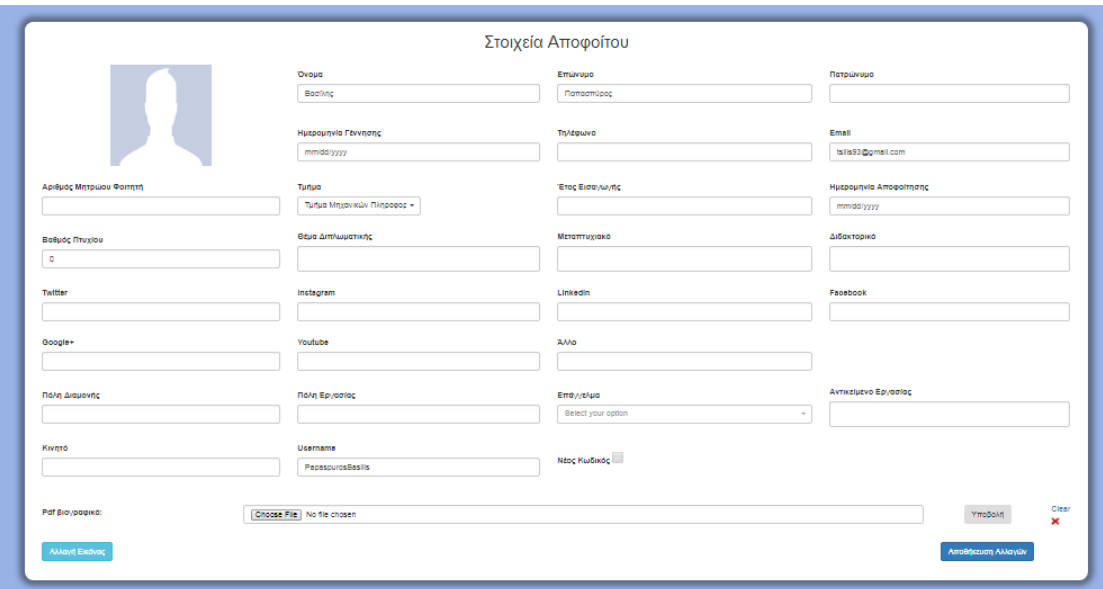

Εικόνα 21: Φόρμα μεταβολής στοιχείων Αποφοίτου (Διαχειριστής)

Εκτός από τους χρήστες – διαχειριστές και οι χρήστες – απόφοιτοι από τη στιγμή που ενεργοποιήσουν το λογαριασμό τους έχουν τη δυνατότητα να συμπληρώσουν και να επικαιροποιήσουν τα δεδομένα που τους αφορούν και που θα προβάλλονται στον ιστοχώρο.

Μετά από τη σύνδεση τους, χρησιμοποιώντας το username και το password, μπορούν να επιλέξουν από το μενού πλοήγησης να μεταβούν στη φόρμα μεταβολής στοιχείων. Η φόρμα αποτελείται από 3 διαφορετικά στάδια:

## **Στάδιο 1: Προσωπικά Στοιχεία**

Σε αυτό το στάδιο ο χρήστης – απόφοιτος μπορεί να τροποποιήσει τα εξής δεδομένα. Όνομα, Επώνυμο, Πατρώνυμο, Εmail, Ημερομηνία Γέννησης, Τηλέφωνο, Κινητό, Πόλη Διαμονής, Πόλη Εργασίας, Επάγγελμα και Αντικείμενο Εργασίας.

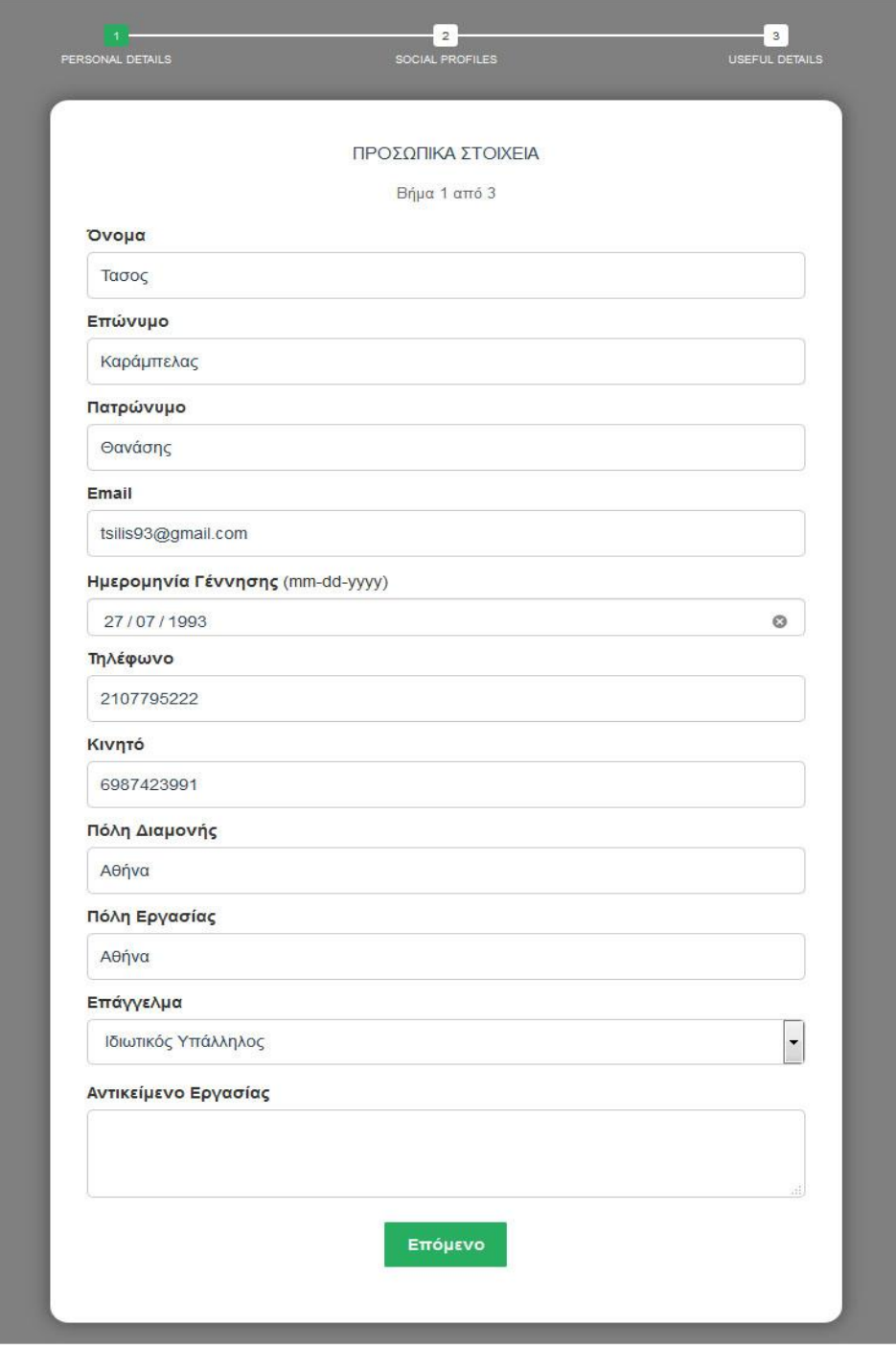

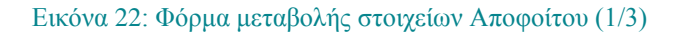

## **Στάδιο 2: Στοιχεία Διασύνδεσης**

Σε αυτό το στάδιο ο χρήστης – απόφοιτος μπορεί να τροποποιήσει τα εξής δεδομένα. facebook, twitter, instagram, linkedin, google+ και youtube. Ακόμα, μπορεί να κοινοποιήσει την προσωπική του ιστοσελίδα.

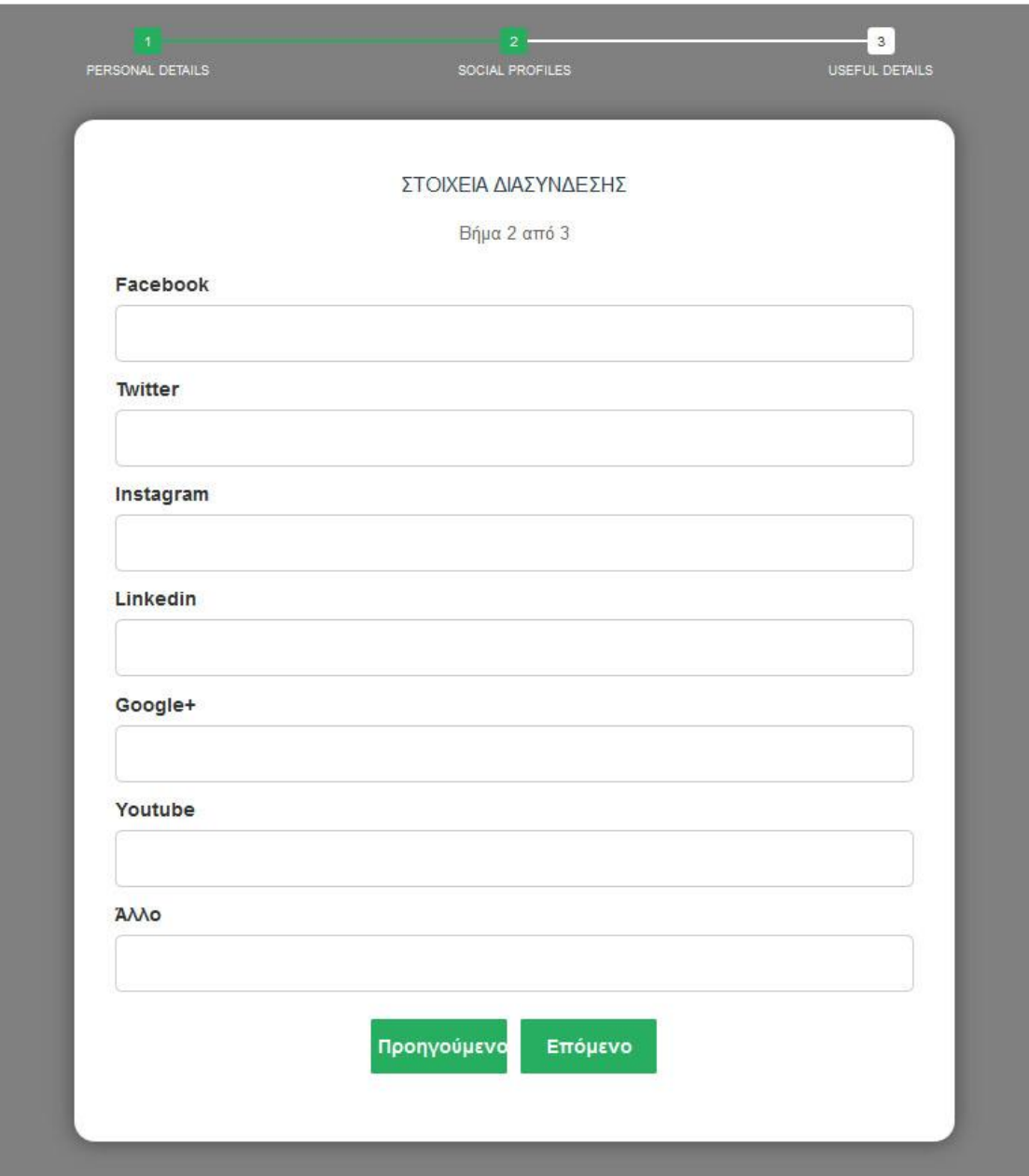

Εικόνα 23: Φόρμα μεταβολής στοιχείων Αποφοίτου (2/3)

## **Στάδιο 3: Χρήσιμα Στοιχεία**

Σε αυτό το στάδιο ο χρήστης – απόφοιτος μπορεί να τροποποιήσει τα εξής δεδομένα. Έτος Εισαγωγής, Ημερομηνία Αποφοίτησης, Αριθμός Μητρώου Φοιτητή (ΑΕΜ), βαθμός πτυχίου, θέμα Διπλωματικής, Μεταπτυχιακό και Διδακτορικό.

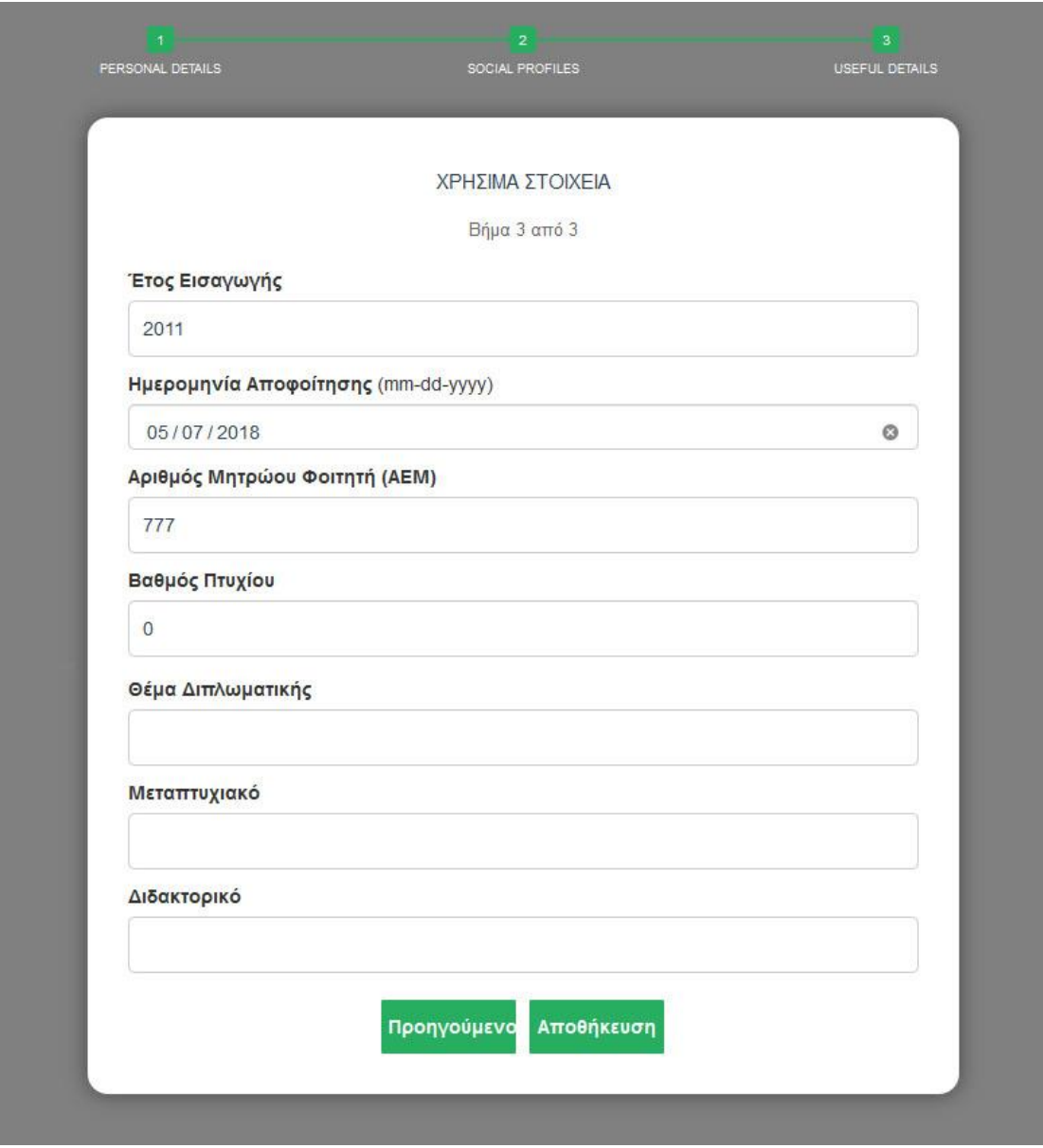

Εικόνα 24: Φόρμα μεταβολής στοιχείων Αποφοίτου (3/3)

Το σύστημα στη συνέχεια λαμβάνει τα δεδομένα που έχει δώσει ο χρήστης.

Πιο συγκεκριμένα λαμβάνει δύο (2) προσωρινούς πίνακες. [\[Κώδικας](#page-136-1) 13] Ο ένας πίνακας περιλαμβάνει τα id των πεδίων που έχουν συμπληρωθεί – τροποποιηθεί, ενώ ο δεύτερος πίνακας τις τιμές τους. Τα id των πεδίων είναι δοσμένα με τέτοιο τρόπο, ώστε να αντιστοιχούν στα πεδία του πίνακα στη βάση.

Στη συνέχεια δημιουργείται το query τροποποίησης των πεδίων του χρήστη στη βάση. Η διαδικασία γίνεται δυναμικά. [\[Κώδικας](#page-136-2) 14]

Στην παραπάνω διαδικασία υπάρχει μία ειδική κατάσταση στην περίπτωση που ο χρήστης – απόφοιτος επιλέξει να συμπληρώσει την ημερομηνία αποφοίτησης. Σε αυτή την περίπτωση το έτος αποφοίτησης συμπληρώνεται αυτόματα.

Επομένως στον πίνακα με τις τιμές πρέπει να προστεθεί η τιμή του έτους αποφοίτησης. Την τελευταία θέση του πίνακα τιμών καταλαμβάνει το id του χρήστη – αποφοίτου που έχει αποθηκευτεί στη μεταβλητή S\_SESSION['student'] κατά τη διάρκεια πιστοποίησης του.

Στο τελευταίο βήμα πραγματοποιείται η ανανέωση των δεδομένων και η ενημέρωση των χρηστών – αποφοίτων που έχουν επιλέξει να «ακολουθούν» το συγκεκριμένο χρήστη – απόφοιτο [\[Κώδικας 15\]](#page-137-0). Η διαδικασία επιλογής φίλων & ενημέρωσης για τις δραστηριότητες τους αναλύεται στη συνέχεια.

## **4.6 Διαδικασία Αναζήτησης αποφοίτων**

Όλοι οι χρήστες, είτε επισκέπτες, είτε εγγεγραμμένοι, έχουν τη δυνατότητα να αναζητούν αποφοίτους εφαρμόζοντας κριτήρια αναζήτησης. Ο χρήστης επιλέγει το tab «Αναζήτηση» και συμπληρώνει τη σχετική φόρμα. Μπορεί να προσθέτει πεδία, που τον ενδιαφέρουν και να τα συνδέει με λογικές σχέσεις (AND, OR). Στις τιμές των πεδίων θα υποστηρίζονται τελεστές, όπως διάφορο, ίσο, μεγαλύτερο, μικρότερο. Τα αποτελέσματα της αναζήτησης εμφανίζονται κάτω από την ερώτηση, κάθε φορά που ο χρήστης συμπληρώνει ένα πλήρες ερώτημα (π.χ. έτος αποφοίτησης = 2015). Το βασικό layout της φόρμας είναι το ίδιο ανεξάρτητα από το είδος του χρήστη και φαίνεται στην [εικόνα 24].

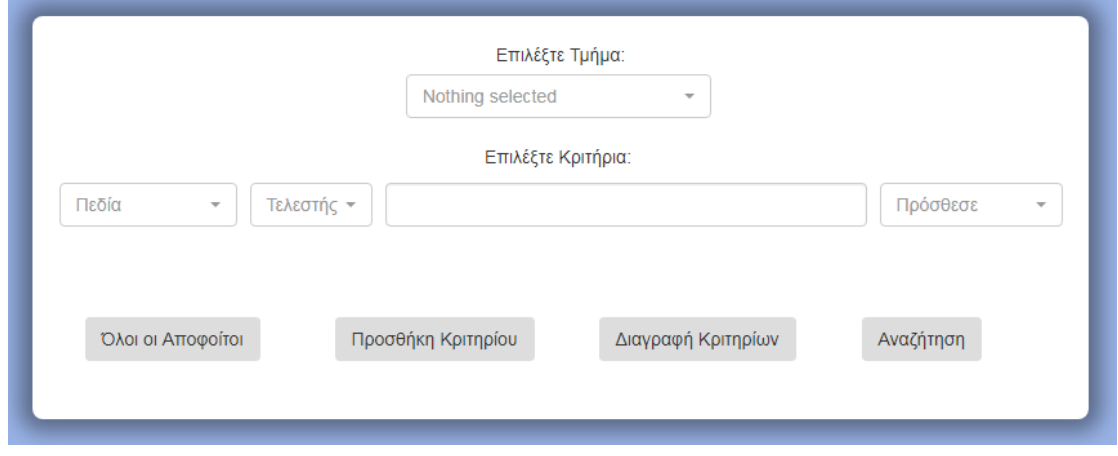

Εικόνα 25: Φόρμα Αναζήτησης Αποφοίτων

Αυτό που διαφοροποιείται ανάλογα με το χρήστη είναι οι δυνατότητες, που συνοδεύουν τα αποτελέσματα της αναζήτησης.

| Επώνυμο                | Όνομα      | Πατρώνυμο | Προβολή        | Επιλογή        |           | Περισσότερα |
|------------------------|------------|-----------|----------------|----------------|-----------|-------------|
| Παπασπύρος             | Βασίλης    |           |                |                | Απεγγραφή | Επεξεργασία |
| Κουρτζέλλης            | Παναγιώτης |           | e              |                | Απεγγραφή | Επεξεργασία |
| Καράμπελας             | Τασος      | Θανάσης   |                |                | Απεγγραφή | Επεξεργασία |
| Τσιλιμπάρης            | Βασίλης    |           | r.             |                | Απεγγραφή | Επεξεργασία |
| Περισσότεροι Απόφοιτοι |            |           | Αποστολή Email | Αποθήκευση CSV |           |             |

Εικόνα 26: Αποτελέσματα Αναζήτησης διαχειριστής

#### **Σχεδιασμός και Υλοποίηση ιστοχώρου για τους αποφοίτους Πανεπιστημίου Δυτ. Μακεδονίας** Κεφάλαιο 4 – Ανάλυση Διαδικασιών και Διεπαφές χρηστών

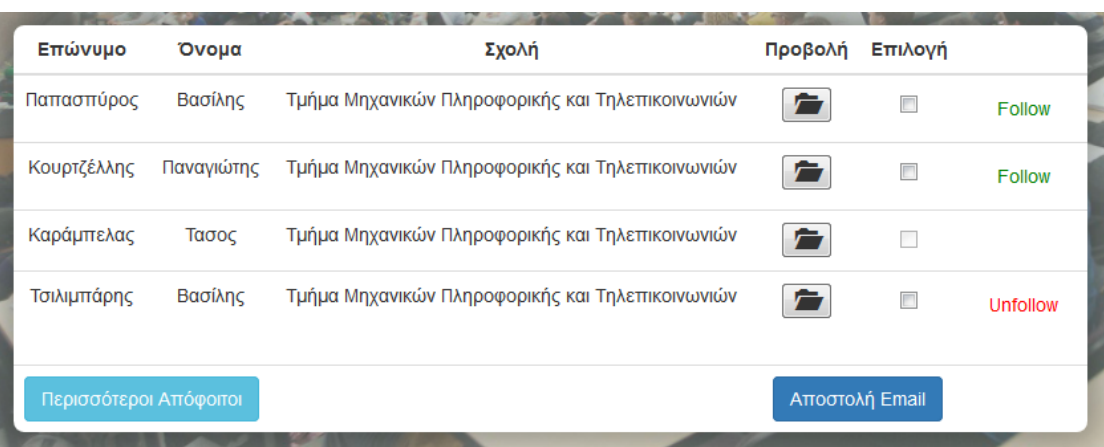

#### Εικόνα 27: Αποτελέσματα Αναζήτησης αποφοίτου

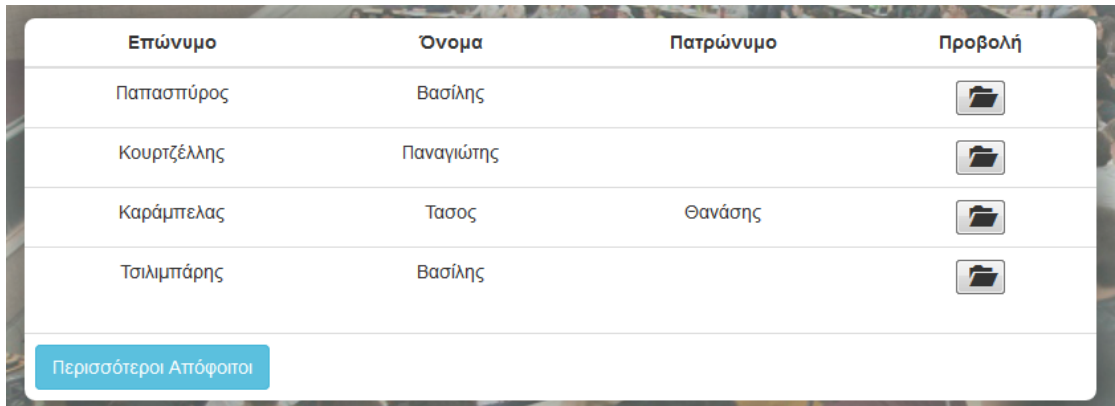

#### Εικόνα 28: Αποτελέσματα Αναζήτησης επισκέπτη

Τέλος, υπάρχει μία τελευταία περίπτωση κατά την οποία κάποιος εγγεγραμμένος και συνδεδεμένος χρήστης επιλέξει να αναζητήσει αποφοίτους χρησιμοποιώντας την αναζήτηση για τους χρήστες – επισκέπτες. Είναι μία παραλλαγή της δομής του χρήστη – επισκέπτη με την προσθήκη της δυνατότητας προβολής των διαθέσιμων βιογραφικών των αποφοίτων.

Όπως αναφέρθηκε παραπάνω, βασική προϋπόθεση για να γίνει αναζήτηση αποφοίτων είναι ο χρήστης να συμπληρώσει ένα πλήρες ερώτημα. Ένα ερώτημα μπορεί να αποτελείται από ένα ή περισσότερα κριτήρια. Για να προσθέσει κριτήριο ο χρήστης πατάει «προσθήκη κριτηρίου».

Το σύστημα τότε προσθέτει στον πίνακα των κριτηρίων άλλη μία γραμμή. Η δομή μιας γραμμής στον πίνακα βρίσκεται στη σελίδα rows.php. [\[Κώδικας](#page-137-1) 16].

Όταν ένας χρήστης συμπληρώσει ένα πλήρες ερώτημα και πατήσει «Aναζήτηση», τότε το σύστημα παίρνει τα δεδομένα του πίνακα των κριτηρίων και τα τοποθετεί σε έναν προσωρινό πίνακα.

**Σχεδιασμός και Υλοποίηση ιστοχώρου για τους αποφοίτους Πανεπιστημίου Δυτ. Μακεδονίας** Κεφάλαιο 4 – Ανάλυση Διαδικασιών και Διεπαφές χρηστών

Έτσι στην πρώτη θέση του νέου πίνακα τοποθετείται το πεδίο αναζήτησης (όνομα, επώνυμο …), στη δεύτερη θέση τοποθετείται το πεδίο σύγκρισης ( =, >, <, != ), στην τρίτη θέση τοποθετείται το πεδίο προσθήκης κριτηρίου (AND, OR), στην τέταρτη τοποθετείται το πεδίο με το περιεχόμενο της αναζήτησης (Βασίλης, 2011) κ.ο.κ.. Η διαδικασία ολοκληρώνεται όταν στον πίνακα έχουν τοποθετηθεί όλα τα δεδομένα από όλα τα κριτήρια.

Στη συνέχεια δημιουργείται δυναμικά το query το οποίο θα εκτελεστεί για να φέρει τα αποτελέσματα από τη βάση, [\[Κώδικας](#page-138-0) 17], σύμφωνα με τη διαδικασία της σελίδας search.php.

Για τους χρήστες – αποφοίτους το σύστημα παρέχει άλλες 3 δυνατότητες για την αναζήτηση των αποφοίτων. Πιο συγκεκριμένα υπάρχει επιλογή για:

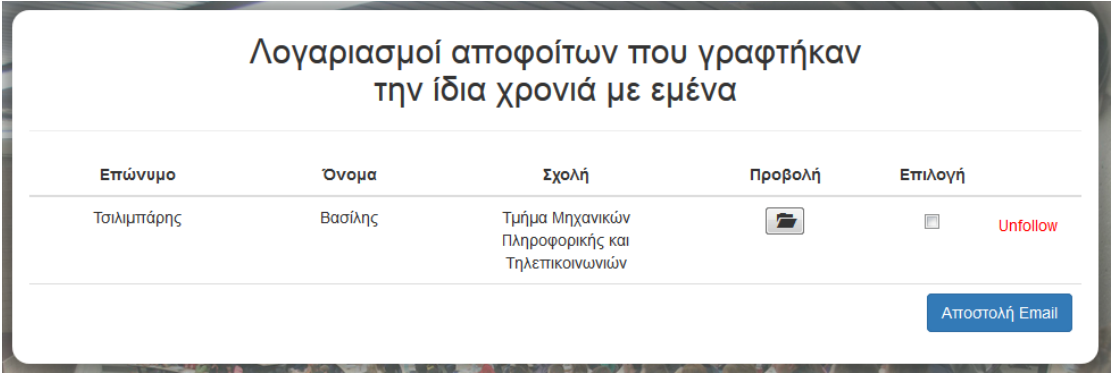

#### **Αναζήτηση αποφοίτων με την ίδια χρονιά εγγραφής**

Εικόνα 29: Αναζήτηση αποφοίτων με την ίδια χρονιά εγγραφής

#### **Αναζήτηση αποφοίτων με την ίδια χρονιά αποφοίτησης**

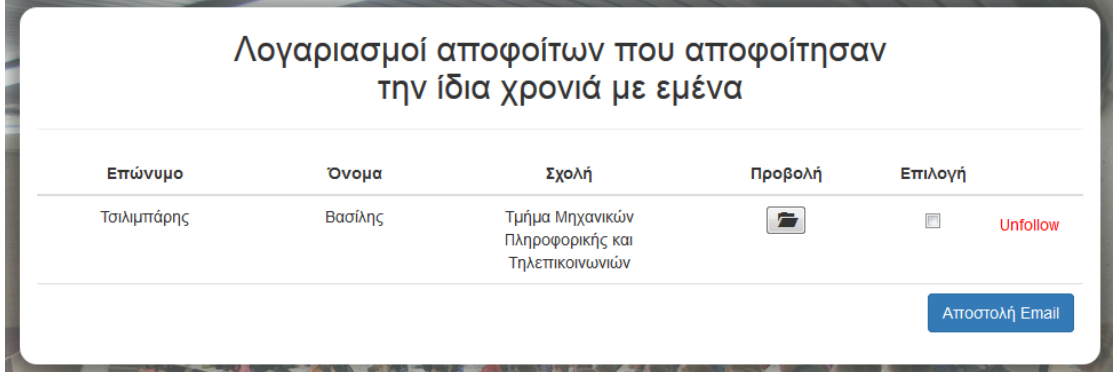

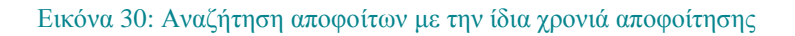

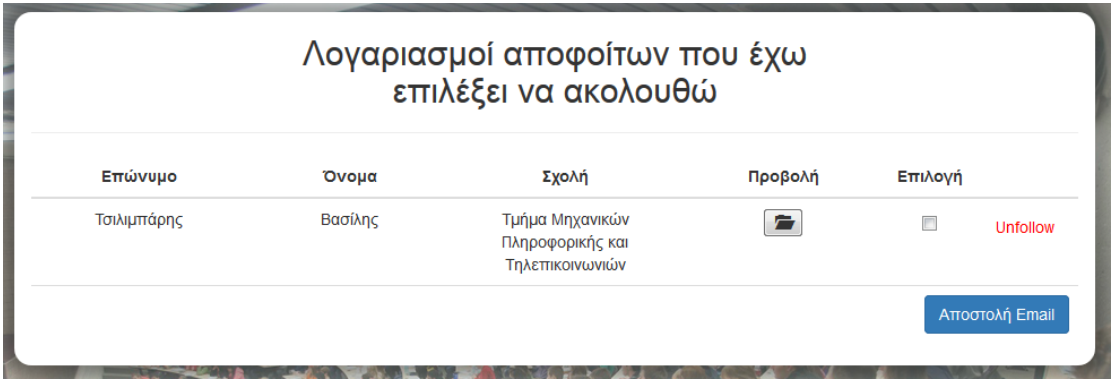

#### **Αναζήτηση αποφοίτων που έχουν επιλεχθεί για παρακολούθηση**

Εικόνα 31: Αναζήτηση αποφοίτων που έχουν επιλεχθεί για παρακολούθηση

# **4.7 Διαδικασία Επιλογής φίλων & Ενημέρωσης για τις δραστηριότητες τους**

Η διαδικασία επιλογής φίλων αποτελεί λειτουργία που αφορά αποκλειστικά τους χρήστες - αποφοίτους. Ο χρήστης έχει τη δυνατότητα να επιλέξει απόφοιτους για τους οποίους το σύστημα θα τον ενημερώνει όταν γίνουν μεταβολές ή προσθήκες στο προφίλ τους.

Αρχικά απαραίτητη προϋπόθεση είναι ο χρήστης να έχει πραγματοποιήσει αναζήτηση αποφοίτων. Στη συνέχεια όπως φαίνεται στην [εικόνα 26] το σύστημα τον ενημερώνει ποιους από τους απόφοιτους της αναζήτησης έχει επιλέξει να ακολουθεί και ποιοι είναι διαθέσιμοι.

Ανάλογα επιλέγει "follow" για να ακολουθήσει και "unfollow" για να σταματήσει να ακολουθεί. Οι σελίδες που χρησιμοποιούνται είναι οι follow\_alumni.php και unfollow\_alumni.php. [\[Κώδικας 18\]](#page-139-0), [\[Κώδικας 19\]](#page-139-1)

## **4.8 Διαδικασία Αποστολής Email**

Οι χρήστες – απόφοιτοι και διαχειριστές έχουν τη δυνατότητα να επιλέξουν απόφοιτους για να επικοινωνήσουν μαζί τους μέσω email.

Αρχικά απαραίτητη προϋπόθεση είναι ο χρήστης να έχει πραγματοποιήσει αναζήτηση αποφοίτων. Στη συνέχεια μέσω checkbox επιλέγουν τους παραλήπτες και το σύστημα τους μεταφέρει στη φόρμα δημιουργίας των email (send\_email\_form.php).

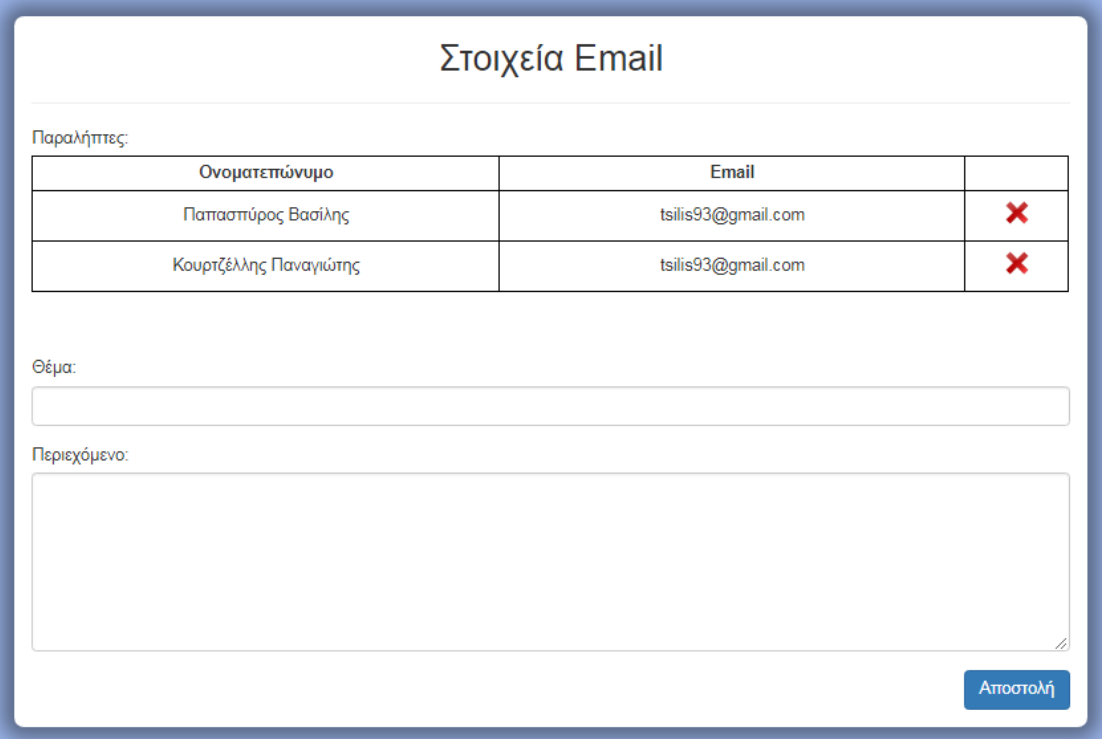

#### Εικόνα 32: Φόρμα Δημιουργίας των email

Στη συνέχεια το σύστημα λαμβάνει τα στοιχεία του email και μέσω της σελίδας send\_email.php [\[Κώδικας 20\]](#page-139-2) τα αποθηκεύει στον πίνακα *email\_table* της Βάσης Δεδομένων με στόχο να τα στείλει ένα - ένα παρασκηνιακά.

Η σελίδα send\_email.php χρησιμοποιείται και από μία από τις λειτουργίες του χρήστη – διαχειριστή, ο οποίος έχει τη δυνατότητα να ειδοποιήσει όσους απόφοιτους δεν έχουν κάνει αλλαγή του κωδικού πρόσβασης. (pending\_alumni.php).

**Σχεδιασμός και Υλοποίηση ιστοχώρου για τους αποφοίτους Πανεπιστημίου Δυτ. Μακεδονίας** Κεφάλαιο 4 – Ανάλυση Διαδικασιών και Διεπαφές χρηστών

| Επώνυμο     | Όνομα      | Σχολή                                            | Email εγγραφής     |
|-------------|------------|--------------------------------------------------|--------------------|
| Κουρτζέλλης | Παναγιώτης | Τμήμα Μηχανικών Πληροφορικής και Τηλεπικοινωνιών | tsilis93@gmail.com |
| Παπασπύρος  | Βασίλης    | Τμήμα Μηχανικών Πληροφορικής και Τηλεπικοινωνιών | tsilis93@gmail.com |

Εικόνα 33: Απόφοιτοι σε εκκρεμότητα αλλαγής κωδικού πρόσβασης

Η αποστολή των email παρασκηνιακά γίνεται μέσω του βοηθητικού προγράμματος λογισμικού cron. Το cron είναι χρονοπρογραμματιστής εργασιών σε υπολογιστές με λειτουργικό σύστημα UNIX. To cron προγραμματίζεται από ένα αρχείο διαμόρφωσης, που λέγεται crontab (πίνακας cron) και καθορίζει οι εντολές shell να εκτελούνται περιοδικά με ένα συγκεκριμένο χρονοδιάγραμμα [\[Κώδικας 21\]](#page-140-0). Χρησιμοποιώντας το cron το σύστημα στέλνει αυτόματα email για «Χρόνια Πολλά», την ημέρα των γενεθλίων και «Συγχαρητήρια» στην επέτειο αποφοίτησης, σε όποιον απόφοιτο έχει συμπληρώσει τις ημερομηνίες [\[Κώδικας](#page-140-1)  [22\]](#page-140-1).

Ο χρήστης – διαχειριστής επιπλέον της δυνατότητας να στέλνει email σε αποφοίτους στέλνει και SMS (new\_sms.php).

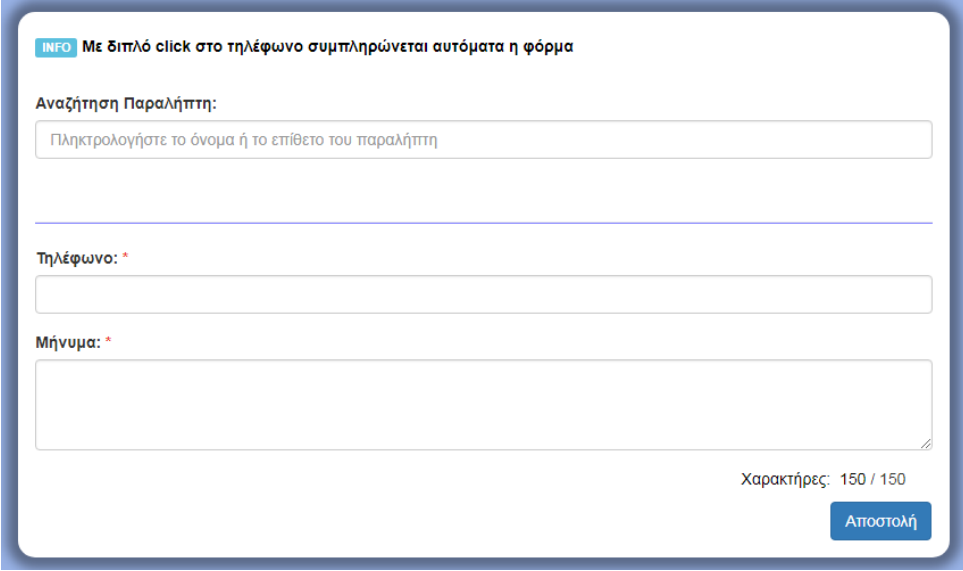

#### Εικόνα 34: Φόρμα Δημιουργίας SMS

Ο κώδικας αποστολής των SMS φαίνεται στο παράρτημα εικόνων [\[Κώδικας 23\]](#page-141-0)

## **4.9 Διαχείριση Νewsletter**

Ο χρήστης – διαχειριστής έχει τη δυνατότητα να επεξεργαστεί ότι αφορά τα newsletters με τη σελίδα new\_newsletter.php.

Πιο συγκεκριμένα:

1) Μπορεί να κάνει τροποποιήσεις στη λίστα με τις κατηγορίες των newsletter. (προσθήκη, τροποποίηση, διαγραφή) [\[Κώδικας 24\]](#page-141-1) [\[Κώδικας 25\]](#page-142-0) [\[Κώδικας 26\]](#page-142-1).

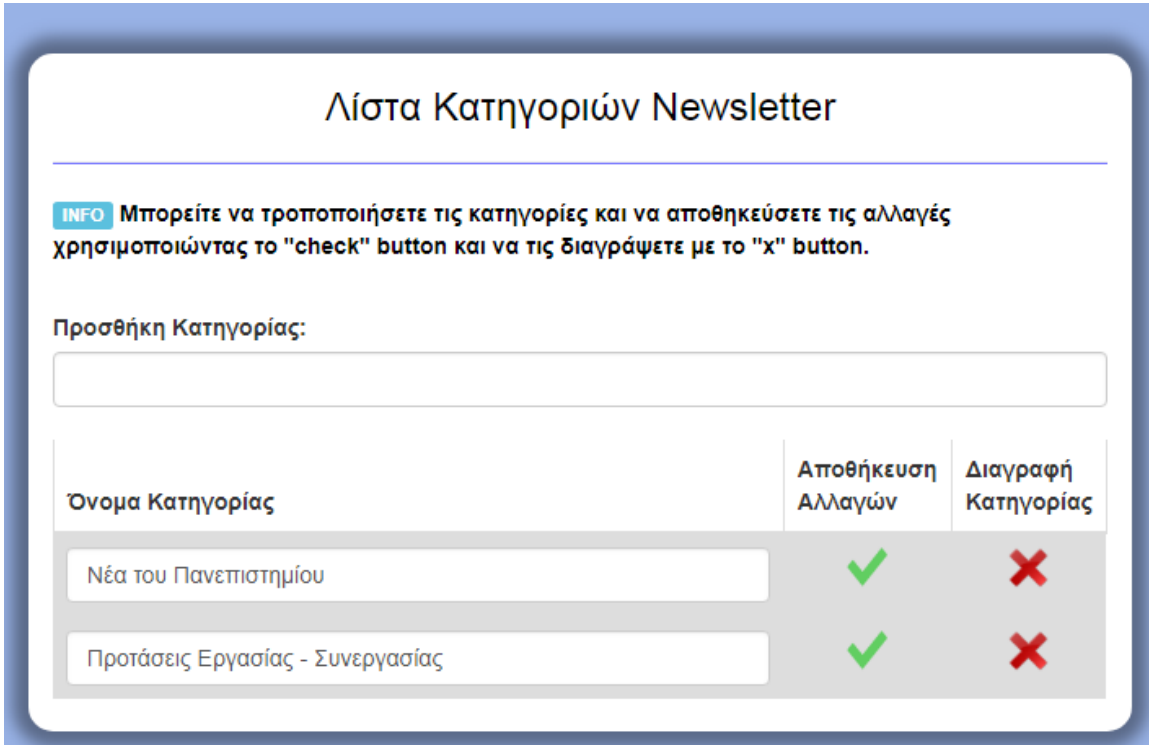

Εικόνα 35: Κατηγορίες Newsletter

2) Μπορεί να δημιουργήσει – προσθέσει νέο newsletter στη λίστα των newsletters, συμπληρώνοντας τον τίτλο του, το περιεχόμενο του (html editor) και την κατηγορία στην οποία ανήκει. [\[Κώδικας 27\]](#page-143-0)

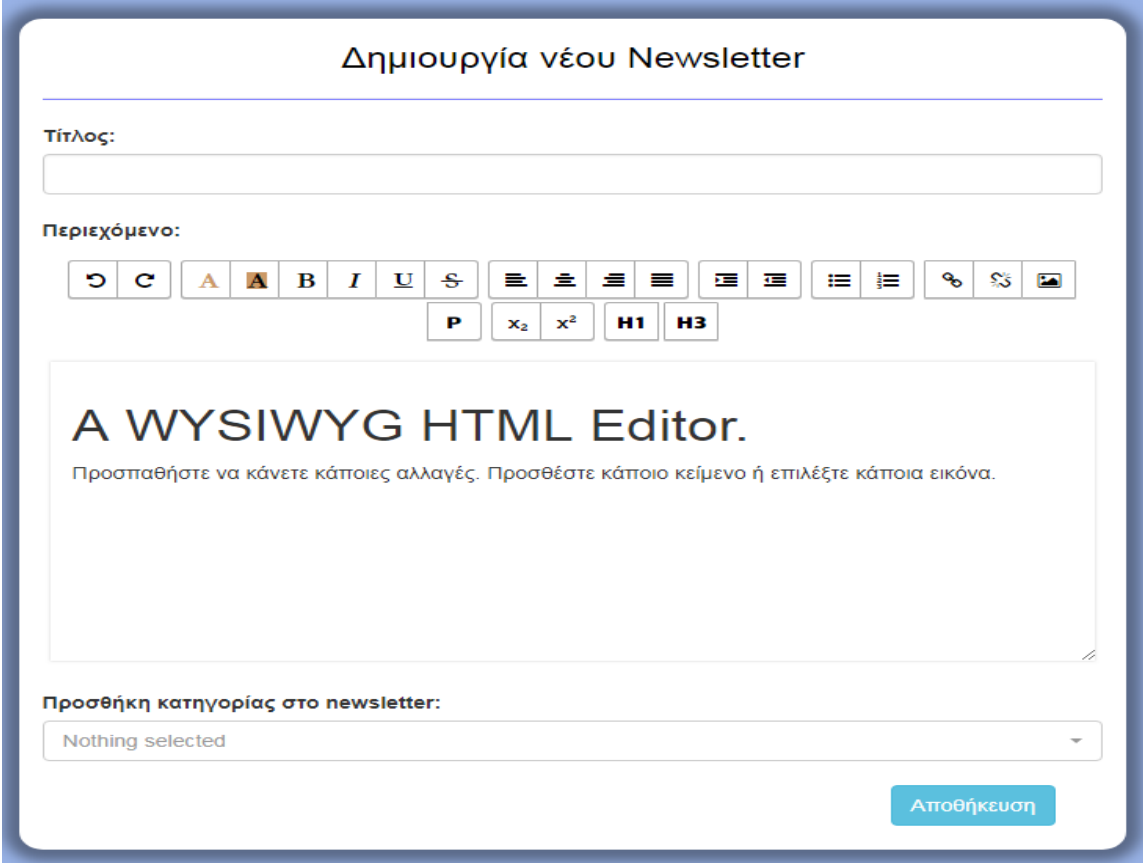

Εικόνα 36: Δημιουργία Newsletter

3) Για κάθε newsletter, που εμφανίζεται στη λίστα, μπορεί να τροποποιήσει τα στοιχεία του (Τίτλος, Περιεχόμενο, Κατηγορία), να το διαγράψει, να το "κλωνοποιήσει" και να αποστείλει. [\[Κώδικας 28\]](#page-143-1), [\[Κώδικας 29\]](#page-144-0), [\[Κώδικας 30\]](#page-145-0).

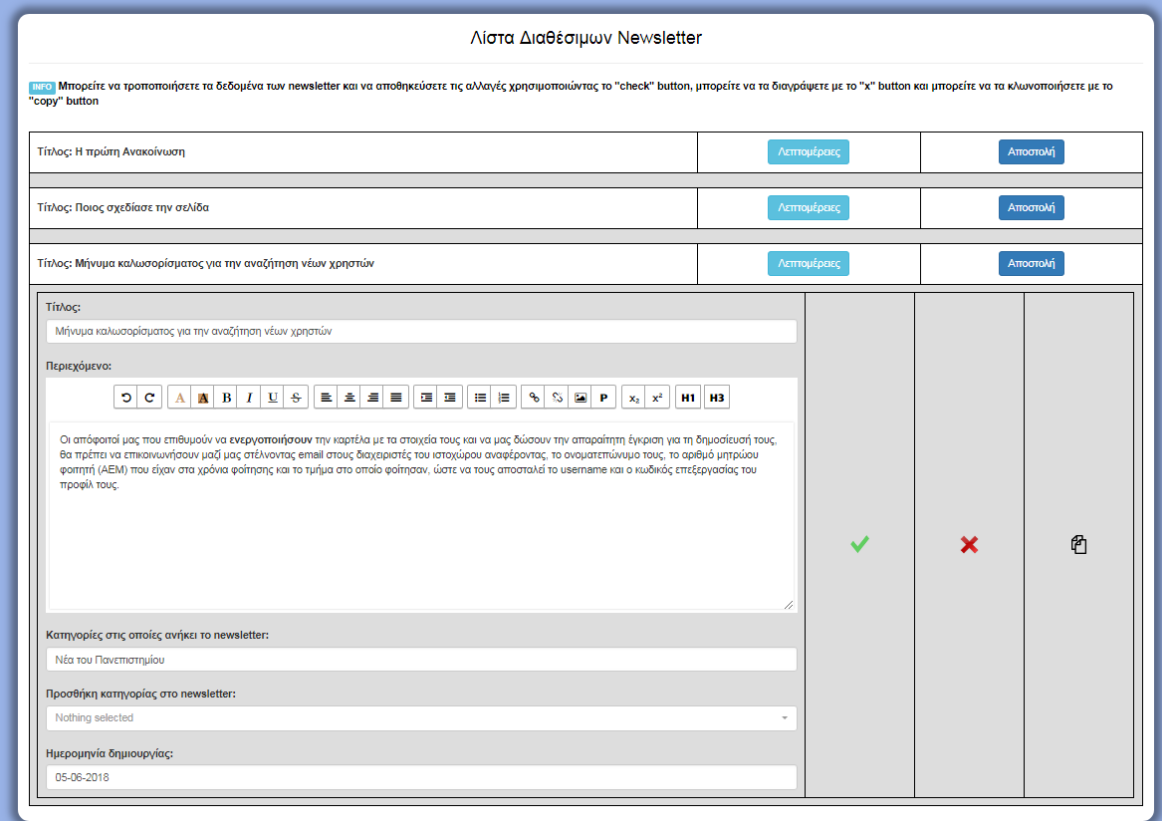

Εικόνα 37: Λίστα Newsletter

Ο χρήστης – απόφοιτος έχει τη δυνατότητα, επιλέγοντας το κατάλληλο checkbox, να λαμβάνει με email newsletters που αφορούν τις εξής 2 κατηγορίες (newsletter.php):

- Νέα του Πανεπιστημίου
- Προτάσεις Εργασίας / Συνεργασίας

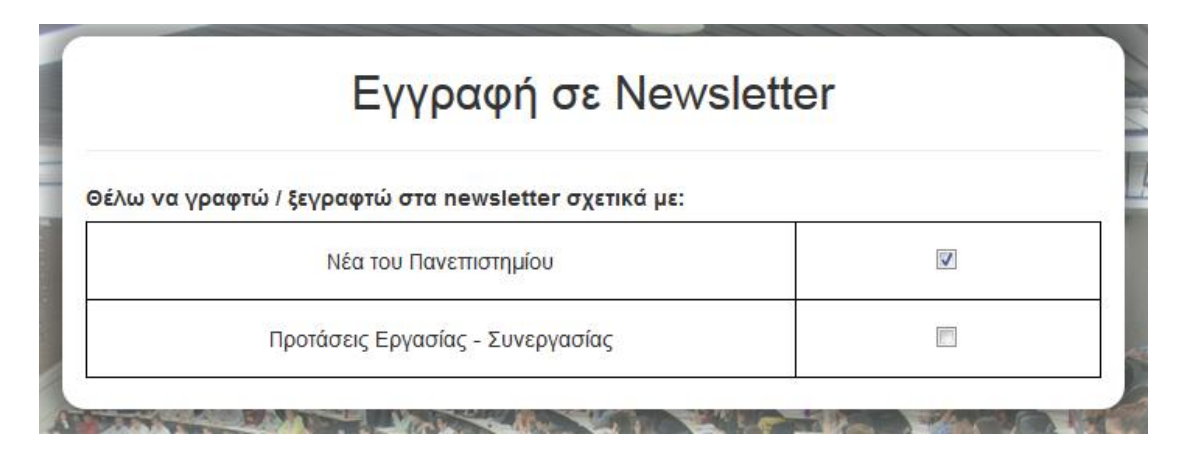

Εικόνα 38: Εγγραφή σε Newsletter

Ανάλογα με την επιλογή του χρήστη στο checkbox το σύστημα εγγράφει ή διαγράφει το χρήστη από τους παραλήπτες newsletter. Αν ο χρήστης έχει εγγραφεί έστω μία φορά σε μία κατηγορία newsletter, τότε το σύστημα απλά ανανεώνει την υπάρχουσα καταχώρηση. [\[Κώδικας 31\]](#page-145-1). Σε αντίθετη περίπτωση το σύστημα δημιουργεί νέα καταχώρηση [\[Κώδικας 32\]](#page-146-0) για το συγκεκριμένο χρήστη.

# **4.10 Διαδικασία Ανάρτησης Ιστορίας**

Οι χρήστες – απόφοιτοι και χρήστες - διαχειριστές έχουν τη δυνατότητα να ανεβάζουν ιστορίες με προσωπικά τους επιτεύγματα.

Η φόρμα δημιουργίας ιστορίας για τους χρήστες – αποφοίτους βρίσκεται στη σελίδα (create\_story\_alumni.php).

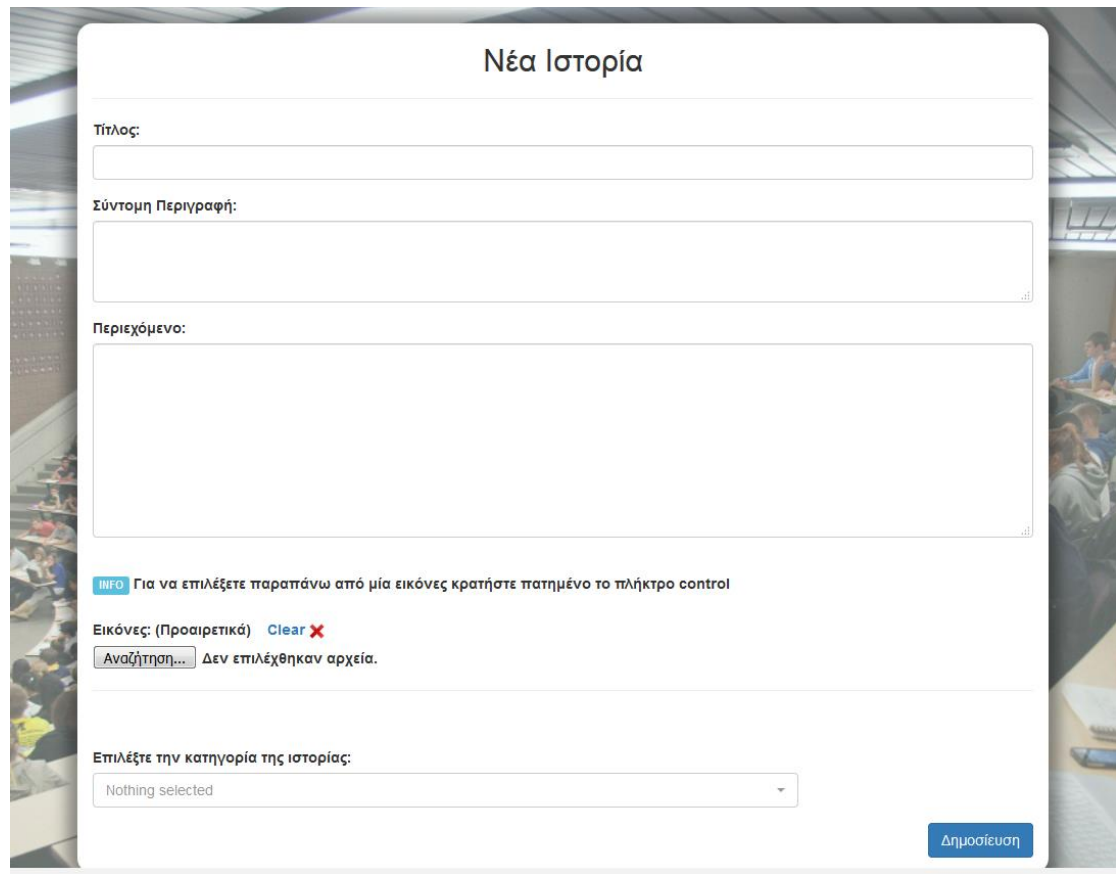

Εικόνα 39: Φόρμα δημιουργίας νέας Ιστορίας (απόφοιτος)

Η φόρμα δημιουργίας ιστορίας για τους διαχειριστές βρίσκεται στη σελίδα (create\_story\_admin.php).

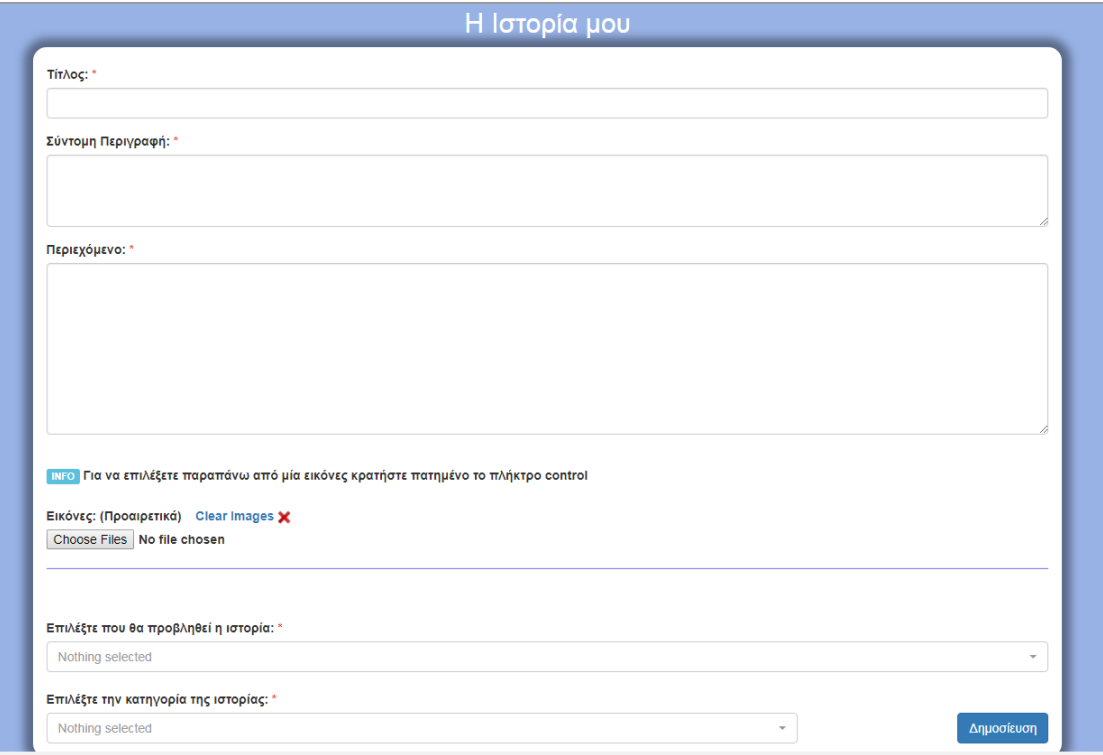

Εικόνα 40: Φόρμα δημιουργίας Ιστορίας (διαχειριστής)

Ο χρήστης και στις 2 περιπτώσεις θα πρέπει να συμπληρώσει έναν τίτλο, μία σύντομη περιγραφή και το περιεχόμενο της ιστορίας. Προαιρετικά μπορεί να προσθέσει εικόνες, οι οποίες θα συνοδεύουν το κείμενο. Τέλος, πρέπει να επιλέξει την κατηγορία στην οποία θα ανήκει η ιστορία. Μία ιστορία μπορεί να είναι εσωτερική (ορατή μόνο από τους εγγεγραμμένους χρήστες) ή δημόσια (ορατή από όλους τους χρήστες). Η μοναδική διαφορά ανάμεσα στις 2 φόρμες εντοπίζεται στο επιπλέον δικαίωμα του διαχειριστή να μπορεί να επιλέξει που θα προβληθεί η ιστορία του. Αντίθετα, η ιστορία του χρήστη – αποφοίτου προβάλλεται μόνο στο Τμήμα από το οποίο αποφοίτησε.

Το σύστημα παίρνει τα δεδομένα της φόρμας και μέσω της σελίδας (create\_story.php), η οποία είναι κοινή και για τις δύο περιπτώσεις, δημιουργεί μία νέα ιστορία. Πιο αναλυτικά:

## **1ο Βήμα**:

Μεταφορά των αρχείων – εικόνων, που ανέβηκαν μέσω της φόρμας στο φάκελο content\_images του εξυπηρετητή [\[Κώδικας 33\]](#page-146-1).

Για κάθε αρχείο που υποβλήθηκε μέσω της φόρμας

- ελέγχεται αν είναι εικόνα
- ελέγχεται αν έχει μέγεθος μικρότερο από 1ΜΒ

Αν τηρεί τις προδιαγραφές τότε για λόγους ασφαλείας το όνομα του κρυπτογραφείται και αποθηκεύεται σε έναν προσωρινό πίνακα, ενώ το αρχείο μεταφέρεται στο φάκελο του εξυπηρετητή.

### **2o Βήμα**

Δημιουργία της ιστορίας στη Βάση Δεδομένων ανάλογα με το δημιουργό της. Αρχικοποίηση των απαραίτητων μεταβλητών με μηδενικά ή κενά δεδομένα [\[Κώδικας 34\]](#page-147-0).

Αν ο χρήστης είναι διαχειριστής τότε η ιστορία που θα δημιουργηθεί θα δημοσιευτεί αυτόματα. (status = 1 & publication\_date != NULL). [\[Κώδικας 35\]](#page-147-1). Αν η διαδικασία ολοκληρωθεί με επιτυχία, τότε ο χρήστης ενημερώνεται με σχετικό μήνυμα. Επίσης, για κάθε όνομα εικόνας στον πίνακα ονομάτων που αρχικοποιήθηκε νωρίτερα στο 1<sup>ο</sup> Βήμα δημιουργείται νέα καταχώρηση στη βάση [\[Κώδικας 36\]](#page-148-0). Αν η διαδικασία δεν ολοκληρωθεί με επιτυχία, ο χρήστης ενημερώνεται με σχετικό μήνυμα και οι εικόνες που ανέβηκαν στο  $1^\circ$ Βήμα διαγράφονται. [\[Κώδικας 37\]](#page-148-1).

Αν ο χρήστης είναι απόφοιτος, τότε η ιστορία που θα δημιουργηθεί θα περάσει σε κατάσταση εκκρεμότητας, δηλαδή θα πρέπει ο διαχειριστής να αξιολογήσει το περιεχόμενο. Ομοίως με την προηγούμενη διαδικασία δημιουργείται για κάθε εικόνα καταχώρηση στη βάση [\[Κώδικας 38\]](#page-149-0). Τέλος, δημιουργείται ένα notification για το διαχειριστή. Ομοίως, με την προηγούμενη διαδικασία, στην περίπτωση που η δημιουργία αποτύχει, ο χρήστης απόφοιτος ενημερώνεται και οι εικόνες που ανέβηκαν στο 1<sup>ο</sup> Βήμα διαγράφονται <u>[\[Κώδικας 39\]](#page-149-1)</u>.

## **4.11 Καταστάσεις Ιστοριών και Δυνατότητες των χρηστών**

Οι καταστάσεις στις οποίες μπορεί να βρίσκονται οι ιστορίες είναι οι εξής:

- Ιστορίες προς έγκριση, δηλαδή σε εκκρεμότητα [εικόνα 40]
- Δημοσιευμένες Ιστορίες [εικόνα 41]
- Μη Δημοσιευμένες Ιστορίες [εικόνα 42]

Στη διάρκεια ζωής της μια ιστορία μπορεί να περάσει και από τις 3 καταστάσεις. Ο μοναδικός χρήστης που μπορεί να τροποποιήσει την κατάσταση μίας ιστορίας είναι ο διαχειριστής. Ανάλογα με την κατάσταση στην οποία βρίσκεται η ιστορία ο χρήστης – διαχειριστής έχει διαφορετικές δυνατότητες.

Ιστορίες προς έγκριση (status = 0 & publication\_date = NULL)

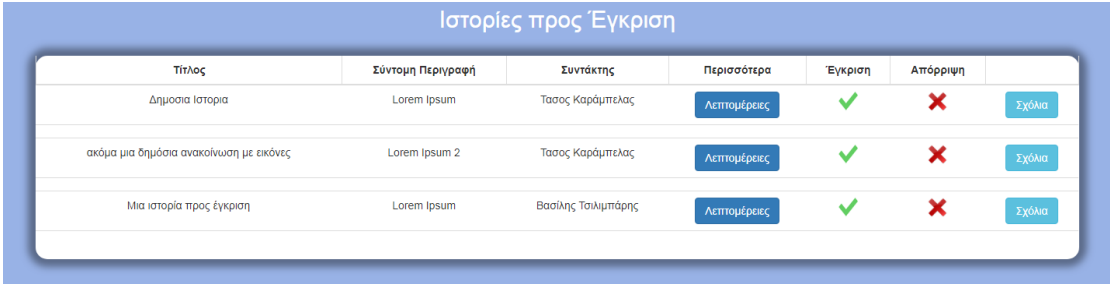

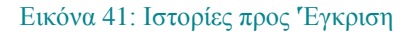

### Δημοσιευμένες Ιστορίες (status = 1)

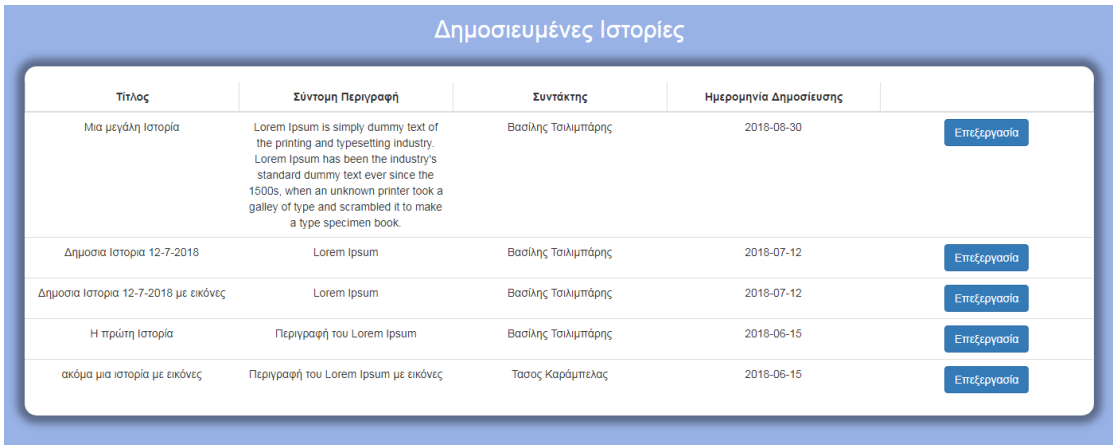

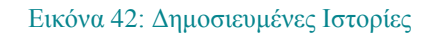

Μη Δημοσιευμένες Ιστορίες (status = 0 & publication\_date != NULL)

| Σύντομη Περιγραφή<br>Τίτλος<br>Συντάκτης<br>Περισσότερα                                  |              |
|------------------------------------------------------------------------------------------|--------------|
|                                                                                          |              |
| Βασίλης Τσιλιμπάρης<br>Δημοσια Ιστορια 12-7-2018 με εικόνες<br>Lorem Ipsum<br>2018-07-12 | Λεπτομέρειες |
|                                                                                          |              |

Εικόνα 43: Μη Δημοσιευμένες Ιστορίες

Αν ο χρήστης – διαχειριστής επιλέξει να δει τις λεπτομέρειες από μια ιστορία τότε το σύστημα θα τον οδηγήσει στη σελίδα (story\_overview.php).

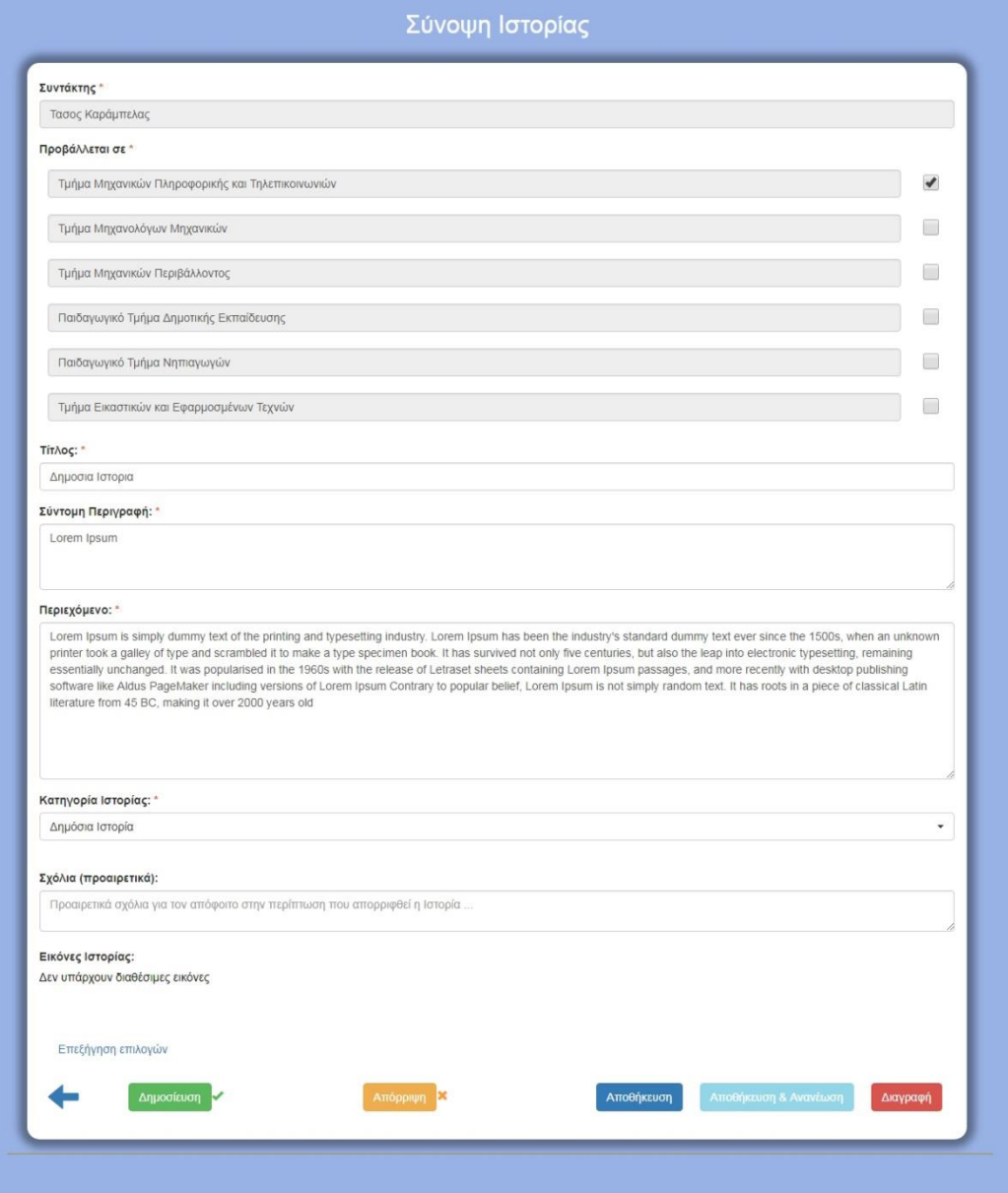

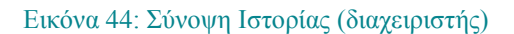

## **Επεξήγηση Δυνατοτήτων**:

**Δημοσίευση:** Αν ο χρήστης – διαχειριστής επιλέξει «Δημοσίευση» τότε η ιστορία γίνεται εμφανής (status = 1) και η ημερομηνία δημοσίευσης αρχικοποιείται με την τρέχουσα ημερομηνία. Ενημερώνεται ο χρήστης – απόφοιτος και όσοι χρήστες – απόφοιτοι έχουν επιλέξει να τον "ακολουθούν" (update\_approve\_story.php) [\[Κώδικας 40\]](#page-150-0).

**Αποθήκευση:** Αν ο χρήστης – διαχειριστής επιλέξει «Αποθήκευση», τότε αποθηκεύει τις αλλαγές στα στοιχεία της ιστορίας.

**Αποθήκευση & Ανανέωση:** Αν ο χρήστης – διαχειριστής επιλέξει «Αποθήκευση & Ανανέωση» τότε αποθηκεύει τις αλλαγές στα στοιχεία της δημοσιευμένης ιστορίας και τροποποιεί την ημερομηνία δημοσίευσης. Έτσι ως νεώτερη, προβάλλεται πρώτη στην αρχική σελίδα του αντίστοιχου Τμήματος.

Η συνάρτηση (save changes story.php) με τη χρήση της μεταβλητής  $\frac{1}{2}$  frefresh υλοποιήθηκε για να υποστηρίξει τις δύο παραπάνω δυνατότητες. Αν η bool μεταβλητή παραμείνει false, τότε δεν γίνεται ανανέωση [\[Κώδικας 41\]](#page-150-1).

**Απόρριψη:** Αν ο χρήστης – διαχειριστής επιλέξει «Απόρριψη», τότε αν η ιστορία βρίσκεται σε εκκρεμότητα (status = 0) και ημερομηνία δημοσίευσης κενή απορρίπτεται και ενημερώνεται ο απόφοιτος [\[Κώδικας 42\]](#page-151-0).

**Διαγραφή:** Αν ο χρήστης – διαχειριστής επιλέξει «Διαγραφή», τότε διαγράφει την ιστορία και τις εικόνες που τη συνοδεύουν. Ο δημιουργός της ενημερώνεται με σχετικό μήνυμα [\[Κώδικας 43\]](#page-151-1).

Στη σελίδα story\_overview.php, ανεξάρτητα από την κατάσταση στην οποία βρίσκεται η ιστορία, ο χρήστης – διαχειριστής διαθέτει τις δυνατότητες «Αποθήκευση» και «Διαγραφή».

- 1. Αν η ιστορία βρίσκεται σε κατάσταση εκκρεμότητας δηλαδή προς έγκριση, τότε στις υπάρχουσες δυνατότητες που περιγράφηκαν παραπάνω προστίθενται η «Δημοσίευση» και η «Απόρριψη». Ο χρήστης – διαχειριστής θα πρέπει να δημοσιεύσει την ιστορία για να τροποποιήσει την ημερομηνία δημοσίευσης άρα η δυνατότητα «Αποθήκευση & Ανανέωση» είναι ανενεργή.
- 2. Αν η ιστορία είναι δημοσιευμένη, τότε στις υπάρχουσες δυνατότητες προστίθενται η «Απόρριψη» και η «Αποθήκευση & Ανανέωση». Ο χρήστης – διαχειριστής δεν μπορεί να δημοσιεύσει ξανά μια δημοσιευμένη ιστορία. Άρα η δυνατότητα «Δημοσίευση» είναι ανενεργή.
- 3. Αν η ιστορία είναι μη δημοσιευμένη, τότε στις υπάρχουσες δυνατότητες προστίθεται η «Δημοσίευση». Ο χρήστης – διαχειριστής δεν μπορεί να απορρίψει ξανά μία μη δημοσιευμένη ιστορία και θα πρέπει να δημοσιεύσει την ιστορία για να τροποποιήσει την ημερομηνία δημοσίευσης. Άρα οι δυνατότητες «Απόρριψη» και «Αποθήκευση & Ανανέωση» είναι ανενεργές.

Ο χρήστης – απόφοιτος εκτός από τη δημιουργία μιας ιστορίας έχει τη δυνατότητα να δει το σύνολο των ιστοριών, που έχει δημιουργήσει.

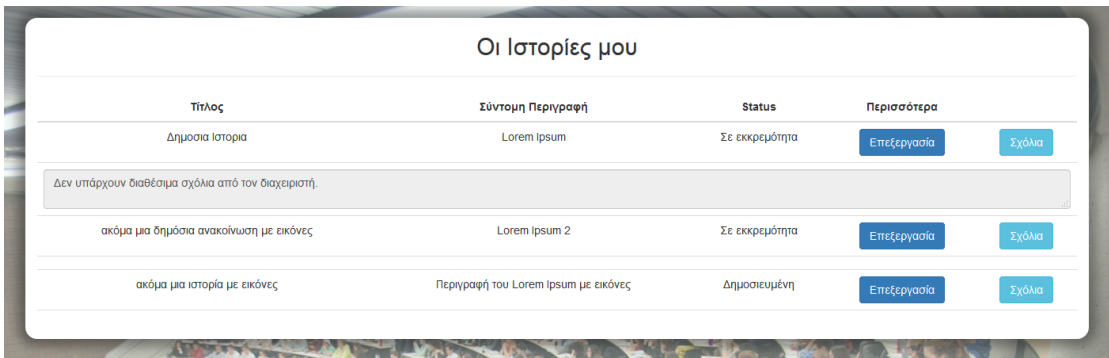

#### Εικόνα 45: Κατάλογος Ιστοριών αποφοίτου

Η σελίδα alumni\_story\_process.php φέρνει μια λίστα με όλες τις ιστορίες, που έχει δημιουργήσει ο χρήστης - απόφοιτος. Για κάθε ιστορία φαίνεται ο τίτλος της, η σύντομη περιγραφή της, το status της (σε εκκρεμότητα ή δημοσιευμένη) και τα σχόλια του διαχειριστή, ενώ δίνεται η δυνατότητα στο χρήστη να επεξεργαστεί στα στοιχεία της. Αν

επιλέξει να μεταβάλει μια ιστορία, τότε το σύστημα τον οδηγεί στη σελίδα story\_overview.php, η οποία αποτελεί τη σύνοψη της ιστορίας.

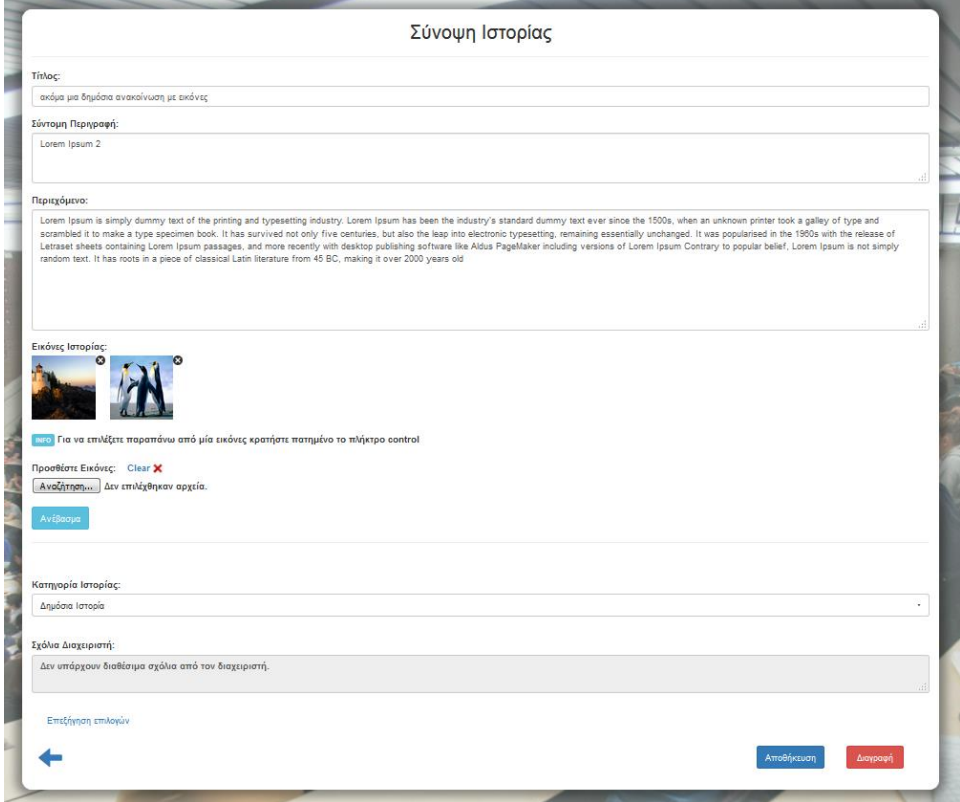

Εικόνα 46: Σύνοψη Ιστορίας (απόφοιτος)

Σε αυτή τη σελίδα ο απόφοιτος μπορεί να τροποποιήσει τα στοιχεία της ιστορίας (τίτλος, περιγραφή, περιεχόμενο, κατηγορία) [\[Κώδικας 44\]](#page-152-0), να διαγράψει κάποιες ή όλες τις εικόνες, που την συνοδεύουν [\[Κώδικας 45\]](#page-152-1) και να προσθέσει νέες εικόνες [\[Κώδικας 46\]](#page-153-0). Τέλος, μπορεί να διαγράψει την ιστορία ολοκληρωτικά [\[Κώδικας 47\]](#page-153-1).

## **4.12 Διαδικασία Ανάρτησης Ανακοίνωσης**

Οι χρήστες – απόφοιτοι και οι διαχειριστές έχουν τη δυνατότητα να ανεβάζουν ανακοινώσεις.

Η φόρμα δημιουργίας ανακοίνωσης για τους χρήστες – αποφοίτους (create\_content\_alumni.php) φαίνεται στην [εικόνα 46]:

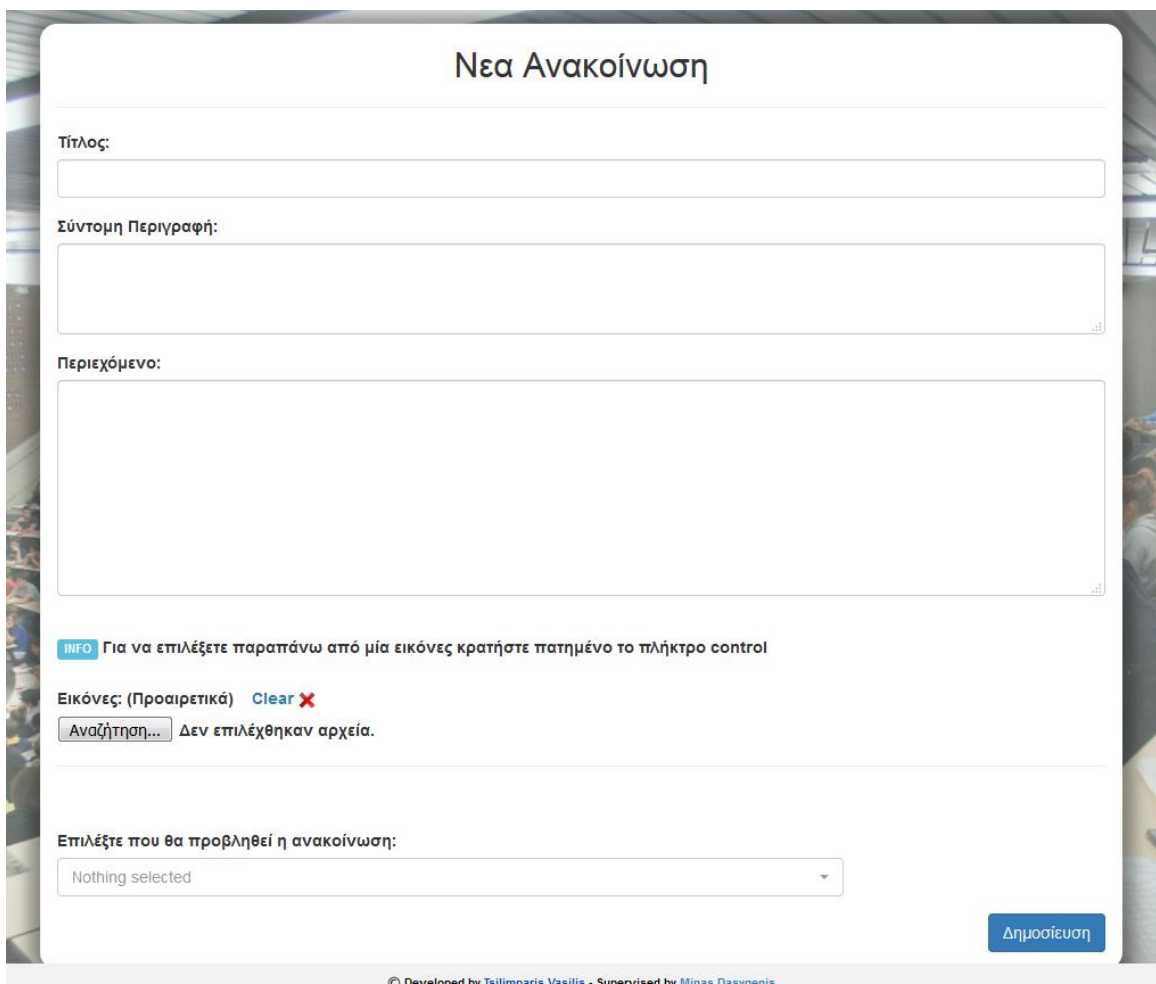

Εικόνα 47: Φόρμα δημιουργίας Ανακοίνωσης (απόφοιτος)

Η φόρμα δημιουργίας ιστορίας για τους διαχειριστές (create\_content\_admin.php) φαίνεται στην [εικόνα 47]:

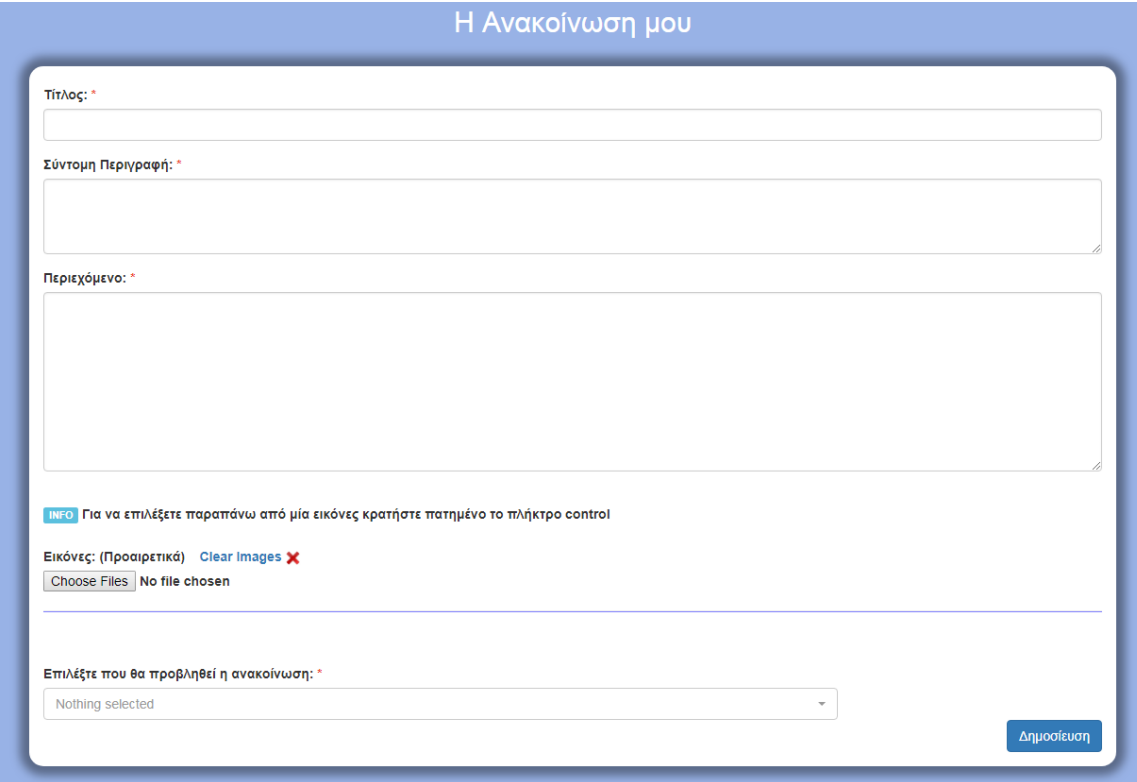

Εικόνα 48: Φόρμα Δημιουργίας Ανακοίνωσης (διαχειριστής)

Ο χρήστης και στις δύο περιπτώσεις θα πρέπει να συμπληρώσει έναν τίτλο, μία σύντομη περιγραφή και το περιεχόμενο της ανακοίνωσης. Προαιρετικά μπορεί να προσθέσει εικόνες, οι οποίες θα συνοδεύουν το κείμενο. Η μοναδική διαφορά ανάμεσα στις 2 φόρμες εντοπίζεται στο δικαίωμα του χρήστη – διαχειριστή να μπορεί να επιλέξει πολλαπλά σημεία προβολής της ανακοίνωσης που δημιούργησε. Η ανακοίνωση του χρήστη – αποφοίτου προβάλλεται σε συγκεκριμένα σημεία. Είτε στην αρχική σελίδα του Τμήματος από το οποίο αποφοίτησε, είτε στην κεντρική σελίδα, είτε και στις δύο σελίδες ταυτόχρονα.

Το σύστημα παίρνει τα δεδομένα της φόρμας και μέσω της σελίδας create\_content.php, η οποία είναι κοινή και για τις 2 φόρμες δημιουργεί μία νέα ανακοίνωση. Πιο αναλυτικά:

#### **1ο Βήμα**:

Μεταφορά των αρχείων - εικόνων που ανέβηκαν μέσω της φόρμας στο φάκελο content images του εξυπηρετητή.

Για κάθε αρχείο που έγινε υποβολή μέσω της φόρμας

- ελέγχεται αν είναι εικόνα
- ελέγχεται αν έχει μέγεθος μικρότερο από 1ΜΒ

Αν τηρεί τις προδιαγραφές, τότε για λόγους ασφαλείας το όνομα του κρυπτογραφείται και αποθηκεύεται σε έναν προσωρινό πίνακα, ενώ το αρχείο μεταφέρεται στο φάκελο του εξυπηρετητή.

## **2ο Βήμα**:

Δημιουργία της ανακοίνωσης στη Βάση Δεδομένων ανάλογα με το δημιουργό της. Αρχικοποίηση των απαραίτητων μεταβλητών με μηδενικά ή κενά δεδομένα. [\[Κώδικας 48\]](#page-153-2)

Αν ο χρήστης είναι διαχειριστής τότε η νέα ανακοίνωση θα δημοσιευτεί αυτόματα. (status = 1 & publication date != NULL). Αν η διαδικασία ολοκληρωθεί με επιτυχία, τότε ο χρήστης ενημερώνεται με σχετικό μήνυμα. Επίσης, για κάθε όνομα εικόνας στον πίνακα ονομάτων που αρχικοποιήθηκε νωρίτερα στο 1 <sup>ο</sup> Βήμα, δημιουργείται νέα καταχώρηση στη βάση [\[Κώδικας 49\]](#page-154-0). Αν η διαδικασία δεν ολοκληρωθεί με επιτυχία και υπάρξει πρόβλημα, τότε ο χρήστης ενημερώνεται με σχετικό μήνυμα και οι εικόνες που ανέβηκαν στο 1º Βήμα διαγράφονται. [\[Κώδικας 50\]](#page-154-1).

Αν ο χρήστης είναι απόφοιτος τότε η ανακοίνωση, που θα δημιουργηθεί θα περάσει στην κατάσταση της εκκρεμότητας, δηλαδή θα πρέπει ο διαχειριστής να αξιολογήσει το περιεχόμενο. Ομοίως με την προηγούμενη διαδικασία δημιουργείται για κάθε εικόνα καταχώρηση στη βάση [\[Κώδικας 51\]](#page-155-0). Τέλος, δημιουργείται ένα notification για το διαχειριστή [\[Κώδικας 52\]](#page-155-1):

## **4.13 Καταστάσεις Ανακοινώσεων και Δυνατότητες των χρηστών**

Οι καταστάσεις στις οποίες μπορεί να βρίσκονται οι ανακοινώσεις είναι οι εξής:

- Ανακοινώσεις προς έγκριση σε εκκρεμότητα [εικόνα 48]
- Δημοσιευμένες Ανακοινώσεις [εικόνα 49]
- Μη Δημοσιευμένες Ανακοινώσεις [εικόνα 50]

Στη διάρκεια ζωής της μια ανακοίνωση μπορεί να περάσει και από τις 3 καταστάσεις. Ο μοναδικός χρήστης που μπορεί να τροποποιήσει την κατάσταση μίας ανακοίνωσης είναι ο διαχειριστής. Ανάλογα με την κατάσταση στην οποία βρίσκεται η ανακοίνωση ο χρήστης – διαχειριστής έχει διαφορετικές δυνατότητες.

Ανακοινώσεις προς έγκριση (status = 0 & publication\_date = NULL)

|                                 |                   | Ανακοινώσεις προς Έγκριση |              |         |          |
|---------------------------------|-------------------|---------------------------|--------------|---------|----------|
| Τίτλος                          | Σύντομη Περιγραφή | Συντάκτης                 | Περισσότερα  | Έγκριση | Απόρριψη |
| Ανακοίνωση προς έγκριση         | Lorem Ipsum       | Τασος Καράμπελας          | Λεπτομέρειες |         |          |
| ακόμα μια ανακοίνωση με εικόνες | Lorem Ipsum       | Τασος Καράμπελας          | Λεπτομέρειες |         |          |
|                                 |                   |                           |              |         |          |

Εικόνα 49: Ανακοινώσεις προς έγκριση

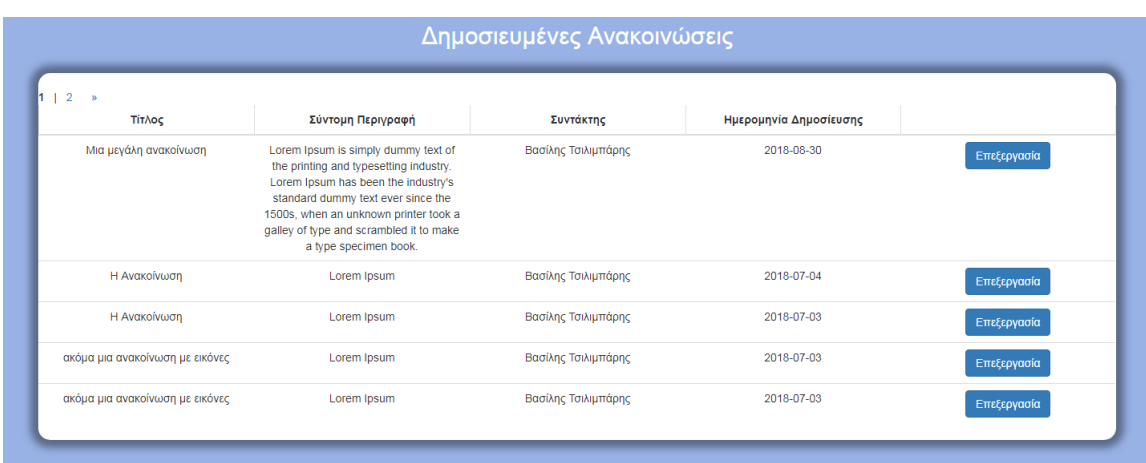

### Δημοσιευμένες Ανακοινώσεις (status = 1)

Εικόνα 50: Δημοσιευμένες Ανακοινώσεις
Μη Δημοσιευμένες Ανακοινώσεις (status = 0 & publication\_date != NULL)

| Μη Δημοσιευμένες Ανακοινώσεις                                               |                   |                  |                        |              |  |  |  |  |  |  |  |
|-----------------------------------------------------------------------------|-------------------|------------------|------------------------|--------------|--|--|--|--|--|--|--|
| Τίτλος                                                                      | Σύντομη Περιγραφή | Συντάκτης        | Ημερομηνία Δημοσίευσης | Περισσότερα  |  |  |  |  |  |  |  |
| Μια μη δημοσιευμένη ανακοίνωση (η<br>οποία απορρίφθηκε από τον διαχειριστή) | Lorem Ipsum       | Τασος Καράμπελας | 0000-00-00             | Λεπτομέρειες |  |  |  |  |  |  |  |
|                                                                             |                   |                  |                        |              |  |  |  |  |  |  |  |

Εικόνα 51: Μη Δημοσιευμένες Ανακοινώσεις

Αν ο χρήστης – διαχειριστής επιλέξει να δει τις λεπτομέρειες από μια ανακοίνωση, τότε το σύστημα θα τον οδηγήσει στη σελίδα content\_overview.php.

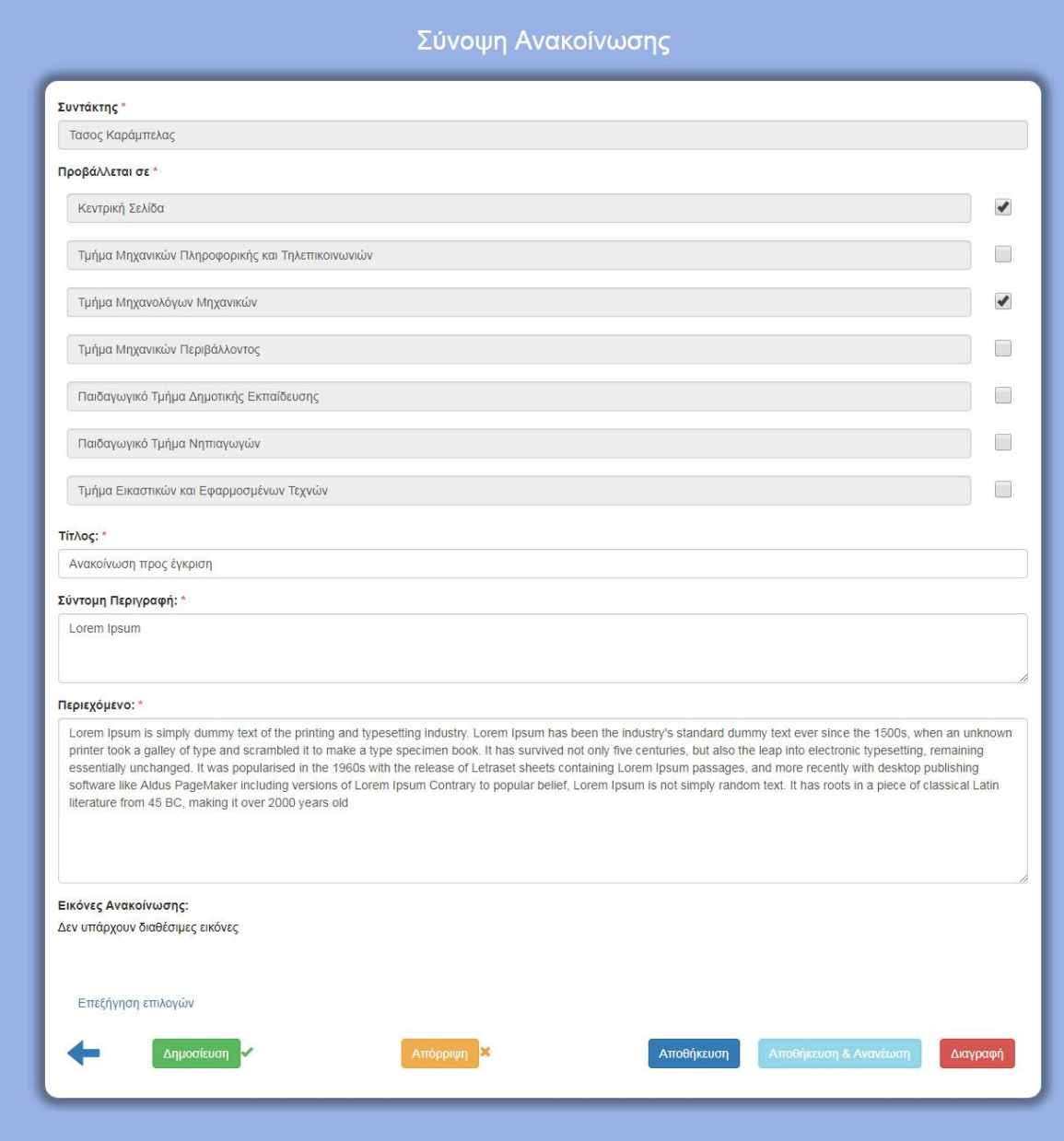

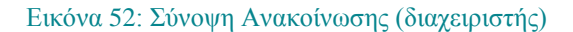

### **Επεξήγηση Δυνατοτήτων**:

**Δημοσίευση:** Αν ο χρήστης – διαχειριστής επιλέξει «Δημοσίευση», τότε η ανακοίνωση γίνεται εμφανής (status = 1) και η ημερομηνία δημοσίευσης αρχικοποιείται με την τρέχουσα ημερομηνία. Ενημερώνεται ο χρήστης – απόφοιτος και όσοι χρήστες – απόφοιτοι έχουν επιλέξει να τον "ακολουθούν" (update\_approve\_content.php). [\[Κώδικας 53\]](#page-156-0)

**Απόρριψη:** Αν ο χρήστης – διαχειριστής επιλέξει «Απόρριψη», τότε αν η ανακοίνωση βρίσκεται σε εκκρεμότητα (status = 0) και ημερομηνία δημοσίευσης κενή τότε απορρίπτεται και ενημερώνεται ο απόφοιτος. [\[Κώδικας 54\]](#page-156-1) Αν η ανακοίνωση είναι εμφανής (status = 1), τότε η κατάσταση της γίνεται μη εμφανής (status = 0), αλλά η ημερομηνία δημοσίευσης δεν μεταβάλλεται (reject\_content.php). [\[Κώδικας 55\]](#page-157-0).

**Αποθήκευση:** Αν ο χρήστης – διαχειριστής επιλέξει «Αποθήκευση», τότε αποθηκεύει τις αλλαγές στα στοιχεία της ανακοίνωσης.

**Αποθήκευση & Ανανέωση:** Αν ο χρήστης – διαχειριστής επιλέξει «Αποθήκευση & Ανανέωση», τότε αποθηκεύει τις αλλαγές στα στοιχεία της δημοσιευμένης ανακοίνωσης και τροποποιεί την ημερομηνία δημοσίευσης. Έτσι ως νεώτερη, προβάλλεται πρώτη στην αντίστοιχη σελίδα. (save changes content.php). [\[Κώδικας 56\]](#page-157-1)

**Διαγραφή:** Αν ο χρήστης – διαχειριστής επιλέξει «Διαγραφή» τότε διαγράφει την ανακοίνωση και τις εικόνες που τη συνοδεύουν. Ο ιδιοκτήτης ενημερώνεται με σχετικό μήνυμα. [\[Κώδικας 57\]](#page-158-0)

Στη σελίδα content\_overview.php, ανεξάρτητα από την κατάσταση στην οποία βρίσκεται η ανακοίνωση, ο χρήστης – διαχειριστής διαθέτει τα δικαιώματα «Αποθήκευση» και «Διαγραφή».

- 1. Αν η ανακοίνωση βρίσκεται σε κατάσταση εκκρεμότητας, δηλαδή προς έγκριση, τότε στις υπάρχουσες δυνατότητες που περιγράφηκαν νωρίτερα προστίθενται η «Δημοσίευση» και η «Απόρριψη». Ο χρήστης – διαχειριστής θα πρέπει να δημοσιεύσει την ανακοίνωση για να τροποποιήσει την ημερομηνία δημοσίευσης άρα η δυνατότητα «Αποθήκευση & Ανανέωση» είναι ανενεργή.
- 2. Αν η ανακοίνωση είναι δημοσιευμένη τότε στις υπάρχουσες δυνατότητες προστίθενται η «Απόρριψη» και η «Αποθήκευση & Ανανέωση». Ο χρήστης – διαχειριστής δεν μπορεί να δημοσιεύσει ξανά μια δημοσιευμένη ανακοίνωση. Άρα η δυνατότητα «Δημοσίευση» είναι ανενεργή.
- 3. Αν η ανακοίνωση είναι μη δημοσιευμένη τότε στις υπάρχουσες δυνατότητες προστίθενται η «Δημοσίευση». Ο χρήστης – διαχειριστής δεν μπορεί να απορρίψει για δεύτερη φορά μία μη δημοσιευμένη ανακοίνωση και θα πρέπει να δημοσιεύσει την ανακοίνωση για να τροποποιήσει την ημερομηνία δημοσίευσης. Άρα οι δυνατότητες «Απόρριψη» και «Αποθήκευση & Ανανέωση» είναι ανενεργές.

Ο χρήστης – απόφοιτος εκτός από τη δημιουργία μιας ανακοίνωσης έχει τη δυνατότητα να δει το σύνολο των ανακοινώσεων που έχει δημιουργήσει όπως φαίνεται στην [εικόνα 52]

| Οι Ανακοινώσεις μου                                                         |                   |                |             |  |  |  |  |  |  |
|-----------------------------------------------------------------------------|-------------------|----------------|-------------|--|--|--|--|--|--|
| Τίτλος                                                                      | Σύντομη Περιγραφή | <b>Status</b>  | Περισσότερα |  |  |  |  |  |  |
| Ανακοίνωση προς έγκριση                                                     | Lorem Ipsum       | Σε εκκρεμότητα | Επεξεργασία |  |  |  |  |  |  |
| Μια μη δημοσιευμένη ανακοίνωση (η οποία<br>απορρίφθηκε από τον διαχειριστή) | Lorem Ipsum       | Σε εκκρεμότητα | Επεξεργασία |  |  |  |  |  |  |
| ακόμα μια ανακοίνωση με εικόνες                                             | Lorem Ipsum       | Σε εκκρεμότητα | Επεξεργασία |  |  |  |  |  |  |

Εικόνα 53: Κατάλογος Ανακοινώσεων (απόφοιτος)

Η σελίδα alumni\_content\_process.php δείχνει όλες τις ανακοινώσεις, που έχει δημιουργήσει ο χρήστης - απόφοιτος. Για κάθε ανακοίνωση φαίνεται ο τίτλος της, η σύντομη περιγραφή της και το status της (σε εκκρεμότητα ή δημοσιευμένη), ενώ δίνεται η δυνατότητα στο χρήστη να επεξεργαστεί τα στοιχεία της.

Αν επιλέξει να επεξεργαστεί μια ιστορία, τότε το σύστημα τον οδηγεί στη σελίδα content\_overview.php, η οποία εμφανίζει τη σύνοψη της ανακοίνωσης.

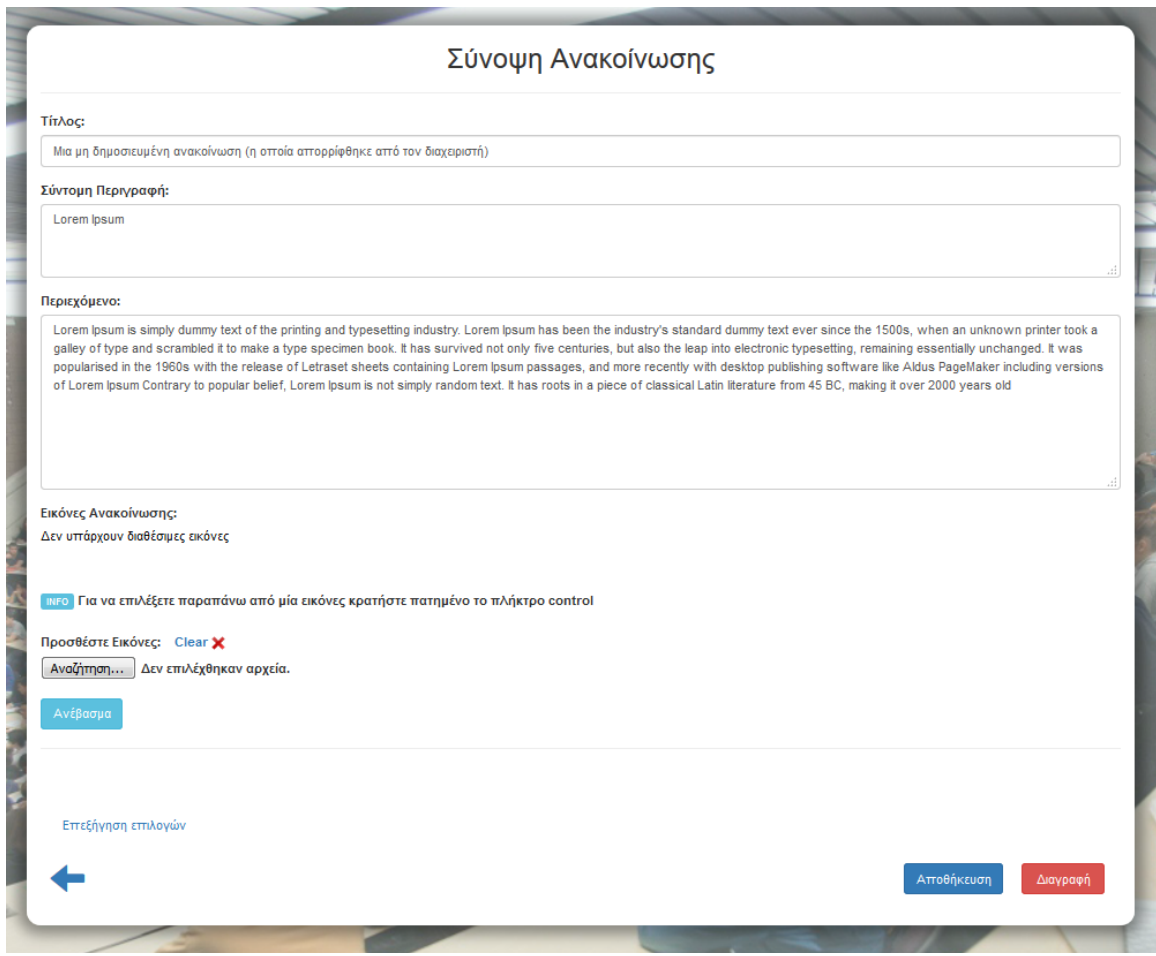

Εικόνα 54: Σύνοψη Ανακοίνωσης (απόφοιτος)

Σε αυτή τη σελίδα μπορεί να τροποποιήσει τα στοιχεία της ιστορίας (τίτλος, περιγραφή, περιεχόμενο) [\[Κώδικας 58\]](#page-158-1), να διαγράψει κάποιες ή όλες τις εικόνες που συνοδεύουν την ανακοίνωση [\[Κώδικας 59\]](#page-159-0) και να προσθέσει νέες εικόνες. [\[Κώδικας 60\]](#page-159-1). Τέλος, μπορεί να διαγράψει την ανακοίνωση ολοκληρωτικά. [\[Κώδικας 61\]](#page-159-2).

## **4.14 Διαχείριση Ειδοποιήσεων**

Όλοι οι εγγεγραμμένοι χρήστες (απόφοιτοι, διαχειριστές) δέχονται ειδοποιήσεις από το σύστημα, όταν πραγματοποιηθεί κάποια αλλαγή στον ιστοχώρο, η οποία τους αφορά. Πιο αναλυτικά:

Ο χρήστης – απόφοιτος δέχεται ειδοποιήσεις όταν:

- κάποια από τις ιστορίες ή ανακοινώσεις που δημιούργησε αλλάξει κατάσταση. π.χ. όταν εγκριθεί μία ιστορία ή όταν διαγραφεί μία ανακοίνωση κ.ο.κ.
- πραγματοποιηθεί αλλαγή στα δεδομένα (τίτλος, περιγραφή, περιεχόμενο, εικόνες) σε κάποια από τις ιστορίες ή ανακοινώσεις, μετά από παρέμβαση του διαχειριστή.
- κάποιος από τους "φίλους" (χρήστες απόφοιτους), τους οποίους έχει επιλέξει να παρακολουθεί τη δραστηριότητα, τροποποιήσει τα προσωπικά του δεδομένα, ή ανεβάσει υλικό (ιστορία, ανακοίνωση, βιογραφικό, εικόνα προφίλ) στην ιστοσελίδα.

Ο χρήστης – διαχειριστής δέχεται ειδοποιήσεις στις εξής περιπτώσεις:

- δημιουργηθεί μία νέα ιστορία ή ανακοίνωση προς έγκριση.
- δημιουργηθεί νέα αίτηση εγγραφής αποφοίτου στο σύστημα.
- γίνει κάποια τροποποίηση στα δεδομένα (τίτλος, περιγραφή, περιεχόμενο, εικόνες) σε κάποια από τις ιστορίες ή ανακοινώσεις, μετά από παρέμβαση του απόφοιτου.
- κάποιος από τους χρήστες αποφοίτους ανανεώσει τα προσωπικά δεδομένα του ή ανεβάσει υλικό (βιογραφικό, εικόνα προφίλ) στην ιστοσελίδα.

Οι χρήστες πληροφορούνται για τις ειδοποιήσεις από το μενού πλοήγησης στο προφίλ τους. Όταν δεν υπάρχουν διαθέσιμες ειδοποιήσεις, η επιλογή «Ειδοποιήσεις» δείχνει:

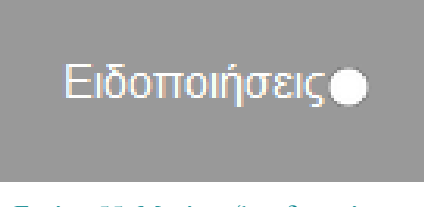

Εικόνα 55: Μη ύπαρξη ειδοποιήσεων

Επίσης, η σελίδα προβολής των ειδοποιήσεων έχει τη μορφή:

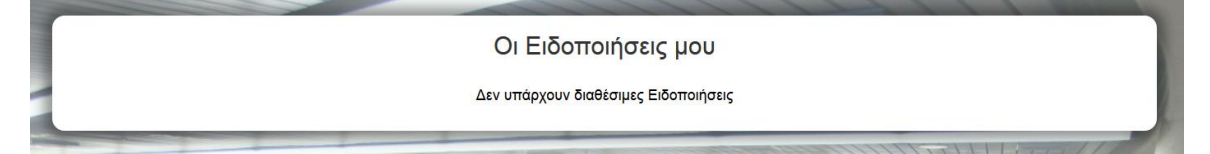

Εικόνα 56: Σελίδα ειδοποιήσεων χωρίς δεδομένα

Σε αντίθετη περίπτωση, δηλαδή όταν υπάρχουν αδιάβαστες ειδοποιήσεις εμφανίζεται:

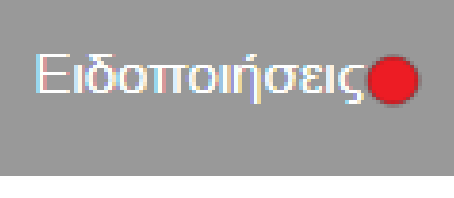

Εικόνα 57: Ύπαρξη ειδοποιήσεων

Τότε η σελίδα προβολής των ειδοποιήσεων έχει τη μορφή:

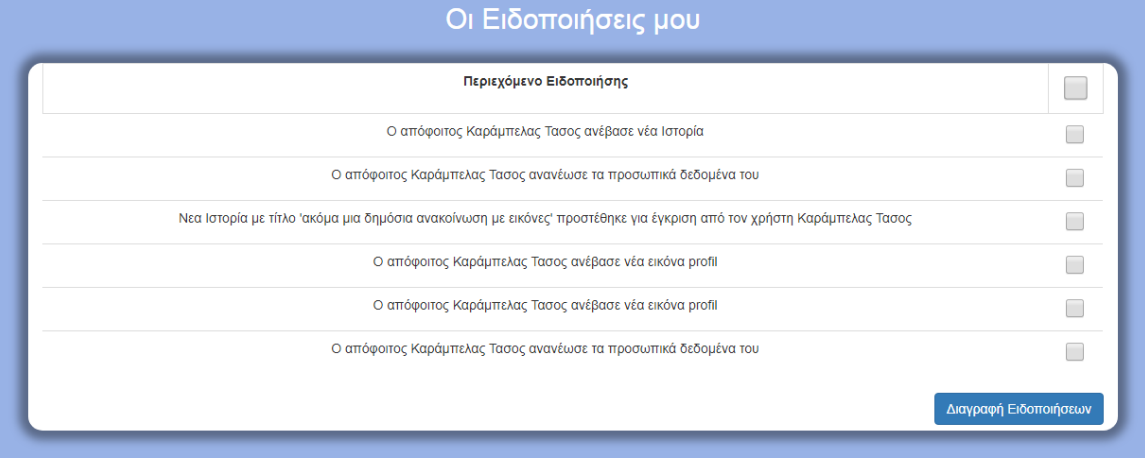

Εικόνα 58: Σελίδα ειδοποιήσεων με δεδομένα

Οι χρήστες όταν διαβάσουν τις ειδοποιήσεις και πληροφορηθούν τις αλλαγές έχουν τη δυνατότητα να διαγράψουν τις ειδοποιήσεις. [\[Κώδικας 62\]](#page-160-0).

## **4.15 Προβολή Στατιστικών**

Ο χρήστης – διαχειριστής έχει πρόσβαση σε στατιστικά δεδομένα τα οποία αφορούν τρεις βασικές παραμέτρους του συστήματος. Όλα τα στατιστικά υπολογίζονται στη σελίδα newsletter.php με δεδομένα από τους πίνακες users, newsletter\_categories, newsletter, departments, stories και contents της Βάσης Δεδομένων.

Ενδεικτικά, τα queries που χρησιμοποιήθηκαν είναι τα εξής:

- "SELECT \* FROM users WHERE role  $\vert = 2$ " //πάρε τον αριθμό των εγγεγραμμένων αποφοίτων
- "SELECT \* FROM newsletter\_categories" //παρε τον αριθμό των κατηγοριων και τα ονόματα τους
- "SELECT \* FROM newsletter" //υπολογίζεται ο συνολικός αριθμός των αποφοίτων που δεχονται να λαμβάνουν γενικα newsletter
- "SELECT \* FROM departments" //πάρε το id και το όνομα για κάθε Τμήμα
- "SELECT \* FROM stories " //πάρε τον αριθμό των ιστοριων για κάθε Υμήμα
- "SELECT \* FROM contents" //πάρε τον αριθμό των ανακοινώσεων για κάθε Τμήμα και την κεντρική σελίδα

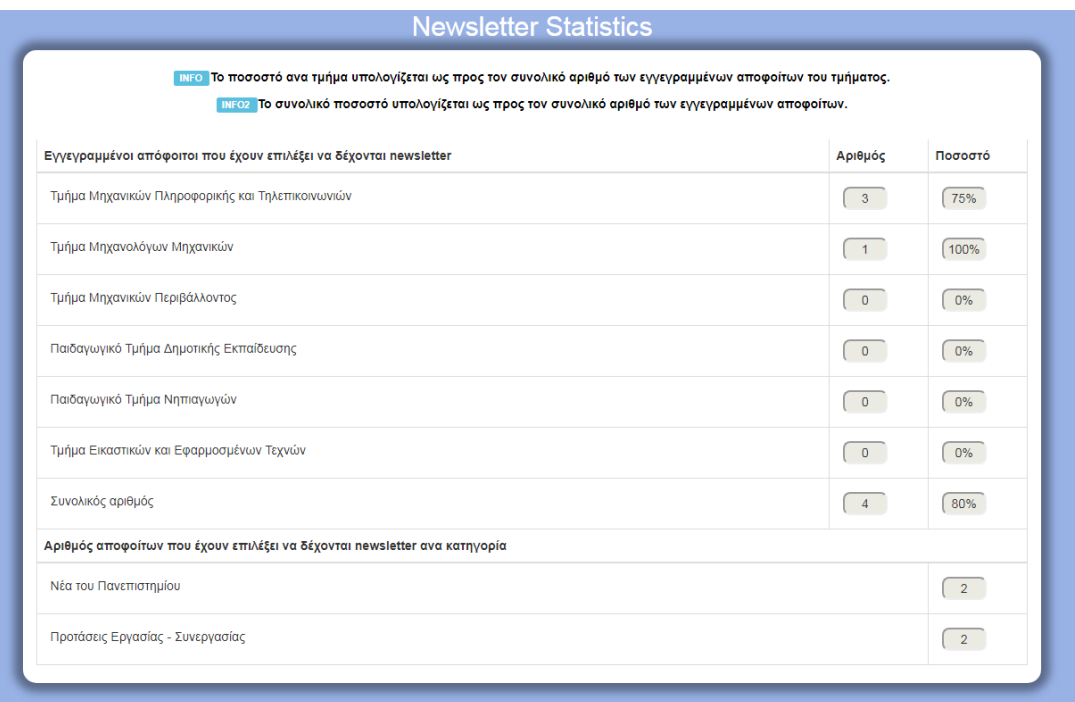

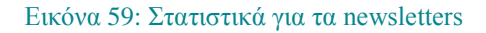

### **Σχεδιασμός και Υλοποίηση ιστοχώρου για τους αποφοίτους Πανεπιστημίου Δυτ. Μακεδονίας** Κεφάλαιο 4 – Ανάλυση Διαδικασιών και Διεπαφές χρηστών

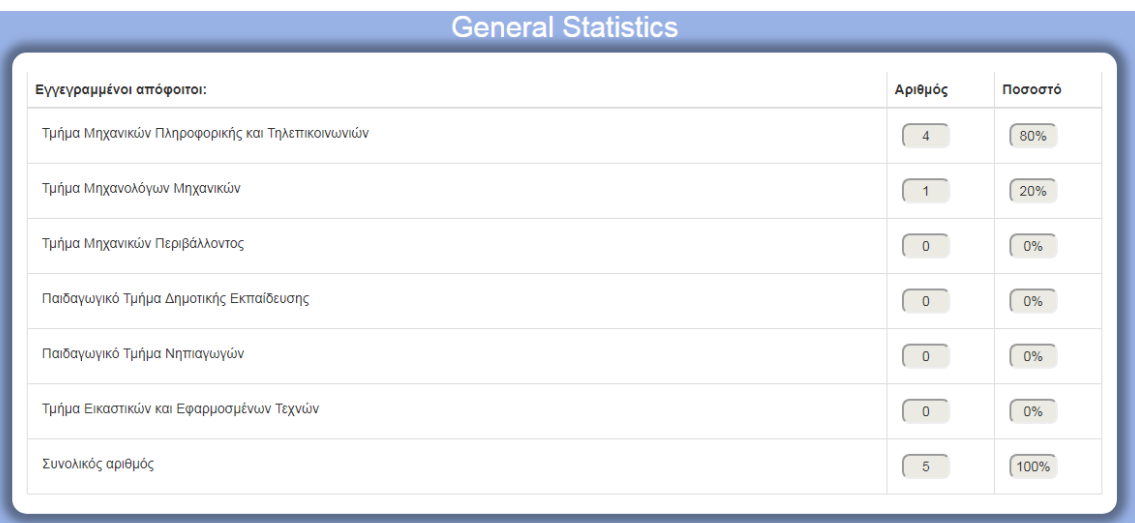

### Εικόνα 60: Στατιστικά για τους αποφοίτους

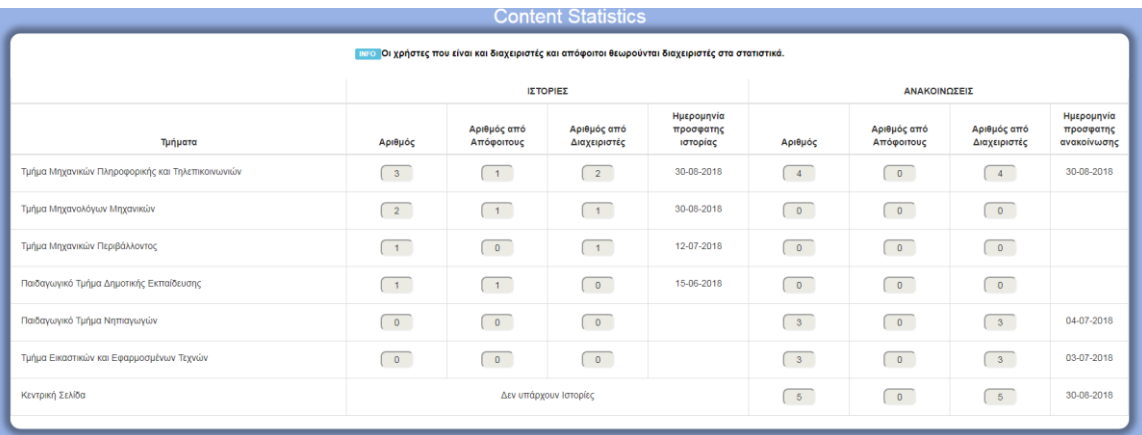

Εικόνα 61: Στατιστικά για το περιεχόμενο του ιστοχώρου

## **4.16 Διαδικασία Δημιουργίας Εκκρεμοτήτων**

Ο χρήστης – διαχειριστής έχει τη δυνατότητα να σημειώνει τις καθημερινές εκκρεμότητες του σε μία λίστα, που λειτουργεί ως σημειωματάριο.

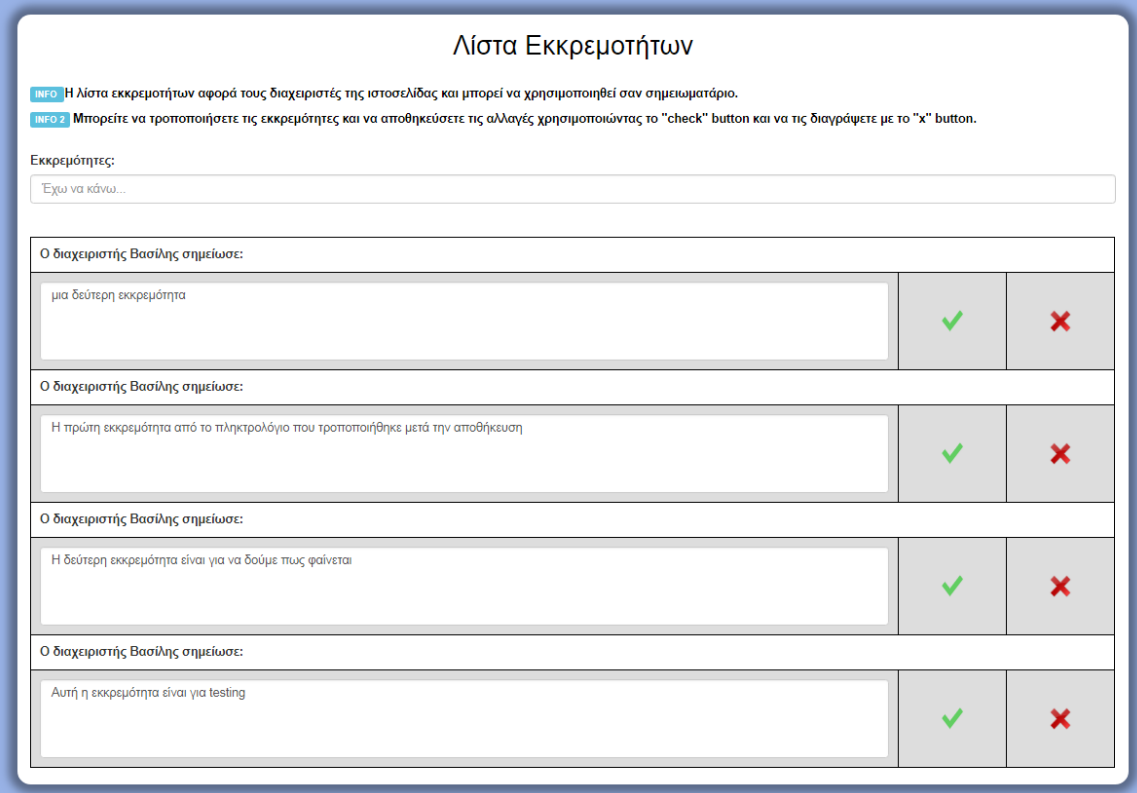

Εικόνα 62: Κατάλογος εκκρεμοτήτων

Έχει τις εξής δυνατότητες:

- Δημιουργία εκκρεμότητας [\[Κώδικας 63\]](#page-160-1),
- Τροποποίηση κειμένου εκκρεμότητας [\[Κώδικας 64\]](#page-160-2)
- Διαγραφή εκκρεμότητας [\[Κώδικας 65\]](#page-161-0)

## **4.17 Διαδικασία Δημιουργίας νέου Τμήματος**

Σε περίπτωση που το Πανεπιστήμιο μελλοντικά αποκτήσει και άλλα Τμήματα, πέρα από τα έξι υπάρχοντα, ο χρήστης - διαχειριστής έχει τη δυνατότητα να το προσθέσει στη Βάση Δεδομένων του συστήματος. Ο ιστοχώρος θα συνεχίσει να είναι λειτουργικός και θα προβάλει τις δραστηριότητες των αποφοίτων και του νέου Τμήματος.

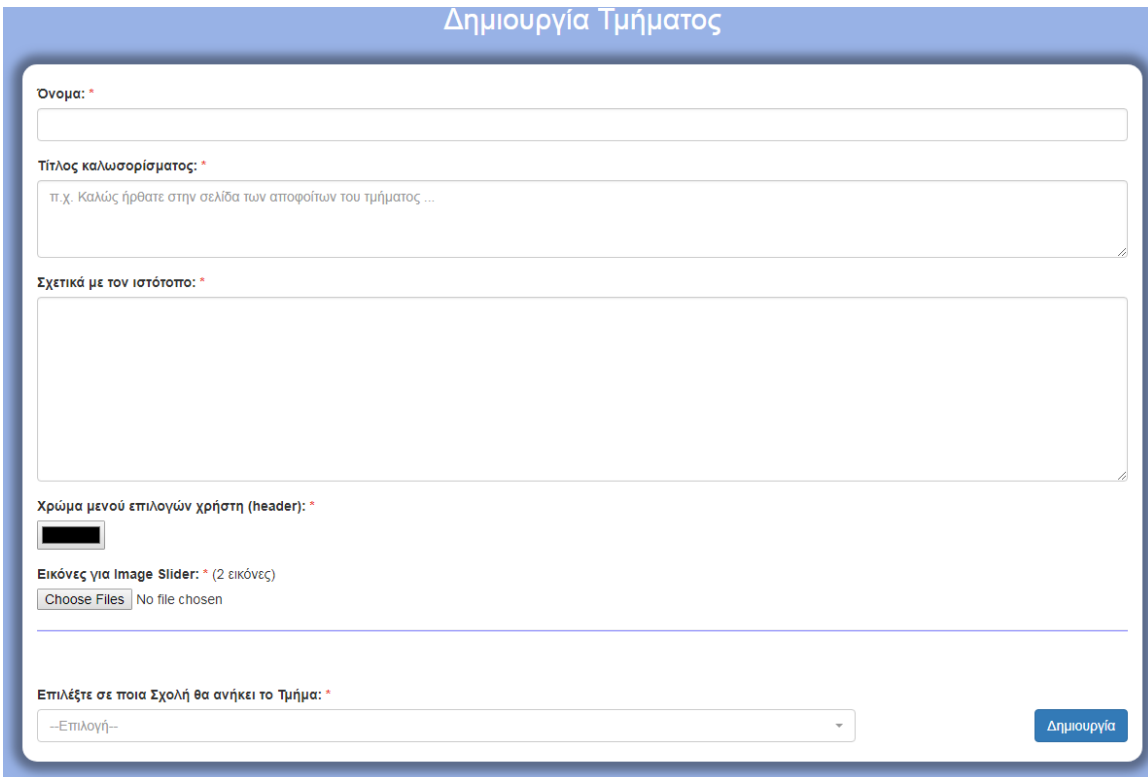

Εικόνα 63: Φόρμα δημιουργίας νέου Τμήματος

Πρέπει να συμπληρώσει το όνομα του νέου Τμήματος, έναν τίτλο καλωσορίσματος, ένα κείμενο που θα περιγράφει τι θα συναντήσει ο επισκέπτης στη συγκεκριμένη σελίδα. Ακόμα, θα πρέπει να επιλέξει το χρώμα που θα έχει το μενού πλοήγησης, τις εικόνες που θα περιλαμβάνονται στο image-slider και τη Σχολή του Πανεπιστημίου, στην οποία θα ανήκει το Τμήμα. Στη συνέχεια, το σύστημα συλλέγει τα παραπάνω δεδομένα και δημιουργεί ένα νέο Τμήμα (create\_department.php). [\[Κώδικας 66\]](#page-161-1)

## **4.18 Διαδικασία Δημιουργίας νέου διαχειριστή**

Ο χρήστης – διαχειριστής εκτός από χρήστες αποφοίτους έχει το δικαίωμα να δημιουργεί και άλλους χρήστες – διαχειριστές. Αυτοί είναι δύο ειδών:

- χρήστης διαχειριστής
- χρήστης διαχειριστής απόφοιτος: Ουσιαστικά πρόκειται για απόφοιτο ο οποίος εκτελεί χρέη διαχειριστή.

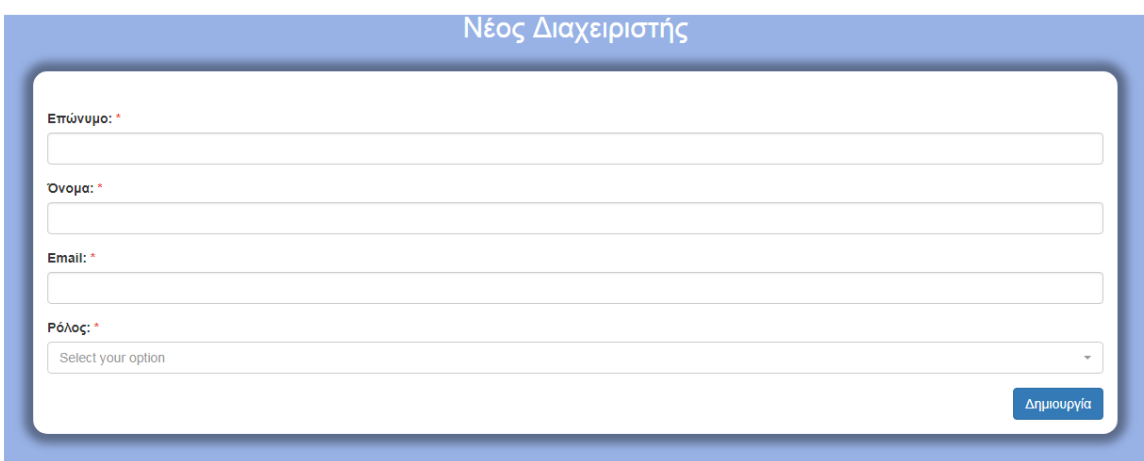

Εικόνα 64: Φόρμα δημιουργίας νέου διαχειριστή

Ο χρήστης – διαχειριστής πρέπει να συμπληρώσει το επώνυμο, το όνομα, το email και το ρόλο του νέου διαχειριστή. [\[Κώδικας 67\]](#page-162-0) Στη συνέχεια το σύστημα παίρνει τα δεδομένα και δημιουργεί ένα νέο χρήστη αρχικοποιώντας όλα τα υπόλοιπα πεδία με κενό ή μηδέν.

## **4.19 Διαδικασία Συμπλήρωσης Ερωτηματολογίου**

Όλοι οι χρήστες μπορούν να συμπληρώσουν το ερωτηματολόγιο του Πανεπιστημίου Δυτικής Μακεδονίας, που έχει σκοπό την απογραφή των στοιχείων αποφοίτων του, σχετικά με την εκπαιδευτική και επαγγελματική τους πορεία μετά το πέρας των σπουδών τους. Τα προσωπικά τους στοιχεία τηρούνται εμπιστευτικά και οι εισαγόμενες πληροφορίες, σε συνδυασμό με τα στοιχεία, που διατηρεί η γραμματεία του κάθε Τμήματος, χρησιμοποιούνται με μοναδικούς σκοπούς τη στατιστική ανάλυση της εξέλιξης των αποφοίτων, την αξιολόγηση του Ιδρύματος και τη βελτίωση των παρεχόμενων σπουδών σε κάθε Τμήμα.

Αρχικά οι χρήστες πρέπει να συμπληρώσουν το Επώνυμο, το όνομα, το Τμήμα, από το οποίο αποφοίτησαν και το ΑΕΜ τους. [εικόνα 64]

#### Ερωτηματολόγιο Αποφοίτων Πανεπιστημίου Δυτικής Μακεδονίας

Η συμπλήρωση του παρόντος ερωτηματολογίου έχει σκοπό την απογραφή των στοιχείων αποφοίτων του Πανεπιστημίου Δυτικής Μακεδονίας σχετικά με την εκπαιδευτική και επαγγελματική τους πορεία μετά την αποφοίτησή τους. Τα προσωπικά σας στοιχεία θα τηρηθούν εμπιστευτικά και οι πληροφορίες που θα εισάγετε, σε συνδυασμό με τα στοιχεία που διατηρεί η Γραμματεία του κάθε Τμήματος, θα χρησιμοποιηθούν με μοναδικούς σκοπούς για την στατιστική ανάλυση των στοιχείων της πορείας των αποφοίτων μας, την αξιολόγηση του Ιδρύματος και τη βελτίωση των παρεχόμενων σπουδών σε κάθε Τμήμα. Επίσης τα στοιχεία μπορούν να χρησιμοποιηθούν για να έρθουμε σε επαφή μαζί σας για λόγους ενημέρωσης ή για λόγους που σχετίζονται με το αντικείμενο της επαγγελματικής σας δραστηριότητας.

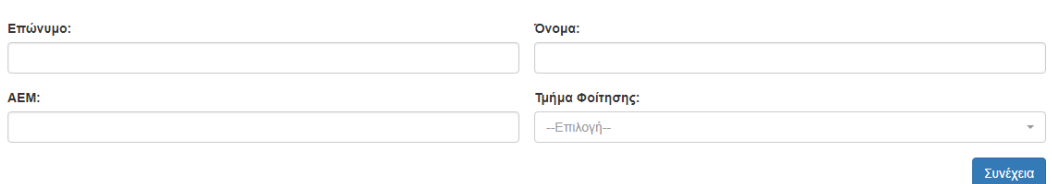

Εικόνα 65: Ερωτηματολόγιο αποφοίτων (1<sup>η</sup> οθόνη)

Με αυτό τον τρόπο αναγνωρίζονται οι εγγεγραμμένοι χρήστες του συστήματος και προσυμπληρώνονται τα ήδη γνωστά δεδομένα. Μετά τη συμπλήρωση των στοιχείων, το σύστημα ελέγχει αν υπάρχει ήδη καταχώρηση στη Βάση Δεδομένων από το συγκεκριμένο χρήστη. Αν υπάρχει, τότε ενημερώνεται ότι έχει συμπληρώσει ήδη το ερωτηματολόγιο και για να πραγματοποιήσει τυχόν αλλαγές στις απαντήσεις που έδωσε, θα πρέπει να ενημερώσει με email τους διαχειριστές. [εικόνα 65]

#### Ερωτηματολόγιο Αποφοίτων Πανεπιστημίου Δυτικής Μακεδονίας

Έχετε συμπληρώσει ήδη το ερωτηματολόγιο.

Για να πραγματοποιήσετε αλλαγές στα δεδομένα που καταχωρήσατε ενημερώστε τους διαχειριστές.

Εικόνα 66: Ερωτηματολόγιο αποφοίτων (2<sup>η</sup> οθόνη)

Στην αντίθετη περίπτωση, το σύστημα οδηγεί το χρήστη στη φόρμα συμπλήρωσης του ερωτηματολογίου, προσυμπληρώνοντας τα γνωστά δεδομένα από την εγγραφή του στον ιστοχώρο των αποφοίτων.

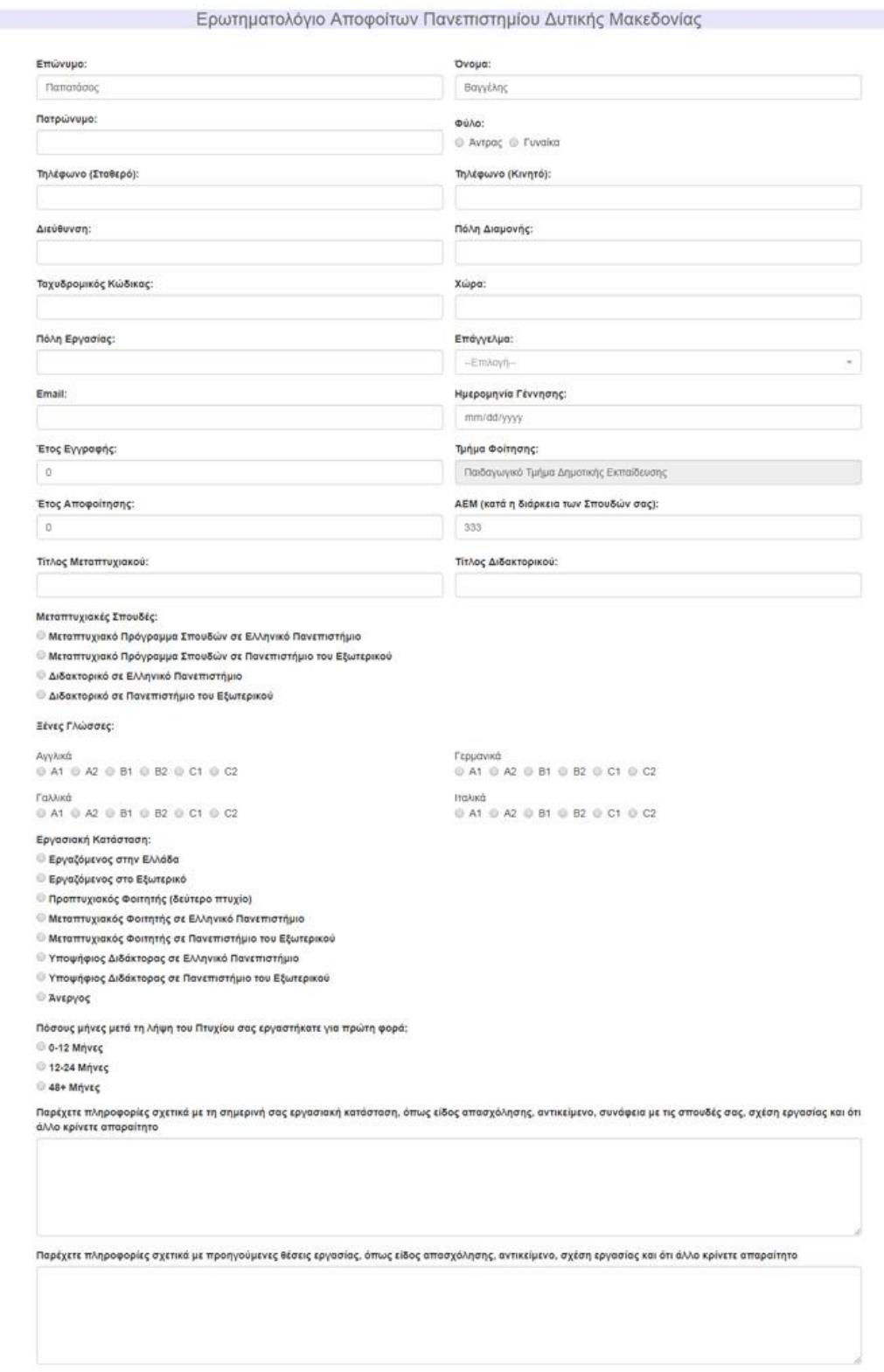

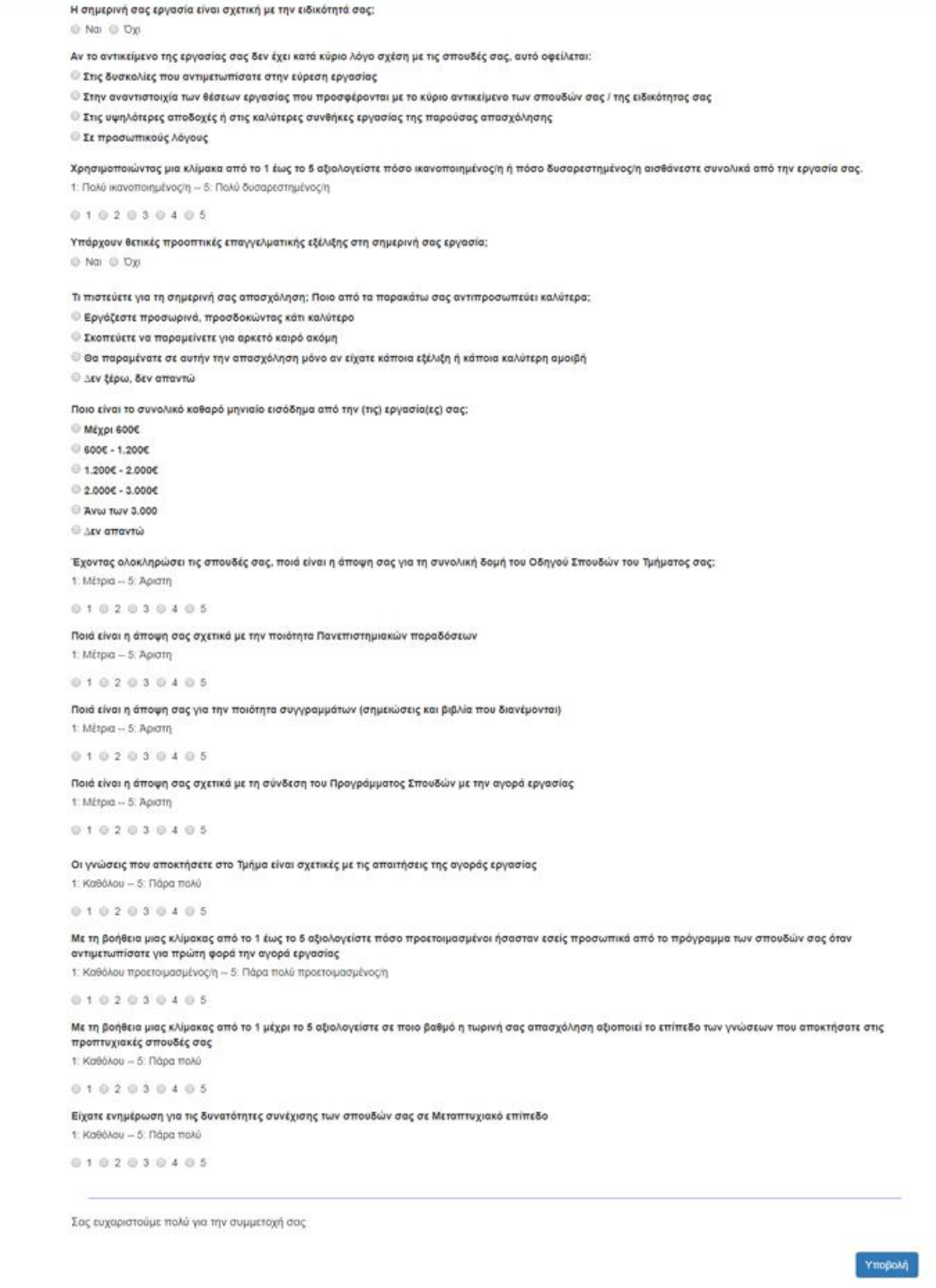

Εικόνα 67: Ερωτηματολόγιο αποφοίτων (3 η οθόνη)

Όταν γίνει η υποβολή των απαντήσεων του, το σύστημα ρωτάει το χρήστη αν θέλει να κάνει εγγραφή στον ιστότοπο στην περίπτωση που ο χρήστης είναι άγνωστος. Ανάλογα με την απάντηση δημιουργεί νέες καταχωρήσεις στους πίνακες erotimatologio και users.

Τα βήματα αποθήκευσης των απαντήσεων είναι:

Αρχικοποίηση των απαραίτητων μεταβλητών [\[Κώδικας 68\]](#page-162-1), δημιουργία νέας καταχώρησης για τον πίνακα users με μηδενικα ή κενά δεδομένα [\[Κώδικας 69\]](#page-163-0), αντικατάσταση των μηδενικών δεδομένων με αυτά, που έχει δώσει ο χρήστης [\[Κώδικας 70\]](#page-163-1), δημιουργία νέας καταχώρησης για τον πίνακα erotimatologio με μηδενικά ή κενά δεδομένα [\[Κώδικας 71\]](#page-164-0) και αντικατάσταση των μηδενικών δεδομένων με αυτά που έχει δώσει ο χρήστης [\[Κώδικας 72\]](#page-164-1)

Τέλος, ο χρήστης – διαχειριστής έχει πρόσβαση στις απαντήσεις του ερωτηματολογίου μέσω της σελίδας manage\_erotimatologio.php.

|     | Ερωτηματολόγιο Απαντήσεις |  |                      |  |                              |                      |           |                  |                         |      |                  |                        |                    |                        |                  |                                                               |                     |            |                   |
|-----|---------------------------|--|----------------------|--|------------------------------|----------------------|-----------|------------------|-------------------------|------|------------------|------------------------|--------------------|------------------------|------------------|---------------------------------------------------------------|---------------------|------------|-------------------|
| A/A | Επώνυμο                   |  | Όνομα Πατρώνυμο Φύλο |  | Τηλέφωνο<br>(Σταθερό)        | Τηλέφωνο<br>(Kıvnró) | Διεύθυνση | Πόλη<br>Διαμονής | Ταχυδρομικός<br>Κώδικας | Χώρα | Πόλη<br>Εργασίας | Επάγγελμα Email        |                    | Ημερομηνία<br>Γέννησης | Έτος<br>Εγγραφής | Τμήμα<br>Φοίτησης                                             | Έτος<br>Αποφοίτησης | <b>AEM</b> | Τίτλος<br>Μεταπτυ |
|     | Καράμπελας Τασος          |  | Oaváanc              |  | Άντρας 2107795222 6987423991 |                      |           | Αθήνα            |                         |      | Αθήνα            | Ιδιωτικός<br>Υπάλληλος | tsilis93@gmail.com | 1993-07-27             | 2011             | Τμήμα<br>Μηχανικών<br>Πληροφορικής<br>KCII<br>Τηλεπικοινωνιών | 2018                | 777        |                   |
|     |                           |  |                      |  |                              |                      |           |                  |                         |      |                  |                        |                    |                        |                  |                                                               |                     |            |                   |

Εικόνα 68: Απαντήσεις στο Ερωτηματολόγιο (διαχειριστής)

# **Σύνοψη Κεφαλαίου**

Στο 4° κεφάλαιο παρουσιάστηκαν αναλυτικά όλες οι διαδικασίες του συστήματος και περιγράφηκε ο τρόπος υλοποίησή τους. Στο κείμενο παρεμβάλλονται εικόνες από τις διεπαφές των χρηστών και με σύνδεσμο (link) ο αναγνώστης οδηγείται στον αντίστοιχο κώδικα του Παραρτήματος Α.

Τσιλιμπάρης Βασίλης 124

# **Κεφάλαιο 5 – Επίλογος**

Στο πέμπτο και τελευταίο κεφάλαιο περιέχονται μια σύντομη αναφορά στο έργο, τα συμπεράσματα και τα αναμενόμενα οφέλη από τη χρήση του. Στη συνέχεια, καταγράφονται η SWOT ανάλυση και οι πιθανές, μελλοντικές επεκτάσεις.

## **5.1 Σύνοψη** του **έργου**

Στην παρούσα διπλωματική εργασία σχεδιάστηκε και αναπτύχθηκε ο ιστοχώρος των αποφοίτων του Πανεπιστημίου Δυτικής Μακεδονίας. Η βασική ιδέα είναι η δημιουργία ενός μέσου επικοινωνίας και αλληλεπίδρασης μεταξύ των αποφοίτων και του Ιδρύματος. Ο στόχος λοιπόν του έργου είναι να συμβάλλει στην προσπάθεια του Πανεπιστημίου να διατηρήσει την επαφή με τους πρώην φοιτητές του και να δώσει ένα κίνητρο στους αποφοίτους να συνεχίσουν την κοινότητα, που δημιούργησαν κατά τη διάρκεια των σπουδών τους.

Το σύστημα που δημιουργήθηκε αποτελείται από έναν ιστοχώρο, μια Βάση Δεδομένων και μία εφαρμογή διαχείρισης περιεχομένου. Ο ιστοχώρος προβάλλει δεδομένα σχετικά με τους αποφοίτους (στοιχεία επικοινωνίας, επιπλέον σπουδές, τρέχουσα επαγγελματική κατάσταση) και πληροφορίες για εκδηλώσεις και δράσεις του Πανεπιστημίου και του φοιτητικού συλλόγου. Υπάρχουν τρεις κατηγορίες χρηστών, με διαφορετικά δικαιώματα και δυνατότητες: οι επισκέπτες, οι απόφοιτοι και οι διαχειριστές. Οι χρήστες μπορούν να εισάγουν, να τροποποιήσουν και να αναζητήσουν δεδομένα, τα οποία διατηρούνται στη βάση, χρησιμοποιώντας την εφαρμογή διαχείρισης.

Το έργο υλοποιήθηκε με τη χρήση των γλωσσών προγραμματισμού HTML5, CSS, PHP και JavaScript, με ένθετα στοιχεία AJAX και χρήση του framework Bootstrap. Η σύνδεση με τη Βάση Δεδομένων MySQL και η διαχείριση των αποθηκευμένων δεδομένων πραγματοποιείται μέσω PDO. Η ασφάλεια επιτυγχάνεται, εκτός από τη χρήση προκατασκευασμένων εντολών PDO, με κρυπτογραφημένους κωδικούς πρόσβασης, SESSIONS και ασφαλή σύνδεση HTTPS. Ο ιστοχώρος προβάλλεται σε όλους τους σύγχρονους φυλλομετρητές και προσαρμόζεται σε οθόνες διαφόρων μεγεθών.

## **5.2 Μετρικές του έργου**

Για τις ανάγκες και τη λειτουργία του συστήματος δημιουργήθηκαν 186 αρχεία πηγαίου κώδικα, χρησιμοποιήθηκαν 38 εικονίδια, 19 αρχεία CSS, 1 αρχείο Javascript και μία γραμματοσειρά. Η Βάση Δεδομένων MySQL αποτελείται από 15 πίνακες. Οι μετρικές του συστήματος συνοψίζονται στον ακόλουθο πίνακα.

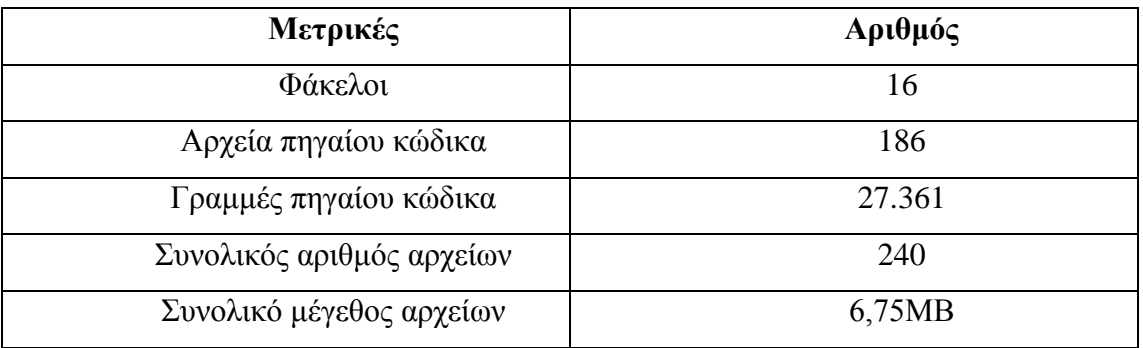

Πίνακας 22: Μετρικές συστήματος

## **5.3 Συμπεράσματα & Οφέλη χρήσης**

Οι προδιαγραφές του ιστοχώρου, όπως αναλύθηκαν στο 1<sup>ο</sup> κεφάλαιο, μπορούν να καταγραφούν ως εξής:

- Πρόβλεψη διακριτών ρόλων χρηστών με διαφορετικά δικαιώματα.
- Ο επισκέπτης του ιστοχώρου βλέπει τις Ανακοινώσεις και τις δημόσιες Ιστορίες. Επίσης, έχει πρόσβαση σε συγκεκριμένα δεδομένα των αποφοίτων και δεν μπορεί να τα εξάγει μαζικά.
- Οι απόφοιτοι, μετά την εγγραφή τους, υποβάλλουν Ιστορίες και Ανακοινώσεις προς δημοσίευση.
- Ο διαχειριστής έχει τον πλήρη έλεγχο του συστήματος και του περιεχομένου.
- Το σύστημα πρέπει να είναι ασφαλές, φιλικό, εύχρηστο και να προσαρμόζεται σε οθόνες διαφόρων μεγεθών (υπολογιστές, ταμπλέτες, κινητά).

Μετά την ανάπτυξη του κώδικα και την εγκατάσταση σε εξυπηρετητή του Εργαστηρίου, ζητήθηκε η δοκιμή του από τη Γραμματεία του Γραφείου Διασύνδεσης και από συμφοιτητές, ώστε να ελεγχθούν στην πράξη όλα τα σενάρια λειτουργίας. Η διαδικασία ήταν επιτυχής και ο ιστοχώρος απέσπασε θετικά σχόλια, ως προς την εμφάνιση και την ευχρηστία του. Οι παρατηρήσεις τους και ιδέες τους καταγράφηκαν στις μελλοντικές επεκτάσεις, που αναφέρονται στην ενότητα 5.5.

Τσιλιμπάρης Βασίλης 126

Η εγκατάσταση και λειτουργία του ιστοχώρου σε εξυπηρετητή της Σχολής θα επιβεβαιώσει την επίτευξη του στόχου, για τον οποίο αναπτύχθηκε, δηλαδή να αποτελέσει ένα μέσο ενημέρωσης και αλληλεπίδρασης των αποφοίτων και του Πανεπιστημίου. Επίσης, θα επιτρέψει να φανούν τα προσδοκώμενα οφέλη από τη χρήση του.

## **5.4 Ανάλυση SWOT**

Ο όρος SWOT προκύπτει από τα αρχικά των λέξεων Strengths, Weaknesses, Opportunities, Threats και είναι μία τεχνική στρατηγικού σχεδιασμού. Η ανάλυση SWOT βοηθά πρόσωπα και οργανισμούς, που αξιολογούν ή σχεδιάζουν ένα έργο, να εντοπίσουν τα πλεονεκτήματα και τις αδυναμίες του, τις ευκαιρίες που θα προκύψουν και τις απειλές από τον ανταγωνισμό. Τα πλεονεκτήματα και οι αδυναμίες είναι συνήθως εσωτερικά χαρακτηριστικά, ενώ οι ευκαιρίες και οι απειλές αφορούν κυρίως το εξωτερικό περιβάλλον.

### **5.4.1 Πλεονεκτήματα (Strengths)**

Ο ιστοχώρος των αποφοίτων υλοποιήθηκε με προγράμματα ελεύθερου λογισμικού και η εγκατάσταση και η λειτουργία του δεν απαιτεί οικονομικό κόστος για άδειες χρήσης. Ο κώδικας έχει σχολιαστεί κατάλληλα, ώστε να είναι εύκολη η προσαρμογή του σε επόμενη έκδοση. Η ανάλυση των διαδικασιών, όπως παρουσιάστηκαν στο 3<sup>ο</sup> και 4<sup>ο</sup> Κεφάλαιο, είναι αναλυτικότατη και επαρκώς τεκμηριωμένη.

Στο πεδίο της εφαρμογής δεν έχει να ανταγωνιστεί παρόμοιες υλοποιήσεις, καθώς το Πανεπιστήμιο Δυτικής Μακεδονίας είναι σχετικό νέο Ίδρυμα και έως σήμερα δεν συντηρούσε ιστοχώρο για τους αποφοίτους του. Επίσης, άλλα Πανεπιστημιακά ίδρυμα ή σύλλογοι έχουν διαφορετικές προσεγγίσεις, τόσο εικαστικά. όσο και λειτουργικά, με αποτέλεσμα η άμεση σύγκριση να μην είναι δυνατή.

### **5.4.2 Αδυναμίες (Weaknesses)**

Η σημαντικότερη αδυναμία του συστήματος είναι ότι κατά ανάλυση των προδιαγραφών και το σχεδιασμό δεν ζητήθηκε η γνώμη των μελλοντικών χρηστών του. Θα ήταν ορθότερο να είχε προηγηθεί μία διαδικασία έκφρασης αναγκών και ιδεών από τους τελειόφοιτους διαφόρων Σχολών με μορφή online ερωτηματολογίου ή συζήτησης σε ομάδα άλλου μέσου κοινωνικής δικτύωσης. Επίσης, ως αδυναμία θα μπορούσε να θεωρηθεί, ότι δεν έχει λειτουργήσει σε πραγματικές συνθήκες, δηλαδή οι απόφοιτοι δεν έχουν εισάγει δεδομένα και δεν έχουν αλληλεπιδράσει με την εφαρμογή. Μετά την εγκατάσταση σε εξυπηρετητή και

την έναρξη λειτουργίας η χρήση της εφαρμογής βοηθά σημαντικά να εντοπιστούν προβλήματα και πιθανές παραλείψεις.

### **5.4.3 Ευκαιρίες (Opportunities)**

Το σύστημα, που αναπτύχθηκε στα πλαίσια της παρούσας διπλωματικής εργασίας, απευθύνεται αποκλειστικά σε Ιδρύματα τριτοβάθμιας εκπαίδευσης και τους αποφοίτους τους. Δεν θα μπορούσε να έχει εφαρμογή σε άλλη αγοράς, εκτός της ακαδημαϊκής κοινότητας. Κατά την έρευνα για αντίστοιχα συστήματα διαπιστώθηκε ότι ειδικά τα νεώτερα ΑΕΙ και ΑΤΕΙ δεν διατηρούν ιστοχώρους αποφοίτων. Ταυτόχρονα, συνεχίζεται να αυξάνει η τάση των ανθρώπων να συνδέονται και να αλληλεπιδρούν μέσω ηλεκτρονικής πλατφόρμας, ξεπερνώντας χρονικούς και χωρικούς περιορισμούς. Ο ιστοχώρος των αποφοίτων καλύπτει αυτή την ανάγκη και θα μπορούσε να αξιοποιηθεί και από άλλα Πανεπιστήμια στα πλαίσια συνεργιών και συνεργασιών.

### **5.4.3 Απειλές (Threats)**

Η βασική απειλή για την εφαρμογή προέρχεται από τους καθιερωμένους ιστοτόπους κοινωνικής δικτύωσης και ειδικά όσους απευθύνονται σε εργαζομένους, προβάλλοντας τα ακαδημαϊκά και επαγγελματικά προσόντα τους. Μία επιπλέον απειλή θα μπορούσε να προέλθει από τη μη αποδοχή της πλατφόρμας από τους αποφοίτους, που θα εκφραστεί με μικρή συμμετοχή τόσο σε εγγραφές, όσο και στην ανανέωση του περιεχομένου.

## **5.5 Μελλοντικές** επεκτάσεις

Το πληροφοριακό σύστημα, που αναπτύχθηκε, είναι πλήρως λειτουργικό και καλύπτει όλες τις προδιαγραφές όπως τέθηκαν. Σε κάθε έργο Πληροφορικής υπάρχει όμως η δυνατότητα βελτιώσεων και προσθήκης νέων λειτουργιών για την εξυπηρέτηση επιπλέον αναγκών. Οι πιθανές μελλοντικές επεκτάσεις ακολουθούν:

- Ανάπτυξη εγγενών εφαρμογών σε λειτουργικά συστήματα Android και iOS.
- Δημιουργία του χρήστη Γραμματεία με δυνατότητα έκδοσης πιστοποιητικών, στοχεύοντας στη δημιουργία επιπλέον κινήτρου εγγραφής νέων αποφοίτων.
- Προσθήκη λειτουργιών ανάλυσης στατιστικών για τις απαντήσεις των αποφοίτων στο ερωτηματολόγιο του Γραφείου Διασύνδεσης.
- Προσθήκη της δυνατότητας για δημιουργία νέας Σχολής στην εφαρμογή διαχείρισης. Σε περίπτωση που το Πανεπιστήμιο μελλοντικά αποκτήσει και άλλη Σχολή, πέρα από τις 3 υπάρχουσες, ο χρήστης-διαχειριστής θα έχει την δυνατότητα να την προσθέσει εύκολα, χωρίς να απαιτηθεί απευθείας πρόσβαση στη Βάση Δεδομένων
- Σύνδεση και ενσωμάτωση στις υπηρεσίες του Γραφείου Διασύνδεσης, που λειτουργεί τον ιστοχώρο [career.uowm.gr](https://career.uowm.gr/)

Τσιλιμπάρης Βασίλης 130

# **Βιβλιογραφία**

- Nixon, R. (2012). *Learning PHP, MySQL, JavaScript & CSS* (Second εκδ.). O'Reilly Media Inc.
- O'Reilly, T. (2018, Σεπτέμβριος). *Web 2.0 Compact Definition: Trying Again*. Ανάκτηση από https://www.oreilly.com/pub/a/web2/archive/what-is-web-20.html
- Park, E. G. (2006). Trust in Virtual Communities. Στο *Encyclopedia of Virtual Communities and Technologies* (σσ. 449-451). London, Hersey: Idea Group Inc:.
- statista. (2018, Σεπτέμβριος). Ανάκτηση από

https://www.statista.com/statistics/273018/number-of-internet-users-worldwide/

- van Bon, J., de Jong, A., & et al. (2009). *Foundations of IT Service Management based on ITIL v3.* Zaltbommel, Netherlands: Van Haren Publishing.
- Welling, L., & Thomson, L. (2003). *PHP and MySQL Web Development* (Second εκδ.). Sams.

wikipedia. (2018, Σεπτέμβριος). Ανάκτηση από https://en.wikipedia.org/wiki/Facebook

Williams, H. E., & Lane, D. (2004). *Web Database Applications with PHP and MySQL* (Second εκδ.). O'Reilly Media Inc.

Μπαρμπάτη, Σ. (2008, Ιούνιος). *Οι δυνητικές κοινότητες ως τρόπος επικοινωνίας, πληροφόρησης και ανάπτυξης συλλογικότητας: χτίζοντας μία κοινότητα ναυαγοσωστών.* Πάντειο Πανεπιστήμιο Κοινωνικών και Πολιτικών Επιστημών, Τμήμα Ψυχολογίας, Αθήνα. Ανάκτηση από Παντειακές Δημοσιεύσεις ΠΑΝΔΗΜΟΣ: http://pandemos.panteion.gr/index.php?op=record&lang=el&pid=iid:903

Τσιλιμπάρης Βασίλης 132

# **Α' Παράρτημα (κώδικας)**

```
include ("connectPDO.php");
\text{Susername} = \text{S} \text{POST}['email']Spassword = S_POST['pwd'];
Spassword = hash('sha512', Spassword, FALSE);$stmt = $conn->prepare("SELECT * FROM users WHERE username = ? AND password = ? AND active = 1");
$stmt->execute (array ($username, $password));
$result = $stmt-> fetchAll();if(sizeof($result) > 0) {
   foreach ($result as $row) {
        $role = $row['role']if($role == 1) //αν διαπιστωθεί ότι είναι απόφοιτος
            session start();
            $ SESSION['student'] = $row['id'];
            header('Location: alumni/alumni_index.php');
            exit:else if ($role == 2 | | $role == 3) // αν διαπιστωθεί ότι είναι διαχειριστής
            session start();
            S_{SESSSION['name'] = Srow['id']header ('Location: admin/admin_index.php');
            exit:
```
*Κώδικας 1: Διαδικασία Ταυτοποίησης*

```
$page = "new_password_verification.php?hash=$hash&email=$to";
$url = $ SERVER['REQUEST URI']; //returns the current URL
\text{Sparts} = \text{explobe}('/', \text{Surl});
$homedirectory = $_SERVER['SERVER_NAME'];
for (Si = 0; Si < count (Sparts) - 1; Si++) {<br>Shomedirectory := Sparts [Si] . "/";
$redirect = "https://".$homedirectory.$page;
//στοιχεια για το email αποστολής
Ssubject = "Νέος κωδικός πρόσβασης link επιβεβαίωσης";
Smessage = "Παρακαλώ χρησιμοποιήστε το link επιβεβαίωσης για να πιστοποιηθείτε
$headers = 'From: <webmaster@alumni.uowm.gr>' . "\r\n";
mail ($to, $subject, $message, $headers);
```
*Κώδικας 2: Διαδικασία Αποστολής συνδέσμου επιβεβαίωσης*

```
include ("connectPDO.php");
if (isset (\$ POST['user id'])') {
    $alumni id = $ POST['user id'];
ા
if (isset ($\verb|POST['pass']) ) { }Spassword = $ POST['pass'];
$password = hash('sha512', $password, FALSE);
\text{Schange} = 1;\Ssql = "UPDATE users SET change password = ?, password = ? WHERE id = ?";
$stmt = $conn-> prepare ($sq1);lif($stmt->execute(array($change, $password, $alumni id))) {
    echo "Οι αλλαγη του κωδικού πρόσβασης έγινε με επιτυχία";
\cdot }
```
*Κώδικας 3: Αποθήκευση του νέου Κωδικού Πρόσβασης*

```
$lastname = $ POST['lastname1'];
\begin{aligned} &\xi_{\text{name}} = \xi_{\text{POST}}[\text{ 'name1'}]; \\ &\xi_{\text{mail}} = \xi_{\text{POST}}[\text{ 'main1'}]; \end{aligned}\begin{aligned} &\texttt{Sam} = \sqrt{2} \cdot \texttt{Soft} \text{ matrix};\\ &\texttt{Saem} = \sqrt{2} \cdot \texttt{POST} \left[ \text{ 'aem'} \right];\\ &\texttt{Scell\_phone} = \sqrt{2} \cdot \texttt{POST} \left[ \text{ 'phone'} \right]; \end{aligned}\frac{1}{2} = $ POST['message'];
$id = $ POST['id'];
Screated by = 1;<br>Screated by = 1;<br>Sactive = 0;<br>\sqrt{\arctan x} = 1 => \frac{1}{2} = \frac{1}{2} = \frac{1}{2} = \frac{1}{2} = \frac{1}{2} = \frac{1}{2} = \frac{1}{2} = \frac{1}{2} = \frac{1}{2} = \frac{1}{2} = \frac{1}{2} = \frac{1}{2} = \frac{1}{2} = //active = 1 => ενεργός, active = 0 => ανενεργός<br>//role = 1 => απόφοιτος, role = 2 => διαχειριστής, role = 3 => απόφοιτος & διαχειριστής
\frac{1}{2} \frac{1}{2}//ολα τα υπόλοιπα πεδια αρχικοποιούνται με 0 ή κενό
Startner = ""\texttt{Sdegree\_grade} = 0;\text{Shone} = \cdots$residence city = "";
$linkedin = "";<br>$facebook = "";\begin{aligned} &\zeta_{\text{instagram}} = \pi n, \\ &\zeta_{\text{twitter}} = \pi n, \\ &\zeta_{\text{good}} = \pi n, \end{aligned}\frac{4900940}{7} = \frac{1}{2};
$social = "";$diploma_thesis_topic = "";
$job = 0;$Workpiece = "";
$job\_city = "";$metaptuxiako = "";
$didaktoriko = "";
$change\_password = 0;\frac{1}{2} Shash = \frac{1}{2} ", \frac{1}{2} susername = "";
\frac{1}{2} spassword = \frac{1}{2};
```
*Κώδικας 4: Αρχικοποίηση Δεδομένων Εγγραφής Χρήστη*

```
$sql = "INSERT INTO users (lastname, name, email, aem, cell phone, messageToa
\sqrt{5 \cdot \text{c}} = \sqrt{5 \cdot \text{c}} = \sqrt{5 \cdot \text{c}}if ($stmt->execute(array($lastname,$name,$mail,$aem,$cell phone,$message,$id,
\mathbf{H}//echo "Η εγγραφή σας έγινε με επιτυχία και βρίσκεται σε διαδικασία έγκρι
     echo $done;
```
*Κώδικας 5: Δημιουργία Χρήστη*

Τσιλιμπάρης Βασίλης 134

```
\texttt{Stmt2} = \texttt{Sconn-Spec} ("SELECT dname FROM departments WHERE id = ?");
Sstmt2->execute(array(Sid)):
$temp = $stmt2->fetchAll();}\text{Sdname} = \text{Stemp}[0][0];$text = "Ένας νέος απόφοιτος με όνομα '". Sname . Slastname." έκανε αίτηση εγγραφής στο '". Sdname. "'";
$admin_id = 1;$alumni_id = 0;$stmt = $conn->prepare("INSERT INTO notifications (text, admin_id, alumni_id) VALUES (?, ?, ?)");
Stmt->bindParam(1, Stext);<br>Stmt->bindParam(2, Sadmin_id);
$stmt->bindParam(3, $alumni_id);$stmt->execute();
```
*Κώδικας 6: Δημιουργία Ειδοποίησης νέας εγγραφής*

```
$page = "verify.php?email=$email&hash=$hash";
 \texttt{Surl} = \texttt{\$ \texttt{SER}}\texttt{PER}(\texttt{'REQUEST\_URI}'); // \texttt{returns} the current URL \texttt{Sparts} = \texttt{explode}(\texttt{'}/\texttt{',Surl});$homedirectory = $ SERVER['SERVER NAME'];
$homedifectory = $_bENVER_NEWER_NAME ];<br>
{for ($i = 0; $i < count ($parts) - 2; $i++) {<br>
$homedirectory .= $parts [$i] . "/";
 ${\tt redirect} = "https://".$\\ \verb|homedirectory.$page;$site = "https://".$homedirectory;$headers = 'From: <webmaster@alumni.uowm.gr>' . "\r\n";
```
 $Sto = Semail:$ νιο - vemani;<br>\$message2 = "Καλώς ήρθατε στην ιστοσελίδα των αποφοίτων του Πανεπιστημίου Δυτικής Μακεδονίας.\πΟι διαχειριστές της ι<br>\$subject = "Ιστοσελίδα αποφοίτων Πανεπιστημίου Δυτικής Μακεδονίας (ενεργοποίηση λογαριασμο mail (\$to, \$subject, \$message2, \$headers) ; //αποστολή του κωδικού προσβασης στο email

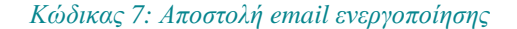

```
function greeklish ($Name) {
\texttt{Sgreek} = \texttt{array}(\texttt{I}\alpha\texttt{I}, \texttt{I}\alpha\texttt{I}, \texttt{I}\alpha\texttt{I}, \texttt{I}\alpha\texttt{I}, \texttt{I}\alpha\texttt{I}, \texttt{I}\alpha\texttt{I}, \texttt{I}\beta\texttt{I}, \texttt{I}\beta\texttt{I}, \texttt{I}\beta\texttt{I}, \texttt{I}\gamma\texttt{I}, \texttt{I}\beta\texttt{I}, \texttt{I}\beta\texttt{I}, \texttt{I}\beta\texttt{I}, \texttt{I}\gamma\texttt{I}, \texttt{I}\delta\texttt{I}, \texttt{I}\beta\texttt$string = str replace($greek, $english, $Name);
return $string;
\overline{\mathbf{1}}function randomPassword() {
$alphabet = "abcdefghijklmnopqrstuwxyzABCDEFGHIJKLMNOPQRSTUWXYZ0123456789";
$pass = array(); //declare $pass as an array
$alphaLength = strlen($alphabet) - 1; //put the length -1 in cache
for (\$i = 0; \$i < 8; \$i++) {
     $n = rand(0, Salphalength);\text{Spass} [] = \text{Salphabet}[\$n];$password = implode($pass); //turn the array into a string
return $password:
x
```
*Κώδικας 8: Συναρτήσεις greeklish() και randomPassword()*

```
$mimes = array('application/vnd.ms-excel','text/plain','text/csv','text/tsv');
if(in array($ FILES['file']['type'],$mimes)){
 die(header("location: create alumni.php?Failed=true&reason=csv"));
$file = fopen( $ FILES['file"] ['tmp name"] , 'r+) ;$linecount = 0; //μετρητής των γραμμών του csv αρχείου
while (!foot(Sfile))Sarrow = factosy(Sfile):
    $linecount++;
$counter = 0; //μετρητής δεδομένων
for (\frac{5i}{5i}); \frac{5i}{5i} and \frac{5i}{5i}$lastname = $array[$counter];\frac{1}{2} counter = \frac{1}{2} counter + 1;
    \text{Same} = \text{Sarray}[\text{Scounter}];\text{Gcounter} = \text{Gcounter} + 1;\texttt{Semail} = \texttt{Sarray}[\texttt{Scounter}];\text{\texttt{\$counter = }$counter + 1};\texttt{\$departmentID = \$array[\$counter];}$username = $lastname$.$username = greeklish ($username);
    Snass = randomPassword():
    $password = hash('sha512', $pass); //hash password with sha512
    $active = 0;
    $role = 1;\text{Screated} by = 0;
    $hash = md5 (rand (0,1000)); //hash κωδικος για την επιβεβαίωση του email από τον χρήστη
```
*Κώδικας 9: Διαδικασία Δημιουργίας Χρήστη με αρχείο csv*

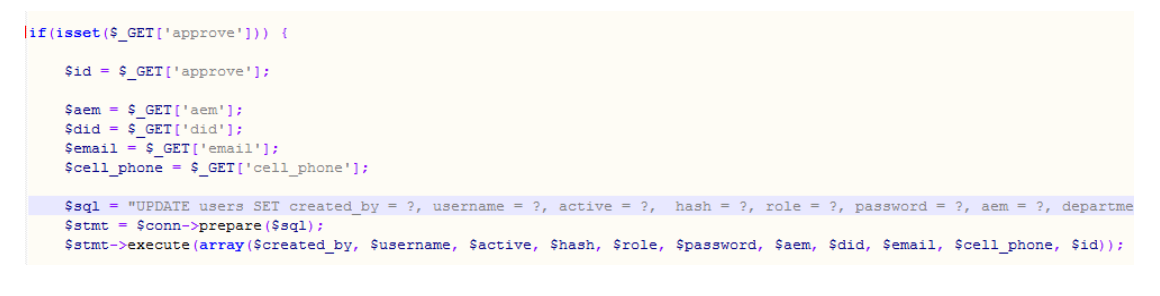

*Κώδικας 10: Έγκριση Αίτησης Εγγραφής*

```
if (isset($ GET['reject'])) {
    $id = $ GET['reject'];
    Sheaders = 'From: <webmaster@alumni.uowm.gr>' . "\r\n"; //αποστολή της απορριψης της αίτησης
    Smessage = "Σας ενημερώνουμε ότι η αίτηση εγγραφής σας απορρίφθηκε από τους διαχειριστές της ιστοσελίδας.
    $subject = "Ιστοσελίδα αποφοίτων Δυτικής Μακεδονίας (Απόρριψη αίτησης εγγραφής)";
    $stmt2 = $conn->prepare("SELECT email FROM users WHERE id=?");
    Sstmt2->execute(array($id));
    Semail = Sstmt2->fetchAll()):
    $to = $email[0][0];mail ($to, $subject, $message, $headers) ;
    Ssol = "DELETE FROM users WHERE id = ?";
    $stmt = $conn->prepare ($sq1);
```
*Κώδικας 11: Απόρριψη Αίτησης Εγγραφής*

\$stmt->execute(array(\$id));

```
$email = $ GET['email']; // Set email variable
$hash = $ GET['hash']; // Set hash variable
Sstmt = Sconn->prepare("SELECT * FROM users WHERE email = ? AND hash = ? AND active = 0");
$stmt->execute(array($email,$hash));
$result = $stmt-> fetchAll();if(sizeof($result) > 0) {
   foreach ($result as $row) {
       $id = $row['id'];
       $stmt2 = $conn->prepare("UPDATE users SET active=1 WHERE id = ?");$stmt2->execute(array($id));
       echo '<div class="centered">';
              "<img src="assets/UOWM-logo.png" alt="UOWM-logo" height = "60px"><br><br>';
       echo
               "Ο λογαριασμός σας έχει ενεργοποιηθεί, μπορείτε να συνδεθείτε ";
       echo
              echo
       echo \sqrt{\text{div}};
```
*Κώδικας 12: Διαδικασία Ενεργοποίησης Λογαριασμού*

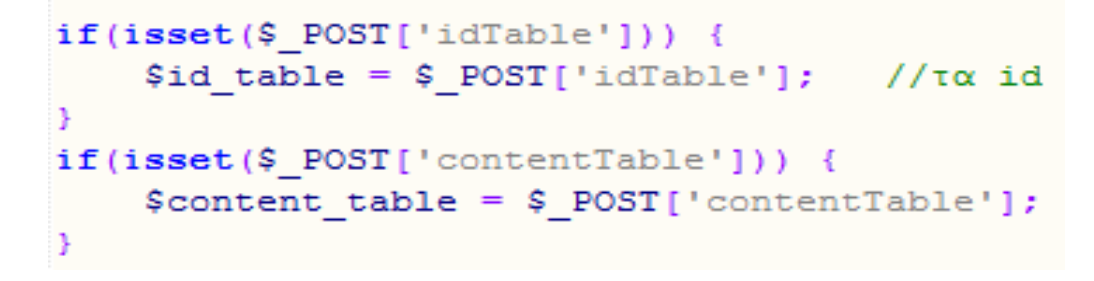

*Κώδικας 13: Πίνακες των id και των πεδίων που συμπληρώθηκαν*

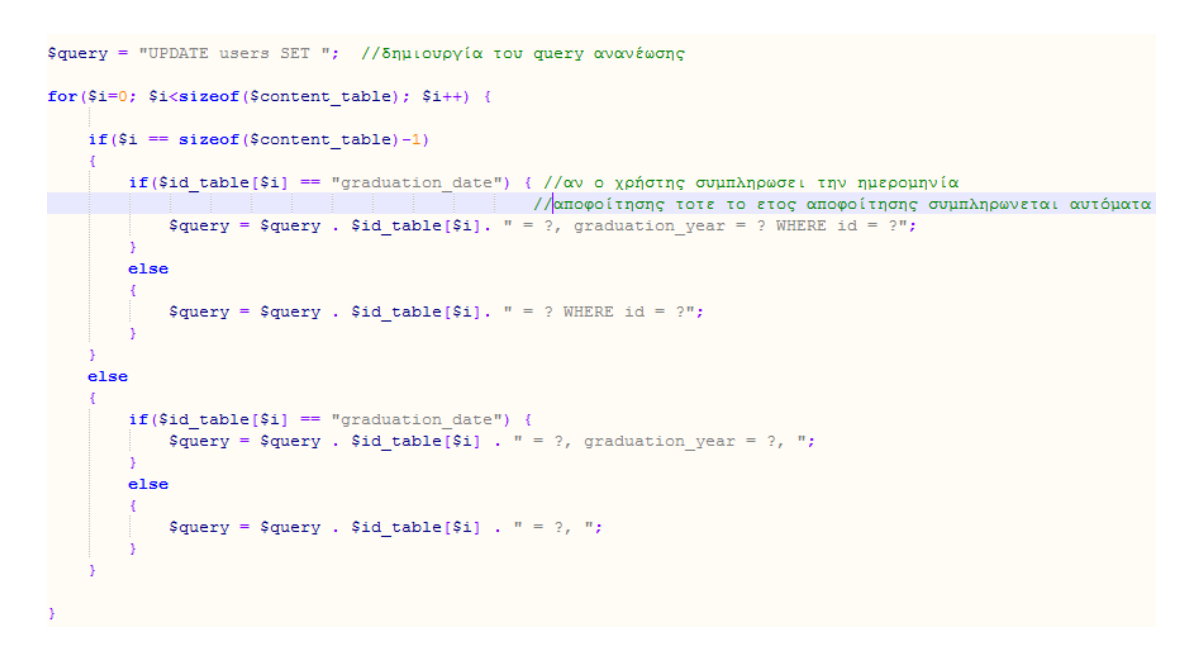

*Κώδικας 14: Δημιουργία του query ανανέωσης των προσωπικών στοιχείων*

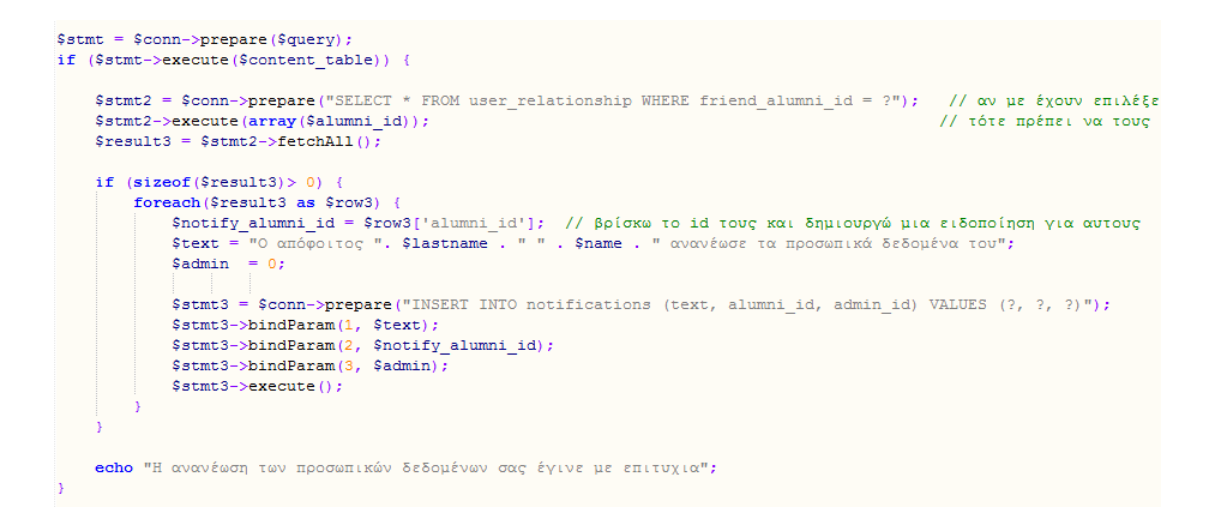

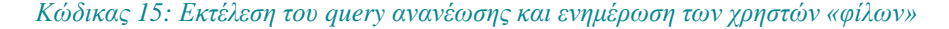

```
echo "\langle \text{tr} \rangle";
        '<td width="20%">';
echo
            '<div id = "select1 '.$id.'" style="border-radius: 7px; ">';echo
echo
                 '<select id = "select1-'. $id.'" data-width="100%">';
                     "<option value="" disabled selected>Πεδία</option>";
echo
                     '<option value="1">'Ovoux</option>';
echo
                     '<option value="2">Επώνυμο</option>';
echo
                     '<option value="3">Έτος Εγγραφής</option>';
echo
                     '<option value="4">Έτος Αποφοίτησης</option>';
echo
                     '<option value="5">Βαθμός Πτυχίου</option>';
echo
                    '<option value="6">Πόλη Διαμονής</option>';
echo
                     '<option value="7">Πόλη Εργασίας</option>';
echo
                "</select>";
echo
echo
            "</div>";
        " </td>";
echo
echo'<td width="5%">';
            '<div id = "select2_'.$id.'" style="border-radius: 7px;">';
echo
                 '<select id = "select2-'.$id.'" data-width="100%">';
echo
                     '<option value="" disabled selected>Τελεστής</option>';
echo
                     '<option value="1"> = </option>';
echo
                    '<option value="2"> ! = </option>';
echo
echo'<option value="3"> < </option>';
                     '<option value="4"> > </option>';
echo
echo
                     '<option value="5"> > = </option>';
                     '<option value="6"> < = </option>';
echo
                     '<option value="7"> LIKE (περιλαμβάνει) </option>';
echo
                "</select>";
_{\rm echo}' </div>';
echo
        " </td>";
echo
        '<td width="55%">':
echo
            '<input type="text" id="input'.$id.'">';
echo
        " </td>";
echo
echo
        '<td width="20%">';
            '<div id = "select3 '.$id.'" style="border-radius: 7px; ">';echo
                 '<select id = "select3-'.$id.'" data-width="100%">';
echo
echo
                     '<option value="" disabled selected>Πρόσθεσε</option>';
                     '<option value="1"> AND </option>';
echo
                     '<option value="2"> OR </option>';
echo
                     '<option value="3"><<Τέλος αναζήτησης>></option>';
echo
                "</select>";
echo
            ' </div>';
echo
echo " </td>";
```
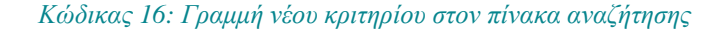

```
Selements[1] = "name";
                                                                      //αρχικοποίηση πίνακα δεδομένων
\text{Selements}[2] = \text{"lastname"}Selements [3] = "registration year";
Selements [4] = "graduation year";
\text{Selements}[5] = \text{"degree_grade";}Selements [6] = "residence city";
Selements[7] = "job city";
Stelestis[1] = "="// αργικοποίηση πίνακα τελεστών
Stelestis[2] = ":=";
Stelestis[3] = \pi < \pi;
$telestis[4] = ">";Stelestis[5] = ">=";
Stelestis[6] = "\langle=";
$telestis[7] = "LINE";$prosthiki[1] = "AND";// αρχικοποίηση πίνακα προσθήκης νέου κριτηρίου
$prosthiki[2] = "OR";$query_end = ""; //αρχικασοίηση του τελους του query που θα αποθηκευτεί για το σαν αρχείο<br>$query_end2 = " AND (role = 1 OR role = 3) ORDER BY '1d' DESC LIMIT 10"; //αρχικαποίηση του τελους του query για την προβολή τω<br>$da
wusiaet ($ POST['departments'])) {<br>$departments = $ POST['departments'];<br>$data2 = count($departments);
                                                                         //στην περίπτωση που ο χρήστης επιλέξει τμήμα σαν κριτήριο το query_end αλλάζει
     \begin{array}{ll} \texttt{if}(\texttt{Idate2} \rightarrow 1) \leftarrow & // \texttt{requation} \\ \texttt{Squery\_end} = \texttt{``} \texttt{ND} \texttt{ department\_id} = \texttt{?''} \texttt{;} \\ \texttt{Squery\_end2} = \texttt{``} \texttt{ND} \texttt{ departments\_id} = \texttt{?} \texttt{CSDE} \texttt{BY\_id'} \texttt{?} \texttt{DEC} \texttt{LINKI} \texttt{10''} \texttt{;} \end{array}//πραγματοποιούνται και οι κατάλληλες αλλαγες
      also
            $query_end = * AND (department_id = ?*;
            *query_end = "ANG (department_id = ?")<br>
$query_end2 = "ANG (department_id = ?")<br>
for[$1=1; $ic$data2; $1++) {<br>
if[$1 = $data2-1} { for department_id = ?)";<br>
$query_end2 = $query_end . " OR department_id = ?)";<br>
$query_end2
                  nlim\begin{minipage}{.4\textwidth} \begin{minipage}{.4\textwidth} \begin{minipage}{.4\textwidth} \centering \end{minipage} \begin{minipage}{.4\textwidth} \begin{minipage}{.4\textwidth} \centering \end{minipage} \begin{minipage}{.4\textwidth} \centering \begin{minipage}{.4\textwidth} \centering \end{minipage} \begin{minipage}{.4\textwidth} \centering \end{minipage} \begin{minipage}{.4\textwidth} \centering \begin{minipage}{.4\textwidth} \centering \end{minipage} \begin{minipage}{.4\textwidth} \centering \end{minipage} \begin{minipage}{.4\text<sup>1</sup>
     ÷.
  $phparray = $_POST{'someXeyName'}; // τα δεδομένα του χρήστη από την φόρμα αναζήτησης<br>$data = count[βρήφατεαγ);<br>$rows = $data/4;
 Squery = "SELECT * FRON users WHERE (";<br>Squery2 = "SELECT * FRON users WHERE (";<br>Steld:<br>Stel:<br>Stel:<br>Tor(Srow-0; Srow-Srows; Srow-+) (<br>organison;<br>Tor(Srow-0; Srow-Srows; Srow-+) (<br>Sel = Sele:<br>Sel = Sele:<br>Sel = Sele:<br>Sel = 
         Fax: \frac{1}{2}<br>
Fax: \frac{1}{2}<br>
Fax: \frac{1}{2}<br>
Fax: \frac{1}{2}<br>
Fax: \frac{1}{2}<br>
Fax: \frac{1}{2}<br>
Fax: \frac{1}{2}<br>
Fax: \frac{1}{2}<br>
Fax: \frac{1}{2}<br>
Fax: \frac{1}{2}<br>
Fax: \frac{1}{2}<br>
Fax: \frac{1}{2}<br>
Fax: \frac{1}{2}<br>
Fax: \frac{1}{2}5el = 5el+1;<br>if(Sphparray(Sel) := 3) { // αν στην τελευταία στήλη εντοπιστεί το "τελος αναζήτησης" η διαδι<br>δρεσατήσεα = Sprosthiki(Sphparray(Sel)]; //Sprosthese => πεδιο προσθήκης κριτηρίου (ΆΝΟ, ΟΚ)
         0186Sprosthese = "eta – veza.<br>Squery – Squery . Sfield . " " . Stel . " " . Scomparison . " " . Sprosthese . " "; //δημιουργια του qu<br>Squery2 – Squery2 . Sfield . " " . Stel . " " . Scomparison . " " . Sprosthese . " ";
  \mathbf{r}-<br>Squery = Squery . Squery_end; //mpoo0hxn inc apxixamolnanc tou téhave tou query<br>Squery2 = Squery2 . Squery_end2;
  5phpcounter = 3: //μετρητης για να παρουμε τις πληροφορίες που μας έχει δώσει ο χρήστης (οι πληροφορίες β<br>Sparams = array(): //πίνακας παραμέτρων για την συνάρτηση execute
  for (Srow-0): Srow-Srows: Srow-+) { //bind parama twy δεδομένων του χρήστη που αφορούν τα κριτήρια<br>Sparama[Srow] - Sphparray[Sphpcounter]:<br>Sphpcounter - Sphpcounter + $:
  )<br>Sparama_size = count($params);<br>for($1=5; $1<fdata2; $1++) {<br>$params($params_size) = $departments($1);<br>$params_size = $params_size + 1;
  Satmt = Sconn->prepare(Squery2):<br>Satmt->execute(Sparams);<br>Sresult = Satmt->fetchAll();
```
*Κώδικας 17: Αναζήτηση αποφοίτων*

```
$alumni id = $ POST['user id'];
$friend alumni id = $ POST['alumni id'];
$sql = "INSERT INTO user relationship (alumni id, friend alumni id) VALUES (?, ?)";
$stmt = $conn-> prepare ($sq1);if($stmt->execute(array($alumni id,$friend alumni id)))
Ţ
    echo "Ακολουθείτε τον απόφοιτο με επιτυχία";
Ą,
```
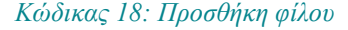

```
$alumni id = $ POST['user id'];
$friend alumni id = $ POST['alumni id'];
\Sgq1 = "DELETE FROM user relationship WHERE friend alumni id = 2";
$stmt = $conn-> prepare ($sq1);if($stmt->execute(array($friend alumni id)))
€
    echo "Σταματήσατε να ακολουθάτε τον απόφοιτο με επιτυχία";
<sup>3</sup>
```
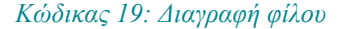

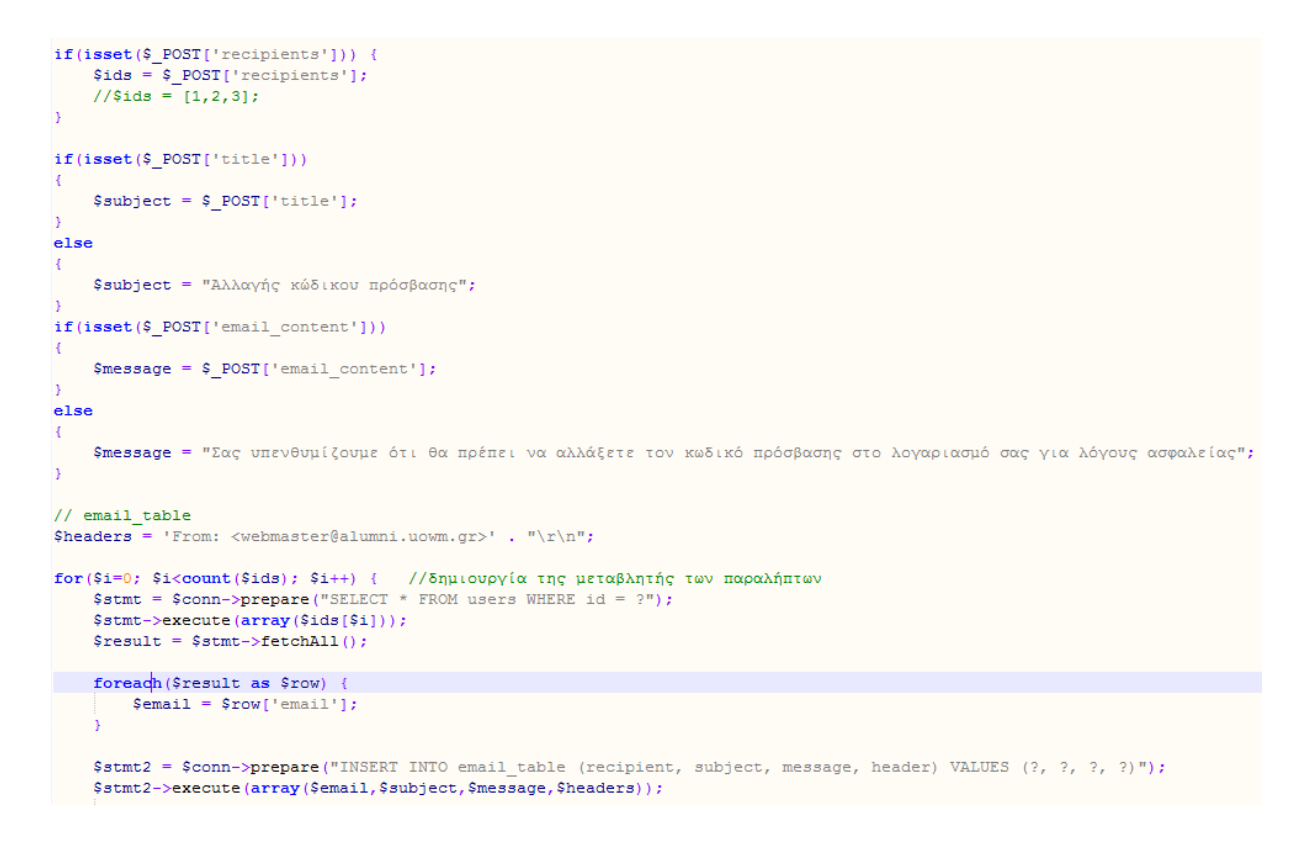

*Κώδικας 20: Αποθήκευση email προς αποστολή*

```
#!/usr/local/bin/php -q
<?php
$stmt = $conn->prepare("SELECT * FROM email_table");
Sstmt->execute():
Sresult = Sstmt - \frac{\text{Set}}{\text{Set}}if(sizeof(Sresult) >0) { //αν υπαρχουν email προς αποστολή
      foreach ($result as $row) {
                                            //παρε παραλήπτη, περιεχομενο, μηνυμα και header
           $to = $row['recipient'];
           s = \frac{1}{s}<br>
s = \frac{s - \frac{s - 1}{s}}{s}<br>
s = \frac{s - \frac{s - 1}{s}}{s}<br>
s = \frac{s - \frac{s - 1}{s}}{s}\frac{1}{2} \text{theader} = \frac{1}{2} \text{row} \left[ \frac{1}{2} \text{theader} \right]$id = $row['id'];
           mail ($email, $subject, $message, $header); //στείλε τα email 1-1
           Sstmt2 = Sconn->prepare ("DELETE FROM email_table WHERE id = ?"); //όταν το στειλεις διεγραψε το
           S<sub>stmt2</sub>->execute (array (Sid));
      -1
b
else
\vert \, \{// αν δεν υπάργουν μην κανεις τητ
```
#### *Κώδικας 21: Αποστολή των email*

```
<mark>Stoday = date("</mark>Υ-m-d"); //παρε την σημερινη ημερομηνία<br><mark>Stodays_dateArray = date parse_from format('Y-m-d', <mark>Stoday</mark>); //ξεχωρισε την μερα και τον μηνα<br>Stodays_day = ŞdateArray['day']; //μέρα<br>Stodays_month = ŞdateArray[</mark>
$header = "From: <webmaster@alumni.uowm.gr>";
<mark>Sgraduation text</mark> = "Συγχαρητήρια!!! Σαν σήμερα αποφοίτησατε από το "; //εδω ειναι το μνμ για την επετειο αποφοίτησης<br><mark>Sgraduation subject</mark> = "Επέτειος Αποφοίτησης";<br>Sbirthday_ext = "Η ιστοσελίδα των αποφοίτων του Πανε
Sstmt = $conn->prepare("SELECT * FROM users WHERE (role = 3 OR role = 1) AND active = 1");<br>$stmt->execute();<br>$result = $stmt->fetchAll();
if(sizeof (ξresult) >0) { //αν υπαρχουν απόφοιτοι
      foreach ($result as $row) {
            sach (Sresult as Srow) {<br>|-<br>|Samail = Srow['emmail'];<br>|Samail = Srow['emmail'];<br>|Shirthday = Srow['brithday_date'];<br>|Sterduation = Srow['dyraduation_date'];<br>|Sdepartment_id = Srow['department_id'];<br>|Sdepartment_id = Srow[
            Sbirthday_date = strtotime(Sbirthday); //ομοίως με την σημερινη ημερομηνία παίρνω μερα και μηνα γενεθλίων<br>Sbirthdays_day = date('d',Sbirthday_date);<br>Sbirthdays_month = date('m',Sbirthday_date);
            mail(Şemail, Şbirthday_subject, Şbirthday_text, Şheader); //στείλε email
            Sgraduation_date = strtotime(Sgraduation); //ομοίως με την σημερινη ημερομηνία παίρνω μερα και μηνα αποφοίτησης<br>Sgraduations_day = date('d',Sgraduation_date);<br>Sgraduations_month = date('m',Sgraduation_date);
            by additions month = date, m , by addition date),<br>if (($todays day == $graduations day) && ($todays month == $graduations month)) {
                   $stmt2 = $conn->prepare("SELECT * FROM departments WHERE id = ?");
                   \frac{\$ \texttt{stmt2}\texttt{-}\texttt{`} \texttt{execute}\left(\texttt{array}\left(\texttt{\$ \texttt{department_id}\right)\right) \texttt{;}}{\$ \texttt{result2} = \$ \texttt{stmt2}\texttt{-}\texttt{SetchAll}() \texttt{;}}
```
*Κώδικας 22: Αποστολή ευχών*

```
<?php
\text{Sdone} = \text{true};$phone = $_POST['phone'];
\frac{1}{2} \frac{1}{2} \frac{1}{2} \frac{1}{2} \frac{1}{2} \frac{1}{2} \frac{1}{2} \frac{1}{2} \frac{1}{2} \frac{1}{2} \frac{1}{2} \frac{1}{2} \frac{1}{2} \frac{1}{2} \frac{1}{2} \frac{1}{2} \frac{1}{2} \frac{1}{2} \frac{1}{2} \frac{1}{2} \frac{1}{2} \frac{1}{2} $authcode = \overline{2}44112;
\texttt{Surl} = \texttt{'http://vlsi.gr/sms/webservice/process.php'};$data = array('authcode' => $authcode, 'mobilenr' => $phone, 'message' => $message);
\text{Sortions} = \text{array}"http" => array(Theader' => "Content-type: application/x-www-form-urlencoded\r\n",<br>'method' => 'POST',
             'content' => http_build_query($data)
\mathbf{V}\texttt{Scontext} = stream context create (\texttt{Soptions});
$result = file get contents(Surl, false, Scontext);if (Sresult == FALSE) {
      /* Handle error */
      \text{§done} = false;echo $done;
\overline{\mathbf{r}}else
      echo $done;
//var dump($result);
J.
```
*Κώδικας 23: Αποστολή SMS'*

```
if (isset ($\subseteq$ POST['text'])) { }$text = $$_Posr['text'];
$sql = "INSERT INTO newsletter_categories (category_name) VALUES (?)";
\text{Sstmt} = \text{Sconn-Spec}(\text{Ssgl});
if ($stmt->execute(array($text)))
\overline{A}$last id = $conn->lastInsertId();
   $newname = "option_id".$last_id;\Ssql2 = "ALTER TABLE newsletter ADD ". $newname." INT(11) NOT NULL";
    $stmt2 = $conn->prepare ($sq12);if (Sstmt2->execute()) {
        //echo $done;
    \Ssql2 = "ALTER TABLE newsletter_content ADD ". $newname." INT(11) NOT NULL";
    $s{.} = $conn->prepare(Ssq12);if (Sstmt2->execute()) {
       echo Sdone:
    \prime\prime\mathbf{H}
```
*Κώδικας 24: Προσθήκη Κατηγορίας*

```
\langle?php
session start();
include^{\left[-.017\right.}\left(T. . . / \text{connectPDO.php}^{\prime\prime}\right);if (isset ($\texttt{POST['id']}) )$id = $ POST['id'];
<sup>1</sup>
if (isset (\$ POST['text']) ) {
     $text = $$_POST['text'];\overline{\mathbf{r}}\sqrt{sq1} = "UPDATE newsletter categories SET category name = ? WHERE id = ?";
$stmt = $conn->prepare ($sq1);$stmt->execute(array($text, $id));
```

```
2>
```
*Κώδικας 25: Τροποποίηση Κατηγορίας*

```
if (isset (\$ POST['id']) ) {
    $id = $ POST['id'];
\mathcal{F}\Ssql = "DELETE from newsletter categories WHERE id = ?";
$stmt = $conn-> prepare ($sq1);if ($stmt->execute(array($id)))
\overline{\mathcal{L}}\texttt{Same} = \texttt{"option id".}\\Ssql2 = "ALTER TABLE newsletter DROP ". \text{Same."}";
    $stmt2 = $conn->prepare ($sq12);
    if (Sstmt2->execute()) {
         //echo $done;
     J.
    $sql2 = "ALTER TABLE newsletter content DROP ".$name."";
    $stmt2 = $conn->prepare ($sq12);if (Sstmt2->execute()) {
        //echo $done;
    \mathcal{F}
```
*Κώδικας 26: Διαγραφή Κατηγορίας*

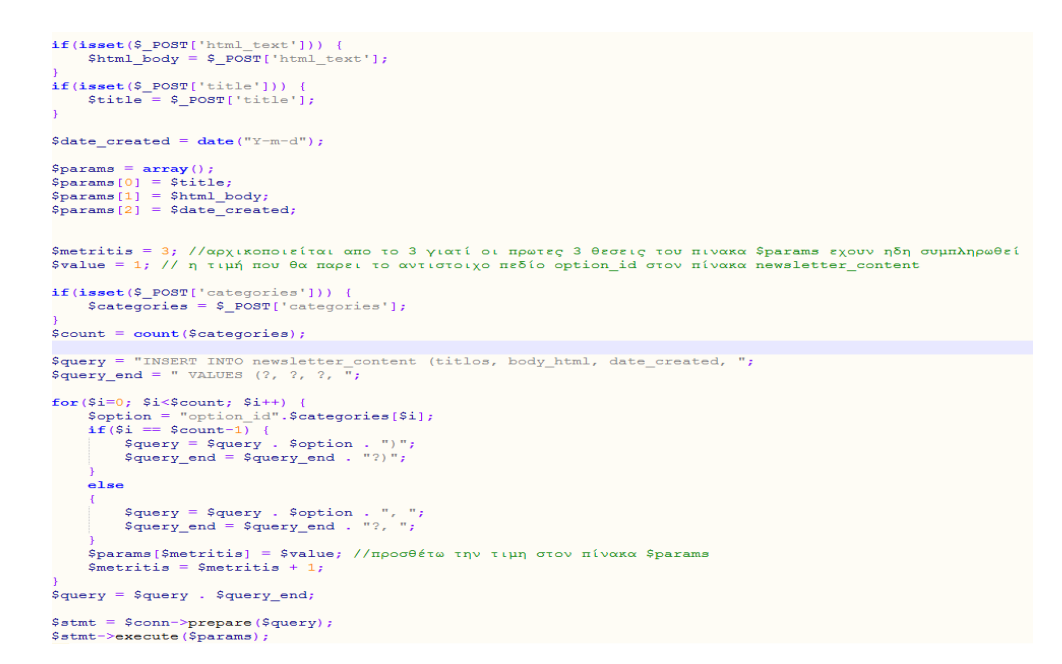

*Κώδικας 27: Δημιουργία Newsletter*

```
if (isset ($\S$_POST['id']) ) { }$id = \overline{\$} POST['id'];
ł.
\Ssql = "DELETE from newsletter content WHERE id = ?";
$stmt = $conn-> prepare ($sq1);if (Sstmt->execute(array(Sid)))\vert \vert3
```
*Κώδικας 28: Διαγραφή Newsletter*
```
if(isset($_POST['id'])) {<br>$id = $_POST['id'];
\mathbf{r}$date_created = date ("Y-m-d") ;
\begin{array}{lll} \texttt{Sstmt = Sconn->prepare("SELECT > FROM newsletter\_content WHERE id = ?");} \\ \texttt{Sstmt->execute(array(Sid));} \\ \texttt{Sresult = Sstmt->fetchAll();} \end{array}if (size of (Sresult))sizeoi($fesult)>0) {<br>foreach($fesult as $fow) {<br>$titlos = $fow['titlos'];
                  \texttt{Sbody\_html} = \texttt{Srow['body\_html']};\mathbf{V}\overline{\mathbf{r}}Stitlos = $titlos . " (dublicate)";
Snewsletter_categories = array();
Smetritis =$stmt2 = $conn->prepare("SELECT * FROM newsletter_categories");
\begin{array}{l}\n\texttt{Sstm12->execute();}\\ \n\texttt{Sresult2 = Sstm12->fetchAll();}\n\end{array}foreach ($result2 as $row2) {
        $id = $row2['id'];<br>$option = "option_id".$id;Snewsletter_categories[Smetritis] = Soption;<br>Smetritis = Smetritis + 1;
l,
\text{Scount} = \text{count}(\text{Snewsletter categories});Sparams = array();<br>
Sparams[0] = Stitlos;<br>
Sparams[1] = Sbody_html;<br>
Sparams[2] = Sdate_created;Smetritis2 = 3;Svalue = 0;\texttt{Squery} = \text{"INSERT INTO newsletter\_content (titlos, body.html, date_created, ", \texttt{Squery\_end} = \text{" VALUES (?, ?, ?, ", \texttt{Squery\_end}) = \text{"VALUES (?, ?, ?, "); \texttt{Squery\_end} = \text{"VALUES (?}, % \texttt{new} = \texttt{new\_error} \times \texttt{new\_error} \times \texttt{new\_error} \times \texttt{new\_error} \times \texttt{new\_error} \times \texttt{new\_error} \times \texttt{new\_error} \times \texttt{new\_error} \times \texttt{new\_error} \times \texttt{new\_error} \times \texttt{new\_error} \times \texttt{new\_error} \times \text\begin{tabular}{ll} $\texttt{ifor(Si=0, Si-Scount, Si++)}$ & \\ & if (Si == Scount-1) & \\ & & \texttt{if(si == Scount-1)}\\ & & \texttt{Squery = Squery . Snewsletter\_categories[Si] . ")}$ \end{tabular},else
                  \texttt{Squery} = \texttt{Squery}. Snewsletter_categories[$i] . ", ";
                  Squarery\_end = Squarey\_end. "?,
          ,<br>Sparams[Smetritis2] = Svalue; //προσθέτω την τιμη στον πίνακα Sparams<br>Smetritis2 = Smetritis2 + 1;
 Squery = Squery. Squery\_end;//echo $query;<br>$stmt = $conn->prepare($query);<br>Hif($stmt->execute($params));
lif($stmt->execute($params))
\cdot )
```
*Κώδικας 29: Κλωνοποίηση Newsletter*

```
if(isset($_POST['id'])) {<br>$id = $_POST['id'];
if (isset (S POST[1htm] text[])$html body = $ POST['html text'];
if(isset($_POST['title'])) {<br>$title = $_POST['title'];
\text{Sparams} = \text{array}(t);<br>
\text{Sparams}[0] = \text{Stitle};<br>
\text{Sparams}[1] = \text{Shtml\_body};Smetritis = 2; //αρχικοποιείται απο το 2 γιατί οι πρωτες 2 θεσεις του πινακα $params εχουν ηδη συμπληρωθεί<br>$value = 1; // η τιμή που θα παρει το αντιστοιχο πεδίο option_id στον πίνακα newsletter_content
Squery = "UPDATE newsletter_content SET titlos = ?, body_html = ?";<br>Squery_end = " WHERE id = ?";
if(isset($_POST['categories'])) {
       \texttt{Scategory} = \texttt{S POST}['categories']\frac{1}{2} scount = count ($categories);
for (Si=0: Si<Scount: Si++)Smetritis = Smetritis + 1;
 \overline{\phantom{a}}$query = $query . $query end;
\text{\$count = count ($params)}Sparams[Scount] = Sid;\frac{1}{2} \frac{1}{2} \frac{1}{2} \frac{1}{2} \frac{1}{2} \frac{1}{2} \frac{1}{2} \frac{1}{2} \frac{1}{2} \frac{1}{2} \frac{1}{2} \frac{1}{2} \frac{1}{2} \frac{1}{2} \frac{1}{2} \frac{1}{2} \frac{1}{2} \frac{1}{2} \frac{1}{2} \frac{1}{2} \frac{1}{2} \frac{1}{2} $stmt = $conn->prepare(Squery);$stmt->execute($params);
```
*Κώδικας 30: Τροποποίηση Newsletter*

```
if (isset (\frac{5}{5} SESSON['student']) )$alumn_id = $SESSION['student'];
if (isset ($ POST['option'])) { //option = 1 => Νέα του πανεπιστημίου (επιλογη Α)
    $option = $ POST['option']; //option = 2 => Προτάσεις Εργασίας - Συνεργασίας (επιλογη Β)
if(isset($ POST['action'])) { //action = 1 \Rightarrow \theta \&\lambda \epsilon$choice = $_POST['action']; //action = 0 => δεν θέλει
$option_id = "option_id".$option;
$stmt = $conn->prepare("SELECT * from newsletter WHERE alumni_id = ?");
$stmt->execute(array($alumni id));
$result = $stmt->fetchAll();
if (sizeof ($result) >0) { //αν υπάρχει καταχωρηση
    $sq1 = "UPDATE newsletter SET". Sption id." = ? WHERE alumni id = ?";
    $stmt = $conn-> prepare ($sq1);if($stmt->execute(array($choice, $alumni id))) {
    Я
```
*Κώδικας 31: Ανανέωση υπάρχουσας καταχώρησης εγγραφής σε newsletter*

```
else
\mathbf{R}{query = "INSERT INTO newsletter (";)}{query\_end = " VALUES (";$params = array();\frac{1}{2}counter = 0;
      $stmt2 = $conn->prepare("SELECT * FROM newsletter categories");
      $stmt2->execute())\texttt{\$result2 = $stmt2-> fetchAll();}foreach($result2 as $row2) {
            $id = $row2['id'];
            \texttt{query} = \texttt{query}. "option id".\texttt{sid."}, ";
            if (find == 5option)$params[6counter] = 1;else
                  Sparams[Scounter] = 0:
            \frac{2}{3}counter = \frac{2}{3}counter + 1;
      \frac{1}{2} \frac{1}{2} \frac{1}{2} \frac{1}{2} \frac{1}{2} \frac{1}{2} \frac{1}{2} \frac{1}{2} \frac{1}{2} \frac{1}{2} \frac{1}{2} \frac{1}{2} \frac{1}{2} \frac{1}{2} \frac{1}{2} \frac{1}{2} \frac{1}{2} \frac{1}{2} \frac{1}{2} \frac{1}{2} \frac{1}{2} \frac{1}{2} $params size = count ($params) ;
      $params[$params\_size] = $alumn\_id;for ( $i=0; $ i<$params_size; $ i++) {
           \sqrt{q} are q = \sqrt{q} are q = \sqrt{q} and \sqrt{q} . \sqrt{q}\frac{1}{2} squery_end = $query_end . "?)";
      square = squarey : squarey\_end;//echo $query;
      $stmt2 = $conn-> prepare ($query);if ($stmt2->execute($params)) {
```
*Κώδικας 32: Δημιουργία νέας καταχώρησης εγγραφής σε Newsletter*

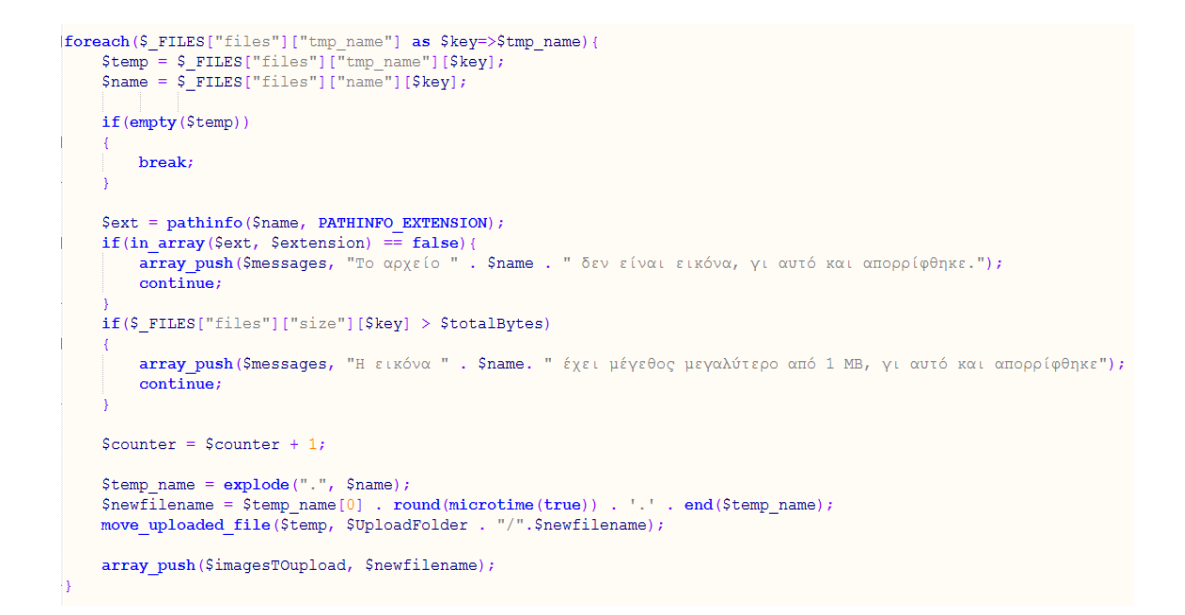

*Κώδικας 33: Ανέβασμα εικόνας*

```
$title = $POST['title']stitle = s_P0ST['title'];<br>
$description = htmlspecialchars($_POST['description']);<br>
$description = htmlspecialchars($_POST['body']);<br>
$dep = 0;
\texttt{if}(\texttt{isset}(\texttt{S_POST['where'}])) {<br>\texttt{Sdep} = \texttt{S_POST['where'};if(isset($_POST['definition'])) {<br>$definition = $_POST['definition'];
  $published department1 = 0;$publicheddepartment2 = 0;Spublished_department2 = 0;<br>Spublished_department3 = 0;<br>Spublished_department4 = 0;<br>Spublished_department5 = 0;<br>Spublished_department6 = 0;
\begin{aligned} \mathsf{Suser\_id} &= 0 \text{;} \\ \mathsf{Sadmin\_id} &= 0 \text{;} \\ \mathsf{if}(\mathsf{isset}(\mathsf{S\_SESSION[\mathord{'}name\mathord{'}]})) \text{ } \{\mathsf{Sadmin\_id} = \mathsf{S\_SESSION[\mathord{'}name\mathord{'}]}\text{;} \\ \text{ } \end{aligned}::<br>|if(isset($_SESSION['student'])) {<br>| $user_id = $_SESSION['student'];
 ÷,
   //όλα τα υπόλοιπα δεδομένα αρχικοποιούνται σε 0 ή ""
  Scomments = ";
```
*Κώδικας 34: Αρχικοποίηση Δεδομένων Ιστορίας*

```
if(isset($_SESSION['name'])) { // o συντάκτης είναι ο διαχειριστής
     $count = count($dep);<br>for($i=0; $i<$count; $i++) {<br>if($dep[$i] === '1') //αν η ιστορία αφορά διαφορετικά τμήματα
                 $publiched_department1 = 1;else if($dep[$i] === '2')
                 Spublished department2 = 1;else if($dep[$i] === '3')
                 $publiched_department3 = 1;else if($dep[$i] === '4')
                 Spublished department4 = 1;
           else if($dep[$i] === '5')
                 $publiched_departments = 1;else if(Sdep[Si] === '6')
                 $publiched_department6 = 1;{\tt Spublication\_date=\textit{date}("Y-m-d");}spontation \frac{1}{2} = 1<br>
Systatus = 1;<br>
Systatus = 1;<br>
Systatus = 1;<br>
Systatus = 1;<br>
Systatus = 1;<br>
System \frac{1}{2} = System \frac{1}{2} = System \frac{1}{2} = 1;
s<br>Sstmt = $conn->prepare("INSERT INTO stories (userID, title, description, body, publication_of<br>if ($stmt->execute(array($admin_id,$title,$description,$body,$publication_date,$status,$publ
          Slast id = Sconn-PlastInsertId():
```
*Κώδικας 35: Δημιουργία Ιστορίας (διαχειριστής)*

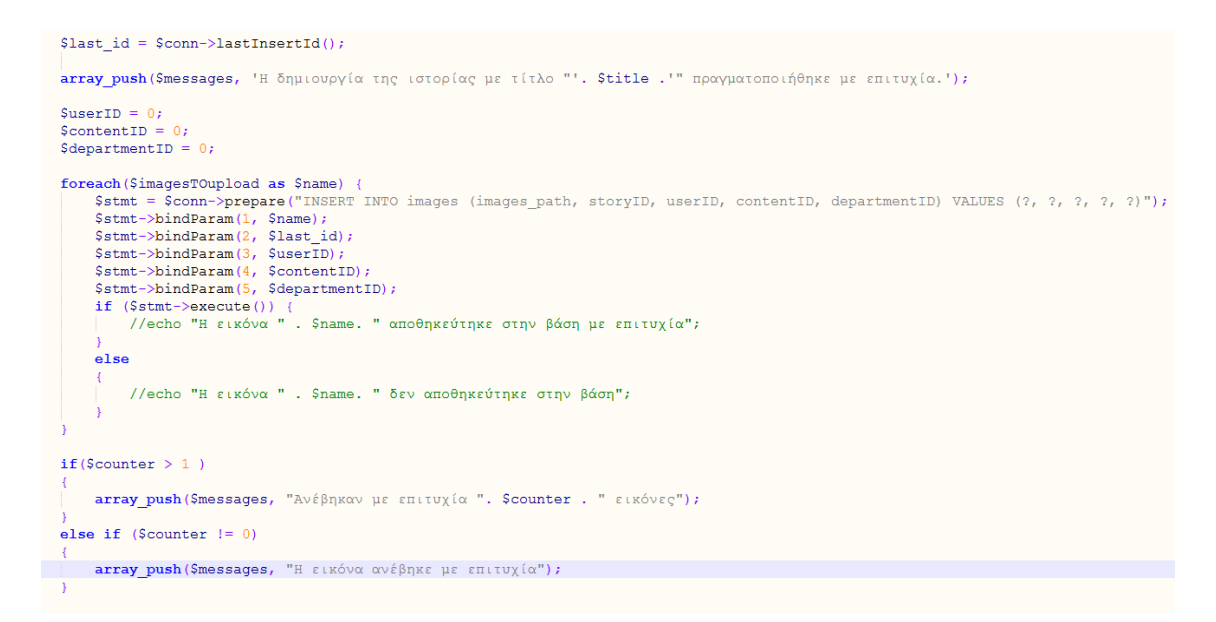

*Κώδικας 36: Επιτυχής διαδικασία δημιουργίας ιστορίας και ενημέρωση χρήστη*

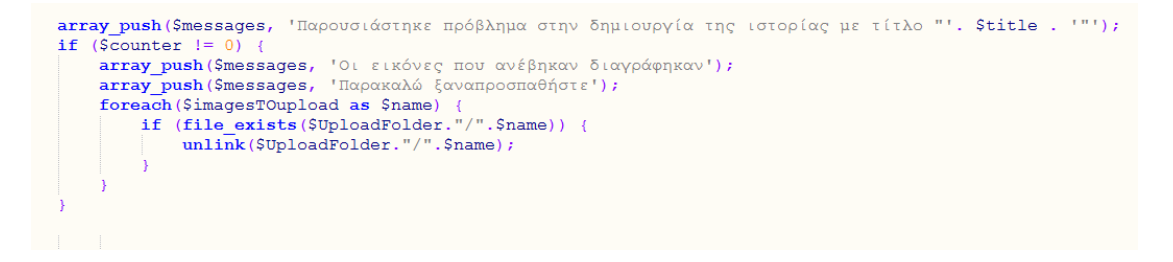

*Κώδικας 37: Ανεπιτυχής δημιουργία ιστορίας και διαγραφή εικόνων*

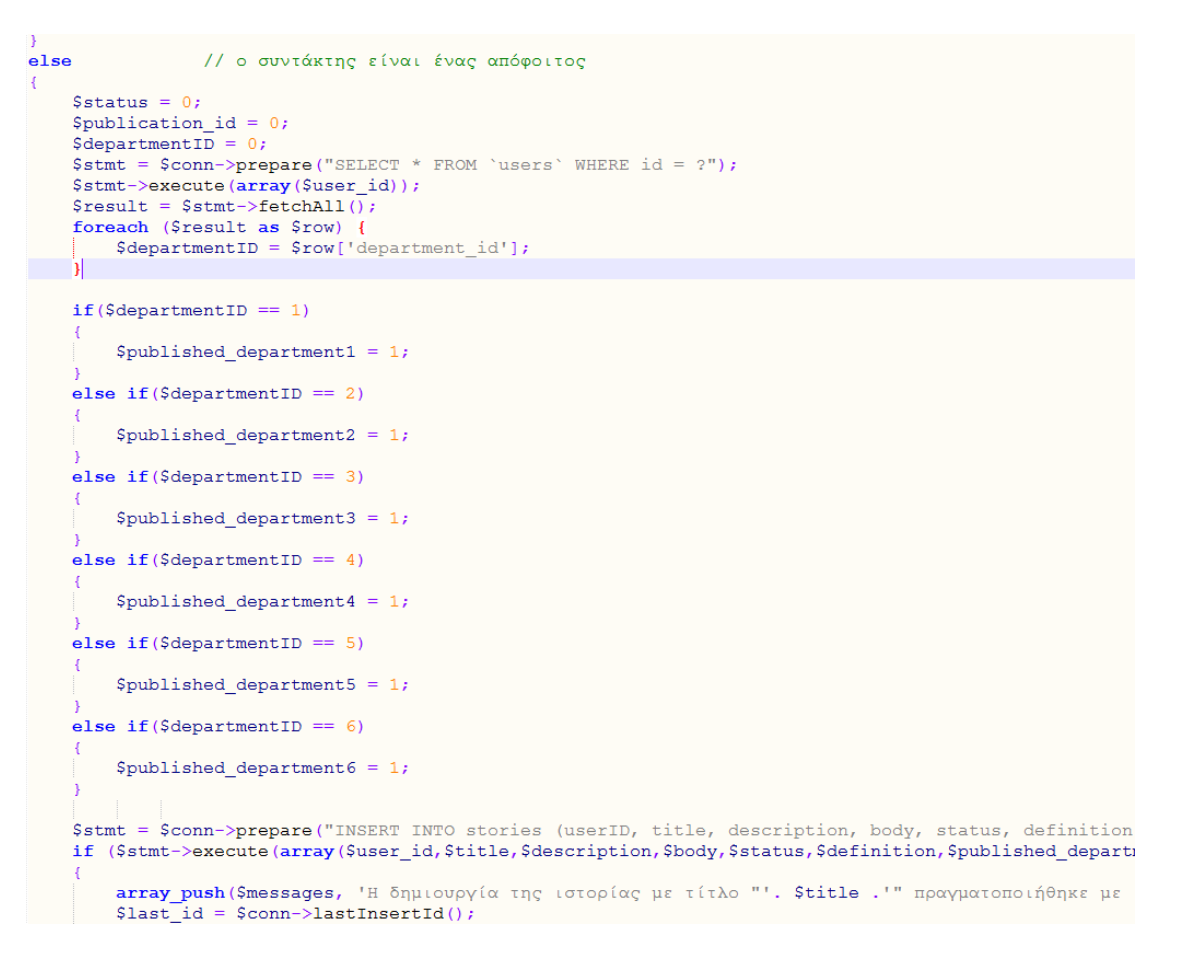

*Κώδικας 38: Δημιουργία Ιστορίας (απόφοιτος)*

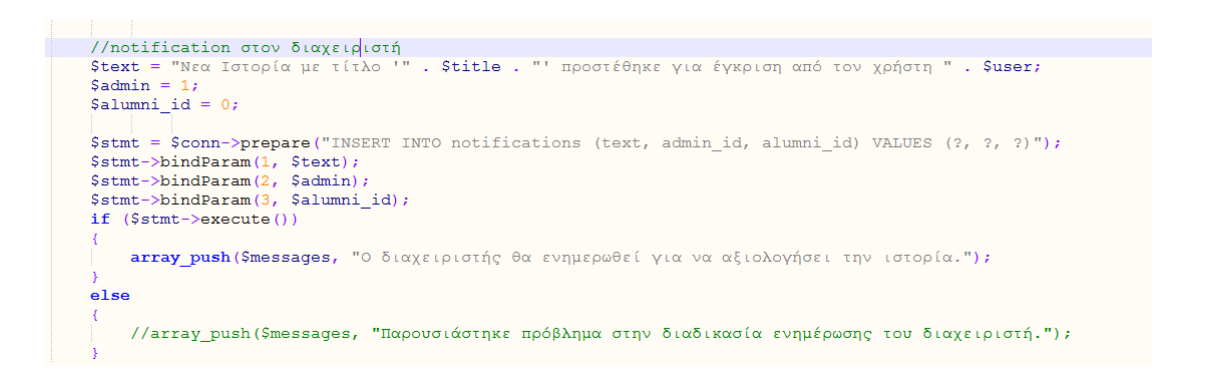

*Κώδικας 39: Δημιουργία Ειδοποίησης για την Ιστορίας*

```
$title = $_DOST['title1'];<br>$description = htmlspecialchars($_DOST['description1']);<br>$body = htmlspecialchars($_POST['body1']);<br>$editor = $_POST['editor1'];<br>$deditor = $_POST['editor1'];<br>$date = date("Y-m-d");<br>$date= date("
 \texttt{Spublication_id = get StoryMaxPublicational();}<br>\texttt{Spublication_id = Spublication_id + 1;}Ssql = "UPDATE stories SET title = ?, description = ?, body = ?, status = ?, publication_date = ?, publication_id = ?, definition = ? WHERE id = ?";<br>$stmt = $conn->prepare($sql);<br>$stmt->execute(array($title, $description, 
 \begin{minipage}[c]{0.9\linewidth} \texttt{Stullnamearray} = \texttt{explode(" " , Seditor)}; \\ \texttt{Same = Stullnamearray[0]}; \\ \texttt{Slastname = Stullnamearray[1];} \end{minipage}\texttt{Sstmt2 = Sconn->prepare('SELECT id FROM users WHERE (name=? AND lastname = ?)"); } \texttt{Sstmt2->execute(array(Sname, Slastname))}; \\ \texttt{Sauthor = Sstmt2->fetchAll();}Salumn_id = Sauthor[0][0];<br>Sadmin = 0;
 Stext = "Η ιστορία με τίτλο '" . Stitle . "' εγκρίθηκε και δημοσιεύτηκε από τον διαχειριστή του συστήματος";<br>Sstmt = $conn->prepare("INSERT INTO notifications (text, alumni_id, admin_id) VALUES (?, ?, ?)");<br>Sstmt->b
 Sstmt->execute():
 Sstmt = $conn->prepare("SELECT * FROM user_relationship WHERE friend_alumni_id = ?"); // αν έχουν επιλέξει να ακολουθήσουν τον απόφοιτο<br>Sstmt->execute(array(Salumni_id));<br>$result3 = $stmt->fetchAll();
|if (sizeof(Sresult3)> 0) {<br>| foreach(Sresult3 as $row3) {<br>| shotify_alumni_id = $row3['alumni_id']; // βρίσκω το id τους και δημιουργώ μια ειδοποίηση για αυτο<br>| $admin = 0;<br>| $text = "Ο απόφοιτος ", $lastname , " " , $na
   \text{Setmt2} = \text{Sconn->prepare("INSERT INFO notifications (text, aluminum_id, admin_id) VALUES (?, ?, 2)"); }<br>\text{Setmt2->bindParam(1, \text{Setxt}); }
```
#### *Κώδικας 40: Δημοσίευση Ιστορίας*

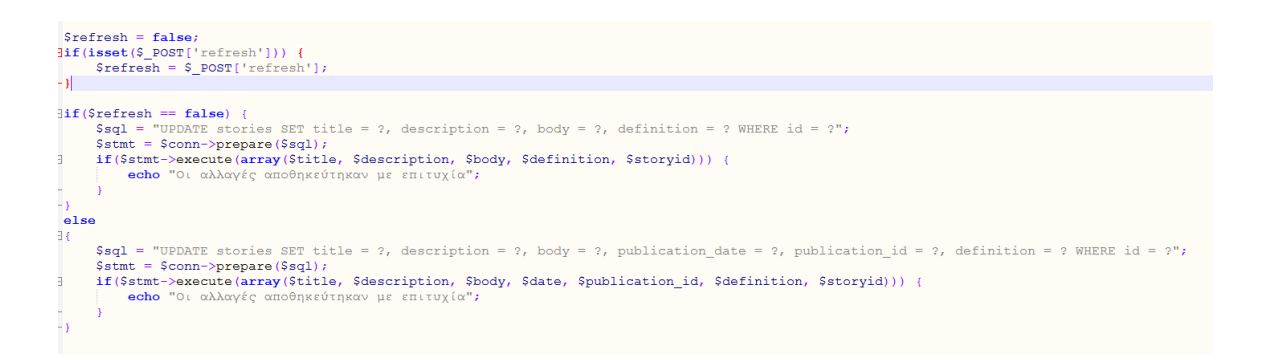

*Κώδικας 41: Αποθήκευση αλλαγών στην Ιστορία*

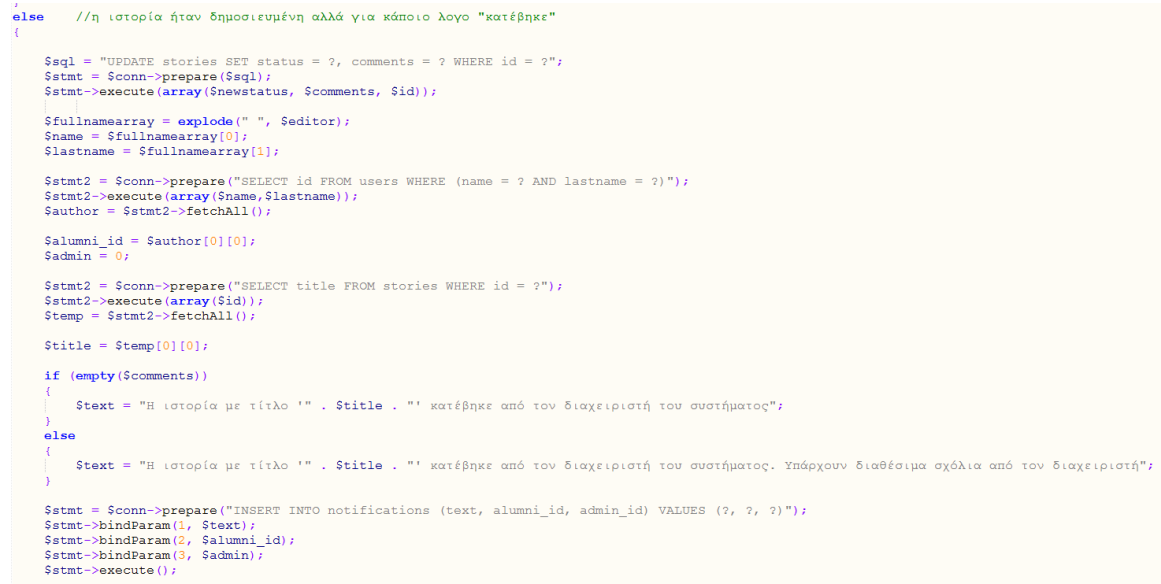

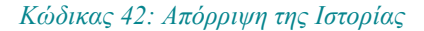

```
if(sizeof($images_names) > 0) {
     forward (Simages_names as Simage) {<br>foreach (Simages_names as Simage) {<br>Sfilename = "../content_images/" . Simage;<br>if (file_exists(Sfilename)) {
                   unlink(Stilename);
      for($j=0; $j<$i; $j++) {<br>
$sql = "DELETE FROM images WHERE id = ?";<br>
$stmt = $conn->prepare($sql);
            if($stmt->execute(array($images_id[$j])))
             \mathcal{L}//echo "Η εικόνα διαγράφηκε με επιτυχία";
\overline{\mathbf{r}}\texttt{Sstmt2} = \texttt{Sconn}\rightarrow\texttt{prepare} ("SELECT userID, title FROM stories WHERE id = ?");
\text{Sstmt2}->execute(array(\text{Sstory}_id));<br>\text{Sdetails} = \text{Sstmt2}->fetchAll();
\text{Salumn}_id = \text{Sdetails}[0][0];<br>\text{Stitle} = \text{Sdetails}[0][1];$admin = 0;Stext = "Ο διαχειριστής διέγραψε την ιστορία με τίτλο '. Stitle.'";
$stmt = $conn->prepare("INSERT INTO notifications (text, alumni_id, admin_id) VALUES (?, ?, ?)");
Stant->bindParam(1, $text);<br>$stmt->bindParam(2, $alumni_id);
$stmt->bindParam(3, $admin);$stmt->execute();
Ssq1 = "DELETE FROM stories WHERE id = ?";<br>
Sstmt = Sconn->prepare(Ssq1);if($stmt->execute(array($story_id)))
\overline{4}echo "Η Ιστορία διαγράφηκε με επιτυχία";
\overline{ }
```
*Κώδικας 43: Διαγραφή Ιστορίας*

```
$title = $ POST['title'];
Sdescription = htmlspecialchars ($ POST['description']);
\text{Sbody} = \text{htmlspecialchars} (\text{S POST} [\text{body}']);
\frac{1}{2}<br>
\frac{1}{2}<br>
\frac{1}{2}<br>
\frac{1}{2}<br>
\frac{1}{2}<br>
\frac{1}{2}<br>
\frac{1}{2}<br>
\frac{1}{2}<br>
\frac{1}{2}<br>
\frac{1}{2}<br>
\frac{1}{2}<br>
\frac{1}{2}<br>
\frac{1}{2}<br>
\frac{1}{2}<br>
\frac{1}{2}<br>
\frac{1}{2}<br>
\frac{1}{2}<br>
\frac{1}{2}<br>
\frac{1}{2}<br>
\frac{1}{2}<br>
$stmt = $conn->prepare("SELECT * FROM stories WHERE id = ?");
$stmt->execute (array ($storyid));
\frac{1}{2} = \frac{1}{2} = \frac{1}{2} = \frac{1}{2} = \frac{1}{2} = \frac{1}{2} = \frac{1}{2} = \frac{1}{2} = \frac{1}{2} = \frac{1}{2} = \frac{1}{2} = \frac{1}{2} = \frac{1}{2} = \frac{1}{2} = \frac{1}{2} = \frac{1}{2} = \frac{1}{2} = \frac{1}{2} = \frac{1if (size of (Sresult2) > 0)foreach ($result2 as $row)
              $userID = $row['userID'];
þ
\texttt{Stmt2} = \texttt{Sconn-Spec} ("SELECT * FROM users WHERE id = ?");
$stmt2->execute(array($userID));
$result2 = $stmt2->fetchAll();foreach ($result2 as $row)
       \text{Same} = \text{Srow}['name']$lastname = $row['lastname'];
\text{Suser} = \text{Slastname}. ''. Sname;
\texttt{Sgql} = "UPDATE stories SET title = ?, description = ?, body = ?, definition = ? WHERE id = ?";
\text{Sstmt} = \text{Sconn-Spec}(\text{Ssgl});
if($stmt->execute(array($title, $description, $body, $definition, $storyid))) {
       echo "Οι αλλαγές αποθηκεύτηκαν με επιτυχία";
\mathcal{V}
```
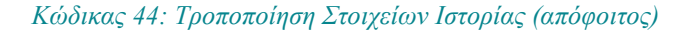

```
\exists<br/><br><br/>:Php
```

```
include ("../connectPDO.php");
 \text{Sphotoid} = \frac{1}{2} \text{ POST}['photoid'];
$stmt = $conn->prepare ("SELECT images path FROM images WHERE id = ?");
 $stmt->execute(array($photoid));
$image = $stmt->fetchAll()$filename = "../content images/" . $image[0][0];
lif (file exists ($filename)) {
    unlink($filename);۵Ŋ
$stmt2 = $conn->prepare("DELETE FROM images WHERE id = ?");if($stmt2->execute(array($photoid)))
\exists {
     echo "Η εικόνα διαγράφηκε με επιτυχία";
- 1
-25
```
*Κώδικας 45: Διαγραφή Εικόνων Ιστορίας*

```
[foreach($imagesTOupload as $name) {
     $departmentID = 0;\texttt{SuserID} = 0;\text{ScontentID} = 0;$stmt = $conn->prepare("INSERT INTO images (images path, storyID, department
     $stmt->bindParam(1, $name);<br>$stmt->bindParam(2, $id);
     $stmt->bindParam(3, $departmentID);
     $stmt->bindParam(4, $userID);
     $stmt->bindParam(5, $contentID);
     if ($stmt->execute()) {
```
*Κώδικας 46: Προσθήκη νέων εικόνων στην Ιστορία*

```
\texttt{Ssgl} = "DELETE FROM stories WHERE id = ?";
$stmt = $conn-> prepare ($sq1);if($stmt->execute(array($story id)))
H
     echo "Η Ιστορία διαγράφηκε με επιτυχία";
83
```
*Κώδικας 47: Διαγραφή Ιστορίας*

```
$title = $POST['title']Statistic - Special Culture 1,<br>Selectription = html special charges (S_POST['description']);<br>Sbody = html special charges (S_POST['body']);<br>Sdep = S_POST['where'];<br>Scount = count (Sdep); // σε πόσα σημεία θα δημοσιευτεί 
Spublished_index_page = 0; //σημεία προβολής της ανακοίνωσης αρχικοποιημένα σε 0<br>Spublished_department1 = 0;<br>Spublished_department2 = 0;<br>Spublished_department3 = 0;<br>Spublished_department4 = 0;<br>Spublished_department5 = 0;
{| for ($i=0; $i<$count; $i++) {<br>| if($dep[$i] === '0') { // αν η δημοσίευση αφορά την κεντρικη σελιδα<br>| $published_index_page = 1;
             {\sup_{t \in I} \{x_1, \ldots, x_n\}}΄<br>else if($dep[$i] === '1')  //αν η δημοσίευση αφορά συγκεκριμένο τμήμα
             $published department1 = 1;else if($dep[$i] === '2')
             $publiched_department2 = 1;else if($dep[$i] === '3')
             $publicelse if($dep[$i] === '4')
             $publiched_department4 = 1;else if($dep[$i] === '5')
             $publiched_departments = 1;else if(Sdep[Sil === '6')
             $published department6 = 1;
```
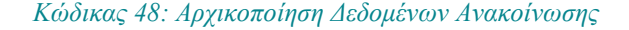

```
if (isset ($S_SESSION['name'])) {
                                                               // ο συντάκτης είναι ο διαγειριστής
     \texttt{State} = \texttt{date}("Y-m-d");Setatus = 1:Spublication_id = getContentMaxPublicationid();<br>Spublication_id = Spublication_id + 1;
     |<br>$stmt = $conn->prepare("INSERT INTO contents (userID, title, description, body, publication_date, status, public<br>if ($stmt->execute(array($admin_id,$title,$description,$body,$date,$status,$publication_id,$published_index
           array push (Smessages, 'Η δημιουργία της ανακοίνωσης με τίτλο "'. Stitle .'" πραγματοποιήθηκε με επιτυχία.');
           \frac{1}{1} slast_id = $conn->lastInsertId();
           \text{SuserID} = 0;<br>\text{StoryID} = 0;S<sub>departmentID</sub> = 0;foreach (SimagesTOupload as Sname) {
                 saun(γ) (vinages ouplous views)<br>
Satmile = Sconn->prepare ("INSERT INTO images (images path, contentID, userID, storyID, departmentID) VALU<br>
if (Sstmt2->execute (array (Sname, Slast_id, SuserID, SstoryID, SdepartmentID)))
                 else
                       //echo "Η εικόνα " . $name. " δεν αποθηκεύτηκε στην βάση";
           if(Scounter > 1)array_push ($messages, "Ανέβηκαν με επιτυχία". $counter . " εικόνες");
           else if (Scounter != 0)array push ($messages, "Η εικόνα ανέβηκε με επιτυχία");
```
#### *Κώδικας 49: Επιτυχής Δημιουργία Ανακοίνωση (διαχειριστής)*

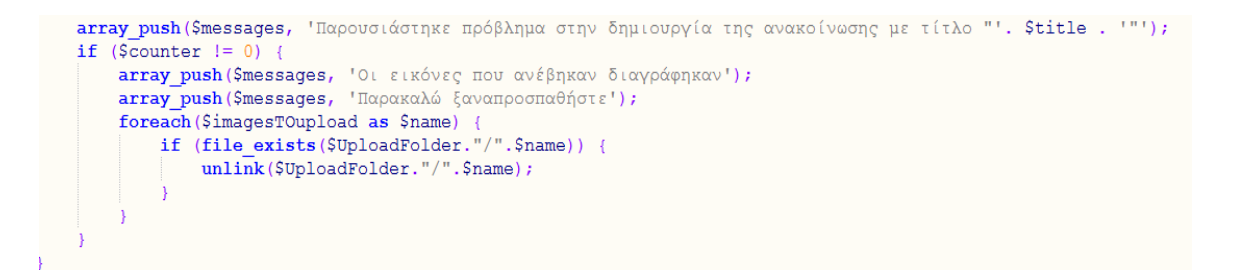

*Κώδικας 50: Αποτυχία Δημιουργίας Ανακοίνωσης και διαγραφή εικόνων*

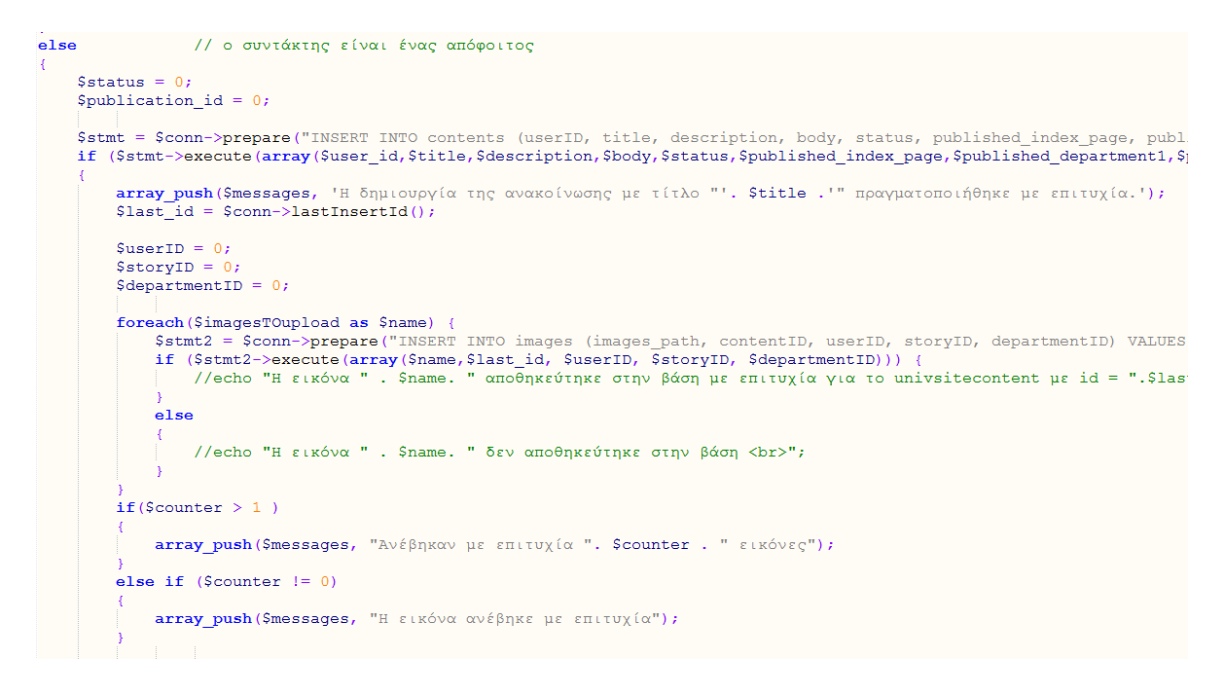

*Κώδικας 51: Επιτυχής Δημιουργία Ανακοίνωσης (απόφοιτος)*

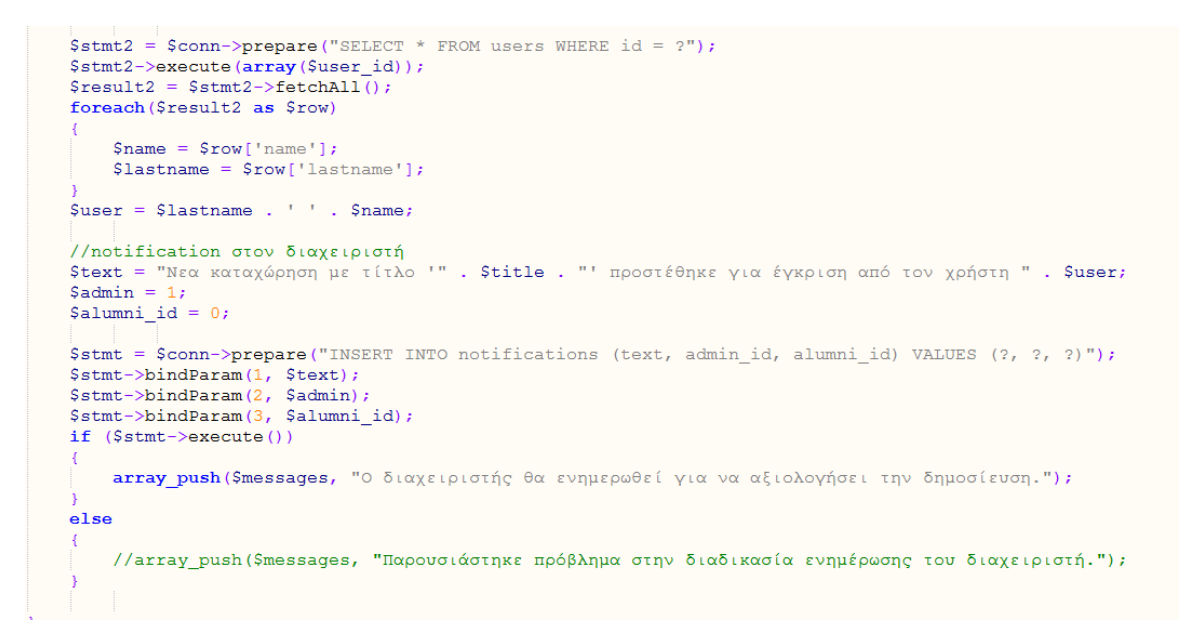

*Κώδικας 52: Δημιουργία Ειδοποίησης για την Ανακοίνωση*

```
Stitle = \text{S-POST}['title1'];<br>
Sdescription = htmlspecialchars(S_POST['description1']);<br>
Shody = htmlspecialchars(S_POST['body1']);<br>
Seditor = S_POST['cditor1'];<br>
Secontentid = S_POST['content_id1'];<br>
Scontentid = S_POST['conte
\begin{array}{ll}\texttt{Spublication_id = getContentMaxPublicational();}\\ \texttt{Spublication_id = Spublication_id + 1;} \end{array}$sql = "UPDATE contents SET title = ?, description = ?, body = ?, status = ?, publication_date = ?, publication_id = ? WHERE id = ?";<br>$stmt = $conn->prepare($sql);<br>$stmt->execute(array($title, $description, $body, $status
Sfullnamearray = explode(" ", $editor);<br>
Sname = $fullnamearray[0];<br>
Slastname = $fullnamearray[1];
Sstmt2 = Sconn->prepare("SELECT id FROM users WHERE (name= ? AND lastname = ?)");<br>Sstmt2->execute(array($name,$lastname));<br>Sauthor = $stmt2->fetchAll();
Salumni_id = Sauthor[0][0];Sadmin =Stext = "Η δημοσίευση με τίτλο '" . Stitle . "' εγκρίθηκε και δημοσιεύτηκε από τον διαχειριστή του συστήματος";<br>Sstmt = Sconn->prepare ("INERET INTO notifications (text, alumni_id, admin_id) VALUES (?, ?, ?)");<br>Sstmt->bin
$stmt->bindParam(3, $admin);Sstmt \rightarrow execute()Sstmt = Sconn->prepare("SELECT * FROM user_relationship WHERE friend_alumni_id = ?"); // αν έχουν επιλέξει να με ακολουθήσουν απόφοιτ<br>Sstmt->execute(array(Salumni_id));<br>Sresult3 = Sstmt->fetchAll();<br>Sresult3 = Sstmt->fetc
11f (size of (Sr esult 3) > 0)
         (sizeor(sizeor)> 0) {<br>
foreach($fessult3 as $fow3) {<br>
$foreach($fessult3 as $fow3) {<br>
$foreach($fessult3 as $fow3) {<br>
$fext = "0 απόφοιτος ". $lastname . " ". $name . " ανέβασε δημοσίευση που αφορα το Τμήμα του";<br>
$fext =
                 \texttt{Sstmt2} = \texttt{Sconn-&prepare("INSERT INFO notifications (text, aluminum_id, admin_id) VALUES (?, ?, ?");<br>\texttt{Sstmt2->bindParam(1, \texttt{Stext});}
```
#### *Κώδικας 53: Δημοσίευση Ανακοίνωσης*

```
\mathbf{if}(\mathsf{Sstatus} == 0)\texttt{Ssgl} = "UPDATE contents SET publication_date = ? WHERE id = ?";
     \sqrt{5 \times 1} = \sqrt{5 \times 1} = \sqrt{5 \times 1}$stmt->execute(array($publication_date, $id));
     Sfullnamearray = explode(" ", $editor);
     $name = $fullname{array}[0];$lastname = $fullnamearray[1];$stmt2 = $conn->prepare("SELECT id FROM users WHERE (name = ? AND lastname = ?)");
     Sstmt2->execute(array(Sname, Slastname));
     \text{Sauthor} = \text{Sstmt2->fetchAll();}$alumn_id = $author[0][0];S_{\text{admin}} = 0;
     Stext = "Η ανακοίνωση με τίτλο '" . Stitle . "' απορρίφθηκε από τον διαχειριστή του συστήματος";
     Sstmt = $conn->prepare("INSERT INTO notifications (text, alumni_id, admin_id) VALUES (?, ?, ?)");
     $stmt->bindParam(1, $text);
     $stmt->bindParam(2, $alumni_id);
     $stmt->bindParam(3, $admin);
     Sstmt ->execute();
```
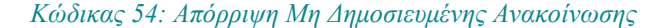

```
else
     \texttt{Ssgl} = \text{``UPDATE contents SET status = ? WHERE id = ?";}<br>
\texttt{Sstmt} = \texttt{Sconn->prepare(Ssgl);}Sstmt->execute (array ($newstatus, $id));
     $fullnamearray = explode(" ", $editor);
     \frac{1}{2} \frac{1}{2} \frac{1}{2} \frac{1}{2} \frac{1}{2} \frac{1}{2} \frac{1}{2} \frac{1}{2} \frac{1}{2} \frac{1}{2} \frac{1}{2} \frac{1}{2} \frac{1}{2} \frac{1}{2} \frac{1}{2} \frac{1}{2} \frac{1}{2} \frac{1}{2} \frac{1}{2} \frac{1}{2} \frac{1}{2} \frac{1}{2} $lastname = $fullnamearray[1];$stmt2 = $conn->prepare("SELECT id FROM users WHERE (name = ? AND lastname = ?)");$stmt2->execute(array($name,$lastname));
     \texttt{Sathor} = \texttt{Stmt2->fetchAll}();
     $alumn_id = $author[0][0];Sadmin = 0;<br>Stext = "Η ανακοίνωση με τίτλο '" . Stitle . "' κατέβηκε από τον διαχειριστή του συστήματος";
     $stmt = $conn->prepare("INSERT INTO notifications (text, alumni_id, admin_id) VALUES (?, ?, ?)");
     Sstmt->bindParam(1, $text);<br>$stmt->bindParam(2, $alumni_id);
     $stmt->bindParam(3, $admin);
     $stmt->execute();\overline{\phantom{a}}
```
*Κώδικας 55: Απόρριψη Δημοσιευμένης Ανακοίνωσης*

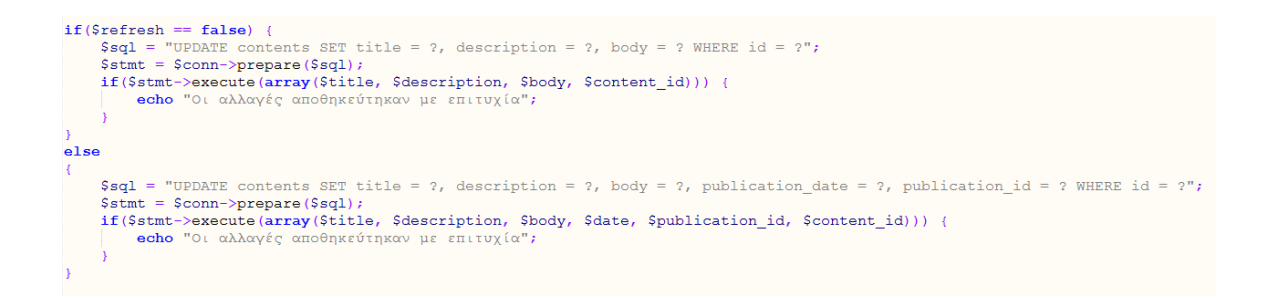

*Κώδικας 56: Αποθήκευση Ανακοίνωσης*

```
if(sizeof($images names) > 0) {
     foreach (Simages names as Simage) {
           $filename = "../content images," . $image,if (file exists ($filename)) {
                 unlink($filename);
      for (5j=0; 5j<5i; 5j++)\sqrt{sq1} = "DELETE FROM images WHERE id = ?";
           \frac{1}{2} \frac{1}{2} \frac{1}{2} \frac{1}{2} \frac{1}{2} \frac{1}{2} \frac{1}{2} \frac{1}{2} \frac{1}{2} \frac{1}{2} \frac{1}{2} \frac{1}{2} \frac{1}{2} \frac{1}{2} \frac{1}{2} \frac{1}{2} \frac{1}{2} \frac{1}{2} \frac{1}{2} \frac{1}{2} \frac{1}{2} \frac{1}{2} if($stmt->execute(array($images_id[$j])))
                 //echo "Η εικόνα διαγράφηκε με επιτυχία";
\overline{1}$stmt2 = $conn->prepare("SELECT userID, title FROM contents WHERE id = ?");$stmt2->execute(array($content_id));
Sdetails = Sstmt2->fetchAll()\text{\$alumn}_id = \text{\$details}[0][0];% \begin{array}{rcl} \text{Statement} & \text{Factorise} \\ \text{Stitle} & = \text{Sdetails}[0][1]; \\ \text{Sadmin} & = & 0; \end{array}$text = "Η δημοσίευση με τίτλο '.$title.' διαγράφηκε από τον διαχειριστή";
$stmt = $conn->prepare("INSERT INTO notifications (text, alumni id, admin id) VALUES (?, ?, ?)");
Sstmt->bindParam(1, $text);
$stmt->bindParam(2, $alumni_id);
$stmt->bindParam(3, $admin);$stmt->execute();
\Ssql = "DELETE FROM contents WHERE id = ?";
\frac{1}{2} Second Profit Contractor (Ssql);
if($stmt->execute(array($content id)))
     echo "Η δημοσίευση διαγράφηκε με επιτυχία";
```
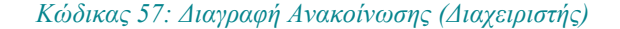

```
$title = $ POST['title'];
$description = htmlspecialchars($ POST['description']);
\texttt{Sbody} = \texttt{htmlspecialchars} ($ POST['\texttt{body}']);
% content_id = $logr['content_id']$stmt = $conn->prepare("SELECT * FROM contents WHERE id = ?");
$stmt->execute(array($content_id));
$result2 = $stmt-> fetchAll();if (size of (Sresult2) > 0)foreach ($result2 as $row) {
         $userID = $row['userID'];
١,
\texttt{Sstmt2} = \texttt{Sconn-}\texttt{oppare}("SELECT * FROM users WHERE id = ?");$stmt2->execute(array($userID));
$result2 = $stmt2->fetchAll();foreach ($result2 as $row)
\mathbf{1}\text{Same} = \text{Srow}['name'];
     $lastname = $row['lastname']Suser = $lastname . ' ' . $name;
Ssg1 = "UPDATE contents SET title = ?, description = ?, body = ? WHERE id = ?";
\texttt{Sstmt} = \texttt{Sconn-Spec}(\texttt{Ssgl});|if($stmt->execute(array($title, $description, $body, $content id))) {
    echo "Οι αλλαγές αποθηκεύτηκαν με επιτυχία";
٠,
```
*Κώδικας 58: Τροποποίηση Στοιχείων Ανακοίνωσης*

#### $\exists$ <br/><br><br/>:Php

```
include ("../connectPDO.php");
$photoid = $_POST['photoid'];
$stmt = $conn->prepare ("SELECT images path FROM images WHERE id = ?");
$stmt->execute(array($photoid));
$image = $stmt->fetchAll();
$filename = "../content images/". $image[0][0];lif (file exists ($filename)) {
    unlink ($filename);
÷١
$stmt2 = $conn->prepare("DELETE FROM images WHERE id = ?");if($stmt2->execute(array($photoid)))
\exists fecho "Η εικόνα διαγράφηκε με επιτυχία";
- }
-2>
```
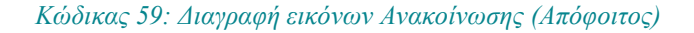

```
foreach ($imagesTOupload as $name) {
      \text{SdepartmentID} = 0;<br>
\text{SuserID} = 0;<br>
\text{StoryID} = 0;Sstmt = Sconn->prepare("INSERT INTO images (images_path, contentID, departmentID, userID, storyID) VALUES (?, ?, ?, ?, ?)");<br>Sstmt->bindParam(1, Sname);<br>Sstmt->bindParam(2, Sid);<br>Sstmt->bindParam(3, SdepartmentID);<br>Sstmt->
```
#### *Κώδικας 60: Προσθήκη εικόνων στην Ανακοίνωση*

```
Ssol = "DELETE FROM contents WHERE id = ?";
\text{Sstmt} = \text{Sconn} \rightarrow \text{prepare} (\text{Ssgl});
if($stmt->execute(array($content id)))
\left| \right|echo "Η ανακοίνωση διαγράφηκε με επιτυχία";
\mathbf{I}
```
*Κώδικας 61: Διαγραφή Ανακοίνωσης (Απόφοιτος)*

```
if (isset (\text{S POST}['ids']) ) {
    $ids = $ POST['ids'];
$notifications counter = 0;
for (\frac{5i}{5}; \frac{5i}{\text{count}}(\frac{5id}{5}); \frac{5i}{1}) {
    $stmt = $conn->prepare("DELETE FROM notifications WHERE id = ?");if(Sresult = Sstmt->execute(array(Sids[Si])) ) {
         $notifications counter = $notifications counter + 1;
     þ
þ
if ($notifications counter = count($ids)) {
    echo $done;
x
else
€
    \texttt{Sdone} = \texttt{false}echo $done;
ł
```
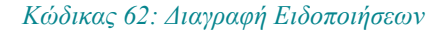

```
if(isset(\$ POST['admin id'])) {
    $admin id = $ POST['admin id'];
\mathbf{R}if (isset ($\S$_POST['text'])) {$text = $  POST['text'];
\mathcal{Y}\Ssql = "INSERT INTO ekkremothtes (content, admin id) VALUES (?, ?)";
$stmt = $conn-> prepare ($sq1);$stmt->execute(array($text, $admin id));
```
*Κώδικας 63: Δημιουργία Εκκρεμότητας*

```
if(isset(\$ POST['id'])') {
    $id = $POST['id'];
\mathcal{P}if (isset (\text{$ POST['text']}) ) { }$text = $  POST['text'];
\mathbf{R}Ssq1 = "UPDATE ekkremothtes SET content = ? WHERE id = ?";
$stmt = $conn->prepare ($sq1);$stmt->execute(array($text, $id));
```
*Κώδικας 64: Τροποποίηση Κειμένου Εκκρεμότητας*

```
if (isset (\text{S POST}['id))) {
     $id = \overline{\$} POST['id'];
ŋ
\texttt{Ssgl} = "DELETE from ekkremothtes WHERE id = ?";
$stmt = $conn-> prepare ($sq1);$stmt->execute(array($id));
```
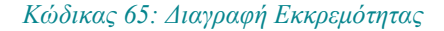

```
$title = $_POST['title'];<br>$description = htmlspecialchars($_POST['description']);<br>$welcome = htmlspecialchars($_POST['welcome']);<br>$dep = $_POST['where'];<br>$color = $_POST['color'];
Sstmt = Sconn->prepare("INSERT INTO departments (facultyid, dname, nav_color, promp_text, about_text) VALUES (?, ?, ?, ?, ?)");<br>Sstmt->bindParam(1, Sdep);<br>Sstmt->bindParam(2, Stitle);<br>Sstmt->bindParam(3, Scolor);<br>Sstmt->bi
          <mark>array_push(Smessages, '</mark>Η δημιουργία του νέου τμήματος με όνομα "'. $title .'" πραγματοποιήθηκε με επιτυχία.');<br>$last_id = $conn->lastInsertId();
           $newname = "published-dependent".$last_id;\begin{tabular}{ll} \texttt{Ssq12 = "AITER TABLE contents ADD".} \texttt{Snewname." INT(11) NOT NULL"; \\ \texttt{Sstmt2->exeoute())} & \texttt{[} & \texttt{if (Sstmt2->exeoute())} & \texttt{[} & \texttt{if (Sstmt2->exeoute())} & \texttt{[} & \texttt{if (Sstmt2->exeoute())} & \texttt{[} & \texttt{if (Sstmt2->exeoute())} & \texttt{[} & \texttt{if (Sstmt2->exe^{-2} + 1)} & \texttt{if (} & \texttt{if (Sstmt2)=2} & \texttt{if (} & \texttt{if (} & \Å.
            \begin{minipage}[c]{0.9\textwidth} \begin{minipage}[c]{0.9\textwidth} \begin{itemize} \texttt{SAE} & \texttt{SLOT} & \texttt{SAE} & \texttt{SLOT} \end{itemize} \end{minipage}[c]{0.9\textwidth} \begin{minipage}[c]{0.9\textwidth} \begin{itemize} \texttt{SAE} & \texttt{SLOT} & \texttt{SLOT} \\ \texttt{SSE} & \texttt{SLOT} & \texttt{SLOT} & \texttt{SLOT} \end{itemize} \end{minipage}[c]{0.9\textwidth} \begin{minipage}[c]{0.9\textwidth} \begin{itemize} \$userID = 0;<br>$storyID = 0;<br>$contentID =.ه
           -<br>
Irreach ($imagesTOupload as $name) {<br>
$stmt = $conn->prepare ("INSERT INTO images (images_path, departmentID, userID, storyID, contentID) VALUES (?, ?, ?, ?, ?)");<br>
$stmt->bindParam (1, $name);<br>
$stmt->bindParam (3, $la
```
*Κώδικας 66: Δημιουργία Νέου Τμήματος*

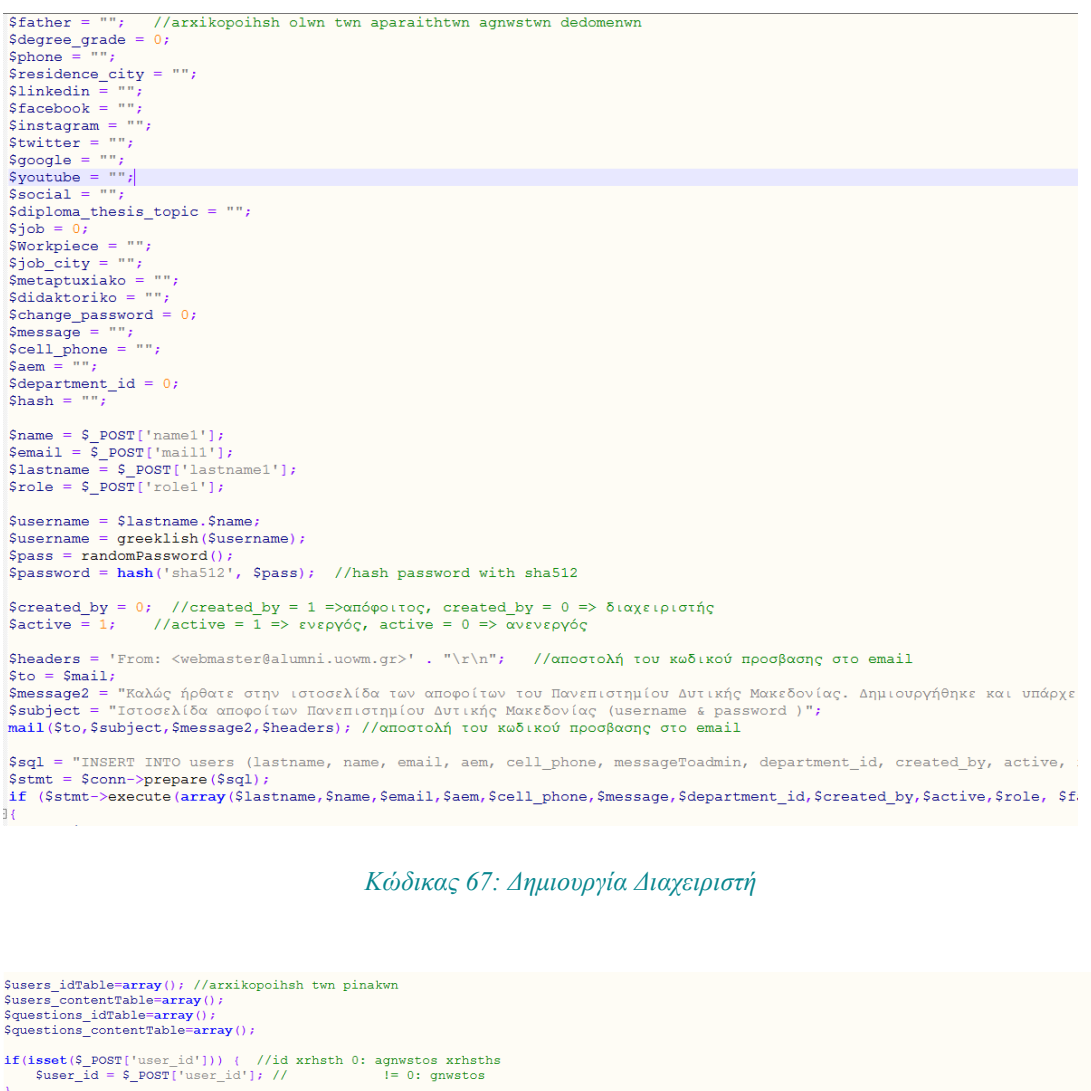

)<br>if(isset(\$\_POST['newalumni'])) { //metablhth h opoia upodilwnei an o xrhsths thelei na graftei h oxi<br>\$newalumni = \$\_POST['newalumni'];  $\mathbf{F}$ 

}<br>if(isset(\$\_POST['users\_contentTable'])) {<br>\$users\_contentTable = \$\_POST['users\_contentTable'];

)<br>if(isset(\$\_POST['questions\_contentTable'])) {<br>\$questions\_contentTable = \$\_POST['questions\_contentTable'];

 $\frac{1}{1}$ 

*Κώδικας 68: Αρχικοποίηση απαραίτητων Δεδομένων για το ερωτηματολόγιο*

```
if($user_id == 0) { // αν είναι αγνωστος χρήστης τότε<br>//Στην αρχη δημιουργούμε μια νέα καταχωρηση για τον πίνακα users με μηδενικα ή κενα δεδομένα<br>| $lastname = $_POST['lastname'];<br>$name = $_POST['firstname'];<br>$mail = 
        \frac{1}{2} = $ POST['aem'];
        % \begin{array}{rcl} \text{Scell\_phone} & = " " \text{'''}; \\ \text{Smessage} & = " " \text{'''}; \end{array}Smessage =
       $id = $_POST['department_id'];
       if ($newalumni == true) { //an epithumei na eggrafei tote ton bazoume sthn pending list<br>$created by = 1;
       else
               Screated by = 3;
        \dot{\zeta} active = 0;
       \text{Srole} = 1;$father = "";$degree_grade = 0;<br>$phone = "";
        $phone = "";<br>$residence_city = "";
       $1<b>interaction</b> = "";<br>$facebook = "";$incebook = "";<br>
$iinstagram = "";<br>
$twitter = "";<br>
$google = "";<br>
$youtube = "";\frac{1}{2} social = "";
       $diploma\_thesis\_topic = "";$job =Sworkn = "".$job\_city = "";<br>$metaptuxiako = "";$didaktoriko = "";Schange_password = 0;<br>
$hash = "";<br>
$username = "";
       Spassword = "",$sql = "INSERT INTO users (lastname, name, email, aem, cell_phone, messageToadmin, department_id, created_by, act
        \frac{1}{2} \frac{1}{2} \frac{1}{2} \frac{1}{2} \frac{1}{2} \frac{1}{2} \frac{1}{2} \frac{1}{2} \frac{1}{2} \frac{1}{2} \frac{1}{2} \frac{1}{2} \frac{1}{2} \frac{1}{2} \frac{1}{2} \frac{1}{2} \frac{1}{2} \frac{1}{2} \frac{1}{2} \frac{1}{2} \frac{1}{2} \frac{1}{2} if ($stmt->execute(array($lastname,$name,$mail,$aem,$cell_phone,$message,$id,$created_by,$active,$role,$father,
```
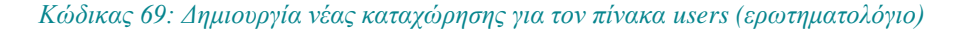

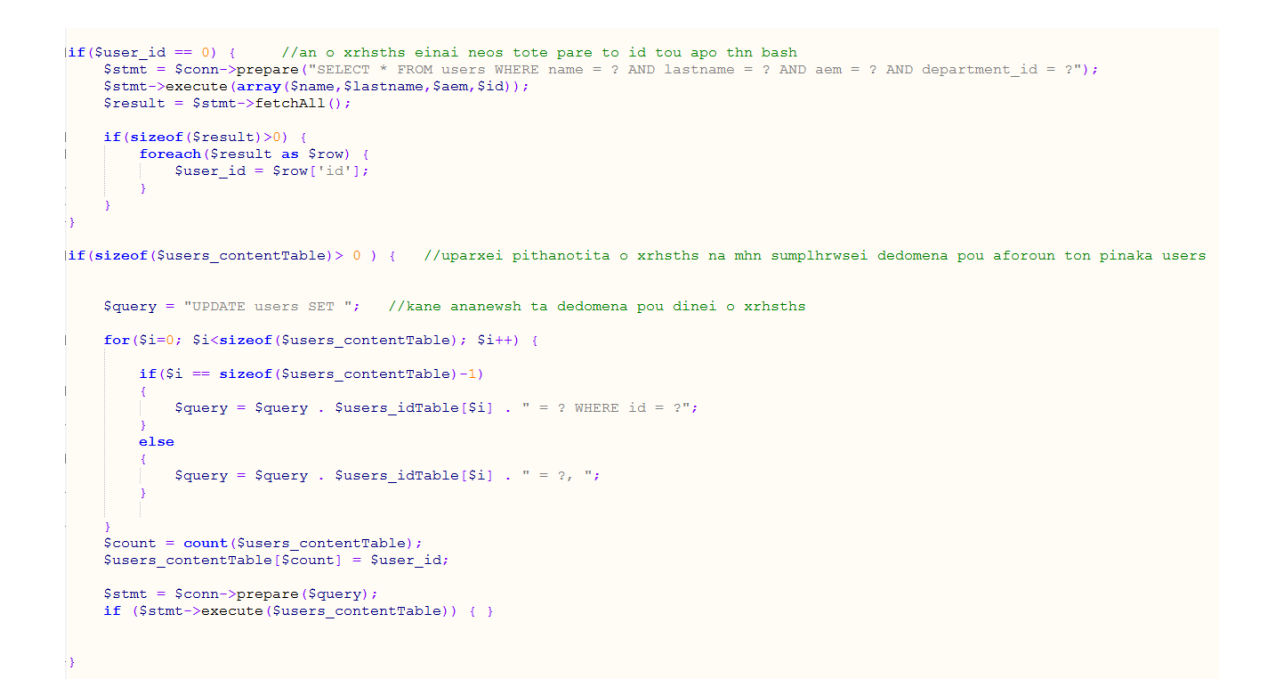

*Κώδικας 70: Αντικατάσταση με τα δεδομένα του χρήστη που αφορούν τα προσωπικά στοιχεία (ερωτηματολόγιο)*

```
.<br>//Στην αργη δημιουργούμε μια νέα καταγωρηση για τον πίνακα erotimatologio με μηδενικα ή κενα δεδομένα
$filo = 0;$address = "";Stk = m/s\frac{1}{2} country = "";
$metaptyxiakes spoudes = 0;
$agglika = 0;<br>$gallika = 0;Sgermanika =\overline{\phantom{a}} 0 \overline{\phantom{a}}$italika = 0;
\frac{1}{2}ergasiaki katastasi = 0;
Sergasia\_mines = 0;$proigoumeni_ergasia = "";
\frac{1}{2}ergasia_eidikotita = 0;
Sergasia_eidikotita_reason = 0;<br>Sergasia_ikanopoiisi = 0;
$proofs\overline{\text{S} \text{simerini}\_}apasxolisi = 0;
$e}isodima= 0$odigos_spoudwn = 0;$paradose is = 0;<br>$siggramata = 0;$programma_spoudwn_agora_ergasias = 0;Sanwseis = 0:$proetimasia = 0;$apasxolisi epipedo gnwsewn = 0;
$enimerwsi_spoudes_metaptyxiako = 0;
Squery = "INSERT INTO erotimatologio (user_id, filo, address, tk, country, metaptyxiakes_spoudes, aggli<br>
Sstmt = Sconn->prepare(Squery);
if ($stmt->execute(array($user id,$filo,$address,$tk,$country,$metaptyxiakes spoudes,$aqqlika,$qallika,
\mathbf{R}\overline{\phantom{a}}
```
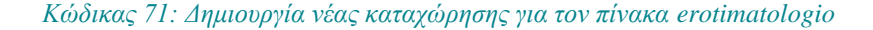

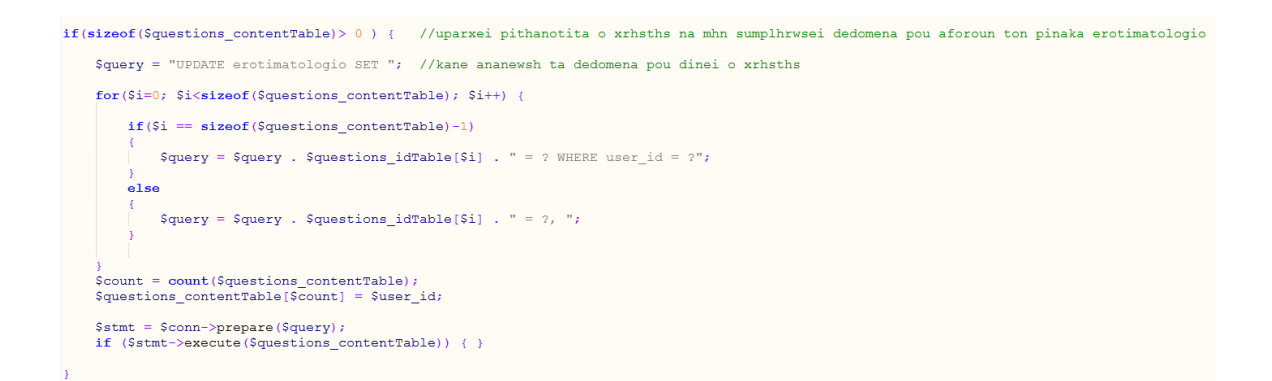

*Κώδικας 72: Αντικατάσταση με τα δεδομένα του χρήστη που αφορούν τις ερωτήσεις (ερωτηματολόγιο)*

Τσιλιμπάρης Βασίλης 166

# **Β' Παράρτημα (mock-ups & διαγράμματα UML)**

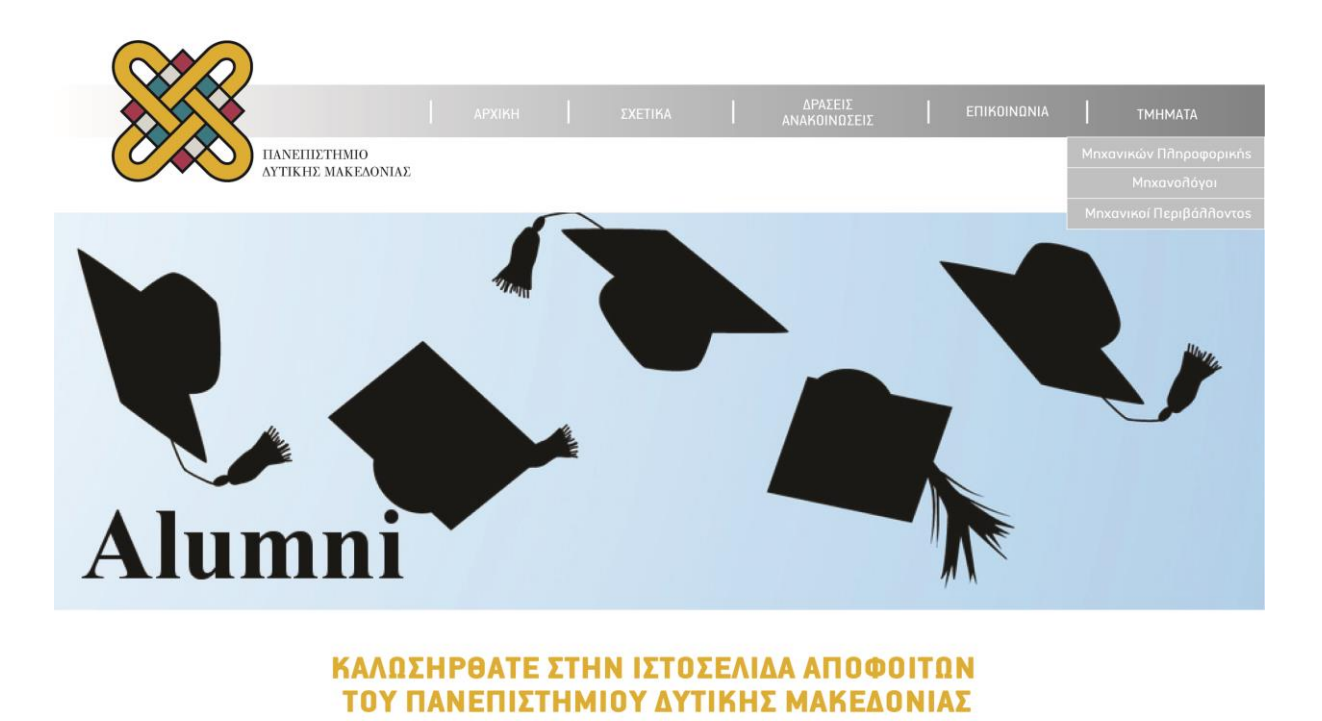

ΣΧΕΤΙΚΑ ΜΕ ΤΟΝ ΙΣΤΟΤΟΠΟ

ΔΡΑΣΕΙΣ - ΑΝΑΚΟΙΝΩΣΕΙΣ

ΣΤΟΙΧΕΙΑ ΕΠΙΚΟΙΝΩΝΙΑΣ ΜΕ ΤΟΥΣ ΔΙΑΧΕΙΡΙΣΤΕΣ

Copyright @ 2017 Τμήμα Μηχανικών Πληροφορικήs και Τηλεπικοινωνιών Ομάδα ανάπτυξηs και σχεδιασμού.

*mock-up1: Κεντρική Σελίδα*

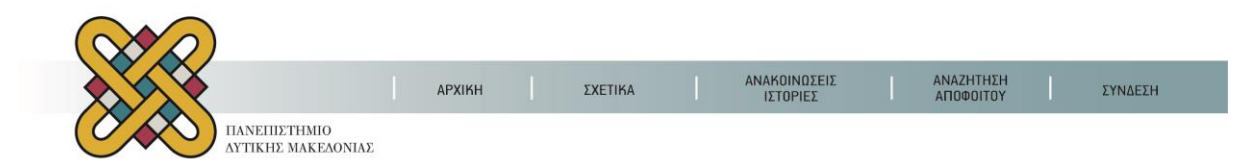

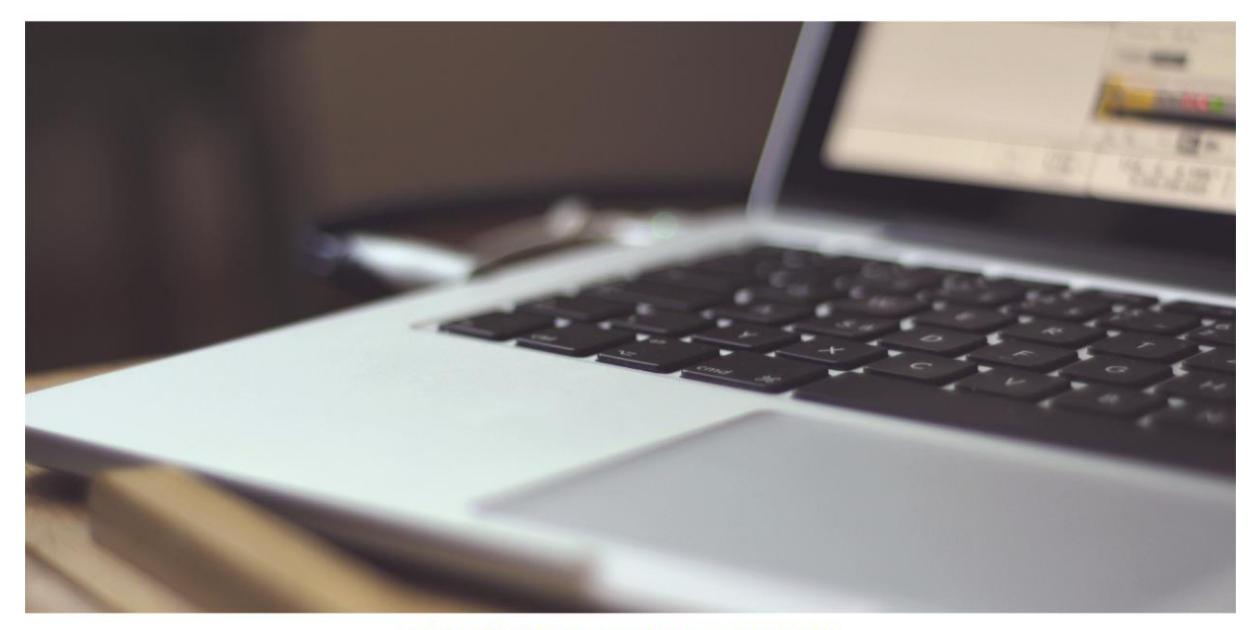

ΚΑΛΩΣΗΡΘΑΤΕ ΣΤΗΝ ΙΣΤΟΣΕΛΙΔΑ ΑΠΟΦΟΙΤΩΝ ΤΟΥ ΤΜΗΜΑΤΟΣ ΜΗΧΑΝΙΚΩΝ ΠΛΗΡΟΦΟΡΙΚΗΣ ΚΑΙ ΤΗΛΕΠΙΚΟΙΝΩΝΙΩΝ

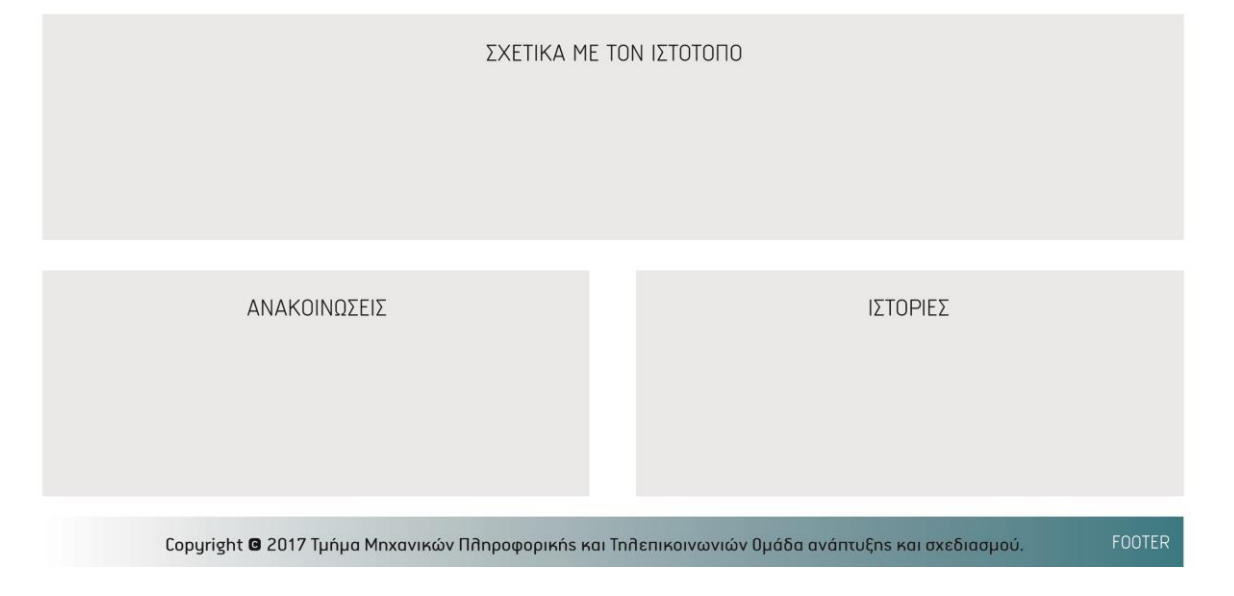

*mock-up 2: Αρχική Σελίδα Τμήματος*

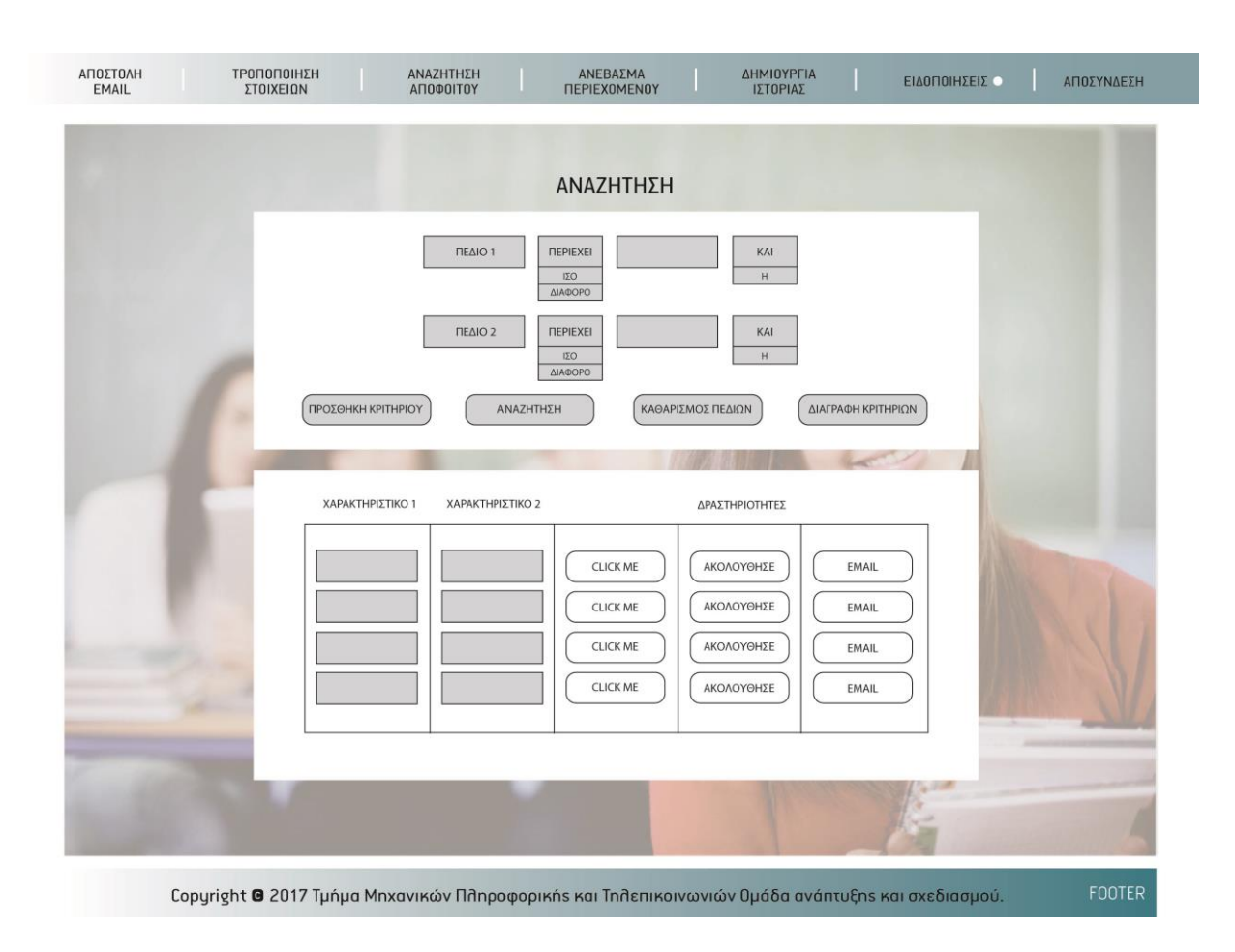

*mock-up 3: Αναζήτηση Αποφοίτων*

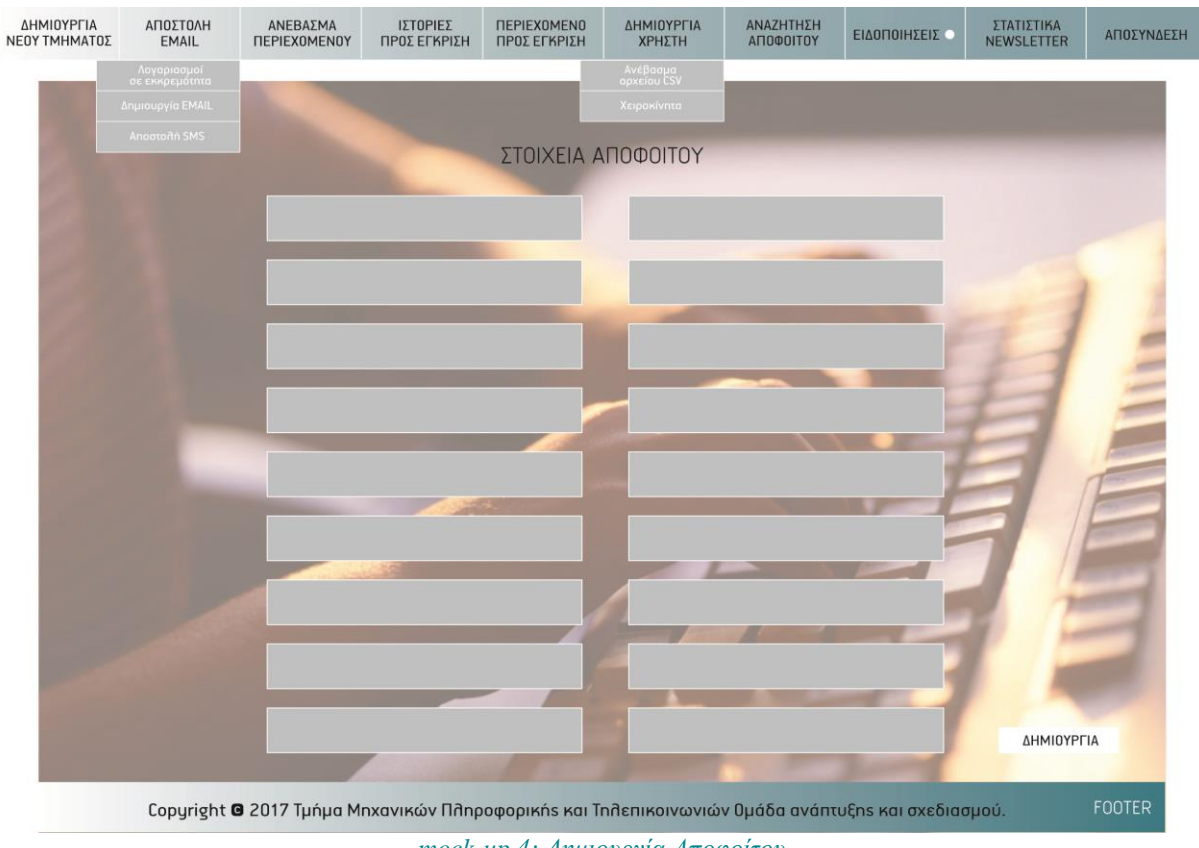

**Σχεδιασμός και Υλοποίηση ιστοχώρου για τους αποφοίτους Πανεπιστημίου Δυτ. Μακεδονίας** Β' Παράρτημα

*mock-up 4: Δημιουργία Αποφοίτου*

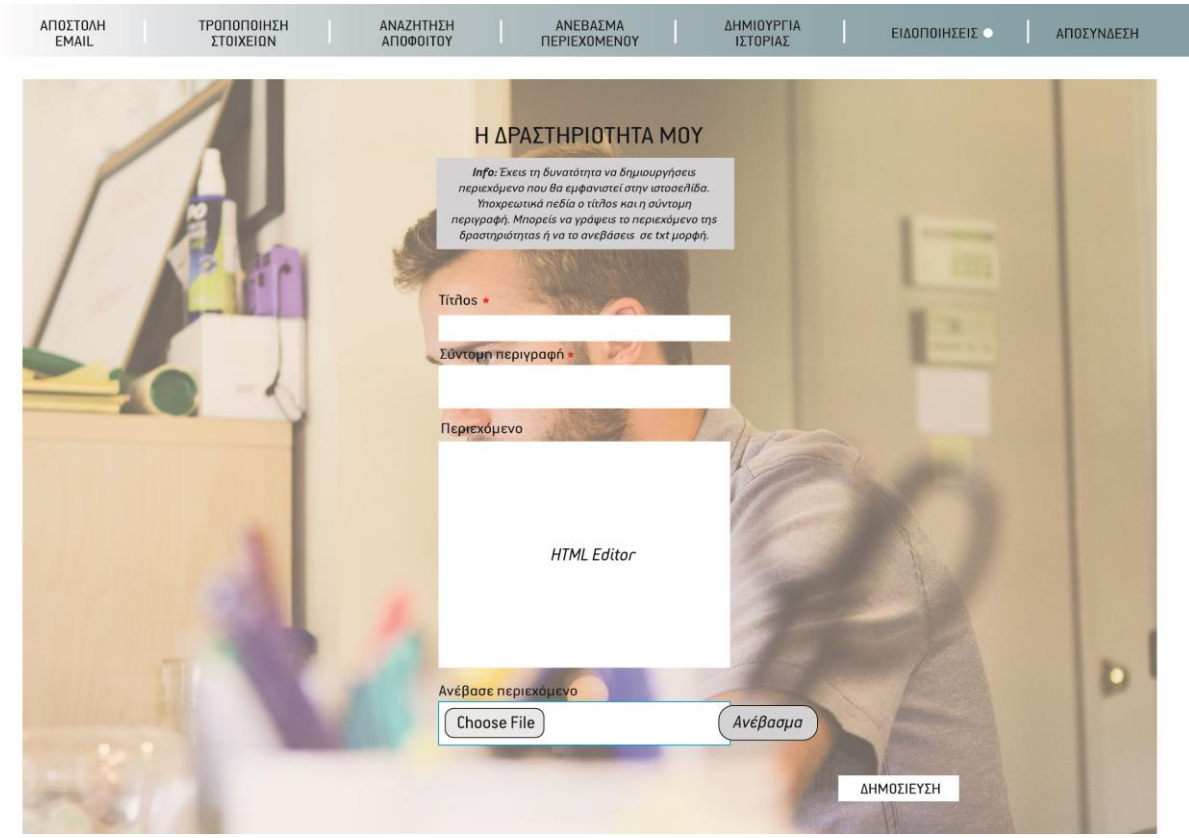

*mock-up 5: Δημιουργία Ανακοίνωσης*

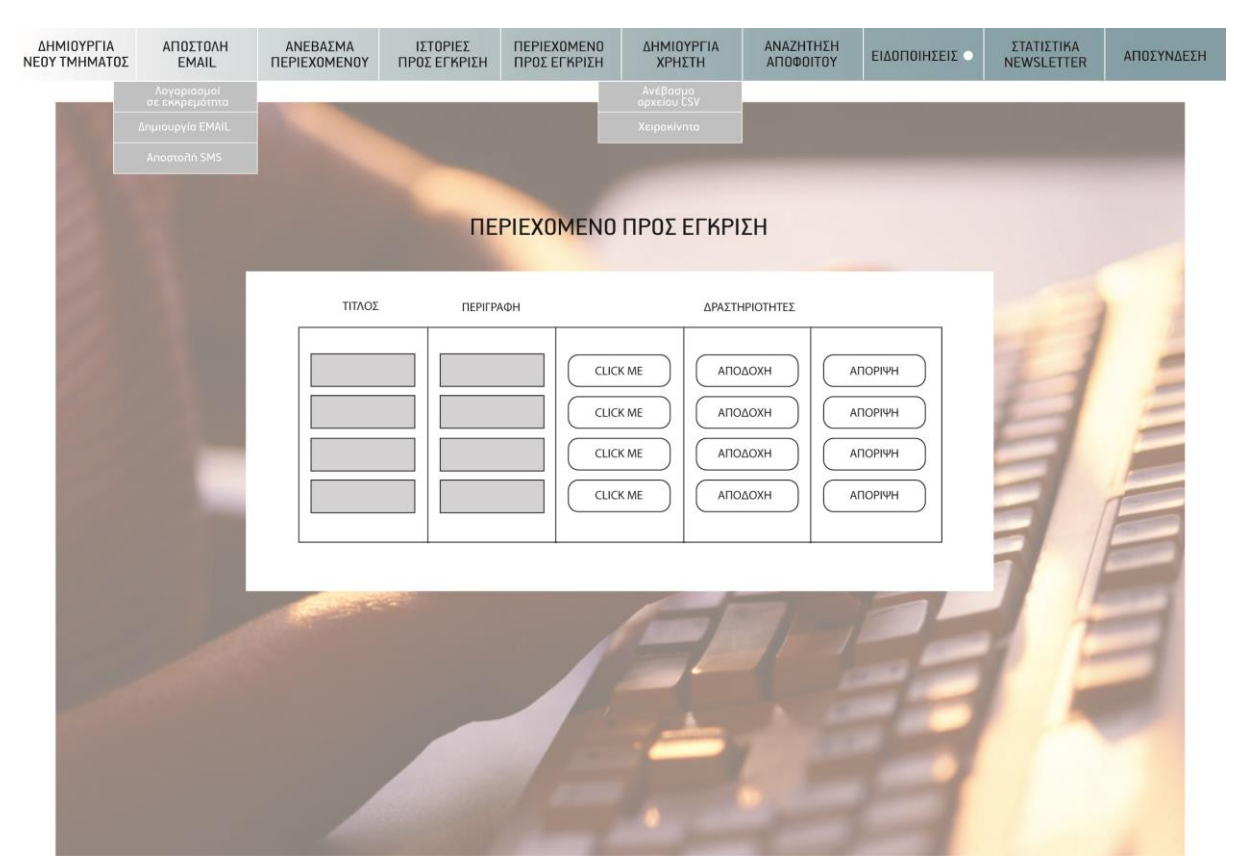

**Σχεδιασμός και Υλοποίηση ιστοχώρου για τους αποφοίτους Πανεπιστημίου Δυτ. Μακεδονίας** Β' Παράρτημα

*mock-up 6: Έγκριση Ανακοίνωσης* 

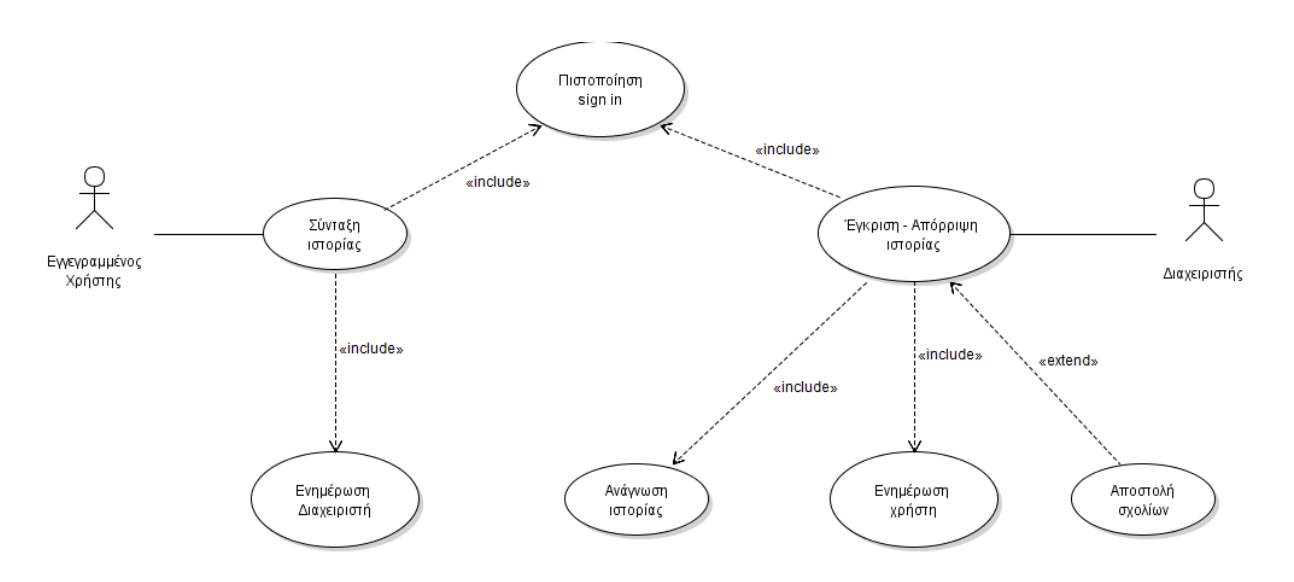

*UML 1: Ανάρτηση Ιστορίας*

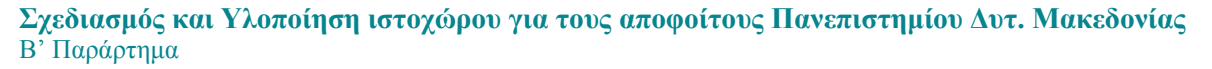

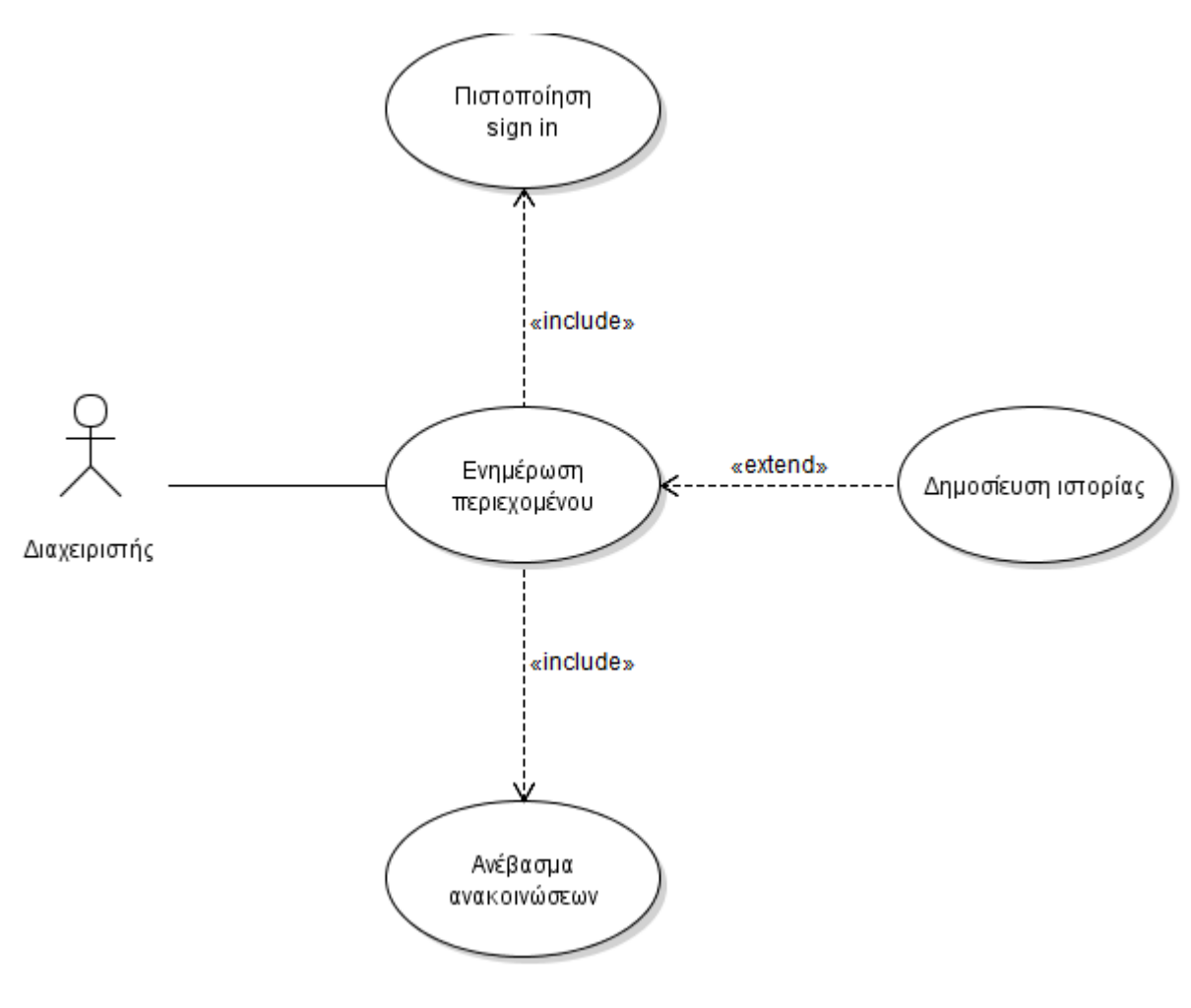

*UML 2: Ενημέρωση Περιεχομένου*

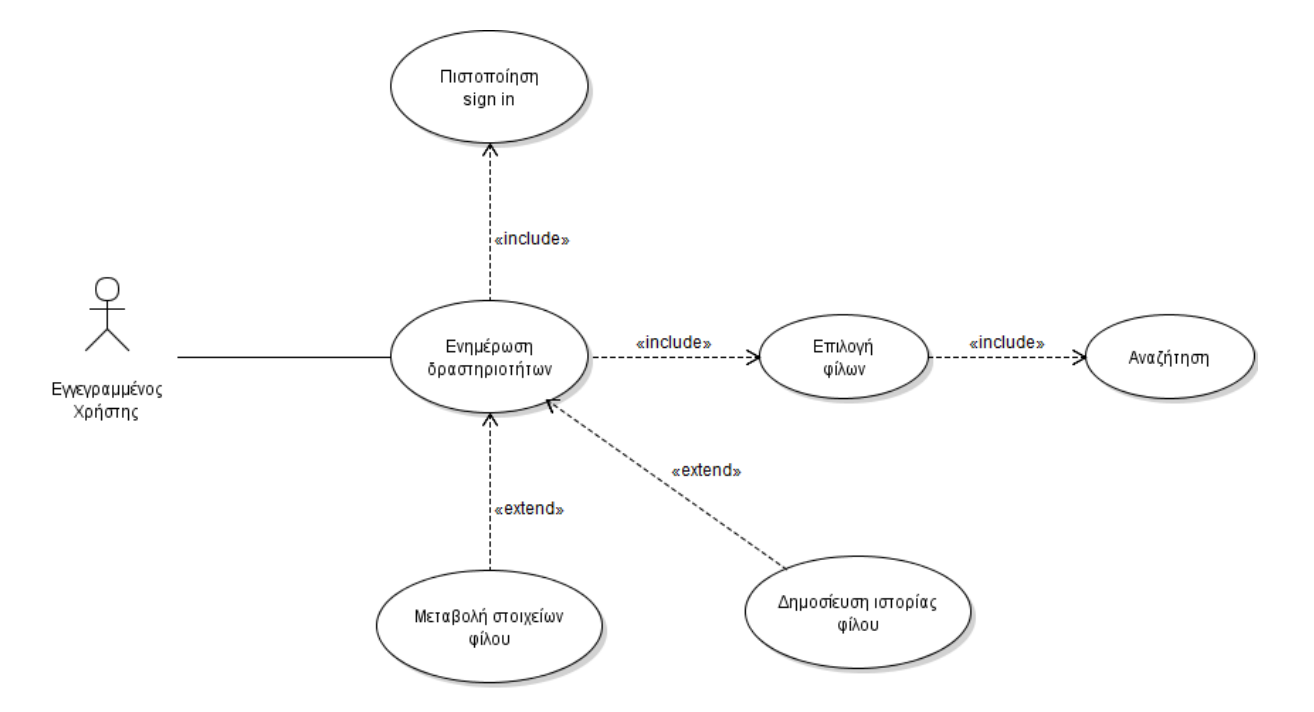

*UML 3: Ενημέρωση Δραστηριότητας φίλων*

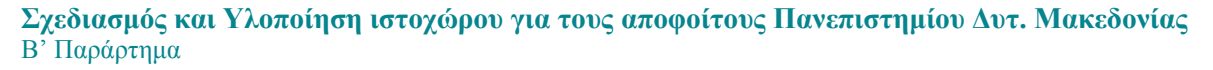

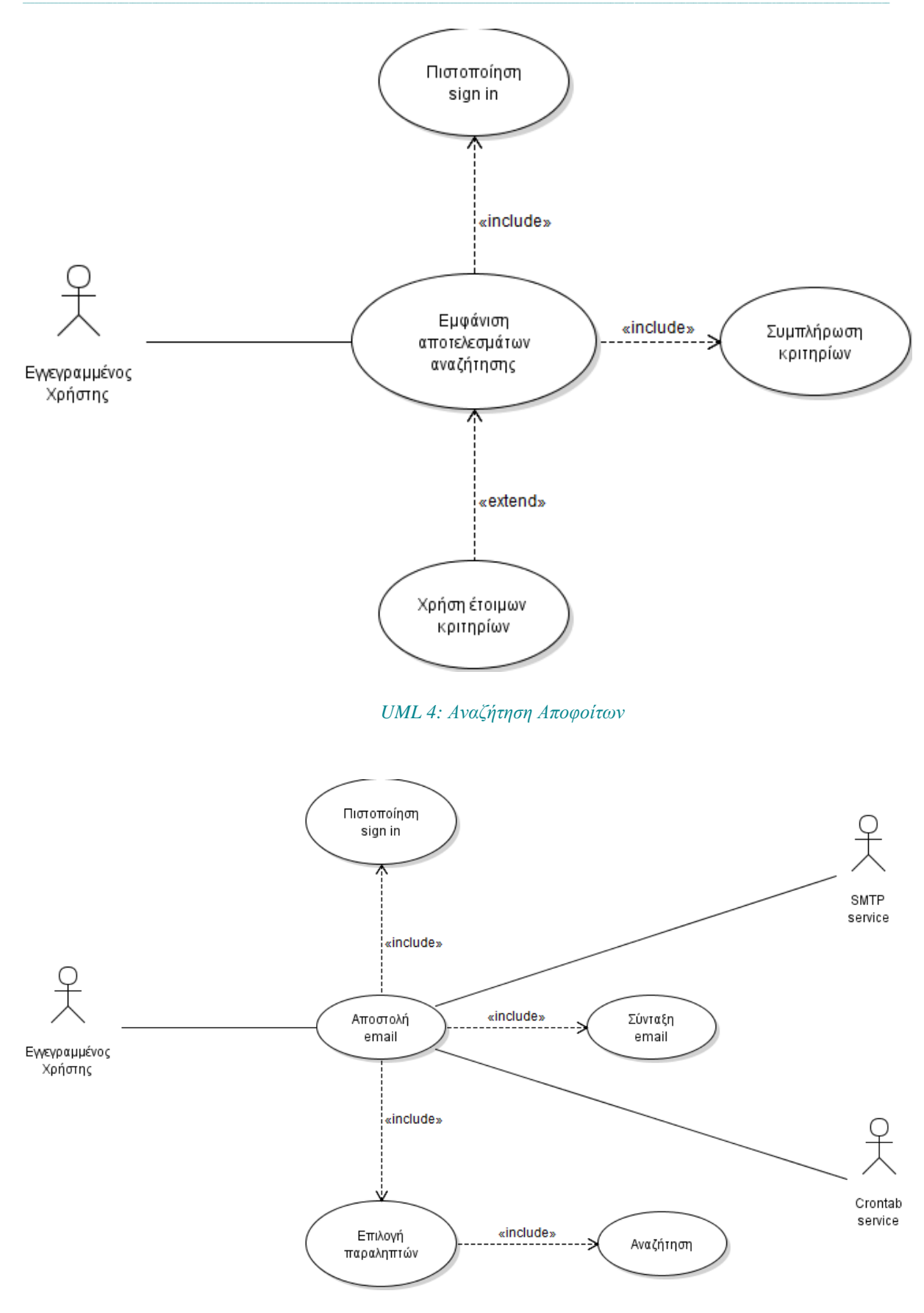

*UML 5: Αποστολή email*